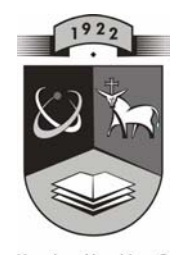

## **TECHNOLOGIJOS<br>UNIVERSITETAS KAUNO TECHNOLOGIJOS UNIVERSITETAS INFORMATIKOS FAKULTETAS MULTIMEDIJOS INéINERIJOS KATEDRA**

Jūratė Platužienė

# **DVIMAČIŲ IR TRIMAČIŲ VAIZDŲ GEOMETRINIŲ TRANSFORMACIJŲ DEMONSTRACINĖ IR MOKOMOJI SISTEMA**

Magistro darbas

 **Recenzentas Vadovas 2007-05-25 2007-07-25** 

 **Prof.V.Jusas doc. A.Lenkevičius** 

 **Atliko IFM 1/3 gr. stud. J.Platuûienė 2007-05-25** 

**KAUNAS, 2007** 

#### **Summary**

# **The learning system of two-dimensional and three-dimensional objects geometric transformation**

I am analysing the system for two-dimentional and three-dimentional objects transformation in this work. There is the system that serves the purpose to demonstrate and control exercised worksheets. Available systems allows to create and transform the shape. But there is no condition of worksheet, that after accomplished, we could conclude about students' knowledge. There is no possibility to save created worksheet in the analysed systems, so there is no chance to resume its data base. My demonstrated system has the tools for creating, saving and including new worksheet to the data base. There are two types of users using the system – ordinary user and administrating user. Administrator has all privilege to control the program. Ordinary user can study or make worksheet.

## **TURINYS**

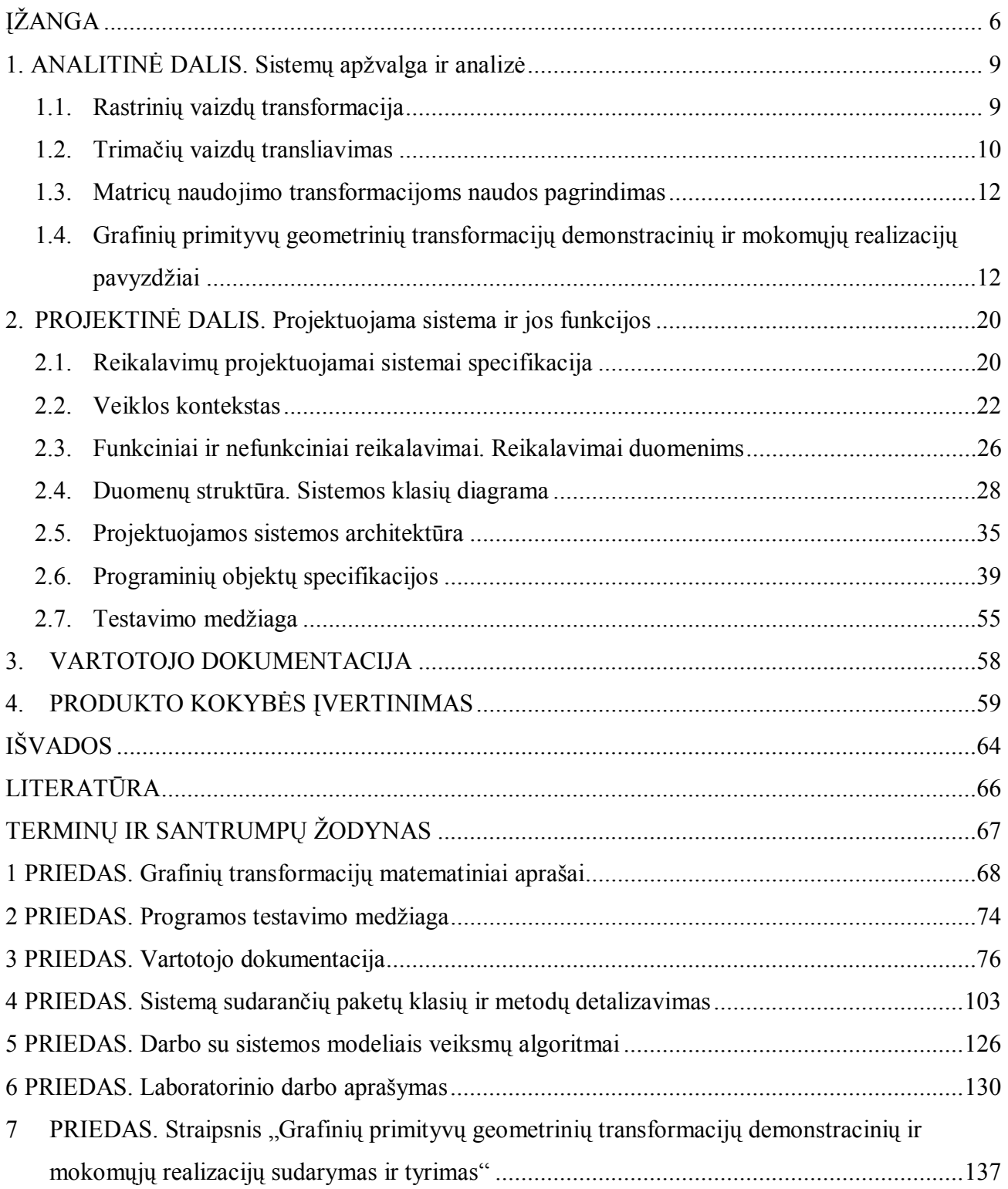

# **Lentelių sąraöas**

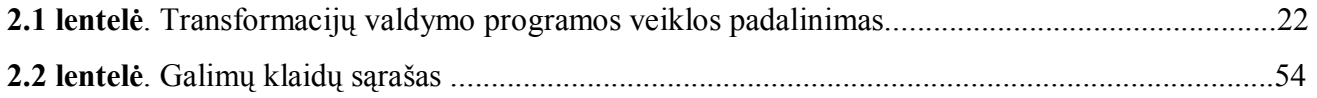

# **Paveikslėlių sąraöas**

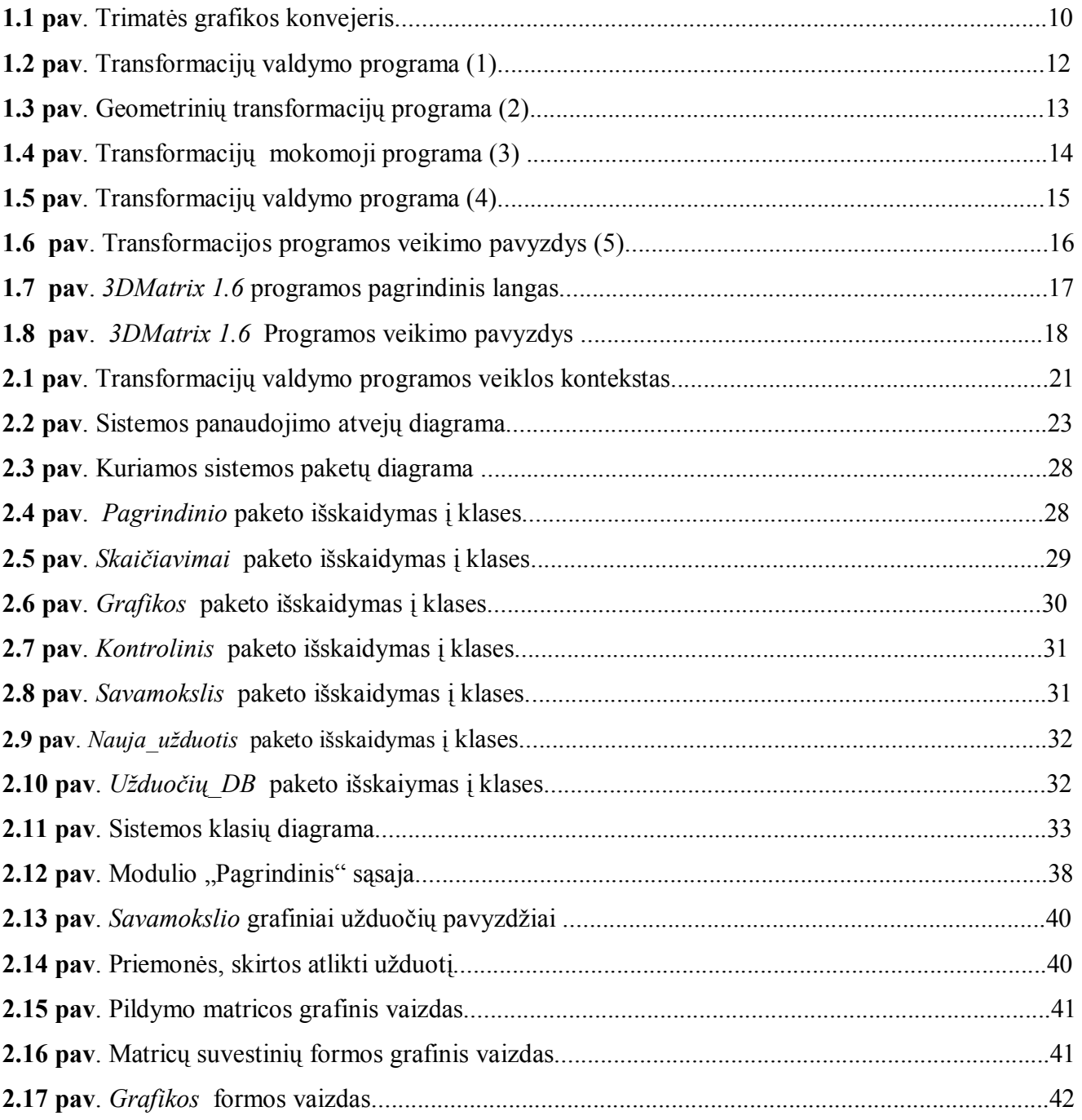

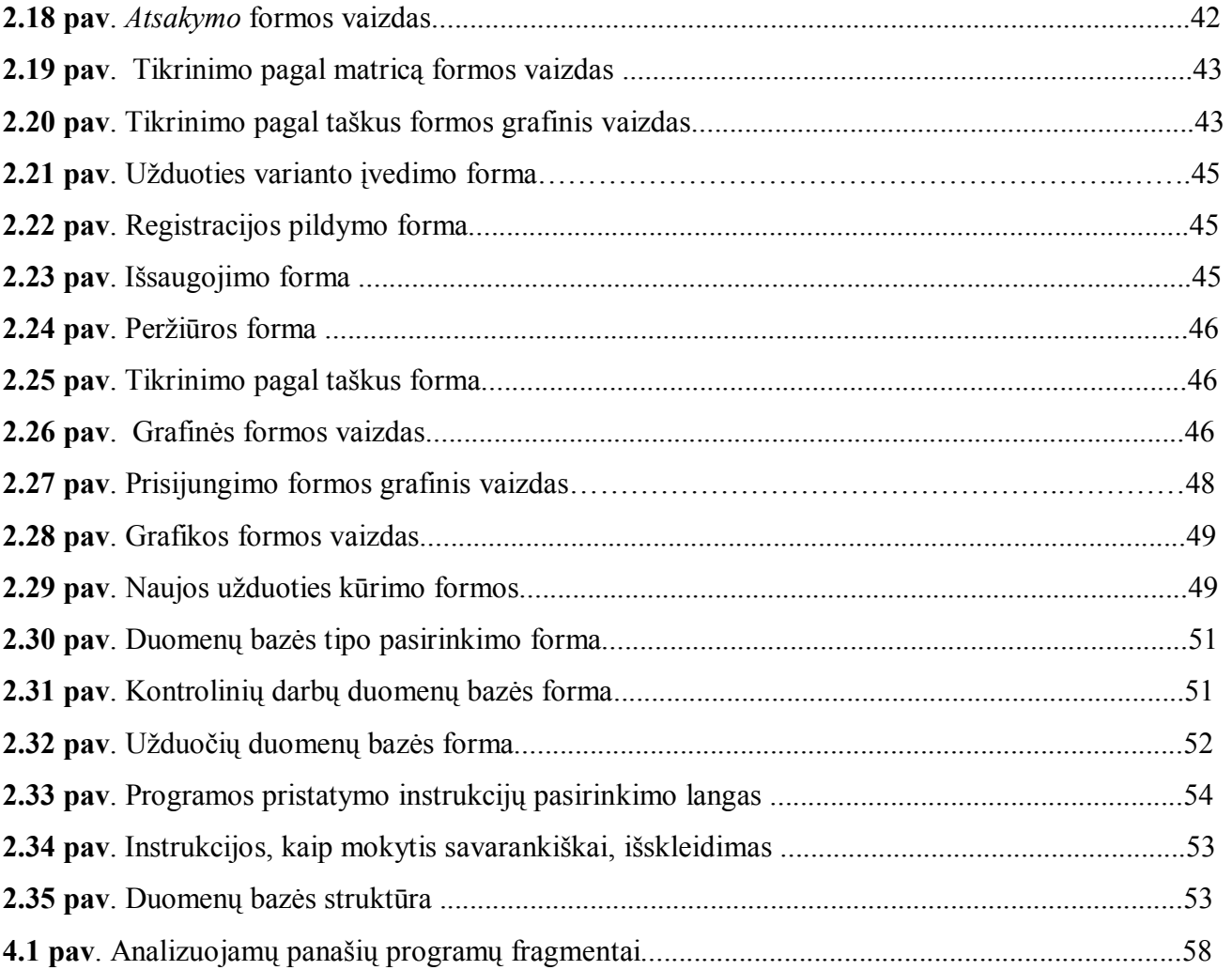

## **ĮéANGA**

Kompiuterinė grafika naudoja nemažai kompiuterio resursų ir atima daug laiko jos realizavimui programavimo kalba. Ne veltui galingi kompiuteriai testuojami kompiuteriniais ûaidimais su gera grafika. [16]

Kas yra transformacija? Tai figūros padėties ir formos keitimas koordinačių sistemoje. Padėtį galima keisti perkėlimo, pasukimo, atpsindžio transformacijomis, formą – mastelio ir šlyties transformacijomis. [8] Dažniausiai naudojamos šios transformacijų rūšys:

- Perkėlimo;
- Pasukimo;
- Mastelio;
- Atspindžio;
- Šlyties.

Beveik visos grafinės programos turi vaizdų transformacijos įrankius. Programose Adobe, Corel Draw transformavimo priemonės įdėtos į redagavimo meniu. Jos naudojamos vaizdų formos ar padėties keitimui. Transformavimą galima vykdyti pelės pagalba, ar įraöant reikömes tam skirtuose laukuose. Tačiau tai labai maža dalis funkcijų, kurias gali vykdyti šios galingos programos.

Transformacijų valdymo pritaikymas svarbus grafinėse braiûymo ir projektavimo programose.

#### **Problemos formulavimas**

Mokslo įstaigoms reikalinga mokomoji sistema, skirta mokytis objektų tranformacijų valdymo. Išanalizavus esamas programas buvo padaryta išvada, kad jos neatitinka keliamų vartotojo – mokslo istaigų, reikalavimo. Bendri reikalavimai sistemai – galimybė mokytis transformacijų valdymo, atlikti kontrolinę užuotį ir kurti naujas užduotis. Visų trijų reikalavimų neįvykdo nei viena analizuota sistema. Vienos suteikia galimybę mokytis, kitos kurti figūras. Sistemai nekeliamas reikalavimas kokybiökai grafikai. Svarbiausia, kad ji veiktų transformacijų matricų teorijos pagrindu. Be to, analizuotų programų galimybės yra ribotos, o siūlomų transformacijų rūšių skaičius ribotas. Dažniausiai pateikiamos priemonės perkėlimo, atspindžio ir pasukimo transformacijoms atlikti.

**Darbo tikslas** – pristatyti savo kuriamą demonstracinę ir mokomąją dvimačių ir trimačių objektų transformacijos valdymo sistemą.Programos veikimas paremtas transformacijų matricų teorija.

#### **Uûdaviniai:**

- 1. Vartotojo reikalavimų analizė;
- 2. Analogiökų programų analizė;
- 3. Programos projektavimas ir realizavimas;
- 4. Programos testavimas ir iövados;
- 5. Kokybės įvertinimas;
- 6. Programos dokumentacija;
- 7. Idėjos sprendimams.
- 1. Vartotojo reikalavimų analizė. äiame etape reikia iösiaiökinti vartotojo reikalavimus programai. Reikalavimai skirstomi į funkcinius ir nefunkcinius. Funkcinius reikalavimus apima programos funkcijų sąraöo sudarymas, reikalavimas programinei ir techninei įrangai. Nefunkciniai reikalavimai apima programos sąsają, dizainą, dialogo langus ir kitą, vartotojo darbą lengvinančią informaciją.
- 2. Analogiökų programų analizė. Atlikama esamų panaöaus pobūdûio programų analizę, iöskirti jų privalumai ir trūkumai. Privalumus reikia įsimtinti kaip pavyzdį ir idėjas kuriamos sistemos realizavimui. Kitų programų trūkumai gali padėti iövengti kūrėjo daromų klaidų. Pirmieji du etapai labai svarbūs. Kuo tiksliau iösiaiökinami ir suformuluojami vartotojo reikalavimai, tuo didesnė sėkmės ir maûesnė klaidų ir programos koreagavimo tikimybė.
- 3. Programos projektavimas ir realizavimas. Projektuojama sistema, pradedant nuo ją sudaromų paketų, detalizuojamos kiekvieno paketo klasės ir jų metodai. Nustatomi ryöiai tarp programinių komponentų. Pateikiama sistemos klasių diagrama. Turint teorinę informaciją, raöomas programos kodas.
- 4. Programos testavimas ir iövados. Programa testuojama dviem būdais:
	- 1. Pasirenkant atsitiktinius programos duomenis ir tikrinant sprendimo teisingumą. Pasirinkta užduotis išsprendžiama teoriniu skaičiavimu, aprašant kievieną transformacijos matricą ir sudauginant. Tokie pat duomenys suvedami programą. Jei programa veikia teisingai, tai teoriniai ir gauti skaičiuojant programa rezultatai turi sutapti, o grafike atvaizuota transformuota figūra uždengti galinę užduoties sąlygą.
	- 2. Tikrinant programos saugumą ir stabilumą kritinėse situacijose. äiame etape suformuluojamas galimų klaidų sąraöas ir būdai, kaip jų iövengti.

Pateikiami testavimo rezultatai ir iövados.

- 5. Kokybės įvertinimas. Kokybė gali būti vertinama keliais aspektais programos pateikimo, programos veikimo, sąsajos ir kt. Kokybę gali vertinti vartotojas, kurio kompiuteryje yra įdiegiama sistema. Taip pat kokybė gali būti vertinama lyginant programos galimybęs su analogiökomis programomis. Tam reikia nusistatyti kriterijus, pagal kuriuos ji bus vertinama.
- 6. Programos dokumentacija. Pateikiama keturių rūöių dokumentaciją:
	- 1. Programos funkcijų apraöymas. Apraöomos visos galimos programos funkcijos.
	- 2. Naudojimosi programa instrukcija. Apraöomi visi galimi veiksmai naudojantis programa. Programa skirstoma į modulius. äiame punkte vartotojas gali rasti informaciją, kaip kiekvieną programos veiksmą galima vykdyti pažingsniui.
	- 3. Programos įdiegimo instrukcija. Apraöomi įdiegimo etapai.
	- 4. Reikalavimai ir apribojimai techninei bei programinei įrangai.
- 7. Įdėjos sprendimams. Kuriama programa turi turėti galimybę ją tobulinti ir plėsti jos funkcijas. Idėjos sprendimams gali kilti ir realizavimo metu. Pateikiami pasiūlymai programos tobulinimui ir funkcijų sąrraöo plėtimui.

Kiekvienas skyrius baigiamas skyriaus iövadomis, kurios yra apibendrinamos tiriamojo darbo gale.

## **1. ANALITINĖ DALIS. Sistemų apûvalga ir analizė**

Dvimačių ir trimačių vaizdų grafinės transformacijos matematiniai apraöai pateikiami **1 priede.** 

#### **1.1. Rastrinių vaizdų transformacija**

Rastrinių vaizdų transformacija yra sudėtingesnė. Jei vektorinių vaizdų transformacijai užtenka transformuoti tam tikrus taökus, kurie tarpusavyje yra sujungti atkarpomis, tai rastrinių vaizdų transformavimui reikalingas kiekvienas taökas. [12]

#### *Perkėlimo transformacija*

Vykdant perkėlimo transformaciją, perraöomas kiekvienas vaizdo taökas. Su senu ir nauju pikseliu tose pačiose koordinatėse dažniausiai atliekamos operacijos:

! **Pakeitimas**. Senojo pikselio vietoje įraöomas naujas;

! **Sudėtis moduliu2**. Įraöomas XOR operacijos su senu ir nauju pikselio kodais rezultatais. Ši operacija paprastai naudojama du kartus – iš pradžių vaizdo įrašymui, pavyzdžiui, persidengimo, ir pakartotinai – atstatyti pirminį vaizdą.

#### *Mastelio transformacija*

Yra du mastelio keitimo tipai:

! **Sveikaskaitinis**. Didinant K kartų, kiekvienas pikselis eilutėje dubliuojamas K kartų ir gauta eilutė dubliuojama K kartų. Mažinant K kartų iš kiekvienos grupės į K eilučių parenkama viena eilutė ir joje iö kiekvienos grupės iö K pikselių imamas vienas pikselis kaip rezultatas. Sveikaskaitinio mastelio keitimas dar skirstomas į pikselio reikömės pakeitimą ir interpoliaciją. Interpoliacijos būdu keičiamas mastelis duoda geresnį rezultatą nei pikselio reikömės keitimas.

**E** Nesveikaskaitinis. Reikalauja nereguliaraus dubliavimo didinant ir išmetimo mažinant.

#### *Pasukimo transformacija*

Naudojami du metodai transformuoti rastrinį vaizdą:

! Skenuojamos pirminio vaizdo eilutės ir apskaičiuojamos gaunamo vaizdo pikselių naujos koordinatės. Galimi kartotiniai pikselių reikšmių įrašymai ir atsirasti neužpildytos sritys, kurių norint iövengti reikia naudoti realiuosius skaičius.

! Skenuojamos gaunamo vaizdo (rezultato) eilutės ir pagal eilinio pikselio koordinates nustatomos atitinkamos pirminio vaizdo pikselio koordinatės. Tai užtikrina, jog nebus neužpildytų sričių ir pakartotinių pikselių reikömių įraöymų.

#### **1.2. Trimačių vaizdų transliavimas**

Trimačio vaizdo (3D) spartintuvai (akseleratoria) – tai kompiuterio aparatinės priemonės, pagreitinančios erdvinių objektų atvaizdavimą ploköčiajame ekrane. Juose vartojami grafiniai procesoriai prisiima didûiąją dalį darbo, susijusio su 3D koordinačių (plotis/aukötis/gylis) konvertavimu į 2D koordinates (plotis/aukštis), objektų paviršių "užpaišymu" bei kitomis operacijomis. Tokiu būdu ne tik ûymiai pagreitėja trimatės grafikos pateikimo greitis , bet ir maûiau apkraunamas kompiuterio procesorius (CPU), kuris tuo metu gali atlikti kitas užduotis.

Visų trimačių objektų paviršiai suskaidomi į daugiakampius, dažniausia –į trikampius. Taip žymiai sumažėja 3D scenos aprašymui reikalingas informacijos kiekis ir supaprastinami būsimieji skaičiavimai. Kiekvieno trikampio padėtis erdvėje apibrėžiama trimis taškais, kiekvienas kurių turi tris koordinates (x, y, z). kiekvienas taökas gali turėti savo spalvą bei skaidrumą apibūdinančias vertes. Kartais trikampiams priskiriamas ir paviršiaus atspindžio koeficientai.

*Transliavimo etapai:* 

- 1. Geometrinės transformacijos. Visų 3D objektų (trikampių) koordinatės apskaičiuojamos, atsižvelgiant į tai, kur yra stebėjimo taškas.
- 2. Apšviestumo skaičiavimai. Apskaičiuojamas objektų apšviestumas. Atsižvelgiant į šviesos šaltinių bei objektų tarpusavio padėtį, apöviestumo reikömę įgauna kiekvienas trikampio kampas.
- 3. Rastrinio vaizdo kūrimas. äis etapas reikalauja daugiausia skaičiavimų ir būtent juos atlieka trimatis akseleratorius. Šis etapas atitinkamai skaidomas į žingsnius:

Konvertavimas į dvimatę grafiką;

Nematomų plokötumų paöalinimas;

Paviršių padengimas bei atsižvelgimas į geometrinę perspektyvą. Briaunų sugludinimas, atspindžiai, šešėliai. Po šio etapo tekstūros ir objektų geometrinės koordinatės iš kompiuterio RAM perkeliamos į akseleratoriaus atmintį;

Vaizdo pateikimas.

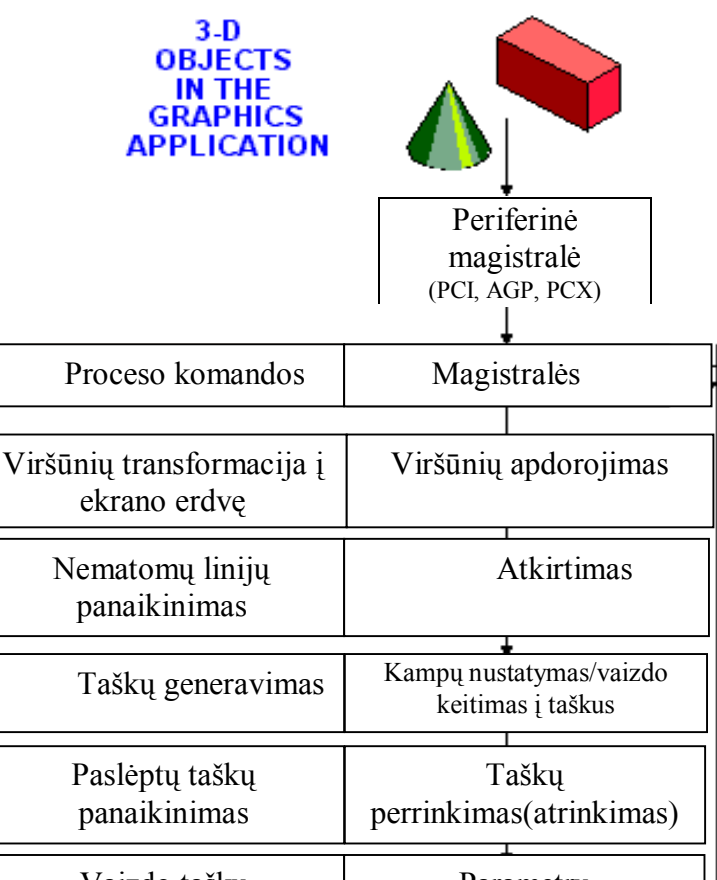

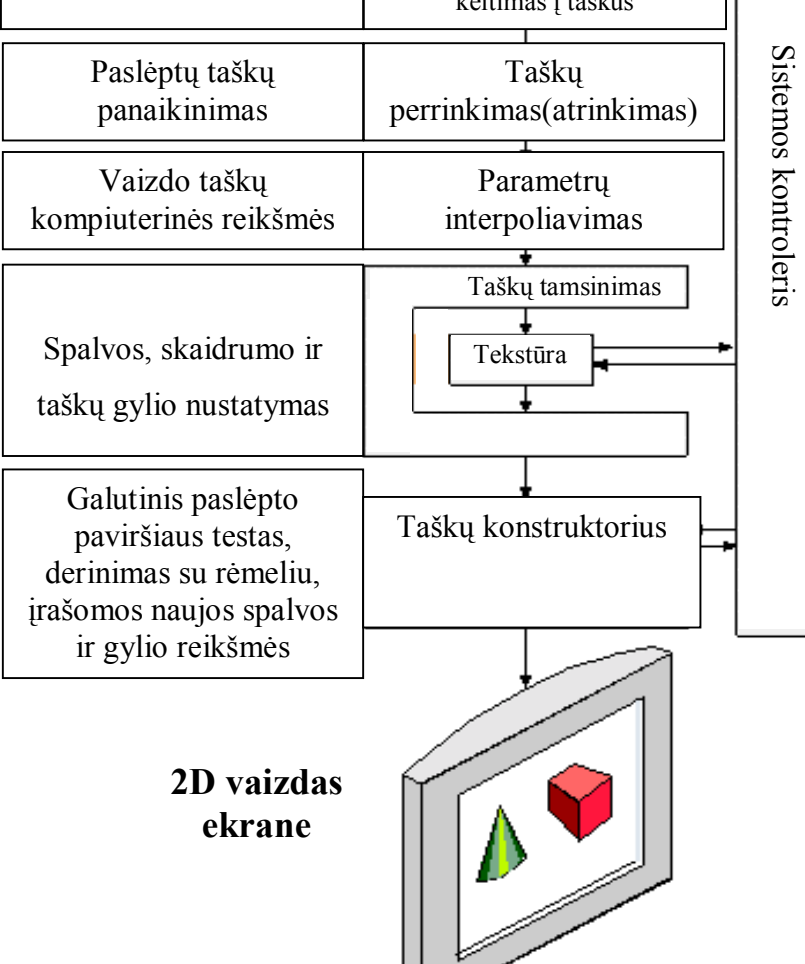

**1.1 pav. Trimatės grafikos konvejeris** 

#### **1.3. Matricų naudojimo transformacijoms naudos pagrindimas**

Vykdant transformacijas yra patogu naudoti matricas dėl mažesnio skaičiaus veiksmų ir formulių. [6] Naudotis grafika dažnai neįmanoma be geometrinių transformacijų. Geometrinės transformacijos apima skaičiavimus, kurie reikalingi objektui perkelti iö pradinės pozicijos i naująją poziciją ir kt. Čia suprantamas vaizduojamo objekto padėties, dydžio, orientacijos ir formos pakeitimas atlikus veiksmus su jo koordinatėmis. Objektams plokštumoje aprašyti dažniausiai vartojama stačiakampė koordinačių sistema. [10] Kompiuterinėje grafikoje skaitmeninis objekto apraöymas vadinamas jo modeliu. Modelio pagrindinis elementas yra taškas. Pavyzdžiui, atkarpa nusakoma jos galų taškais, paviršius – tašku rinkiniu. Visa, kas vaizduojama plokštumoje, apibrėžiama visuma x, y koordinačių ar taškų, kurie yra elementariausios bet kurio modelio dalys. Apdorojant kompiuteriu objektą apraöančius koordinačių rinkinius patogu sujungti į matricas. Tose elementariosiose matricose taökui apraöyti gali buti vartojamas vektorius stulpelis ar vektorius eilutė.

Koordinates sujungus i matricas, geometrines transformacijas galima atlikti matricų daugyba ir vektorių sudėtimi. Matricomis apraöomi ne tik objektų modeliai, bet ir pačios geometrinės transformacijos. [16] Taikant geometrinio modeliavimo metodus kompiuterinėje grafikoje vartojamos ne stačiakampės, bet homogeninės koordinatės. Stačiakampių koordinačių pora (x, y) homogeninėse koordinatėse iöreiökiama tokiu trejetu (h·x, h·y, h); čia homogeniökumo parametras h gali turėti bet kokią nelygią nuliui reikömę. Taigi kiekvienas taökas (x, y) turi begalinį skaičių ekvivalentinio homogeninio atvaizdavimo būdų. Kompiuterinėje grafikoje dažnai vartojama  $h = 1$  reikšmė. Tada kiekviena pozicija homogeninėse koordinatėse apraöoma (x, y, 1). Kitokia parametro h reikömė gali buti gaunama, pavyzdžiui, trimačių objektų vaizdavimo matricose.

# **1.4. Grafinių primityvų geometrinių transformacijų demonstracinių ir mokomųjų realizacijų pavyzdûiai**

#### *1. Nacionalinės virtualaus manipuliavimo bibliotekos objektų transformavimo programa* [17]

Programa skirta mokytis ir suprasti kaip keičiasi objekto padėtis vykdant tam tikrą transformaciją. Programos manipuliavimo objektai – trikampis, kvadratas, trapecija, kiti daugiakampiai.

Programoje figūros grupuojamos. Yra galimybė keisti jų spalvas. Sukomponavus kelias figūras, vykdoma transformacija. Transformuojamos visos figūros. Transformuota figūra dar kartą gali būti transformuojama.

#### *Programos privalumai:*

- 1. Galima keisti figūros spalvą.
- 2. Galima naudotis koordinačių sistema, arba ją panaikinti.
- 3. Vykdant pasukimo transformaciją, fiksuojamas kampo dydis.

#### *Programos trūkumai:*

- 1. Koordinačių sistema nėra apibrėžta. Perkelti galima tik pelės pagalba, o ne tiksliai, įvedant poslinkio reikömę.
- 2. Figūros visos transformuojamos pagal vieną transformacijos dydį, t.y., sukant vieną figūrą, tokiu pat kampu pasisuka visos kitos.
- 3. Per mažai galimybių.

#### Programos fragmentas pateikiamas **1.2 paveiksle.**

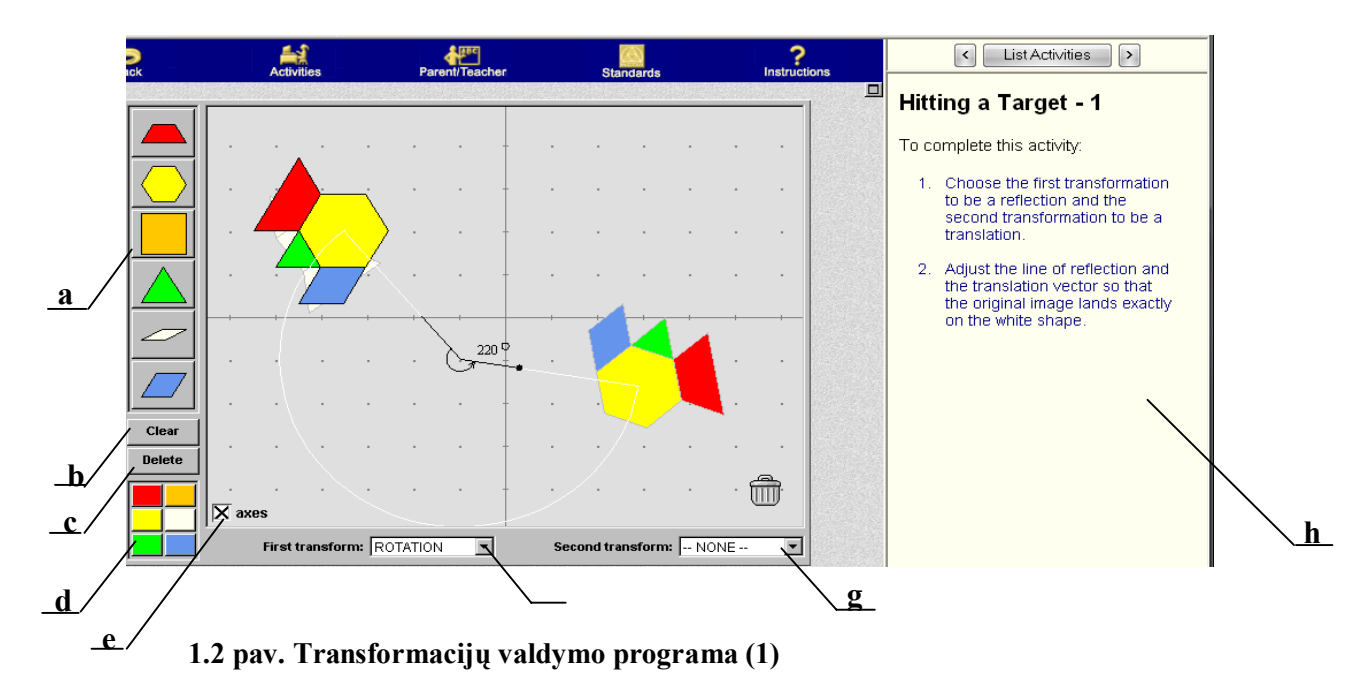

Čia **a** ñ figūros, kurias galima pasirinkti; **b** ñ priemonė iövalyti grafikos lauką; **c** ñ priemonė iötrinti figūrą; **d** – figūros spalvos pasirinkimas; **e** – graduoti koordinačių sistemą; **f** – pirmos figūros transformacija; **g** – antros (transformuotos) figūros transformacija; **h** – langas paaiškinimams.

## 2. *Nacionalinės matematikos mokytojų organizacijos sukurta interaktyvioji geometrinių transformacijų programa* [9]

Programos objektai – primityvai (trikampis, kvadratas ir apskritimas). Programoje demonstruojama primityvų padėties pasikeitimas, atliekant perkėlimo, pasukimo ir atspindžio transformacijas. Taip pat yra galimybė keisti koordinačių sistemą – jos pradžią ir ašių pasukimo kampus. Galima naudoti abi šias galimybes vienu metu. Programos grafika paprasta. Čia svarbiausia perteikti vaizdžiai mokymo priemones.

*Programos privalumas* – paprasta, užima mažai vietos, todėl tinka demonstruoti interaktyviuoju rėžimu. Figūros transformuojamos naudojantis pelės pagalba.

*Programos trūkumas* – nefiksuojamos taškų koordinatės. Negalima tiksli transformacija, nes nėra koordinačių sistemos reikömių.

Programos vaizdas pateikiamas **1.3 paveiksle.** 

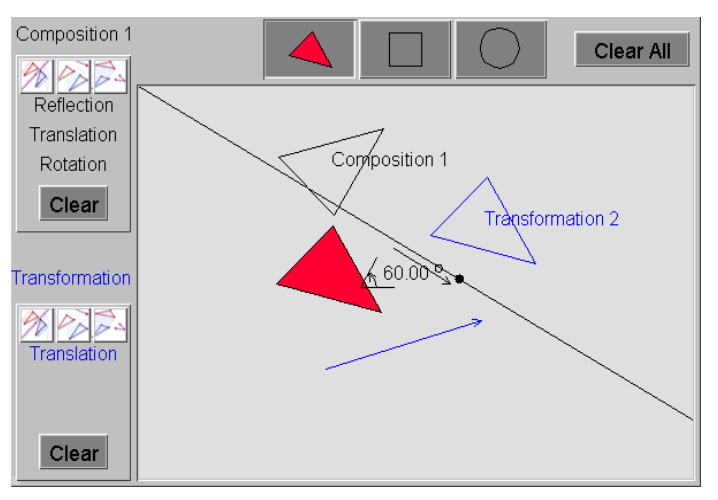

**1.3 pav. Geometrinių transformacijų programa (2)** 

#### *3. AutoCad mokomasis paketas Transformacija.lsp* [7]

Programa naudojama kartu su kompiuterinės grafikos programa AutoCad. Paketas skurtas mokymosi tikslais. AutoCad komandinė eilutė yra ir dialogo langas, kur spausdinami nurodymai paûinsgniui kaip vykdyti transformaciją.

Programos privalumas – paprasta, naudoja mažai kompiuterio resursų.

Programos trūkumas – nepatogi vartotojo sąsaja, sunkiai suprantama duomenų įvedimo tvarka. Programos veikimo fragmentas pateikiamas **1.4 paveiksle.**

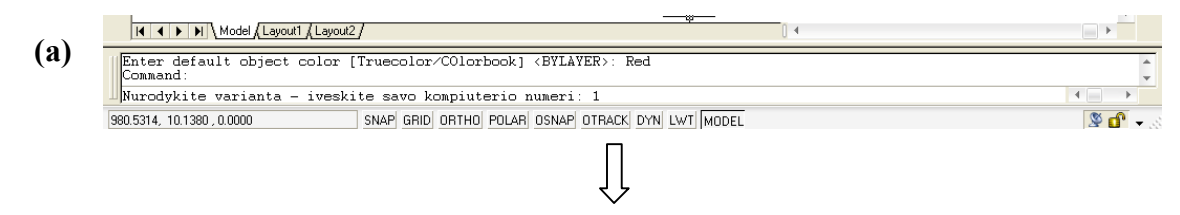

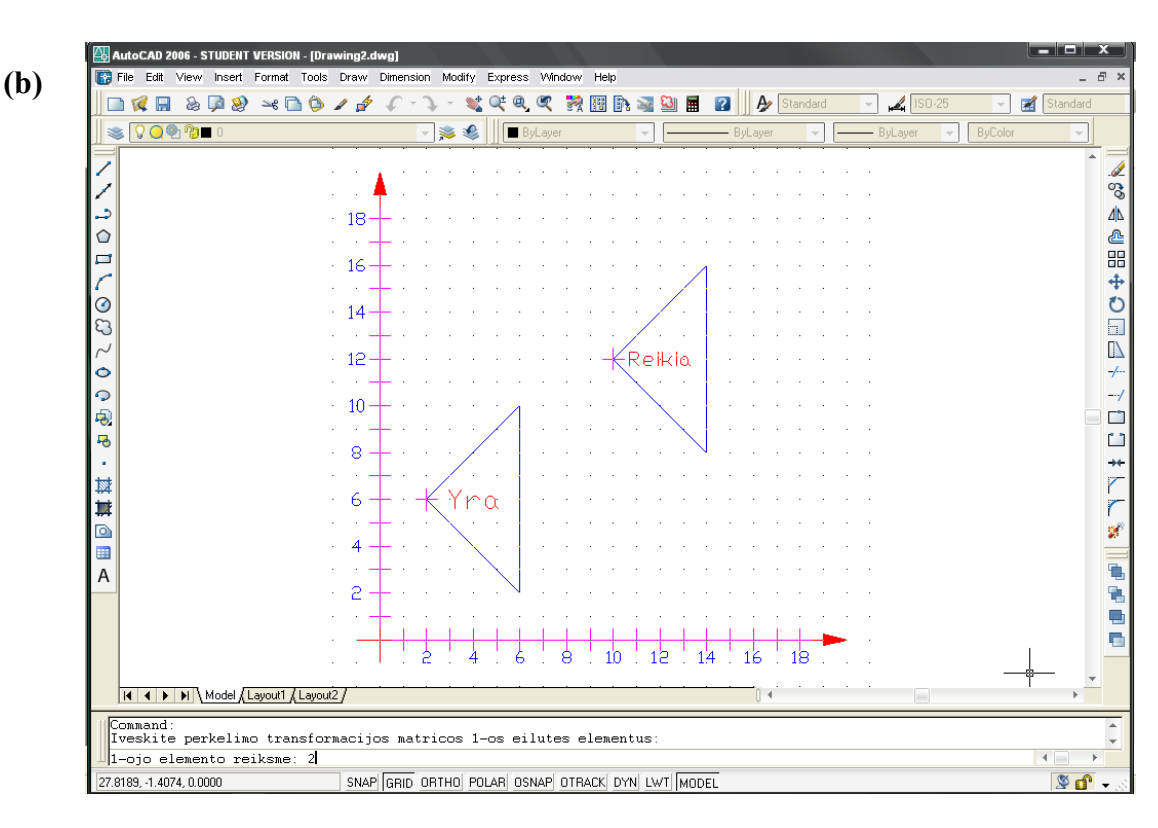

**1.4 pav. Transformacijų mokomoji programa (3)** 

Čia **a** – programos pradžia, kai komandinėje eilutėje užrašomas transformacijos rūšies pavadinimas, **b** – transformacijos vykdymas, kai įvedamas po vieną matricos elementas.

## 4. *Nacionalinė mokslo skaitmeninės bibliotekos interaktyvioji geometrinių transformacijų programa* [13]

Programa, kuria galima naudotis per interneto naröyklę. Sistema turi mokymo galimybę, aktyvų mokymosi langą, pagalbos ir instruktavimo priemones. Programos valdymo objektai – kvadratas, lygiagretainis ir trikampis. Galimos transformacijos – perkėlimo, pasukimo ir atspindžio.

*Programos trūkumas* – labai mažas reikšmių diapazonas.

*Programos privalumai*. Transformuojant objektą atspausdinamos kampo taökų koordinačių reikšmės. Transformaciją galima atlikti ne tik koordinačių pradžioje. Tai reiškia, kad transformuojant figūrą, pvz., kvadratą ne koordinačių pradžioje, sukuriama pagalbinė koordinačių sistema, kurios pradžios taškas sutaps su figūros kampo tašku. Mažiausios padalos vertė 0,001. Grafike atvaizduojama figūros pradinė reikömė, paskutinė ir prieöpaskutinė vykdyta komanda.

Programos veikimo pavyzdys pateikiamas **1.5 paveiksle.** 

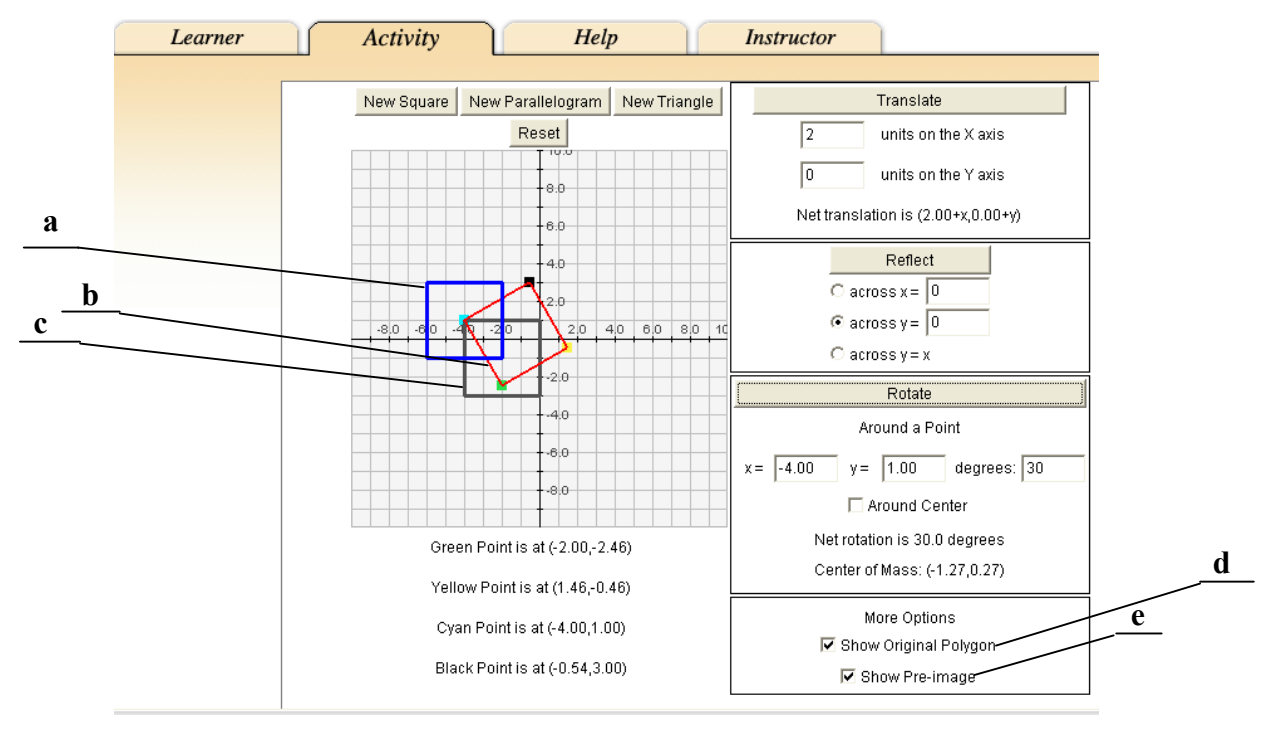

**1.5 pav. Transformacijų valdymo programa (4)** 

Čia **a** – pradinė figūros būsena, kurią galima paslėpti tolimesniuose veiksmuose, jei pasirinktyse nuimsime pažymėjimą nuo originalaus daugiakampio (**d**); **b** – transformuojama figūra; **c** – figūros padėtis prieö transformaciją. äią figūrą galima paslėpti, pasirinkčių lange nuėmus paûymėjimą (**e**).

Kitas programos variantas [14] leidžia patiems susikurti norimą daugiakampį, kur kampų skaičius gali būti nuo 3 iki 12. Susikūrus daugiakampį, galimos perkėlimo, pasukimo ir atspindžio transformacijos.

*Veiksmų eiga:*

- 1. nustatomas daugiakampio kampų skaičius;
- 2. redaguojamos kiekvieno taöko padėtis koordinačių sistemoje (jei to reikia);
- 3. vykdomos transformacijos.

*Trūkumas*: neaiöki taökų numeracija koordinačių sistemoje.

*Privalumai*: galimybė susikurti daugiakampį ir jį redaguoti.

Programos fragmentas pateikiamas **1.6 paveiksle.** 

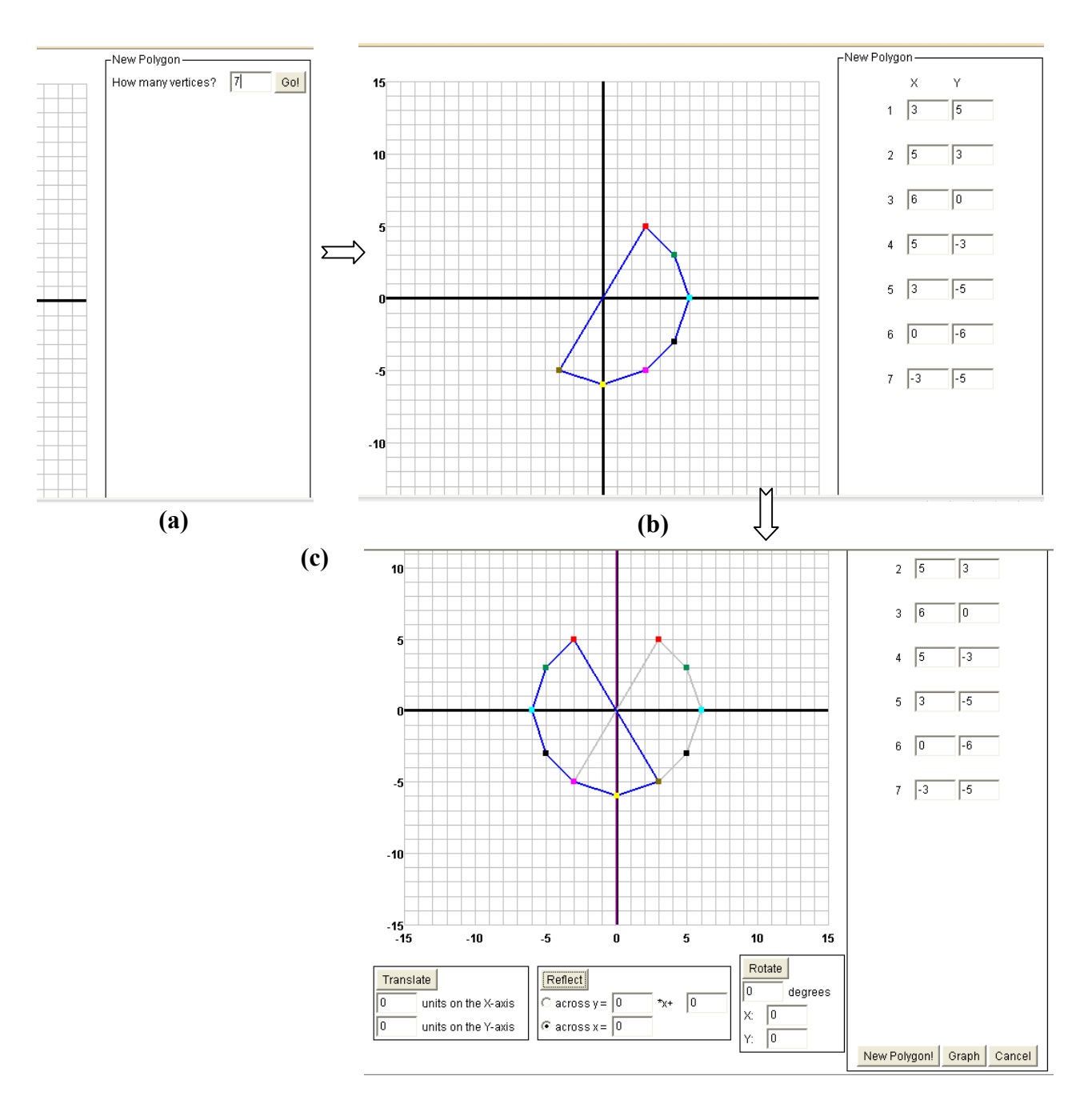

**1.6 pav. Transformacijos programos veikimo pavyzdys (5)** 

Čia **a** – daugiakampio kampų skaičiaus nustatymas, **b** – daugiakampio taškų koordinačių sistemoje redagavimo priemonės, c - daugiakampio transformavimas (mėlyna figūra - transformuota, pilka figūros padėtis prieö transformaciją).

#### *5. 3DMatrix 1.6* [3]

Pirmoji programos versija buvo sukurta 1999 metais ir nuolatos tobulinama. Kūrėjas – Digital Scores Pty Ltd. Programa skirta trimačiams vaizdams transformuoti. Programos pagrindinis vaizdas, pateikiamas **1.7 paveiksle.** 

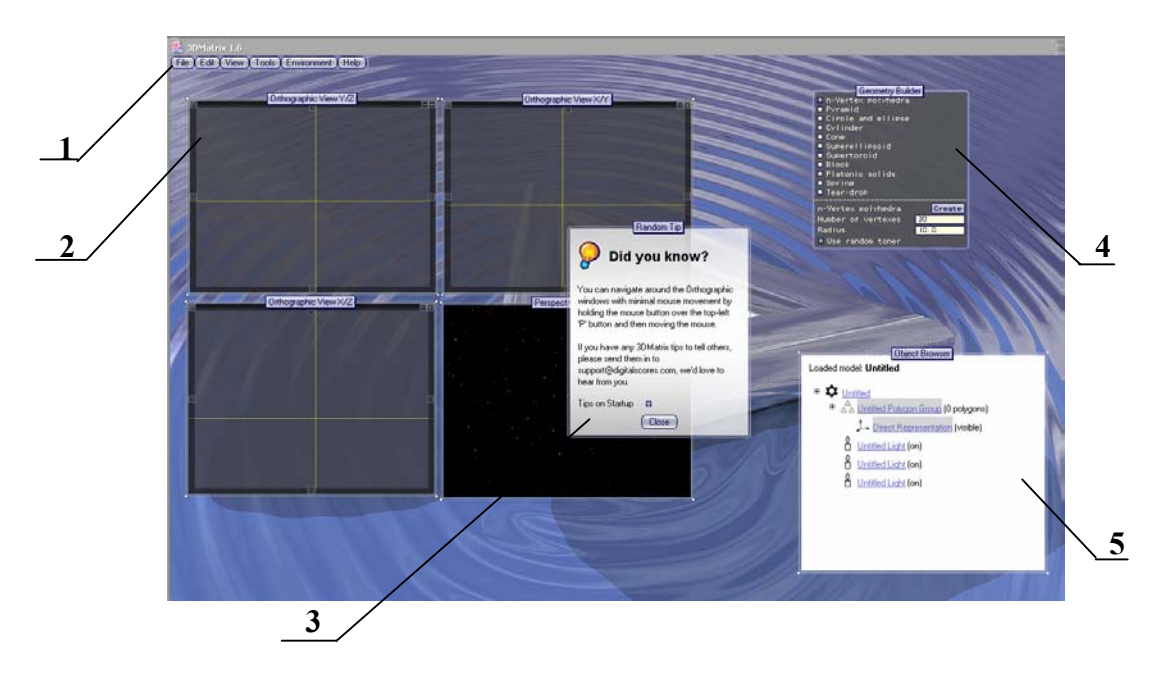

**1.7 pav.** *3DMatrix 1.6* **programos pagrindinis langas** 

Čia **1** ñ iöskleidûiamas programos meniu, **2 ñ** koordinačių sistemos plokötumos ir langas perspektyviniam figūros vaizui stebėti, 3 – pagalbinis langas, kuriame aprašomas kiekvienas pasirinktas veiksmas, 4 – lentelė, kurioje galima pasirinkti figūrą, 5 – priemonės keisti figūros charakteristikas.

#### *Programos galimybės*:

- $\triangleright$  Kurti naują modelį;
- ! Atidaryti jau sukurta modelį;
- > Išsaugoti modelį;
- ! Importuoti/eksportuoti failus iö kitų grafinių programų kaip AutoCad, Apple QuickTime 3D ir kt.
- ! Visos redagavimo priemonės;
- ! Pridėti naują figūrą;
- $\triangleright$  Grupuoti;
- $\triangleright$  Keisti figūros savybes, kaip pvz., spalvą, padėtį, šešėlius ir kt.;
- $\triangleright$  Vykdyti perkėlimo, pasukimo, mastelio transformacijas;
- $\triangleright$  Susikurti aplinkas. Pvz., vienoje aplinkoje vienokios spalvos ir nustatymai, kitoje kitokios, trečioje – nėra perspektyvinio vaizdo ir t.t.

 $\triangleright$  Yra galimybė atsiversti failą, kuriame yra tam tikros figūros programinis kodas.

Trimatės figūros yra suskaidytos į trikampes plokštumas. Perspektyviniame lange užėjus ant figūros tam tikro taöko, visose kitose plokötumose atvaizduojama to taöko plokötuma.

Modeliai sukurti XML failuose, kuriuos galima atidaryti per interneto naröyklę.

Programos apimtis 79MB. Programos veikimo pavyzdys, kai sukuriamas politetraedras ir paûymimas taökas jo paviröiaus plokötumoje, pavaizduotas **1.8 paveiksle.** 

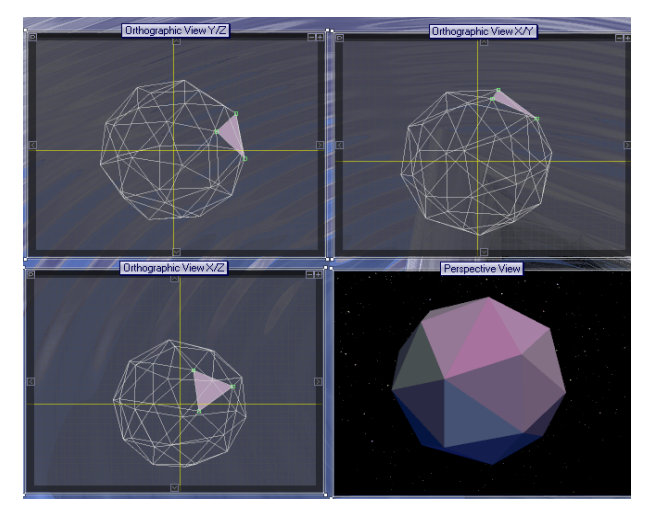

**1.8 pav.** *3DMatrix 1.6* **Programos veikimo pavyzdys** 

## **IäVADOS**

- 1. Vektorinė grafika realizuojama daug paprasčiau ir naudoja mažiau kompiuterio resursu.
- 2. Trimačių vaizdų vaizdavimas yra daug sudėtingesnis. Trimatis objektas suskaidomas į atskiras dvimates figūras, dažniausiai trikampius.
- 3. Dvimatėms figūroms vaizuoti vektorine grafika, reikalingos jų kampinių taökų koordinatės. Jos jungiamos linijomis.
- 4. Atliekant transformaciją, keičiasi taškų koordinatės erdvėje, o linijos tiesiog perbraižomos.
- 5. Analizuotos analogiškos programos, turinčios savų trūkumų ir privalumų, į kuriuos buvo atsižvelgta kuriant naują sistemą.
- 6. Kuriama naujoji sistema, nes nei viena analizuojamų programų pilnai neiöpildė keliamų vartotojo reikalavimų – galimybė mokytis, atlikti kontrolinį darbą ir kurti naują užduotį. Analizuojamos programos atlikdavo tik po vieną iš užduočių – arba pateikdavo priemones mokytis, arba atlikti kontrolinį darbą, arba kurti naują užduotį.

## **2. PROJEKTINĖ DALIS. Projektuojama sistema ir jos funkcijos**

## **2.1. Reikalavimų projektuojamai sistemai specifikacija**

#### *Sistemos paskirtis*

Sistema kuriama mokymosi tikslais. Mokymosi įstaigose įvairiose disciplinose mokomasi dvimačių ir trimačių vaizdų transformacijos. Teoriją iöaiökina dėstytojai/mokytojai. Praktiökai transformaciją vykdyti ir stebėti yra nedaug programų. Tos programos, kuriomis naudojasi mokymo įstaigos – paprastos, nepilnai atliekančios savo funkcijas, nes jos yra tik atskiri programos moduliai. Reikalinga sukurti programą, kuri leistų mokytis dvimačių ir trimačių vaizdų transformacijos, matricų ir grafikų pagalba. Taip pat būtų galima įvertinti įsisavintas žinias, atliktas užduotis ir jų įvertinimus saugoti atskiroje duomenų bazėje.

#### *Vartotojai*

#### **Dėstytojai**

*Sprendûiami uûdaviniai:* 

- Užduoties kūrimas;
- Užduoties varianto studentui paskyrimas;
- Atliktos užduoties peržiūra ir įvertinimas.

#### *Patirtis informacinėse technologijose:*

• Naujokas. Darbo kompiuteriu pagrindai.

#### *Vartotojų prioritetai:*

• Aukščiausio laipsnio. Visos galimos funkcijos – naujos užduoties kūrimas, programos naudojimas, kontrolinių užduočių rezultatų peržiūra.

#### **Studentai**

#### *Sprendûiami uûdaviniai:*

- Transformacijų savarankiökas studijavimas
- Kontrolinės užduoties atlikimas ir išsaugojimas

#### *Patirtis informacinėse technologijose:*

• Naujokas. Darbo kompiuteriu pagrindai

#### *Vartotojų prioritetai:*

• Antraeilis. äios kategorijos vartotojai negalės kurti naujų uûduočių, bei koreguoti jau esamų. Taip pat negalės peržiūrėti ir keisti kontrolinių užduočių rezultatų.

#### *Reikalavimai ir apribojimai*

#### *Apribojimai sprendimui*

- 1. Programa turi turėti prisijungimą skirtingo prioriteto vartotojams.
- 2. Programa turi turėti HELP instrukcijų skiltį, kurioje pristatoma programa ir programos naudojimo paaiökinimai.
- 3. Programa pateikia vartotojui visas mokymosi priemones, individualaus mokymosi įvertinimą matricų ir grafiko pagalba.
- 4. Programa pateikia auköčiausio laipsnio vartotojui priemones naujai uûduočiai kurti.
- 5. Programa pateikia vartotojui priemones kontrolinei užduočiai atlikti ir išsaugoti.
- 6. Programa turi dvi duomenų bazes. Vienoje saugomi užduočių variantai, kitoje kontrolines užduotis atlikusių vartotojų duomenys ir atliktos užduotys bei įvertinimai.
- 7. Studentas, atlikęs kontrolinę užduotį, pamatyti užduotyje padarytas klaidas gali tik tada, kai jau yra iösaugojęs darbą.
- 8. Programos apribojimai susiję su draudimu be dėstytojo leidimo kartoti atliktą ir užsaugotą kontrolinę užduotį. T.y. programa identifikuoja atlikusiojo vartotojo duomenis. Jei studentas, jau yra atlikęs ir užsaugojęs kontrolinę užduotį, ją kartoti gali tik su dėstytojo žinia. Tokiu atveju dėstytojas, turėdamas didesnes vartotojo teises anuliuoja atliktos užduoties rezultatus ir tik tada studentas gali atlikti užduotį pakartotinai.

#### *Diegimo aplinka*

• *Windows* 9x/2000/XP operacinė sistema;

#### *Bendradarbiaujančios sistemos*

• Access duomenų bazių kūrimo sistema

#### *Komerciniai specializuoti programų paketai*

• MS Office

#### *Numatomos darbo vietos aplinka*

• Specialių nurodymų darbo vietai nėra.

## **2.2. Veiklos kontekstas**

Sistemos veiklos makroaplinka – viena kompiuterių klasė, kurioje užtenka lokalaus ryšio. Yra dvi vartotojų grupės – studentai ir dėstytojai, kur pastarieji turi didesnes teises naudojantis sistemos resursais.

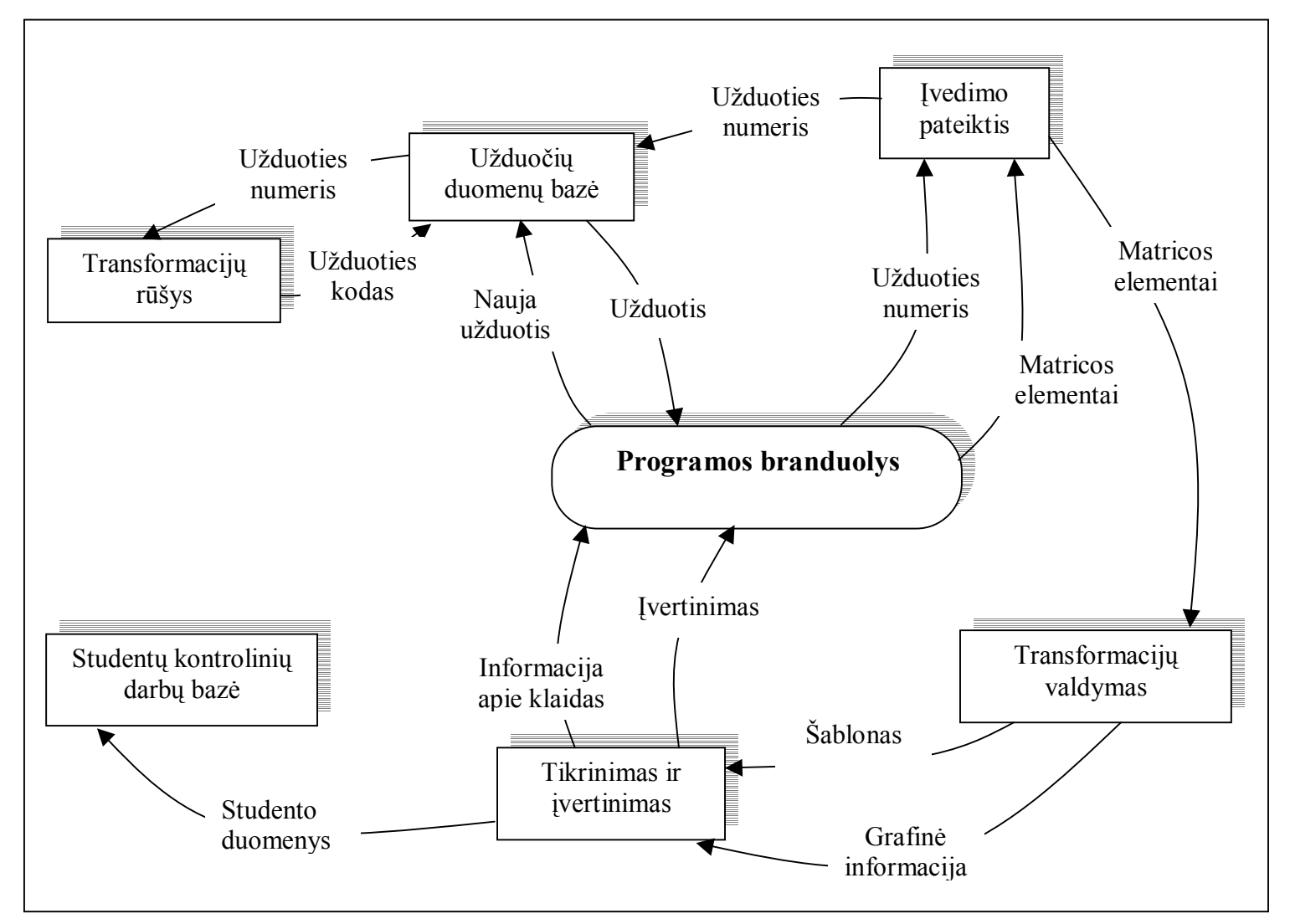

**2.1 pav. Transformacijų valdymo programos veiklos kontekstas**

## **2.1 lentelė**

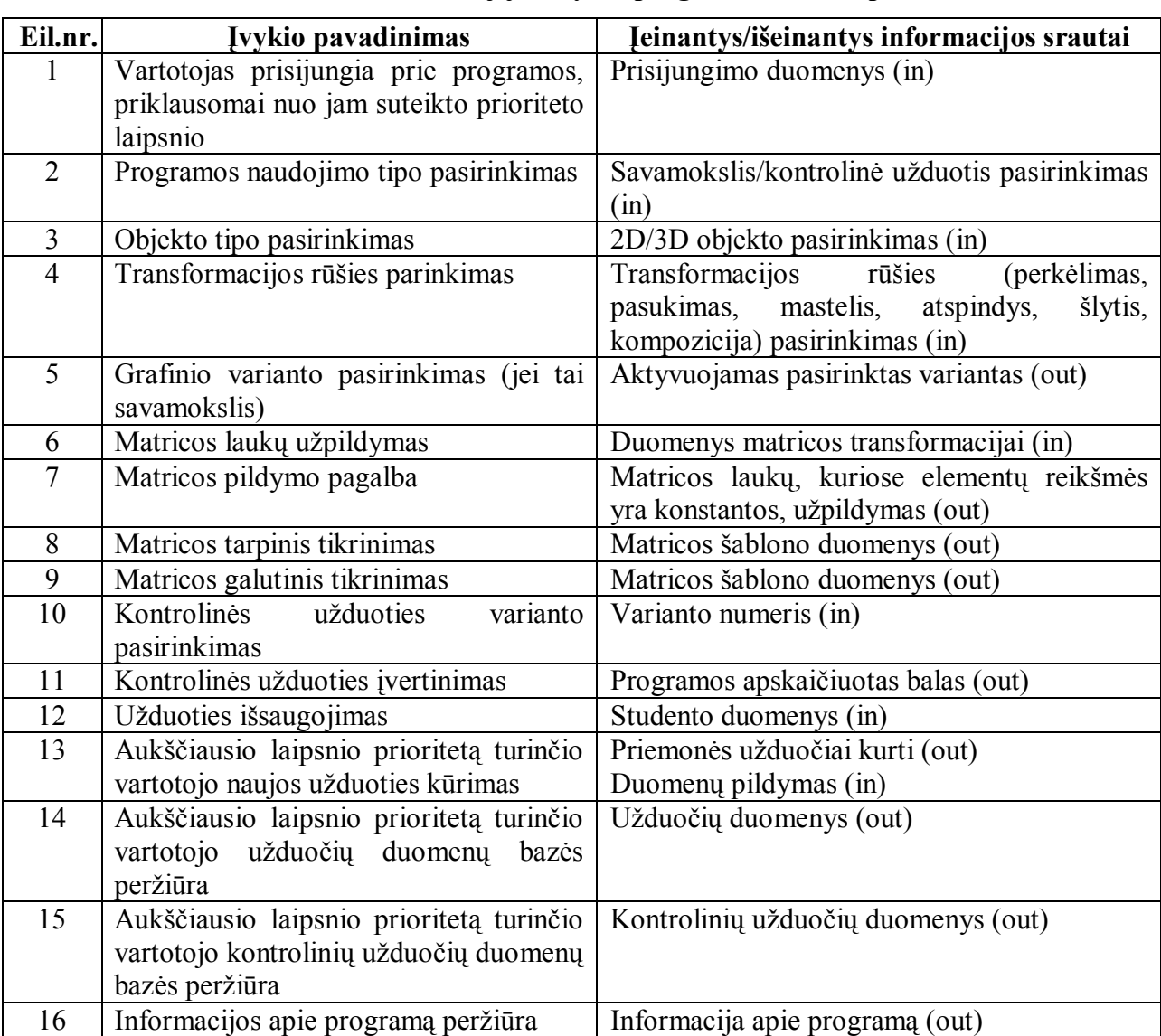

## **Transformacijų valdymo programos veiklos padalinimas**

#### *Sistemos ribos*

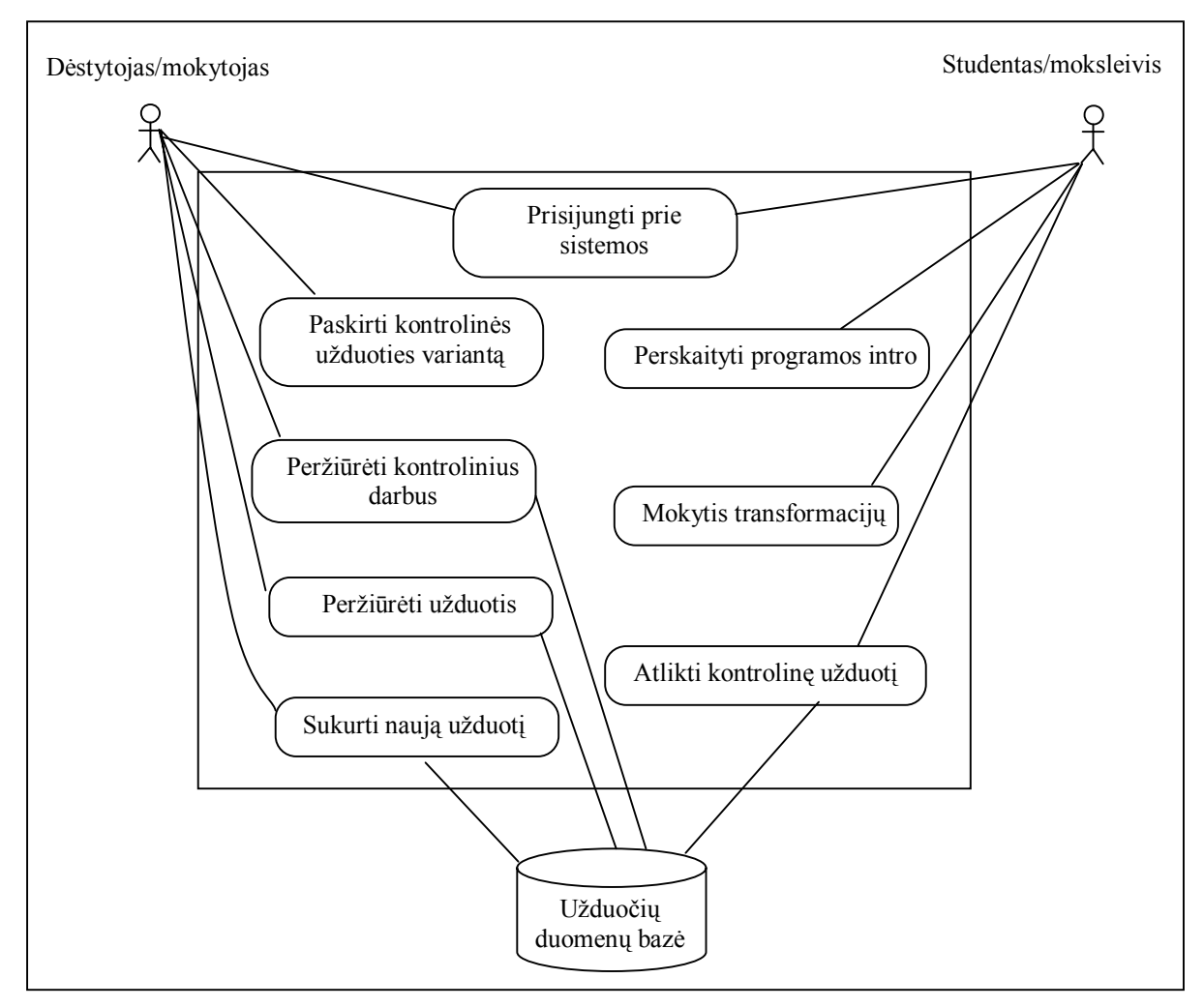

#### **2.2 pav. Sistemos panaudojimo atvejų diagrama**

#### *Panaudojimo atvejų sąraöas*

#### **PA-1. PANAUDOJIMO ATVEJIS: paskirti kontrolinės uûduoties variantą**

**Vartotojas/Aktorius:** dėstytojas/mokytojas

Aprašas: įvedamas užduoties varianto numeris

**Prieö sąlyga:** studentas prisijungia prie programos

Sužadinimo sąlyga: atliekamas kontrolinis žinių patikrinimas

Po-sąlyga: kontrolinės užduoties išsaugojimas

## **PA-2. PANAUDOJIMO ATVEJIS: perûiūrėti kontrolinius darbus**

**Vartotojas/Aktorius:** dėstytojas/mokytojas

**Apraöas:** atidaryti kontrolinių darbų duomenų bazę

**Prieö sąlyga:** dėstytojas/mokytojas prisijungia prie programos su auköčiausio prioriteto laipsnį turimais jungimosi duomenimis

Sužadinimo sąlyga: peržiūrimos kontrolinės užduotys ir įvertinimai

Po-salyga: kontrolinės užduoties balo patvirtinimas.

#### **PA-3. PANAUDOJIMO ATVEJIS: perûiūrėti uûduotis**

**Vartotojas/Aktorius:** dėstytojas/mokytojas

Aprašas: atidaryti užduočių duomenų bazę

**Prieö sąlyga:** dėstytojas/mokytojas prisijungia prie programos su auköčiausio prioriteto laipsnį turimais jungimosi duomenimis

Sužadinimo sąlyga: peržiūrimos užduotys

Po-salyga: Užduočių duomenų bazės uždarymas

#### **PA-4. PANAUDOJIMO ATVEJIS: sukurti naują uûduotį**

**Vartotojas/Aktorius:** dėstytojas/mokytojas

Aprašas: naujos užduoties kūrimas

**Prieö sąlyga:** dėstytojas/mokytojas prisijungia prie programos su auköčiausio prioriteto laipsnį turimais jungimosi duomenimis. Aktyvuoja naujos užduotie kūrimą, programa pateikia visas reikalingas priemones.

Sužadinimo sąlyga: duomenų surašymas naujos užduoties formavimui.

Po-salyga: Nauja užduotis išsaugoma užduočių duomenų bazėje.

#### **PA-5. PANAUDOJIMO ATVEJIS: perskaityti programos intro**

**Vartotojas/Aktorius:** studentas/moksleivis **Apraöas:** atidaryti programos pristatymo langą **Prieö sąlygą:** studentas/moksleivis prisijungia prie programos Sužadinimo sąlyga: prieš pradedant darbą susipažįstama su programa **Po-sąlyga:** -

#### **PA-6. PANAUDOJIMO ATVEJIS: mokytis transformacijų valdymo**

**Vartotojas/Aktorius:** studentas/moksleivis

**Apraöas:** savarankiökas mokymasis

**Prieö sąlygą:** pasirenkamas objekto tipas ir transformacijos rūöis.

**Suûadinimo sąlyga:** iöstudijuoti transformacijų rūöis ir jų valdymą.

**Po-sąlyga:** studentas/moksleivis iöstudijavęs transformacijų valdymą ir pasiruoöęs atlikti kontrolinę užduotį.

#### **PA-7. PANAUDOJIMO ATVEJIS: atlikti kontrolinę uûduotį**

**Vartotojas/Aktorius:** studentas/moksleivis

Aprašas: kontrolinės užduoties įvykdymas

Prieš sąlygą: dėstytojo/mokytojo nurodymu įvestas kontrolinės užduoties varianto numeris

Sužadinimo sąlyga: žinių apie transformacijos valdymą patikrinimas

**Po-sąlyga:** iösaugotas kontrolinis darbas, įvedus studento/moksleivio duomenis.

#### **PA-8. PANAUDOJIMO ATVEJIS: prisijungti prie sistemos**

**Vartotojas/Aktorius:** studentas/moksleivis, dėstytojas/mokytojas

**Apraöas:** prisijungimas prie sistemos

**Prieö sąlygą:** -

Sužadinimo sąlyga: programos naudojimas mokymosi tikslais, kontrolinei užduočiai, ar duomenų bazių valdymui.

**Po-sąlyga:** darbas su programa.

## **2.3. Funkciniai ir nefunkciniai reikalavimai. Reikalavimai duomenims**

#### *Funkciniai reikalavimai*

- **R1.** Sistema turi leisti prisijungti skirtingo prioriteto lygio vartotojams
- **R2**. Sistema dėstytojui/mokytojui turintiems aukščiausio lygio prioritetą vartotojams, turi pateikti priemones naujos užduoties kūrimui
- **R3**. Sistema dėstytojams/mokytojams turi leisti prisijungti prie sukurtų užduočių duomenų bazės.
- **R4**. Sistema dėstytojams/mokytojams turi leisti prisijungti prie atliktų kontrolinių darbų duomenų bazės.
- **R5**. Sistema studentams/moksleiviams, mokantis transformacijų valdymo, turi pateikti pasirinktos užduoties grafinius variantus.
- **R6**. Sistema turi atlikti tarpinį tikrinimą, pateikdama teisingo varianto öabloną.
- **R7**. Sistema turi atlikti galutinį tikrinimą ir sugeneruoti įvertinimą.
- R8. Sistema turi "užklausti" studento/moksleivio, besiruošiančio atlikti kontrolinę užduotį, varianto numerio.
- **R9**. Sistema turi paruošti langa kontrolinei užduočiai atlikti matricos laukas, užduoties grafikas, pagalbos galimybė.
- R10. Sistema turi pateikti priemones kontrolinei užduočiai išsaugoti.
- **R11**. Sistema turi pateikti kontrolinės užduoties įvertinimą ir detalę klaidų analizę.

## **Reikalavimų apraöymas pateikiamas 2 PRIEDE**

## *Nefunkciniai reikalavimai*

## ! **Reikalavimai sistemos iövaizdai**

- Lengvai skaitoma sąsaja
- Padedančios užklausos
- Grafiko skirtingos spalvos, identifikuojančios teisingai arba klaidingai išspręsta užduotį
- Grafiko skirtingos spalvos taökas, kurį apraöome matricomis.

## ! **Reikalavimai panaudojimui**

- Paprastai panaudojamas bet kokio asmens be apsimokymo (90% sėkmingas pasinaudojimas pirmu bandymu);
- Galimybė naudotis pelės pagalba, vietoj įraöomų simbolių

## ! **Reikalavimai vykdymo charakteristikoms (Performance)**

- Galimas reikšmių diapazonas mažas (-30..30mm) dėl didėjančių matricos elementų reikömių.
- Mažiausias žingsnis 1 mm.

## ! **Reikalavimai sistemos prieûiūrai**

- Atsižvelgiant į grupės dydį, ar užduočių senumą, naujos užduoties kūrimo ir išsaugojimo duomenų bazėje galimybė.
- ! **Reikalavimai saugumui**
- Skirtingą prioriteto laipsnį turintys vartotojai jungiasi skirtingais prisijungimo duomenimis.
- Tik auköčiausią prioriteto laipsnį turintis vartotojas gali prisijungti prie uûduočių ir kontrolinių darbų duomenų bazių ir jas peržiūrėti bei papildyti.

#### *Programos eksploatavimo problemos*

#### **1. Problemos diegimo aplinkai**

 Programa nėra sudėtinga ir neturėtų kilti problemų ją diegiant, taip pat neturėtų konfliktuoti nei su operacine sistema, nei su kitomis programomis.

#### **2. Neigiamas vartotojų nusiteikimas**

Neigiamas vartotojų nusiteikimas gali būti susijęs su piktavališku noru "nulaužti" aukščiausio laipsnio prioritetą turinčio vartotojo prisijungimo duomenis, ištrinti užduočių duomenų bazėje esančias užduotis, pakeisti kontrolinių darbų duomenų bazės duomenis. Reikia numatyti periodinį prisijungimo duomenų keitimą. Kitu atveju neturėtų vartotojas nusiteikti prieöiökai prieö diegiamą sistemą, nes lyginant su öiuo metu naudojama (Autocad programos moduliu Transformacija.lsp) programa, siūloma sistema pranašesnė tiek funkcinėmis savybėmis – daugiau galimybių ir pagalbos vartotojui, tiek nefunkcinėmis savybėmis – programa lengviau suprantama.

## **2.4. Duomenų struktūra. Sistemos klasių diagrama**

#### *Apûvalga*

Sistemą sudarys öie paketai:

- Pagrindinis;
- Skaiciavimai;
- Grafika;
- Savamokslis;
- Kontrolinis;
- Nauja Užduotis;
- · Užduočių DB.

Sistemos iöskaidymas į paketus auköčiausiame lygmenyje pateikiamas**2.3 paveiksle.** 

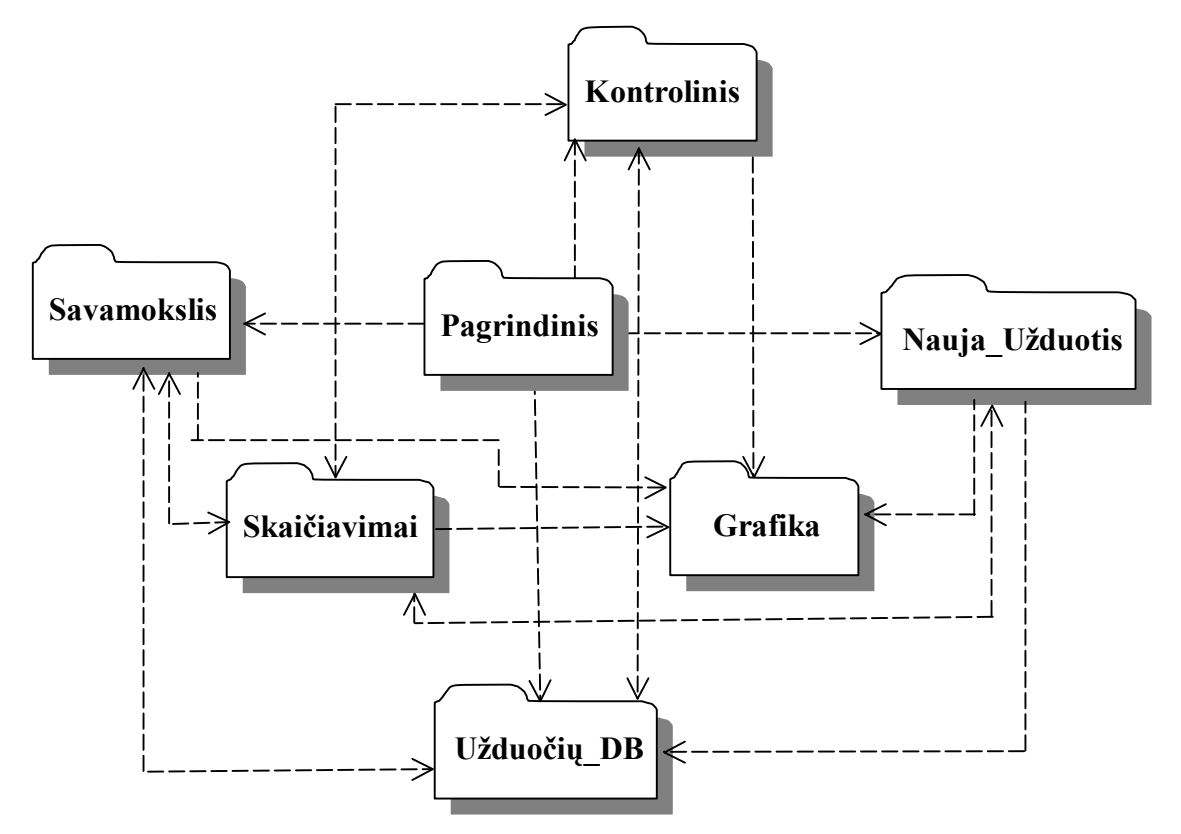

**2.3 pav. Kuriamos sistemos paketų diagrama** 

#### *Paketų detalizavimas*

#### # **Pagrindinis**

Tai programos platforma, kurios pagalba galima prisijungti prie programos skirtingais duomenimis. Nuo to priklauso, kokias vartotojas turės galimybes. Vartotojas, turintis auköčiausio prioriteto laipsnio prisijungimo duomenis, galės naudotis visus programos paketus. Eiliniam vartotojui dalis paketų bus neprieinami. Taip pat öiame pakete pateikiamas programos apraöymas, reikalavimai, kam öi programa skirta. *Pagrindinio* paketo iöskaidymas į klases pateikiamas **2.4 paveiksle**

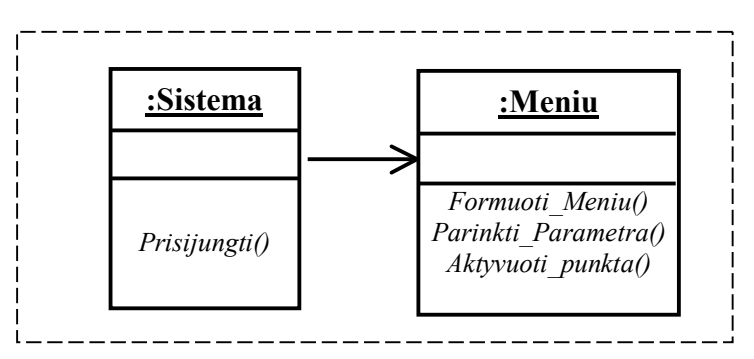

**2.4 pav.** *Pagrindinio* **paketo iöskaidymas į klases** 

#### # **Skaičiavimai**

Didžiausias, labiausiai naudojamas programos paketas, kuriame vyksta visi skaičiavimai. Skaičiavimų paketas sudarytas iš matricų suvestinės formos ir pildymo formos. Užpildžius matricas šio paketo pagalba vykdomi skaičiavimai. Perduodamos reikömės Grafikos paketui, kuris vykdo transformuotos figūros perbraižymą. Skaičiavimai vykdomi ne kiekvieno figūros taško, o kampinių charakteringų taökų. Keičiasi öių taökų padėtis koordinačių sistemoje. Perkėlus taökus jie sujugiami linija. Skaičiavimai perduoda apskaičiuotas takų koordinačių reikömes į tarpinę ir tikrinimo formas.

*Skaičiavimų* paketo iöskaidymas į klases pateikiamas **2.5 paveiksle**:

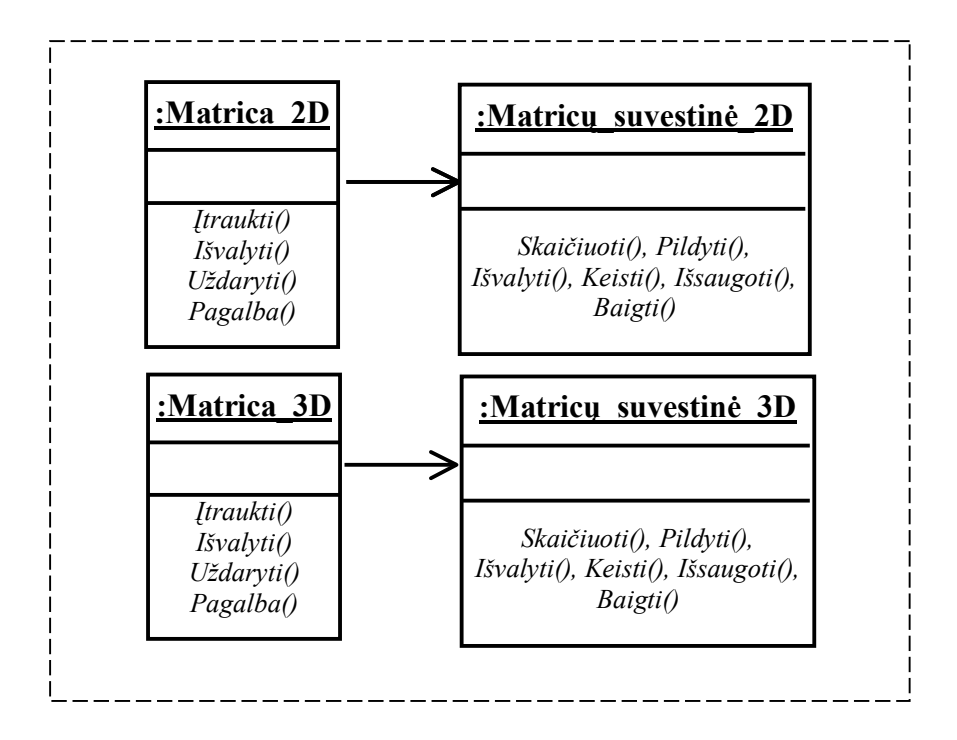

**2.5 pav.** *Skaičiavimai* **paketo iöskaidymas į klases** 

#### **✓ Grafika**

Paketas sudarytas iš dvimačių ir trimačių vaizdų braižymo priemonių. Kiekvienu atveju yra forma su grafikos lauku, kuriame yra koordinačių sistema. Taip pat laikmatis, skaičiuojantis laiką, per kurį atliekama užduotis. Grafikos paketas gauna duomanis iš Skaičiavimo paketo ir perkelia figūros pradinės būsenos charakteringus taökus į naują vietą, vėliau taökai sujungiami linijomis. Grafikos paketas taip pat gauna duomenis iö Skaičiavimo paketo, kai tikrinamos transformuotos figūros koordinatės. Vartotojui

užpildžius tam skirtus pradinės figūros būsenos laukus, apskaičiuojamos tų taškų koordinatės po transformacijos. äie duomenys perduodami Grafikos paketui, kur atvaizduojami grafike. Grafikos paketas turi metoda *Indikatorius*, kuris priklausomai nuo išsprestos užduoties teisingumo parodo pranešima "Teisingai" arba "Klaidingai". Šio pranešimo turinys priklauso nuo Skaičiavimo paketo atliekamų skaičiavimų, kurie sulyginami su užduoties šablono duomenimis.

*Grafikos* paketo iöskaidymas į klases pateikiamas **2.6 paveiksle**:

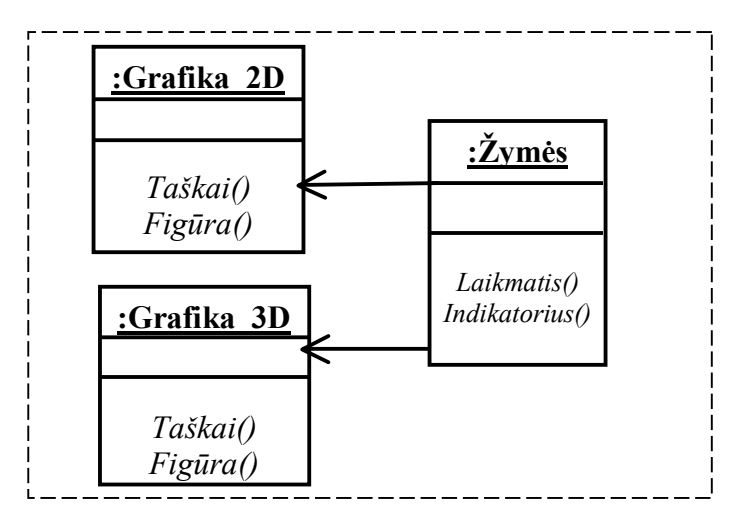

**2.6 pav.** *Grafikos* **paketo iöskaidymas į klases** 

#### # **Kontrolinis**

Prisijungęs prie sistemos studentas gali pasirinkti funkciją kontrolinei uûduočiai atlikti. Studentas turi pasirinkti su kokiais vaizdais dirbs ir kokios rūöies transformaciją naudos. Sistema pareikalauja įvesti užduoties varianto numerį. Jei studentas per klaidą įveda ne skaičių, o raidę, arba neteisingą skaičių, sistema praneša apie klaidą ir tol nesugeneruojama užduotis, kol neįvedamas teisingas variantas. Įvedus užduoties varianto numerį programa atidaro langą, kurio vienoje pusėje grafinis užduoties variantas, kitoje tušti matricų laukai, kuriuos turi užpildyti studentas. Programa sugeneruoja atlikto darbo įvertinimą. Baigus kontolinę užduoti, studentas ją privalo išsaugoti, irašydamas į tam skirtus laukus savo vardą, pavardę ir grupę. Iösaugojęs kontrolinį darbą, gali pamatyti savo klaidas ir teisingą to varianto rezultatą. *Kontrolinis* paketo iöskaidymas į klases pateikiamas **2.7 paveiksle**:

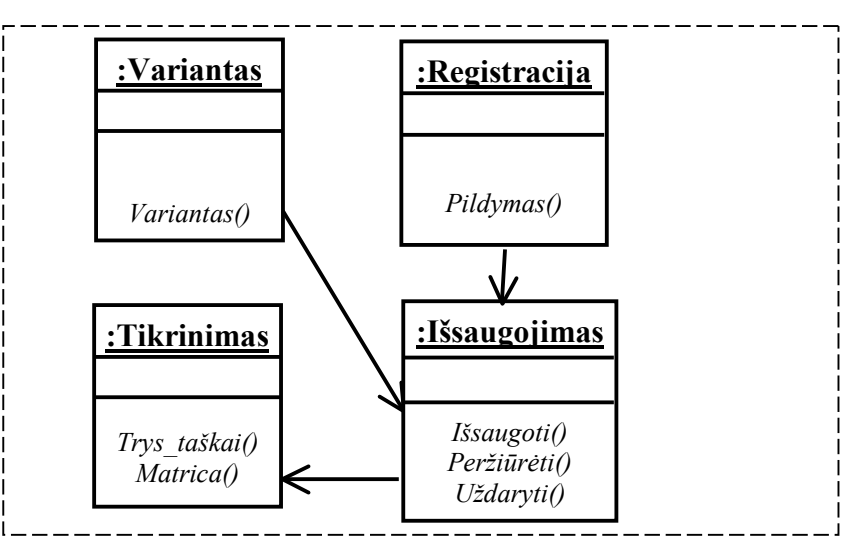

**2.7 pav.** *Kontrolinis* **paketo iöskaidymas į klases** 

## # **Savamokslis**

Paketas prieinamas kiekvienam, prisijungusiam prie sistemos. Paketas sudarytas iö 2D ir 3D vaizdų visų rūöių transformacijų. Transformacijų rūöys:

- Perkėlimas;
- Pasukimas;
- Mastelio pakeitimas;
- älytis;
- Atspindys;
- Kompozicija.

Pasirinkus su kokiais vaizdais dirbsime, transformacijų rūöį, sistema pateikia grafinius variantus, iö kurių studentas gali pasirinkti jam labiausiai patikusįjį. Programa atidaro langą, kurio vienoje pusėje grafinis vaizdas, o kitame tušti matricų laukai, kuriuos reikia užpildyti. Užpildžius visas matricas, programa sugeneruoja atsakymą matricų ir grafiniu būdu. Galimas ir tarpinis tikrinimas, pilnai nebaigus suvedinėti visų matricų. Dar vienas privalumas – pagalba, kuria pasinaudojus sistema užpildo visus laukus, kurie yra konstantos.

*Savamokslis* paketo iöskaidymas į klases pateikiamas **2.8 paveiksle.**

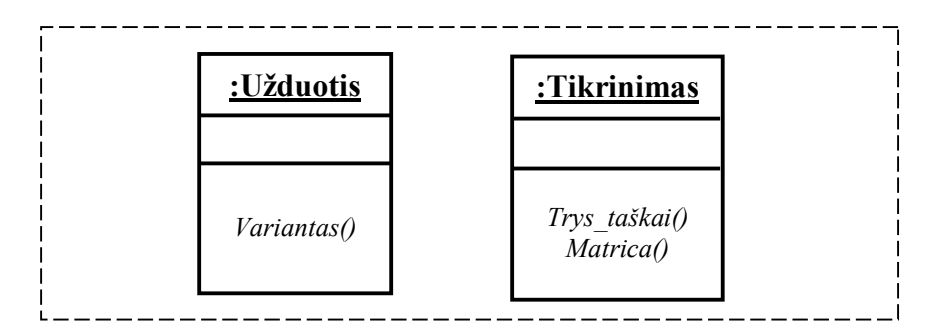

**2.8 pav.** *Savamokslis* **paketo iöskaidymas į klases** 

#### **★ Nauja užduotis**

Šiuo paketu naudotis turi teise tik aukščiausia prioriteta turintys vartotojai – dėstytojai ir mokytojai. Pasirinkus šia programos funkciją programa leidžią pasirinkti figūrą, su kuria kursime naują užduoti. Pasirinkus, pateikiamas tuščias grafinis laukas. Kitoje lango pusėje užklausų pagalba kuriama užduotis, t.y. "stumdoma" pasirinkta figūra koordinačių plokštumoje. Planuojama galimybė, kad figūra koordinačių plokötumoje būtų stumdoma pelės pagalba, o stumdymas atsispindėtų reiköminiuose matricų laukuose. Pagal nutylėjimą pradžioje pasirinktos figūros bent vienas kampas yra koordinačių pradžioje.

*Nauja\_uûduotis* paketo iöskaidymas į klases pateikiamas **2.9 paveiksle**:

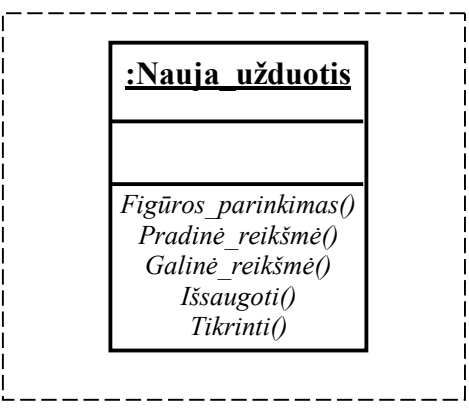

**2.9 pav.** *Nauja\_uûduotis* **paketo iöskaidymas į klases** 

## # **Uûduočių\_DB**

Šiuo paketu tiesiogiai gali naudotis tik administratoriaus teises turintys vartotojai – dėstytojai ir mokytojai. Suteikiamos teisės prisijungti prie užduočių duomenų bazės ir peržiūrėti jau atliktus studentų darbus, bei juos įvertinti. Taip pat suteikiama teisė kurti ir išsaugoti naujas užduotis. Programos užduotys kuriamos dviem būdais – vienos sukuriamos dar programos kūrimo metu, kitas kuria administratoriaus teises turintys vartotojai. äiuo paketu netiesiogiai naudosis kiekvienas vartotojas, prisijungęs prie sistemos mokytis transformacijų ar atliekantis kontrolinį darbą. Pasirinkus konkrečią užduotį, programa "kreipiasi" į užduočių duomenų bazę "ieškodama" nurodytos užduoties.

*Uûduočių\_DB* paketo iöskaidymas į klases pateikiamas **2.10 paveiksle**.

| :Užduočių DB                         |  |
|--------------------------------------|--|
|                                      |  |
| Kaupti()<br>Papildyti()<br>Ieškoti() |  |
| Trinti()<br>Baigti()                 |  |
|                                      |  |

**2.10 pav.** *Uûduočių\_DB* **paketo iöskaiymas į klases** 

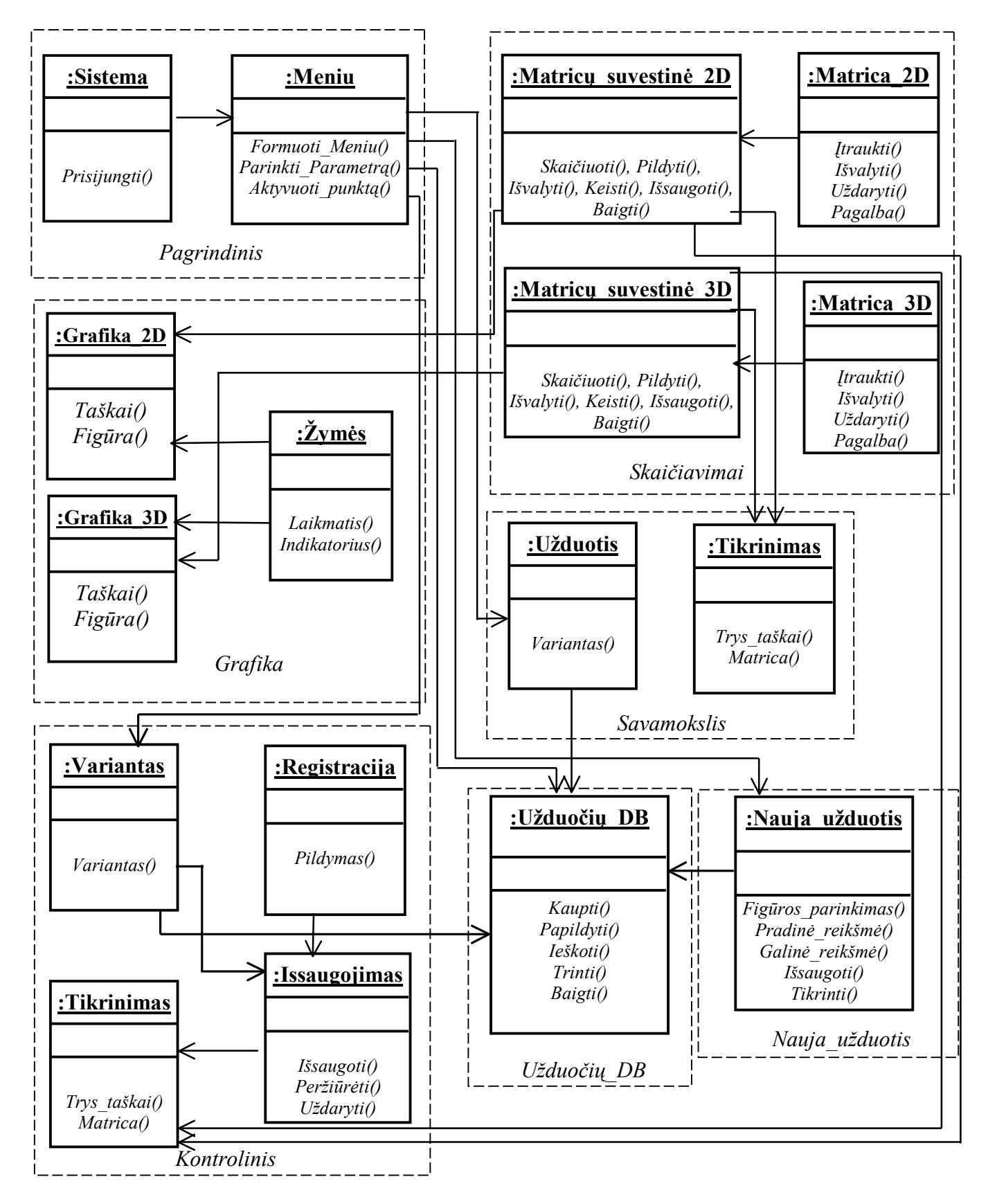

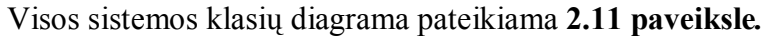

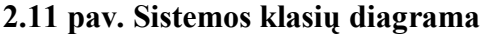

## **2.5. Projektuojamos sistemos architektūra**

#### *Architektūros tikslai ir apribojimai*

- 1. Sistema turi turėti prisijungimo prie programos skirtingais prioritetais galimybę.
- 2. Studentas, prisijungęs prie sistemos neturi galimybės prisijungti prie duomenų bazės.
- 3. Sistema turi kaupti duomenis apie užduotis.
- 4. Sistema turi kaupti duomenis apie kontrolinius darbus.

äiame skyriuje bus detalizuojami sistemą sudarantys paketai, jų paskirtis, apribojimai ir struktūrą.

#### **Sistemą sudaro öie paketai:**

- 1. Pagrindinis;
- 2. Skaičiavimai;
- 3. Grafika;
- 4. Kontrolinis;
- 5. Savamokslis;
- 6. Nauja užduotis;
- 7. Užduočių DB.

## *Detali sistemos architektūra*

## *1. Pagrindinis*

## ! **Klasifikacija**

Paketas

## ! **Apibrėûimas**

Pagrindinis paketas atsakingas už vartotojo prisijungimą ir darbo pobūdžio pasirinkimą bei už programos pristatymą.

## ! **Atsakomybės**

Paketas skirtas identifikuoti vartotoją ir pagal jo prioriteto laipsnį sugeneruoti meniu.

## ! **Apribojimai**

Turi užtikrinti, kad vartotojas, neturintis leidimo dirbti su tik administratoriui skirtomis priemonėmis, jų nepasiektų, t.y. tie meniu punktai paprastam vartotojui būtų neaktyvūs.

#### ! **Struktūra**

Paketą sudaro öios klasės:

- Sistema;
- Meniu;
- Intro.

Paketo klasių ir jų metodų apraöymas pateikiamas **4 PRIEDE.** 

## **2.** *Skaičiavimai*

## ! **Klasifikacija**

Paketas

## ! **Apibrėûimas**

Paketo paskirtis – surinkti informaciją apie transformacijos matricas, vykdyti matricų daugybą, perduoti apskaičiuotų matricų rezultatą kitiems paketams.

## ! **Atsakomybės**

Atsakingas už skaičiavimus ir rezultato perdavimą kitiems paketams.

## ! **Apribojimai**

Vykdant vieną užduotį daugiausiai galima užpildyti 9 tuščias matricas.

## ! **Struktūra**

Paketą sudaro öios klasės:

- Matricų suvestinė 2D;
- Matricų suvestinė 3D;
- Matrica 2D;
- Matrica 3D.

Paketo klasių ir jų metodų apraöymas pateikiamas **4 PRIEDE.** 

## *3. Grafika*

## ! **Klasifikacija**

Paketas

## ! **Apibrėûimas**

Paketas skirtas transformacijų vaizdavimui dvimatėje ir trimatėje erdvėje. Taip pat skirtas tikrinimui, figūros pradinės ir galinės padėties taökų koordinatėms atvaizduoti.

## ! **Atsakomybės**
Atsakingas už grafinį transformacijų ir atskyrų taškų atvaizdavimą.

# ! **Apribojimai**

Dvimačiai ir trimačiai objektai atvaizduojami skirtingose koordinačių sistemose. Koordinačių sistemoje reikömių sritis nuo -30 iki 30.

# ! **Struktūra**

Paketą sudaro öios klasės:

- Grafika 2D;
- Grafika 3D;
- $\bullet$   $\check{Z}$ ymės.

Paketo klasių ir jų metodų apraöymas pateikiamas **4 PRIEDE.** 

# *4. Kontrolinis*

# ! **Klasifikacija**

Paketas

# ! **Apibrėûimas**

Paketas skirtas kontrolinėms užduotims atlikti ir pasitikrinti. Kontrolinės užduotys skirstomos pagal objektų tipą – dvimačiai arba trimačiai ir pagal transformacijos rūšis: perkėlimo, pasukimo, mastelio, šlyties, atspindžio, kompozicinė.

# ! **Atsakomybės**

Paketas atsakingas už studento žinių patikrinimą.

# ! **Apribojimai**

Vienos rūšies kontrolinę užduotį galima atlikti tik vieną kartą. Tik administratorius gali panaikinti įrašą apie atliktą užduotį duomenų bazėje.

# ! **Struktūra**

Paketą sudaro öios klasės:

- Variantas;
- Registracija;
- Tikrinimas;
- Iösaugojimas.

Paketo klasių ir jų metodų apraöymas pateikiamas **4 PRIEDE.** 

### *5. Savamokslis*

#### ! **Klasifikacija**  Paketas

# ! **Apibrėûimas**

Paketas skirtas mokytis transformacijų valdymo. Mokytis galima pasirenkant objekto tipą – dvimatis arba trimatis ir transformacijos rūšį. Užduotis pasirenkama iš grafinių pavyzdžių.

#### ! **Atsakomybės**

Atsakingas už priemonių mokytis transformacijų valdymo pateikimą. Taip pat už pasitikrinimą, ar gerai atlikta transformaciją.

#### ! **Apribojimai**

Apribojimų nėra.

#### ! **Struktūra**

Paketą sudaro öios klasės:

- Užduotis;
- Tikrinimas.

Paketo klasių ir jų metodų apraöymas pateikiamas **4 PRIEDE.** 

#### *6. Nauja\_Uûduotis*

#### ! **Klasifikacija**

Paketas

#### ! **Apibrėûimas**

Paketas skirtas naujai užduočiai sukūrti ir išsaugoti.

#### ! **Atsakomybės**

Atsakingas už priemones naujai užduočiai sukūrti ir išsaugoti.

#### ! **Apribojimai**

äiuo paketu gali naudotis tik administratoriaus teises turintis vartotojas.

#### ! **Struktūra**

Paketą sudaro öios klasės:

• Nauja Užduotis

# *7. Uûduočių\_DB*

# ! **Klasifikacija**

Paketas

# ! **Apibrėûimas**

Paketas skirtas užduočių ir atliktų kontrolinių darbų kaupimui.

# ! **Atsakomybės**

Atsakingas už duomenų kaupimą.

# ! **Apribojimai**

äis paketas pasiekiamas tik administratoriaus teises turintiems vartotojams.

# ! **Struktūra**

Paketą sudaro öios klasės:

• Užduočių\_DB.

Paketo klasių ir jų metodų apraöymas pateikiamas **4 PRIEDE.** 

# **2.6. Programinių objektų specifikacijos**

Skyriuje apžvelgiami programos moduliai ir detalizuojami jų objektai. Sistemą sudaro šie moduliai:

- ♦ Pagrindinis;
- ♦ Savamokslis;
- ♦ Kontrolinis;
- $\bullet$  Nauja Užuotis;
- ♦ Uûduočių DB.

# ♦ *Pagrindinis*

Tai pagrindinis modulis, kuris skirtas darbo sričiai pasirinkti. Modulis turi horizontalų išskleidžiamą meniu. Modulio grafinis vaizdas pateikiamas **2.12 paveiksle.** 

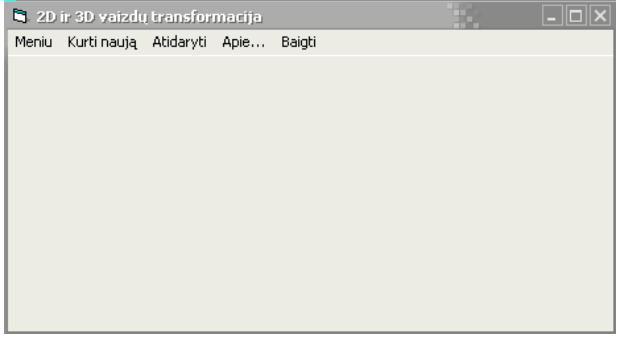

**2.12 pav. Modulio ÑPagrindinisì sąsaja** 

# ♦ *Savamokslis*

Modulis skirtas mokytis transformacijų valdymo. Galima pasirinkti objekto tipą ir transformacijos rūšį. Pasirinkus konkrečią transformacijos rūšį, atidaromas langas, kuriame iš grafinių pavyzdžių iösirenkame norimą variantą. *Savamokslio* veiksmų algoritmas pateikiamas **6 PRIEDE.**

# **Modulio funkcijos:**

- $\triangleright$  Pateikti grafinius užduočių variantus;
- $\triangleright$  Paruošti reikalingas priemones pasirinktai užduočiai spręsti;
- $\triangleright$  Apskaičiuoti užpildytų matricų sandaugą;
- ! Atvaizduoti apskaičiuotų matricų rezultatą grafike;
- ! Pateikti priemones pasitikrinti, ar transformacija atlikta teisingai. Tikrinant sprendimą pagal taökus, pasirinktus taökus atvaizduoti grafike;
- $\triangleright$  Atspausdinti pranešimą apie atliktos užduoties teisingumą grafike ir matricos tikrinimo lange.

# **Modulio objektai:**

- $\triangleright$  Grafinės užduoties pasirinkimo forma;
- $\triangleright$  Matricu suvestinių forma;
- $\triangleright$  Matricu pildymo forma;
- $\triangleright$  Grafikos forma;
- $\triangleright$  Atsakymo forma;
- $\triangleright$  Tikrinimo pagal matrica forma;
- $\triangleright$  Tikrinimo pagal taškus forma.

Toliau bus apraöomas kiekvienas modulio objektas.

# *Grafinės uûduoties pasirinkimo forma*

Pasirinkus transformacijos rūöį, atverčiamas langas (**2.13 pav.**) kuriame pagal grafinį vaizdą išsirenkame konkrečią užduotį.

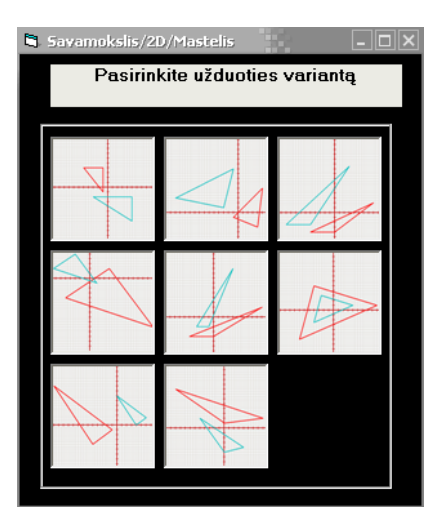

**2.13 pav.** *Savamokslio* **grafiniai uûduočių pavyzdûiai** 

Užduotis aktyvuojama du kartus spustelėjus pele ant paveiksliuko. Pasirinkus konkrečią užduotį, programa pateikia priemones darbui – Matricu Suvestinių (2.14 pav.1), langą, skirtą kaupti matricas, reikalingas transformuoti vaizdą, **Pildymo matricą** (**2.14 pav. 2**), skirtą įtraukti uûpildytą matricą į **Matricų suvestinių** langą, ir **Grafikos** langą (**2.14 pav. 3**), skirtą transformacijos atvaizdavimui. Priemonės, skirtos atlikti uûduotį, pateikiamos **2.14 paveiksle**.

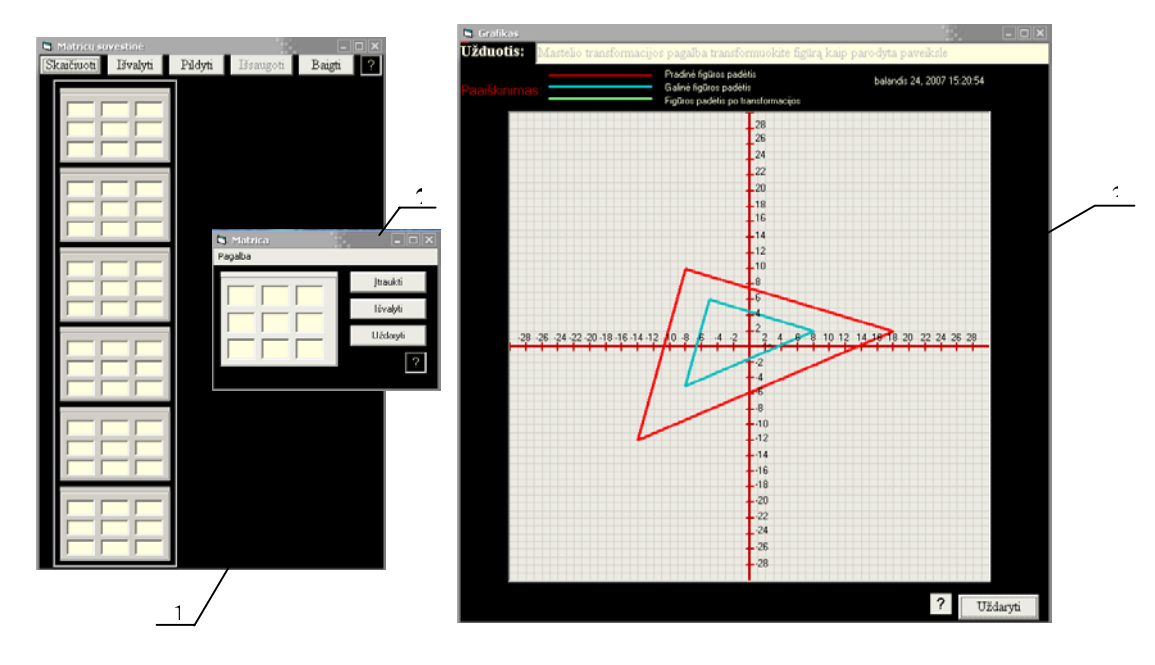

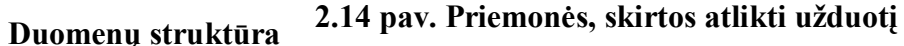

#### ♦ *Duomenų įvedimas ir koregavimas. Rezultato atspausdinimas*

Duomenis galima įvesti tik per **Pildymo Matricos** langą(**2.14 pav. 2**). Pildyti galima kiekvieną lauką konkrečiais skaičiais, arba pasirinkus pagalbą, kai programa užpildo standartinius pasirinktos transformacijos rūšies laukus. Užpildžius ir įtraukus matricą, duomenys perkeliami į **Matricų Suvestinių** (**2.14 pav. 1**) langą, kur galima juos redaguoti. Transformacijų rezultatas atspausdinamas **Atsakymo** (**2.18 pav.**) formoje, matricos pavidalu.

#### *Matricų pildymo forma*

Formos grafinis vaizdas pateikiamas **2.15 paveiksle:** 

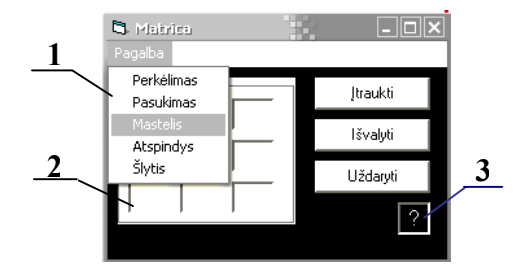

**2.15 pav. Pildymo matricos grafinis vaizdas** 

Čia 1 – Pagalba, kuria pasinaudojus užpildomi visi pasirinktos transformacijos standartiniai laukai; **2** - pildomi matricos laukai; **3** – paaiškinimai, kam ši forma reikalinga (paspaudus šį simbolį, atspausdinamas trumpas formos paaiškinimas). Mygtukas "Įtraukti" įtraukia užpildytą matricą į matricų suvestinių langą, mygtukas "Išvalyti" išvalo šios formos matricos laukus, jei jie buvo užpildyti, mygtukas ìUûdarytiî uûdaro arba tik paslepia formą.

#### *Matricų suvestinių forma*

Formos grafinis vaizdas pateikiamas **2.16 paveiksle.** 

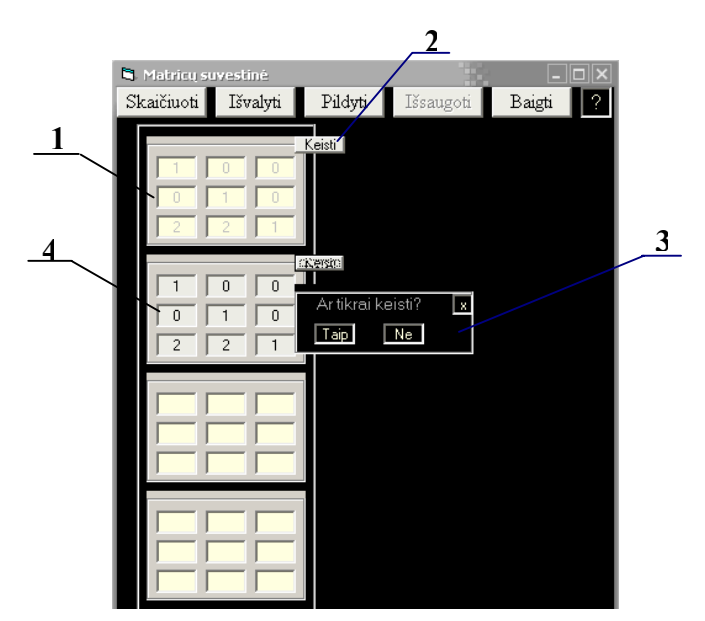

**2.16 pav. Matricų suvestinių formos grafinis vaizdas** 

Čia 1 - užpildyta įtraukta matrica; 2 – mygtukas, kurio pagalba galima išsikviesti redagavimo priemones; 3 - užklausa, ar tikrai reikia vykdyti matricos laukų turinio pakeitimus; 4 - vykdant redagavimą, matricos laukai tampa aktyvūs ir juos galima keisti. Kitu atveju matricos laukai tampa neredaguojami. Mygtukas "Skaičiuoti" vykdo suvestų matricų skaičiavimus. Mygtukas "Išvalyti" panaikina visų įtrauktų matricų laukų turinius. Mygtukas "Pildyti" iškviečia pildymo matricos formą. Mygtukas "Išsaugoti" išsaugo atliktą kontrolinę užduotį arba pradinę ir galinę naujos kuriamos užduoties sąlygas. äis mygtukas tampa aktyvus tik tuomet, kai yra įvykdomi skaičiavimai, t.y. kai įtrauktos matricos ir paspaustas mygtukas "Skaičiuoti". Mygtukas "Baigti" uždaro Matricų Suvestinių formą.

#### *Grafikos forma*

Formos grafinis vaizdas pateikiamas **2.17 paveiksle.** 

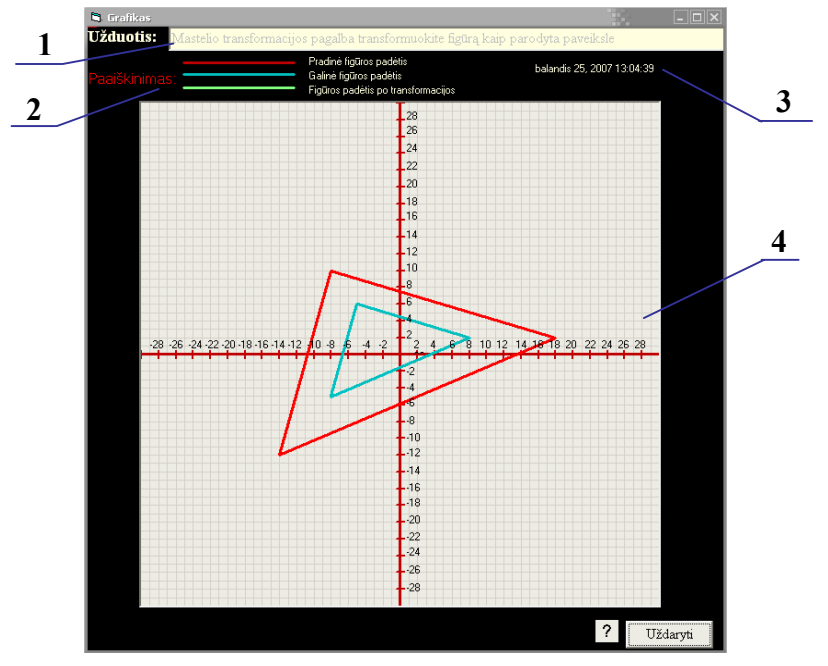

**2.17 pav.** *Grafikos* **formos vaizdas**

Čia **1 ñ** uûduoties sąlyga, **2 ñ** paaiökinimas, ką kokios spalvos grafike reiökia, **3 ñ** laikmatis, skirtas kontrolinei užduočiai, 4 – grafikos laukas su pradine ir galine sąlygomis.

#### *Atsakymo forma*

Formos grafinis vaizdas pateikiamas **2.18 a** ir **b paveiksluose.** 

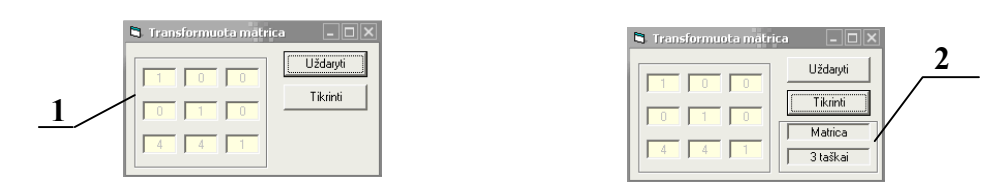

**2.18 pav.** *Atsakymo* **formos vaizdas**

Čia 1 – matricų daugybos rezultatas (matrica). Mygtukas "Tikrinti" pateikia tikrinimo variantus – tikrinimas pagal matricą arba tikrinimas pagal tris taökus (**2**).

#### *Tikrinimo pagal matricą forma*

Formos grafinis vaizdas pateikiamas **2.19 a ir b paveiksluose.** 

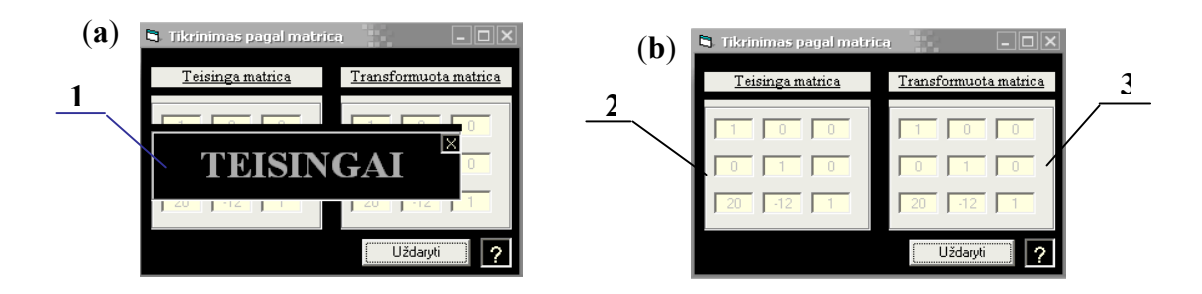

**2.19 pav. Tikrinimo pagal matricą formos vaizdas** 

Čia **1 ñ** praneöimas, kurį atspausdina programa, priklausomai, ar uûduotis atlikta teisingai, ar klaidingai, 2 – teisingos matricos šablonas, 3 – transformacijų matrica, kuri gaunama užpildžius ir sudauginus matricas.

#### *Tikrinimo pagal taökus forma*

Formos grafinis vaizdas pateikiamas **2.20 a ir b paveiksluose.** 

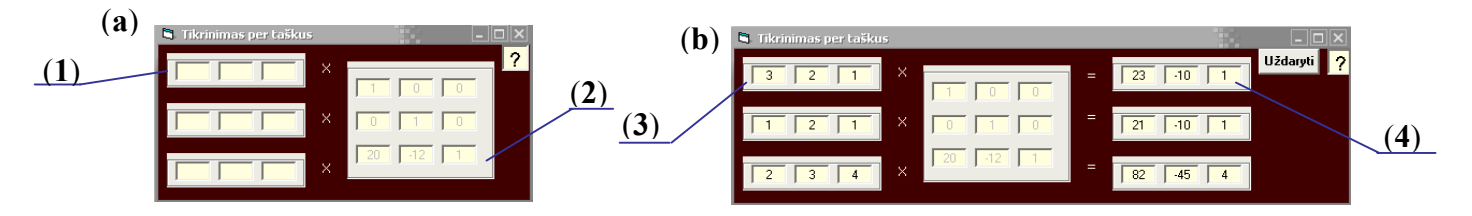

#### **.20 pav. Tikrinimo pagal taökus formos grafinis vaizdas**

Čia **1 ñ** laukai, kuriuos reikia uûpildyti pradinių taökų koordinačių reikömėmis. Tik atidarius formą, šie laukai yra tušti. Užpildžius bent vieno taško koordinačių reikšmes (3), forma padidėja, atsiranda laukai, kuriuose apskaičiuotos galinės taškų koordinatės (4); 2 – transformacijų matrica.

# ♦ *Kontrolinis*

Modulis skirtas pasitikrinti transformacijų valdymo žinias ir atlikti kontrolinę užduotį. Užduotis pasirenkama pagal dėstytojo nurodymą, įvedus tam tikrą skaičių. Pateikiamos priemonės užduočiai atlikti ir iösaugoti, taip pat registracijos formos. Kontrolinio darbo metu įjungiamas laikmatis, registruojantis užduoties sprendimo pradžią ir pabaigą. Baigus ir išsaugojus užduotį, galima peržvelgti sprendimą, pasitikrinti, ar teisingai išpsręsta. Kol neįvykdyta suvestų matricų daugyba, negalima išsaugoti užduoties. Kol neišsaugota užduotis, negalimas jos sprendimo patikrinimas. *Kontrolinis* modulio veiksmų algoritmas pateikiamas**.** 

#### **Modulio funkcijos:**

- $\triangleright$  Pateikti priemones pasirinkto varianto užduočiai iškviesti;
- $\triangleright$  Pateikti formą registracijai;
- $\triangleright$  Pateikti priemones kontrolinei užuočiai spręsti;
- $\triangleright$  Fiksuoti kontrolinės užduoties pradžios ir pabaigos laiką;
- ! Prieö iösaugojant atspausdinti studento registracijos duomenis, varianto numerį ir darbo pradûios bei pabaigos laikus.
- > Išsaugoti atliktą kontrolinę užduotį;
- $\triangleright$  Pateikti priemones peržiūrėti ir pasitikrinti atliktą užduotį.

#### **Modulio objektai:**

- $\triangleright$  Varianto pasirinkimo forma;
- $\triangleright$  Registracijos forma;
- $\triangleright$  Matricu suvestinių forma;
- $\triangleright$  Pildymo matricos forma;
- $\triangleright$  Grafikos forma;
- $\triangleright$  Išsaugojimo forma;
- $\triangleright$  Peržiūros forma;
- $\triangleright$  Tikrinimo pagal matrica forma;
- $\triangleright$  Tikrinimo pagal taškus forma.

#### *Varianto pasirinkimo forma*

Pagrindiniame programos meniu pasirinkus objekto tipą ir konkrečią transformacijos rūöį, atverčiama forma, kurioje reikia įraöyti pasirinkto varianto numerį (**2.21 pav.**)

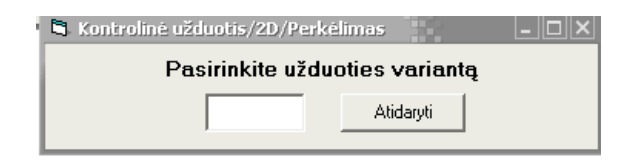

### **2.21 pav. Uûduoties varianto įvedimo forma**

#### *Registracijos forma*

Formos grafinis vaizdas pateikiamas **2.22 a ir b paveiksluose.**

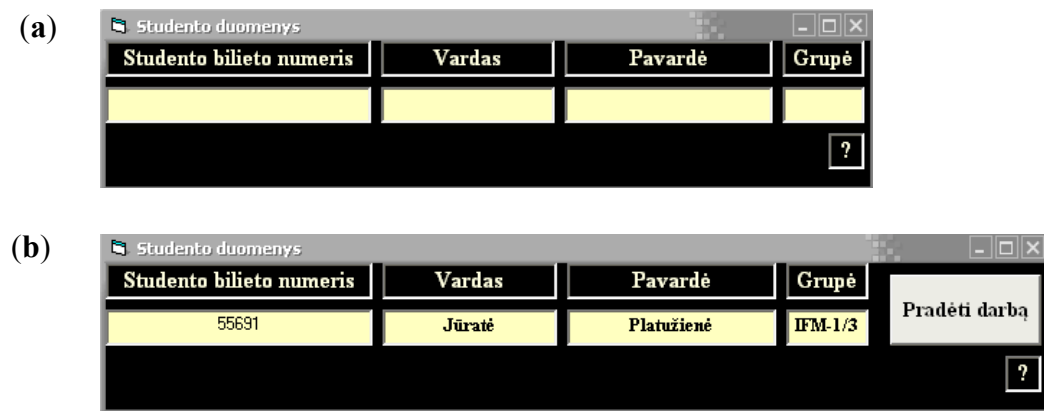

#### **2.22 pav. Registracijos pildymo forma**

Atsidariusioje pildymo formoje reikia užpildyti visus laukus. Tik tada forma prasiplečia ir galima pradėti darbą, paspaudus mygtuką "Pradėti darbą" (2.22 pav. b). Šiuos duomenis nurodyti reikia teisingai, nes vėliau jie nebebus redaguojami.

#### *Iösaugojimo forma*

Formos grafinis vaizdas pateikiamas **2.23 paveiksle.**

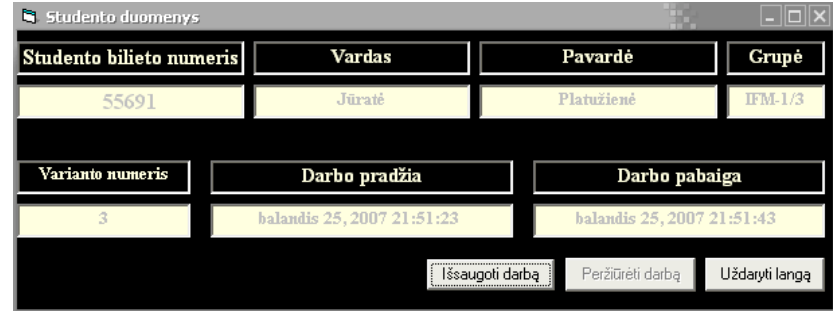

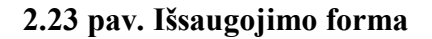

Formoje duomenų laukai yra neredaguojami. Perûiūrėjimo mygtukas tampa aktyvus tik tada, kai išsaugoma užduotis, t.y. paspaudžiamas mygtukas "Išsaugoti".

#### *Perûiūros forma*

Formos grafinis vaizdas pateikiamas 2.24 paveiksle. Čia 1 – kontrolinio darbo metu užpildytos matricos, 2 – indikatorius, atpažįstantis transformacijos matricą. Jei matrica yra neatpažinta, indikatorius atspausdina pranešimą: neatpažinta transformacija. Formoje mygtukas "Tikrinti" pateikia tikrinimo variantus – tikrinti pagal matricą arba taškus.

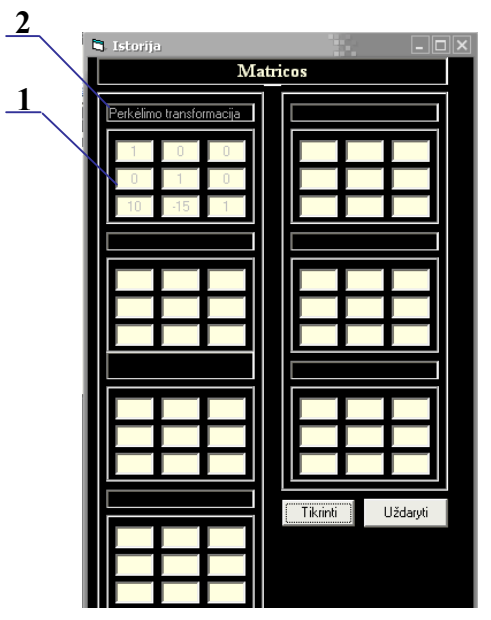

**2.24 pav. Perûiūros forma**

#### *Tikrinimo pagal taökus forma*

Tikrinimo pagal taökus ir grafinės formos vaizdas pateikiamas **2.25 ir 2.26 paveiksluose.**

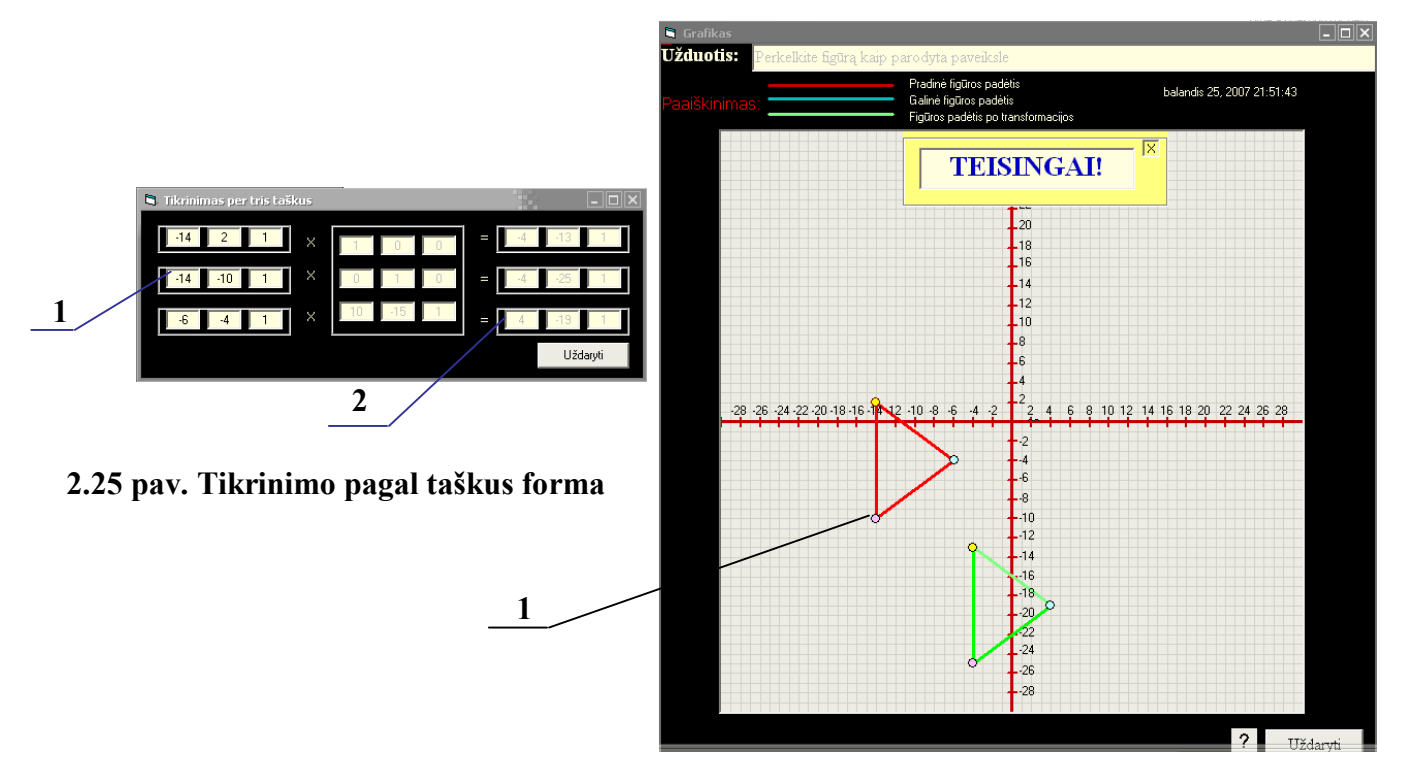

**2.26 pav. Grafinės formos vaizdas** 

Pasirinkus tikrinimą pagal taökus, atverčiamos taökų įvedimo ir grafikos formos. Grafikos formoje atvaizduojama salyga – pradinė ir galinė figūros padėtys, bei transformuota figūra. Jei Transformacija atlikta teisingai, jos padėtis sutaps su sąlygos galine figūros padėtimi ir pastarosios nesimatys. Grafike atspausdinamas pranešimas: "TEISINGAI!", jei transformacija atlikta teisingai, "NETEISINGAI!", jei transformacija atlikta klaidingai. Taškų tikrinimo formoje užpildžius taškų (nebūtinai pildyti visų trijų taökų) pradines koordinates (**2.25 pav. 1**), progama apskaičiuoja transformuotos figūros taökų koordinates (**2.25 pav. 2**) ir juos atvaizdduoja grafiökai (**2.26 pav. 1**). Grafike atvaizduoti pradinių ir transformuotos figūros atitinkami taökai iöskiriami vienodomis spalvomis.

Matricų suvestinių, pildymo matricos, grafikos ir tikrinimo pagal matricas formos yra tokios pat kaip *Savamokslio* modulyje.

#### **Duomenų struktūra**

#### ♦ *Duomenų įvedimas ir koregavimas. Rezultato atspausdinimas*

Duomenys įvedami:

- > Pasirenkant užduoties variantą;
- $\triangleright$  Registruojantis prieš pradedant spręsti užduotį;
- $\triangleright$  Pildant matricas vykdant transformacijas;
- $\triangleright$  Tikrinantis išsaugotą užduotį per tris taškus.

Registruojantis ir pasirenkant varianto numerį, pateikiama registracijos forma (**2.22 pav.**), kurioje reikia užpildyti tam tikrus laukus. Atlikus užduotį, prieš ją išsaugojant, programa atvers išsaugojimo langą **(2.23 pav.)**, kuriame atspausdinti registracijos duomenys bus jau neredaguojami. Duomenų įvedimo ir rezultato forma atliekant kontrolinę uûduotį yra tokia pati kaip mokantis transformacijų valdymo *Savamokslio* modulyje.

#### ♦ *Nauja uûduotis*

Modulis skirtas naujos užduoties kūrimui ir išsaugojimui. Pateikiamos priemonės užduočiai kūrti, patikrinti rezultatą ir išsaugoti užduočių duomenų bazėje. Šiuo moduliu gali naudotis tik administratoriaus teises turintys vartotojai. Prieš prisijungiant prie modulio, reikia įvesti vartotojo vardą ir slaptažodį. Modulio veiksmų algoritmas pateikiamas **6 PRIEDE**.

# **Modulio funkcijos:**

- $\triangleright$  Patikrinti, ar vartotojas turi administratoriaus teises;
- $\triangleright$  Pateikti priemones naujos užduoties kūrimui;
- > Pateikti priemones užduoties patikrinimui;
- $\triangleright$  Išsaugoti užduotį.

#### **Modulio objektai**

- $\triangleright$  Prisijungimo forma;
- $\triangleright$  Grafikos pavyzdžių forma;
- > Naujos užduoties kūrimo forma;
- $\triangleright$  Matricu suvestinių forma;
- > Pildymo matricų langas;
- > Grafikos langas.

# *Prisijungimo forma*

Formos grafinis vaizdas pateikiamas **2.27 a ir b paveiksluose.** 

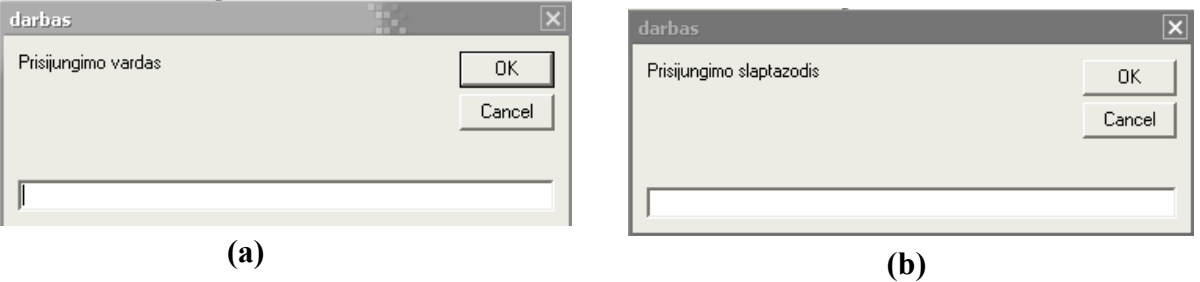

# **2.27 pav. Prisijungimo formos grafinis vaizdas**

#### *Grafikos pavyzdûių formos*

Formos grafinis vaizas pateikiamas **2.28 paveiksle.** 

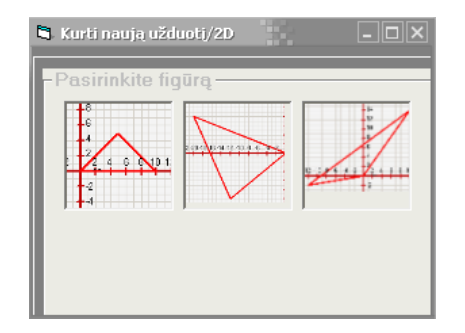

**2.28 pav. Grafikos formos vaizdas** 

Kuriant naują užduotį, reikia pasirinkti figūrą, kurios pagrindu bus vykdoma transformacija. Standartiškai visos figūros pradžioje yra bent vienu kampu koordinačių pradžioje. Pasirinkus figūrą pagal vaizdą, galima keisti jos padėtį ar formą tiek pradinei, tiek galinei padėtims.

#### *Naujos uûduoties kūrimo forma*

*Naujos uûduoties* kūrimo formos vaizdas pateikiamas **2.29 a, b ir c paveiksluose.** 

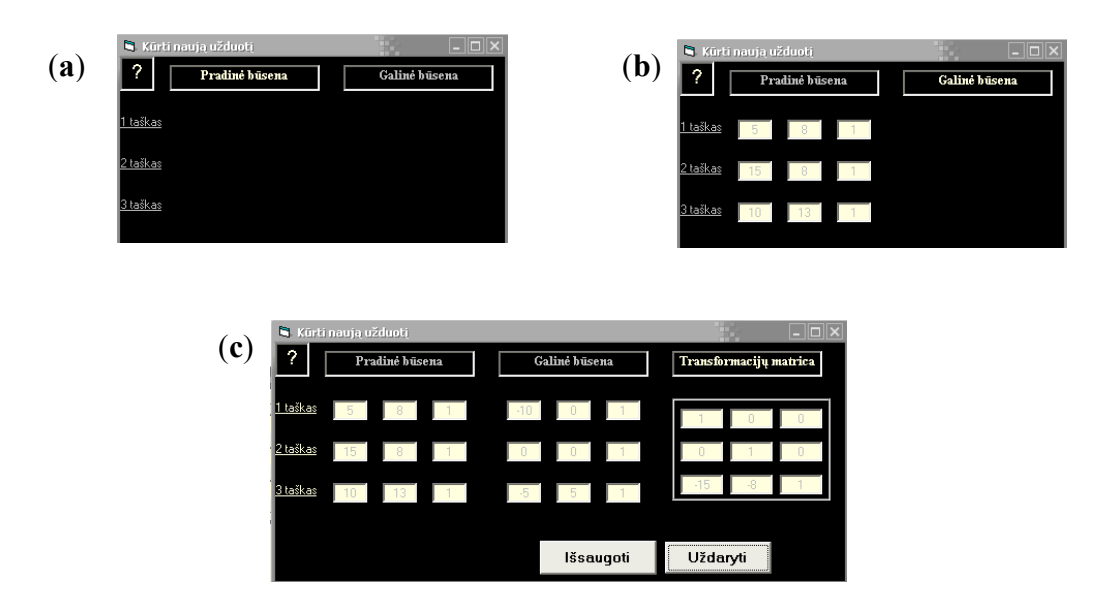

**2.29 pav. Naujos uûduoties kūrimo formos** 

Čia (**a**) pradinė forma, kai aktyvi tik priemonė nustatyti pradinei figūros padėčiai. Tiek galinės padėties nustatymo mygtukas, tiek taškų mygtukai yra pasyvūs. Nustačius ir išsaugojus pradinę užduoties sąlygą (**b**), galinės padėties nustatymo mygtukas aktyvuojasi, o pradinės padėties nustatymo mygtukas tampa pasyvus. Tai reiökia, kad iösaugojus pradinę sąlygą, jos jau koreaguoti negalima. Iösaugojus ir galinę figūros padėtį (**c**), pradinės ir galinės padėties nustatymo mygtukai tampa pasyvūs, aktyvuojasi

taökai, kuriuos paspaudus, ekrane atvaizduojami pradinės ir galinės padėties taökų koordinatės. Taip pat atsiranda užduoties transformacijos matrica.

Matricų pildymo, matricų suvestinių ir grafikos formos tokios pačios kaip *Savamokslio* modulyje.

#### **Duomenų struktūra**

# ♦ *Duomenų įvedimas ir koregavimas. Rezultato atspausdinimas*

# Duomenys įvedami:

- **•** Prisijungimo formoje prisijungimo vardas ir slaptažodis;
- **K** Matricu suvestinių ir pildymo matricos formose pildomi matricos laukai;
- " Išsaugojimo formoje pildomi laukai, identifikuojantys užduotį užduoties numeris, transformacijos rūöis, objekto tipas.

# Rezultatų spausdinimas:

- Nurodžius pradinę ir galinę figūros padėtis, atspausdinamos figūros taškų koordinatės;
- **EXECUTE:** Išsaugojus pradinę ir galinę figūros padėtis, atspausdinamas transformacijos rezultatas matricos forma.

# ♦ *Duomenų bazė*

Modulis skirtas užduočių ir kontrolinių darbų peržiūrai ir įvertinimui. Veiksmų algoritmas, pasirinkus öį modulį, pateikiamas **6 PRIEDE.**

# *Modulio funkcijos:*

- ! Pateikti priemones patikrinti, ar vartotojas turi administratoriaus teises;
- $\triangleright$  Irašo paieška, papildymas, panaikinimas;
- $\triangleright$  Kontrolinės užduoties peržiūra;
- $\triangleright$  Užduoties (užduočių duomenų bazėje) peržiūra.

# *Modulio objektai*

- ! Duomenų bazės tipo pasirinkimo forma;
- $\triangleright$  Kontrolinių darbų duomenų bazės forma;
- $\triangleright$  Užduočių duomenų bazės forma.

#### *Duomenų bazės tipo pasirinkimo forma*

Duomenų bazės tipo pasirinkimo forma pateikiama **2.30 paveiksle.** 

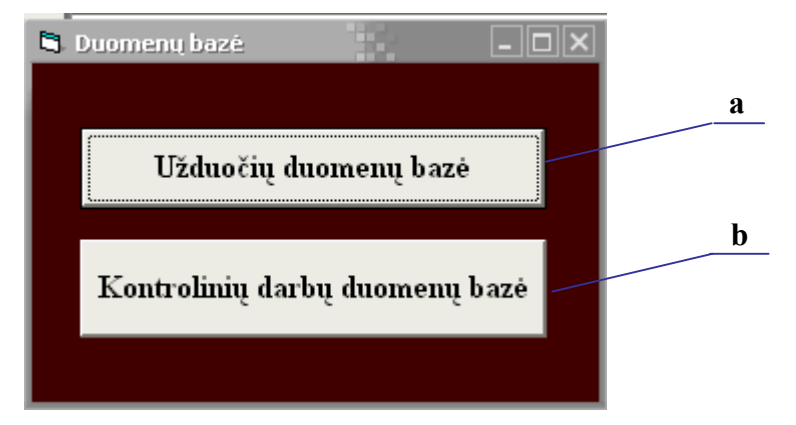

**2.30 pav. Duomenų bazės tipo pasirinkimo forma** 

Pasirinkus užduočių duomenų bazę (2.30 pav. a), atverčiamas langas su įrašais apie pačias užduotis. Pasirinkus kontrolinių darbų duomenų bazę (**2.30 pav. b**), atverčiamas langas su įraöais apie atliktas kontrolines užduotis.

#### *Kontrolinių darbų duomenų bazės forma*

Kontrolinių darbų duomenų bazės forma pateikiama **2.31 paveiksle.** 

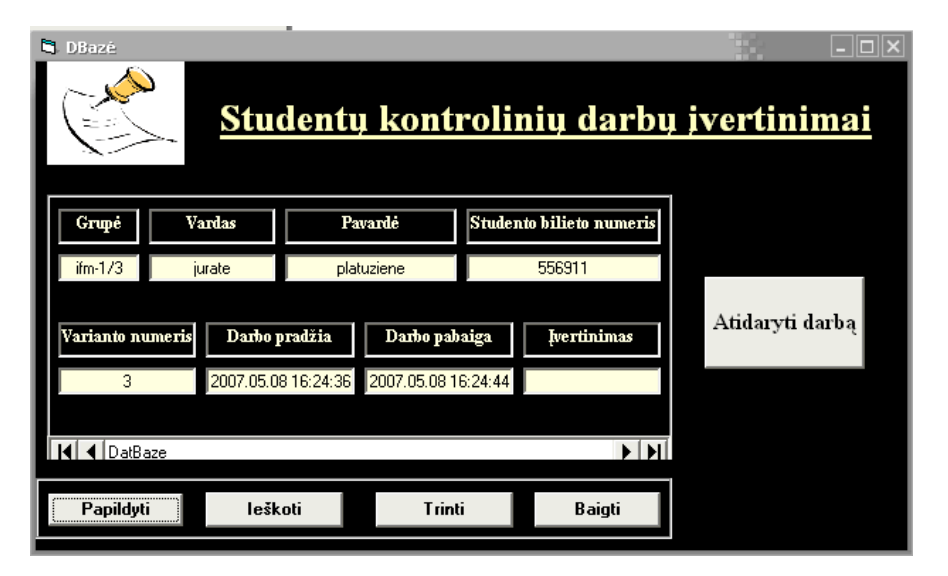

**2.31 pav. Kontrolinių darbų duomenų bazės forma** 

äioje duomenų bazėje įraöus galima papildyti, koreaguoti, ieökoti, trinti. Pasirinkus norimą įraöą apie atliktą kontrolinę užduotį, galima peržiūrėti patį darbą.

# *Uûduočių duomenų bazės forma*

Uûduočių duomenų bazės forma pateikiama **2.32 paveiksle**.

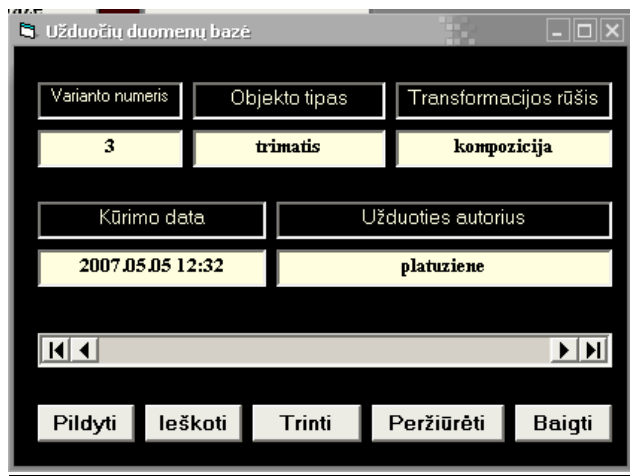

**2.32 pav. Uûduočių duomenų bazės forma** 

Šioje duomenų bazėje įrašus galima papildyti, ieškoti, ištrinti ir peržiūrėti pačią įrašo užduotį.

# ♦ *Programos pristatymas*

Modulis skirtas pristatyti progamą vartotojui. Taip pat tai priemonė mokytis valdyti programą. Modulyje yra išsami instrukcija, kaip atlikti kontrolinę užduotį, mokytis savarankiškai ir kurti naują užduotį.

#### *Modulio funkcijos:*

- ! Pristatyti programą vartotojui;
- $\triangleright$  Pateikti instrukciją, kaip naudotis programa.

# *Modulio objektai*

- > Pasirinkčių forma;
- > Instrukcijų forma.

# *Pasirinkčių forma*

Tai forma, kurioje pateikiami galimi intrukcijų variantai (**2.33 pav.**).

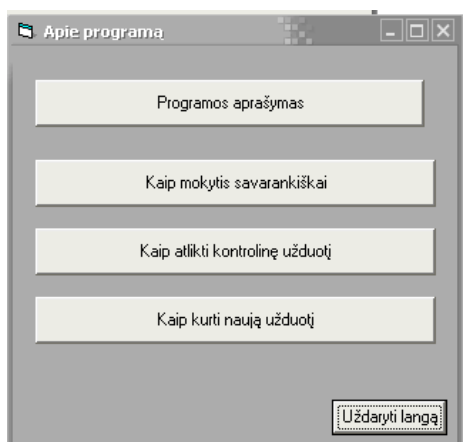

# **2.33 pav. Programos pristatymo instrukcijų pasirinkimo langas**

#### *Instrukcijų forma*

Formoje yra pasirinktos pagalbos instrukcijos paûingsniui. **2.34 paveiksle** pateikiamas instrukcijų, kaip mokytis savarankiökai, langas. Pasirinkus punktą, atspausdinamas praneöimas.

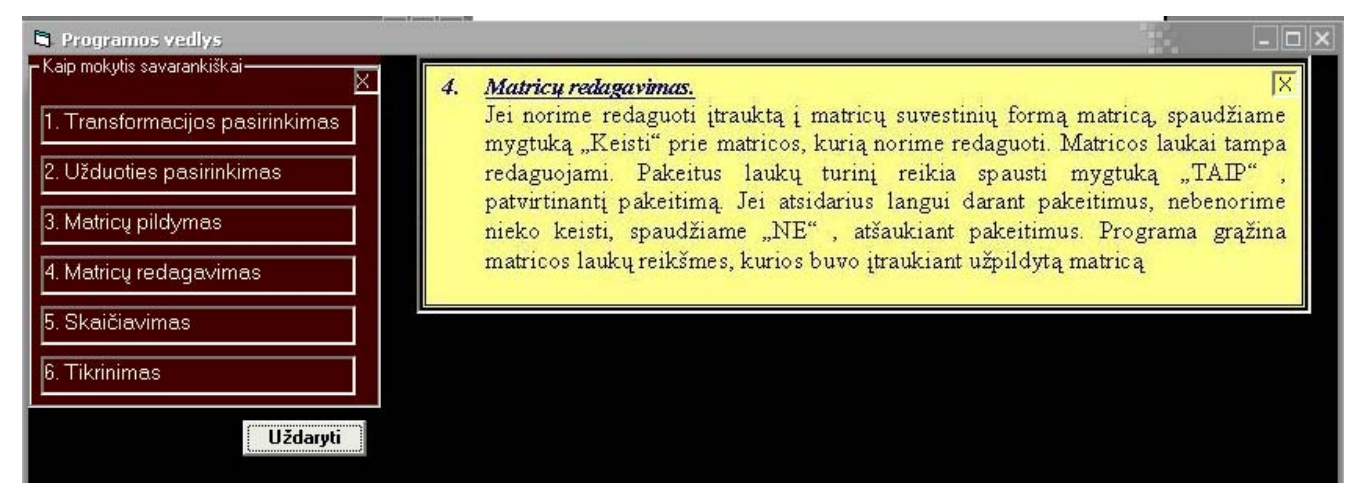

**2.34 pav. Instrukcijos, kaip mokytis savarankiökai, iöskleidimas** 

#### *Duomenų struktūra*

Duomenų struktūra pateikiama **2.35 paveiksle:** 

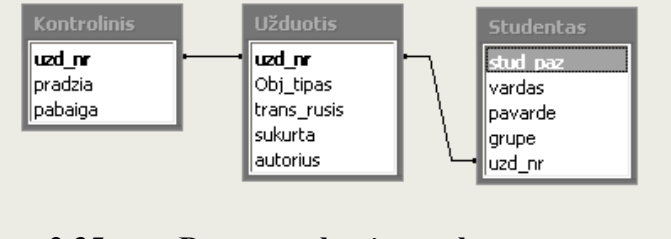

**2.35 pav. Duomenų bazės struktūra** 

Lentelės "Kontrolinis" ir "Užduotis" jungiasi per jungtį "vienas su vienu" (One-To-One). Taip yra todėl, kad vienas studentas gali atlikti tik vieną kontrolinę užduotį. Tik dėstytojui leidus, galima antrą kartą spręsti užduoti, prieš tai dėstytojui panaikinus įrašą apie spręstą užduoti.

Lentelės "Užduotis" ir "Studentas" jungiasi per ryšį "vienas su daug" (One-To-Many). Vieną užduotį skirtingu metu gali būti sprendę daugiau nei vienas studentas.

# **2.7. Testavimo medûiaga**

Testavimas atliekamas dviem būdais:

- 1. Programos korektiökumo testavimas;
- 2. Programos veikimo su kritiniais duomenimis testavimas.

Programos korektiškumas testuojamas tiesiog pasirinkus atsitiktinę užduotį, tikrinant ar programos apskaičiuota transformacija atitinka teorinius skaičiavimus. Testo rezultatai pateikiami **2 priede**.

#### **Programos veikimo su kritiniais duomenimis testavimas**

**2.2 lentelėje** pateikiamas galimų klaidų, kurias gali daryti vartotojas, naudodamasis programa, sąraöas.

#### **2.2 lentelė**

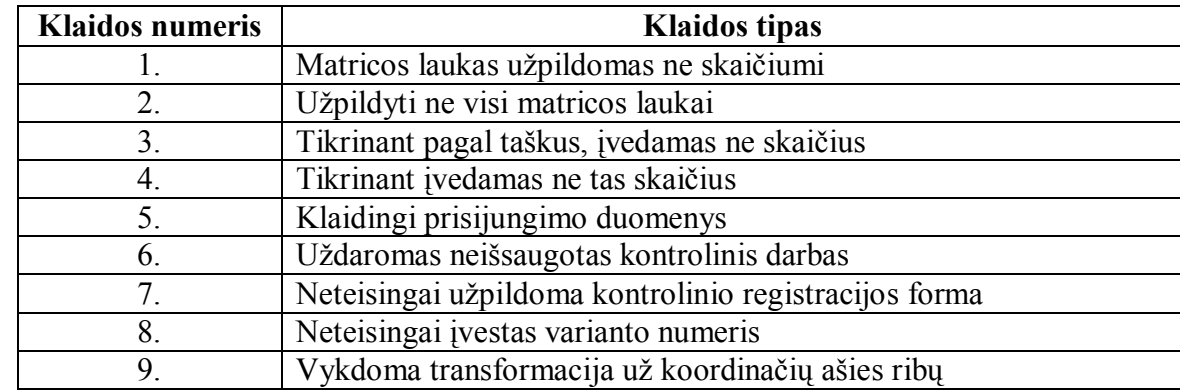

**Galimų klaidų sąraöas** 

Toliau aprašomas klaidos atsiradimo požymis ir kaip ją panaikinti.

Matricos laukas užpildomas ne skaičiumi. Pildant matricas, įvedama raidė, ar kitoks simbolis, o ne skaičius. Arba įvedamas trupmeninis skaičius, kai vietoj kablelio – simbolis ". ". Atsiranda pranešimas: "Įvestas ne skaičius. Įveskite skaičių". Kol matricos laukai užpildyti ne skaičiais, matrica neįtraukiama į suvestinių formą.

 **Užpildyti ne visi matricos laukai**. Į suvestinę galima įtraukti matricą, kurios ne visi laukai yra užpildyti. Matricos laukai gali būti tušti ir įtraukus, kai bandoma redaguoti matricą, ištrinant matricos lauko turinį. Vykdant skaičiavimą (paspaudus mygtuką "Skaičiuoti"), atsiranda pranešimas: "Ne visi matricų laukai yra užpildyti. Užpildykite visus matricos laukus ir spauskite SKAIČIUOTI". Kol yra tuščių matricos laukų, skaičiavimai nevykdomi.

\$ **Tikrinant pagal taökus, įvedamas ne skaičius**. Atspausdinamas praneöimas kaip **1**  punkte: "Įvestas ne skaičius. Įveskite skaičių". Kol taško koordinatę nusakantys laukai užpildyti ne skaičiais, nevykdomas skaičiavimas ir taöko atvaizdavimas.

\$ **Tikrinant įvedamas ne tas skaičius**. Taöko koordinates nusakantys laukai uûpildomi ne tais skaičiais. Programa apskaičiuoja ir atvaizduoja taöką prieö ir po transformacijos su įvestais duomenimis. Norint įvesti kitus skaičius, pirmiau reikia iötrinti turinius iö visų tą taöką nusakančių laukų, tada pildomi laukai naujais skaičiais.

\$ **Klaidingi prisijungimo duomenys**. Jungiantis prie duomenų bazės ar prie naujos užduoties kūrimo formos, reikia įvesti vartotojo vardą ir slaptažodį. Įvedus neteisingus duomenis, atsiranda pranešimas: "Neteisingi prisijungimo duomenys. Jums čia negalima!". Norint iš naujo jungtis, dar kartą pasirenkami punktai meniu juostoje. Teisingai suvedus duomenis, atsiranda praneöimas: "Prašome dirbti!".

**Uždaromas neišsaugotas kontrolinis darbas**. Bandant uždaryti neišsaugotą kontrolinį darbą, pasirodo pranešimas: "Darbas dar neišsaugotas. Jei norite išsaugoti darbą, spauskite TAIP. Jeigu norite uždaryti langą neišsaugojus darbo, spauskite NE<sup>".</sup>

Neteisingai užpildoma kontrolinio registracijos forma. Šią klaidą gali ištaisyti tik administratoriaus teises turintys vartotojai, todėl studentas, prieö kontrolinį darbą pildydamas registracijos formą, turi būti labai atidus. Atlikus kontrolinį darbą, bandant iösaugoti, studentas mato atskiroje formoje registracijos duomenis – vardą, pavardę, grupę, varianto numerį, darbo pradžios ir pabaigos laiką. Studentas, atlikęs kontrolinį darbą, öių duomenų negali keisti.

\$ **Neteisingai įvestas varianto numeris**. Galimi du klaidos atvejai: **1**. Įvestas ne tas, bet egzistuojantis varianto numeris (pvz., dėstytojas nurodo įvesti "1", o studentas įveda "11" varianto numerį). Jei nori pakeisti varianto numerį, uždaro programą ir pasileidžia iš naujo. Pasirinkus kontrolinį darbą, įvedamas teisingas varianto numeris. **2.** Įvedamas neegzistuojantis varianto numeris. Pasirodo pranešimas: "Tokio varianto numerio nerasta. Įveskite kitą varianto numerį".

**• Vykdoma transformacija už koordinačių ašies ribų**. Programa bet kuriuo atveju vykdo matricų daugybą, jei matricos užpildytos skaičiais. Tačiau, jei apskaičiuotos taškų reikšmės yra už koordinačių ašies ribų, atspausdinamas pranešimas: "Transformuojamos figūros taškai yra už koordinačių ašies ribų". Ištaisyti šią klaidą galima redaguojant užpildytas matricas Matricų Suvestinių formoje, paspaudus prie redaguojamos matricos mygtuką "Keisti". Pakeitus laukų reikšmes būtina patvirtinti pakeitimą (pasirodžiusiame lange su užrašu: "Ar vykdyti pakeitimus?" spausti mygtuką OK).

#### **Iövados**

- 1. Kuriama programa mokymosi tikslais;
- 2. Programa skirta dviejų tipų vartotojams paprastas vartotojas ir administratorius;
- 3. Iöskirti funkciniai ir nefunkciniai reikalavimai kuriamai sistemai;
- 4. Programiniai objektai suskirstyti į paketus, kur pagrindinį vaidmenį atlieka *Skaičiavimų* paketas;
- 5. Atliktas programos testavimas pagal duomenų korektiökumą ir programos veikimą su kritiniais duomenimis.

# **3. VARTOTOJO DOKUMENTACIJA**

Vartotoo dokumentacija skirta vartotojui susipažinti su programa, jos diegimu, veikimu ir kita susijusia informacija. Vartotojo dokumentacija skirstoma į:

- 1. Funkcinį programos apraöymą;
- 2. Vartotojo instrukciją;
- 3. Diegimo vadovą;
- 4. Reikalavimus techninei ir programinei įrangai.

**Funkcinis programos apraöymas**. Apraöomos visos programos galimybės ir kiekviena funkcija.

**Vartotojo instrukcija**, Apraöomi visi veiksmai naudojantis programa. Sistema suskirstoma į programinius modulius tam, kad vartotojui būtų paprasčiau suprasti intrukciją, naudojant vieną ar kitą darbo su programa funkciją.

**Diegimo vadovas**. Apraöoma instrukcija administratoriui, kaip įiegti programą kompiuteryje. Pateikiamas programą sudarančių failų sąraöas.

**Reikalavimai techninei ir programinei įrangai**. Nurodomi minimalūs reikalavimai techninei ir programinei įrangai, bendradarbiaujančios ir konfliktuojančios programos.

Vartotojo dokumentacija pateikiama **3 PRIEDE.** 

# **4. PRODUKTO KOKYBĖS ĮVERTINIMAS**

Programa buvo įdiegta Kauno Technologijos universitete, tačiau dėl laiko stokos pagrindinių vartotojų – studentų ir dėstytojų, nebuvo išbandyta. Todėl programos kokybė bus vertinama lyginant su kitomis darbe pristatytomis programomis (*1.4. skyrius* - *Grafinių primityvų geometrinių transformacijų demonstracinių ir mokomųjų realizacijų pavyzdûiai*) .

Funkciniu poûiūriu kuriamą sistemą galima lyginti tik su **3, 4 ir 5** programomis nes **1 ir 2** programos neturi skaitinių reikömių. Pagrindiniai funkciniai sistemos reikalavimai- galimybė mokytis atlikti transformacijas, atlikti kontrolinę užduotį ir kurti naują užduotį. Nefunkciniu požiūriu galima lyginti visas pristatytas sistemas. Kiekviena iö jų turi savo privalumų ir trūkumų.

**4.1 paveiksle** pateikiami visų programų fragmentai.

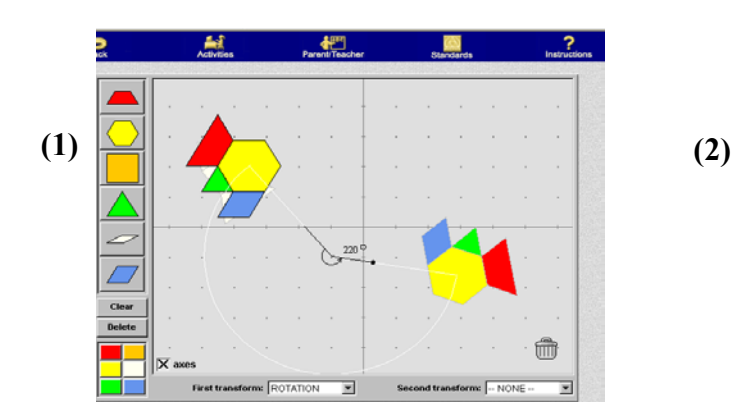

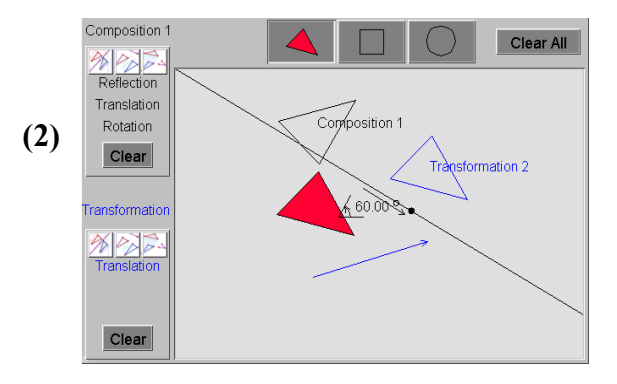

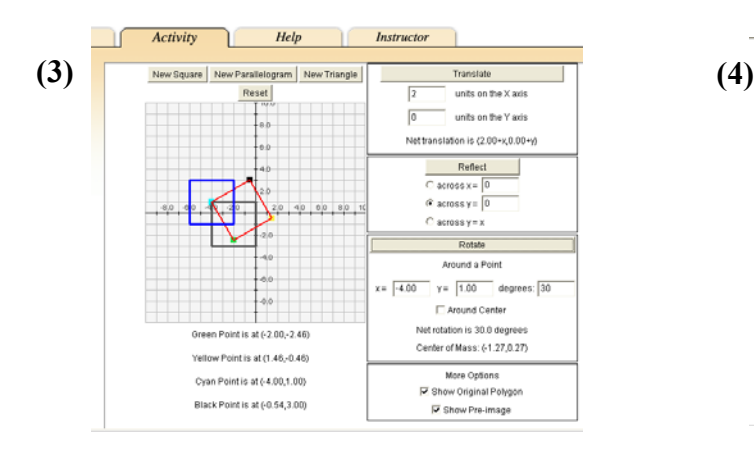

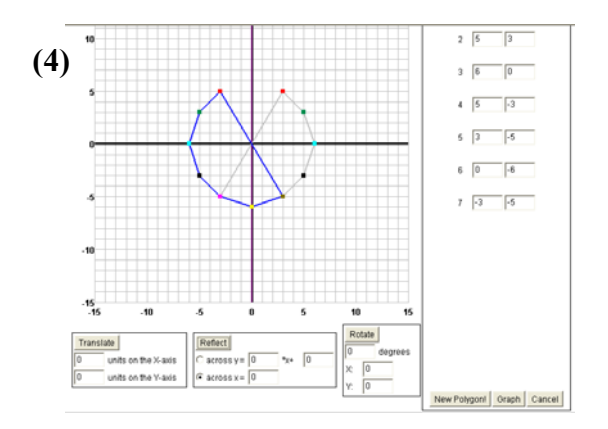

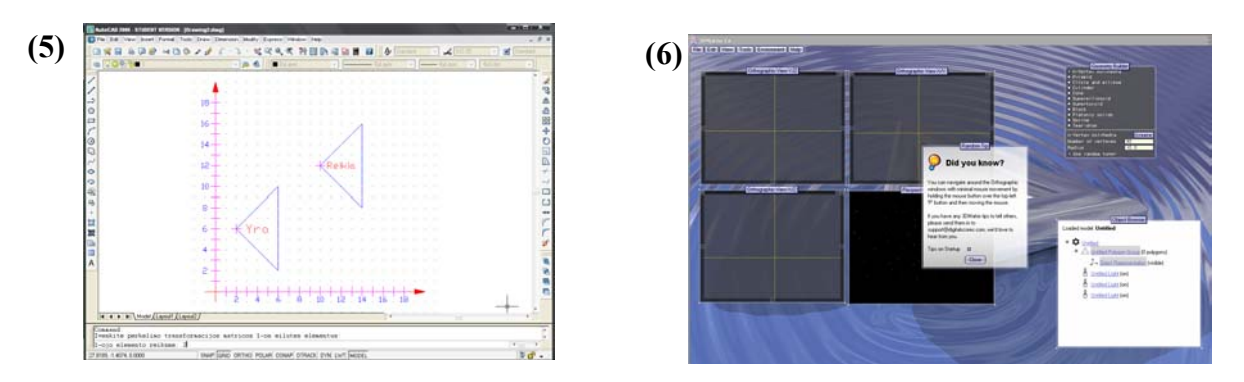

**4.1 pav. Analizuojamų panaöių programų fragmentai** 

#### **Programos lyginamos pagal öiuos kriterijus:**

- 1. mokymosi galimybė.
- 2. galimybė atlikti kontrolinę užduotį.
- 3. galimybė kurti naują užduotį.
- 4. duomenų įvedimas.
- 5. peržiūra ir tikrinimas.
- 6. saugumas.
- 7. grafika.
- 8. informatyvumas.
- 9. vartotojo sąsaja.

**1. Mokymosi galimybė**. Visos öios programos tinkamos mokymuisi. (**1**) ir (**2**) daugiau tinka susipaûinimui kaip vykdoma transformacija. Čia nėra skaitinių reikömių, todėl tikslios transformacijos vykdyti negalima. (**3**) programa artimiausia kuriamai sistemai. Tačiau mano kuriamoje sistemoje daugiau transformacijų rūšių. Sistemos privalumas prieš  $(3)$  – galimų reikšmių aibė. Pastarosios programos mažiausios padalos vertė  $-0.01$ , tačiau tiek x tiek y ašių reikšmių aibė (-10; 10). Tai reiškia, kad matricos laukus tektų pildyti trupmeniniais skaičiais. (**5**) programa buvo sukurta mokymosi tikslais. Jos veikimas analogiökas mano kuriamai sistemai. Pildomos matricos ir stebimas transformacijos vaizdas grafikos lauke. (**6**) programa tinkama mokytis trimačių vaizdų transformavimui. Daugybė nefunkcinių privalumų vaizdingumui didinti. Platus transformuojamų figūrų pasirinkimas. Didesnė dalis analizuojamų programų tinkamos stebėti transformacijas, o ne pasitikrinti savo žinias. Tik (5) programoje suformuluota užduoties sąlyga, ją įvykdęs studentas gali spręsti, ar įsisavino teorines transformacijos žinias. Kuriamoje sistemoje

ne tik yra savarankiško mokymosi galimybė, bet ir pateikiami užduočių grafiniai pavyzdžiai. Studentas, ûiūrėdamas paveiksle pateiktas uûduotis, gali iösirinkti jam patikusį variantą.

**2. Galimybė atlikti kontrolinę uûduotį**. Tik (**5**) programa turi öią galimybę. Tačiau čia atliktas darbas neišsaugojamas. Dėstytojas turi įvertinti atliktą užduotį iš karto, kai tik studentas ją atlieka. Kuriamoje sistemoje yra galimybė darbą išsaugoti. Prieš pradedant spręsti užduotį, studentas turi užpildyti registracijos formą, kurios duomenys automatiökai iösaugomi duomenų bazėje, kai tik studentas paspaudžia mygtuką "Išsaugoti".

**3. Galimybė kurti naują uûduotį**. Tokią galimybę turi (**4**) programa. Programos privalumas ñ paprastas figūros kūrimas ir transformacija. Įvedus kuriamos figūros kampų skaičių, programa nubraiûo standartinę tiek kampų turinčią figūrą. Pateikiamos priemonės tos figūros taökų padėtims keisti ir transformuoti pačią figūrą. Programos trūkumas – negalima išsaugoti užduoties. Mano kuriamoje sistemoje pateikiami jau sukurtų figūrų pavyzdžiai, kurie yra naujos užduoties pagrindas. Skirtingai nuo (**4**) programos, galima keisti figūros formą tik transformacijų pagalba, o ne kiekvieno figūros kampinio taöko padėtį.

**4. Duomenų įvedimas**. (**1**) ir (**2**) programose nėra galimybės duomenims įvesti. (**3**), (**4**) ir (**6**) programose įvedama tik konkreti transformacijos reikömė. Tai nėra labai tinkama mokantis transformacijų valdymo remiantis matematiniais aprašais. Mano kuriamos sistemos privalumas – transformacijos vykdomos pildant matricas. Tačiau galima naudotis ir pagalba, kai užpildomi visi standartiniai laukai, o studentas pildo tik kintančius laukus. Taip sudaroma galimybė mokytis transformacijų valdymo matricų pagalba, matant standartinias matricų iöraiökas. (**5**) programoje transformacijos vykdomos matricų pagalba. Tačiau čia nepatogus matricų pildymas. Matricos pildomos nuosekliai įraöant kiekvieno elemento reikšmę. Mano kuriamos sistemos privalumas – matricą galima pildyti nebūtinai nuo pirmo elemento. Svarbiausia, kad visi matricos laukai būtų užpildyti. Dar vienas privalumas – matomos visos užpildytos matricos, ko negalima matyti (**5**) programoje.

**5. Peržiūra ir tikrinimas.** Tik (6) programa turi išsaugojimo galimybę. Todėl tik čia galima atversti transformuotą figūrą ir perûiūrėti. Tačiau tai ne ûinių patikrinimui skirta programa. (**5**) mokomojoje programoje nėra tikrinimo ir peržiūros galimybė. Tik AutoCad programos dialogo eilutėje galima pamatyti po vieną įvesto matricos lauko reikömes, bet tai nepatogu, nes nesimato pilnos matricos. Ar atlikta transformacija yra teisinga, sprendžiame tik iš programos pranešimų: TEISINGAI – jei užduotis

atlikta teisingai, NETEISINGAI – jei užduotis atlikta neteisingai. Mano kuriamoje sistemoje yra galimybė atlikus kontrolinę uûduotį, ją iösaugojus (tai būtina sąlyga), perûiūrėti pildymo eigą ir patikrinti, ar gauta transformacijų matrica teisinga. Taip pat patikrinti ar teisinga transformacija per tris įvedamus taökus, kai įvedamos pradinės figūros koordinatės, programa apskaičiuoja ir atvaizduoja grafike transformuotos figūros atitinkamas koordinates. Tokią peržiūrą studentas gali vykdyti dar neuždaręs kontrolinės užduoties. Dėstytojas studento atliktą užduotį gali bet kada, atsivertęs kontrolinių darbų duomenų bazę, pasirinkęs norimo studento įrašą. Šiame įraše laukas "Įvertinimas" yra tuščias. Peržiūrėjęs dėstytojas studento atliktą darbą tame lauke įrašo pažymį.

**6. Saugumas.** Visos analizuojamos sistemos yra demonstracinės, todėl nėra vartotojui nepasiekiamų punktų. Kuriamoje sistemoje ne visi programos moduliai pasiekiami studentui. Tik administratoriaus teises turintys vartotojai – dėstytojai ir mokytojai, turi galimybę kurti naujas užduotis ir prisijungimą prie duomenų bazės. Apsauga reikalinga tam, kad dėstytojas galėtų kurti naujas užduotis kontroliniam patikrinimui. Duomenų bazėse saugoma visa informacija apie studento atliktą kontrolinę užduotį. Kitas programos reikalavimas – studentas, norintis peržiūrėti savo atliktą kontrolinį darbą, privalo pradžioje jį išsaugoti. Toks reikalavimas keliamas todėl, kad studentas, negavęs teisingo transformacijos rezultato, jį patikrinęs, mato teisingos transformacijos šabloną, tada užduoties neišsaugojęs, vykdo ją per naują, siekdamas gauti reikalingą matricų daugybos rezultatą. Kitos programos apsaugos yra duomenų įvedimui. Įvedus nekorektiökus duomenis (ne skaičius) pildant matricas, programa atspausdina praneöimą: "Ivestas ne skaičius" ir prašo pakartoti įvedimą. Bandant vykdyti skaičiavimus, kai pildomų matricų laukai ne visi užpildyti, programa atspausdina pranešimą: "Yra tuščių matricos laukų" ir prašo juos uûpildyti. Duomenų įvedimo apsaugas turi (**3**), (**4**), (**5**) ir (**6**) programos.

**7. Grafika**. Labiausiai iösiskiria (**6**) programa, turinti gerą grafiką, kai galima keisti ir figūros spalvas, ir šešėlius. Dar vienas jos privalumas – pažymėjus tašką perspektyviniame grafike, šis taškas ir jam priklausanti plokötuma atvaizduojama ir visose trijose koordinačių plokötumose. Daug paprastesnė, bet irgi vaizdinga grafika yra (**1**) programoje. O (**3**), (**4**), (**5**) ir mano kuriamos sistemos grafika daug paprastesnė, kai figūras sudaro tam tikri taökai, sujungti linijomis.

**8. Informatyvumas.** Daugiausia pagalbos langų turi (**6**) programa. Apraöytas kiekvienas punktas. Galima pagalbą iösikviesti per meniu juostą, arba paspaudus deöinį pelės mygtuką. (**1**), (**2**), (**3**) ir (**4**) programos turi standartinius pagalbos meniu punktus, kur galima rasti programos apraöymą. (**6**) programos privalumas – kiekvienam veiksmui galima išsikviesti pagalbą, nereikia ieškoti informacijos

pačiose intrukcijose. Mano pristatomoje sistemoje pagalbą galima iösikviesti per meniu juostą, punktas "Apie...". Čia informacija skirstoma į programos aprašymą ir programos instrukciją. Pirmu atveju aprašoma pati programa ir jos galimybės. Antru atveju darbo su programa instrukcija pažingsniui. Pasirinkus konkrečią temą (pvz., kaip atlikti kontrolinį darbą), programa pateikia lentelę, kurioje yra darbo su programa etapai. Užėjus ant konkretaus punkto, atverčiamas išsamus veiksmo aprašymas. Kitas būdas gauti instrukciją – tiesiogiai atverstose formose paspausti langelį su simboliu "?". Atverčiamas informacinis langas, kuriame apraöomi visi galimi toje formoje veiksmai.

**9. Vartotojo sąsaja**. Patraukliausia (**6**) programos vartotojo sąsaja dėl savo dizaino ir programos įrankių pilnumo. Vartotojas, nemokėdamas naudotis programa, gali greitai ją įsisavinti. Lengvai suprantamos (1), (2), (3) ir (4), tačiau jos turi nepalyginamai mažiau galimybių, todėl ir jų įsisavinimas trunka žymiai trumpiau. Kuriamai sistemai dizainas nebuvo svarbiausias kriterijus. Pirmiau norėta iöpildyti jos funkcinius reikalavimus. Tačiau tam, kad programa būtų naudojama ir nebūtų atmesta vartotojo kaip naujas produktas, ateityje reikia nuodugniau iöanalizuoti, ar spalvos, langų formos ir grafika yra pakankamai priimtini vartotojui.

#### **Iövados**

- 1. Lygintos analizuojamos programos tarpusavyje, siekiant iöanalizuoti jų privalumus ir trūkumus.
- 2. Nei viena programa neatitinka vartotojo keliamų reikalavimų, tačiau kiekviena turi savo privalumų ir trūkumų.
- 3. Siekiama iöanalizuoti privalumus, kaip idėjas kuriamai sistemai. Trūkumų analizė gali padėti iövengti analogiökų programų klaidų.

# **IäVADOS**

- 1. Kuriant naują sistemą svarbu iösiaiökinti vartotojo keliamus reikalavimus. Atlikta iösami analogiökų sistemų analizė, siekiant išsiaikinti jų privalumus ir trūkumus. Programos analizuotos atsižvelgiant į keletą kriterijų: funkcijų sąraöas, vartojimo paprastumas, informacijos iösamumas, dizainas ir vartotojo sąsaja. Daugumos analizuotų programų privalumas – darbas interaktyviuoju rėžimu. Visos analizuotos programos turi per mažai priemonių transformacijai atlikti. Dauguma jų leidžia atlikti tris pagrindines – perkėlimo, pasukimo ir atspindžio transformacijas. Kuriama sistema pateikia priemones be öių trijų transformacijų dar mastelio ir ölyties transformacijas atlikti.
- 2. Programa realizuota remiantis transformacijų matricų teorija. Pagrindines funkcijas atlieka *Skaičiavimo* paketas, kurio pagrindinė funkcija – gauti užpildytų matricų sandaugos rezultatą – transformacijų matricą.
- 3. Sistema suskirstyta į paketus. Kiekvienas paketas turi savo klases, o kiekviena klasė metodus. Analizuojami öie programiniai komponentai, siekiant nustatyti tarpusavio sąveikas. Programos komponentų ir ryöių iöaiökinimas naudingas programos kodo realizavimui.
- 4. Programos vartotojai dviejų tipų paprastas vartotojas, galintis atlikti kontrolinę užduotį, mokytis savarankiökai ir naudotis programos pagalba. Administratoriaus teises turintis vartotojas be öių funkcijų, dar gali kurti ir išsaugoti naujas užduotis, peržiūrėti kontrolinių darbų duomenų bazę ir įvertinti atliktus darbus.
- 5. Programa skirstoma į modulius, kurie kiekvienas turi savo funkcijas. *Savamokslis* skirtas savarankiökam transformacijų valdymo studijavimui, *Kontrolinis* skirtas patikrinti ûinias, *Nauja Užduotis* – užduočiai kurti, *Užduočių DB* – kontrolinių darbų ir naujų užduočių išsaugojimui.
- 6. Atliktas sistemos kokybės ir patikimumo vertinimas. Kokybei vertinti lyginama sistema su analogiökomis sistemomis. Iöskirti konkretūs vertinimo kriterijai. Patikimumui vertinti pateiktas galimų klaidų sąraöas ir būdai, kaip atstatyti programą, arba iövengti klaidų. Taip siekiama uûtikrinti sklandų vartotojo darbą ir pademonstruoti programos patikimumą.
- 7. Programą galima plėsti, didinant jos funkcijų sąraöą, gerinant grafiką, saugumą ir kitas savybes. *Idėjos tobulinant sistemą*:
	- ! Administratoriaus teises turintis vartotojas pats nustato vertinimo kriterijus. Programa, įvertindama kriterijus, sugeneruoja įvertinimą;
	- $\triangleright$  Sudaryti galimybę kiekvienam vartotojui kurti ir išsaugoti užduotį;
	- $\triangleright$  Priemonės administratoriui keisti langų dizainą;
- > Galimybė išsaugoti dar nebaigtą spręsti užduotį, mokantis transfomacijų valdymo;
- ▶ Koordinačių sistemos transformacija. Tai yra, galimybė keisti koordinačių pradžios vietą, mastelį, mažiausio žingsnio dydį;
- ! Galimybė naudoti programą per internetą.
- 8. Pristatomos programos privalumai prieš kitas analogiškas programas yra galimybė kurti užduotį, atlikti kontrolinę ir mokytis savarankiškai. Didžiausias privalumas - visos šios funkcijos vienoje programoje.
- 9. Programos realizacijai kodą sudaro 5800 eilučių.

# **LITERATŪRA**

- [1] **Bill Burchard, David Pitzer, Bajaj Samir, Harrington David, Peterson Michael Todd**. Inside AutoCAD 2000. Indianapolis: New Riders,  $1999. - 1100$  p. (+ CD). D186972 IF.
- [2] **Daunienė S., Valiūnas J., éidonienė A.** Inûinerinė grafika: metodiniai nurodymai ir uûduotys. Kaunas: Technologija,  $2001 - 33$  p. E27165 EA(10), ME.
- [3] **Digital Scores Pty Ltd**. 3DMatrix 1.6, *www.digitalscores.com/3dmatrix* (ûr. 2007.04.02).
- [4] **Foley James D., Van Dam Andries, Feiner Steven K., Hughes John F**. Computer graphics: principles and practice. Addison-Wesley Publishing Company, 1996. – 1175 p. D183421 IF.
- [5] **Hearn Donald, Baker M. Pauline**. Computer graphics. C version. Prentice Hall, 1997.
- [6] **Kauno Technologijos universitetas**, Kompiuterinės grafikos sistemos modulio paskaitų skaidrės, *http://oras.if.ktu.lt/moduliai/P175B505/Grafika/Paskaitu\_skaidres* .
- [7] **Kauno Technologijos universitetas**, Transformacija.lsp, *http://oras.if.ktu.lt/moduliai/P175B505/Grafika/Laboratoriniai\_darbai/* , (žr. 2007.05.01).
- [8] Lenkevičius A., Matickas J. Kompiuterinė grafika. Kaunas: Technologija, 2002. 248 p.
- [9] **National Council of teachers of matematics**, Principles and standards for school mathematics, *http://standards.nctm.org/document/eexamples/chap6/6.4/part3.htm* (ûr. 2007.04.10).
- [10] **Ostreika A.**. Programavimo Visual Basic pagrindai. Kaunas: Technologija, 2005.- 80p.
- [11] **PC Magazine,** Definition of**:** graphics pipeline,  $http://www.pcmag.com/encyclopedia-term/0,2542,t=graphics+pipeline&i=43933,00.asp$  (žr. 2007.05.20)
- [12] Rastrinė ir vektorinė grafika, http://www.kf.vu.lt/~public/ib4/jolanta/zinios/rastine....htm (žr. 2007.05.20).
- [13] **Shodor education foundation**, Transmographer, *http://www.shodor.org/interactivate/activities/Transmographer/* (ûr. 2007.04.10).
- [14] **Shodor education foundation**, Transmographer2, *http://www.shodor.org/interactivate/activities/TransmographerTwo/?version=1.5.0\_11&browser=MSIE&vendor=Sun\_ Microsystems Inc* (*žr.* 2007.04.10).
- [15] **Sykes Timothy Sean**. AutoCAD 2000: one step at a time. Prentice Hall, 2000. 789 p. E27048 CB.
- [16] **Starkus B.**. Visual Basic 6 Jūsų kompiuteryje. Kaunas: Smaltijos leidykla, 2002. 239p.
- [17] **Utah State university**, National Library of virtual manipulatives, http://nlvm.usu.edu/en/nav/topic\_t\_3.html (ûr. 2007.05.01).

# **TERMINŲ IR SANTRUMPŲ éODYNAS**

Rastrinis – taškinis.

Transformacija - vaizdo formos ir padėties keitimas.

DB – duomenų bazė.

# **1 PRIEDAS. Grafinių transformacijų matematiniai apraöai**

# **1 lentelė**

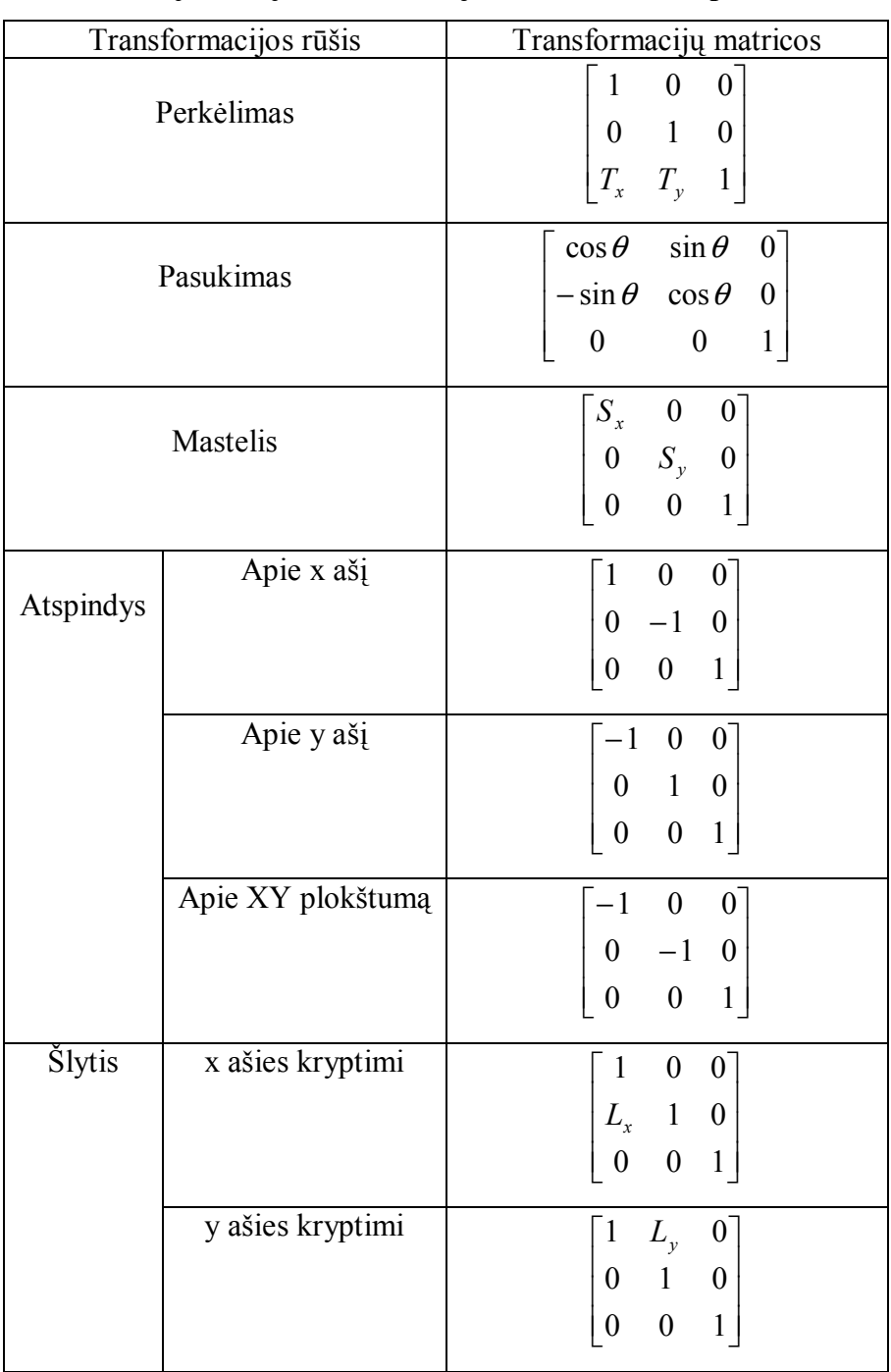

**Dvimačių vaizdų transformacijos matematiniai apraöai** 

| Transformacijos rūšis |                   | Transformacijų matricos                                                                                                    |
|-----------------------|-------------------|----------------------------------------------------------------------------------------------------|
| Perkėlimas            |                   | $\mathbf{1}$<br>$\boldsymbol{0}$<br>$\boldsymbol{0}$<br>$\boldsymbol{0}$<br>$\mathbf{1}$<br>$\boldsymbol{0}$<br>$\boldsymbol{0}$<br>$\boldsymbol{0}$<br>$\boldsymbol{0}$<br>$\mathbf{1}$<br>$\boldsymbol{0}$<br>$\boldsymbol{0}$<br>$\boldsymbol{k}$<br>$\boldsymbol{h}$<br>l<br>$\overline{1}$                |
| Pasukimas             | Apie x ašį        | $\mathbf{1}$<br>$\overline{0}$<br>$\boldsymbol{0}$<br>$\boldsymbol{0}$<br>$\cos \theta$<br>$\sin \theta$<br>$\boldsymbol{0}$<br>$\boldsymbol{0}$<br>$-\sin\theta \cos\theta$<br>$\boldsymbol{0}$<br>$\boldsymbol{0}$<br>$\mathbf{1}$<br>$\boldsymbol{0}$<br>$\boldsymbol{0}$<br>$\boldsymbol{0}$               |
|                       | Apie y ašį        | $-\sin\theta$<br>$\cos \theta$<br>$\boldsymbol{0}$<br>$\boldsymbol{0}$<br>$\boldsymbol{0}$<br>$\boldsymbol{0}$<br>$\mathbf{1}$<br>$\boldsymbol{0}$<br>$\sin \theta$<br>$\boldsymbol{0}$<br>$\cos \theta$<br>$\boldsymbol{0}$<br>$\mathbf{1}$<br>$\boldsymbol{0}$<br>$\boldsymbol{0}$<br>$\boldsymbol{0}$       |
|                       | Apie Z ašį        | $\sin \theta$<br>$\overline{0}$<br>$\cos \theta$<br>$\boldsymbol{0}$<br>$-\sin\theta$<br>$\cos \theta$<br>$\boldsymbol{0}$<br>$\boldsymbol{0}$<br>$\boldsymbol{0}$<br>$\boldsymbol{0}$<br>$\mathbf{1}$<br>$\boldsymbol{0}$<br>$\boldsymbol{0}$<br>$\boldsymbol{0}$<br>$\mathbf{1}$<br>$\boldsymbol{0}$         |
| Mastelis              |                   | $\boldsymbol{0}$<br>$\boldsymbol{0}$<br>$\boldsymbol{0}$<br>$\boldsymbol{a}$<br>$\boldsymbol{0}$<br>$\boldsymbol{0}$<br>$\boldsymbol{0}$<br>$\mathcal{C}$<br>$\boldsymbol{0}$<br>$\boldsymbol{0}$<br>$\boldsymbol{0}$<br>$\dot{J}$<br>$\boldsymbol{0}$<br>$\boldsymbol{0}$<br>$\boldsymbol{0}$<br>$\mathbf{1}$ |
| Atspindys             | Apie XY plokštumą | $\mathbf{1}$<br>$\boldsymbol{0}$<br>$\boldsymbol{0}$<br>$\boldsymbol{0}$<br>$\mathbf{1}$<br>$\boldsymbol{0}$<br>$\boldsymbol{0}$<br>$\boldsymbol{0}$<br>$\boldsymbol{0}$<br>$-1$<br>$\boldsymbol{0}$<br>$\boldsymbol{0}$<br>$\boldsymbol{0}$<br>$\boldsymbol{0}$<br>$\boldsymbol{0}$<br>$\mathbf{1}$           |
|                       | Apie YZ plokštumą | $\boldsymbol{0}$<br>$-1$<br>$\boldsymbol{0}$<br>$\boldsymbol{0}$<br>$\boldsymbol{0}$<br>$\mathbf{1}$<br>$\boldsymbol{0}$<br>$\boldsymbol{0}$<br>$\boldsymbol{1}$<br>$\boldsymbol{0}$<br>$\boldsymbol{0}$<br>$\boldsymbol{0}$<br>$\boldsymbol{0}$<br>$\boldsymbol{0}$<br>$\boldsymbol{0}$<br>$\mathbf 1$        |
|                       | Apie XZ plokštumą | $\overline{0}$<br>$\mathbf{1}$<br>$\overline{0}$<br>$\boldsymbol{0}$<br>$-1$<br>$\boldsymbol{0}$<br>$\boldsymbol{0}$<br>$\boldsymbol{0}$<br>$\mathbf 1$<br>$\boldsymbol{0}$<br>$\boldsymbol{0}$<br>$\boldsymbol{0}$<br>$\boldsymbol{0}$<br>$\boldsymbol{0}$<br>$\boldsymbol{0}$<br>$\mathbf{1}$                |

**Trima č i ų vaizd ų transformacijos matematiniai apraöai** 

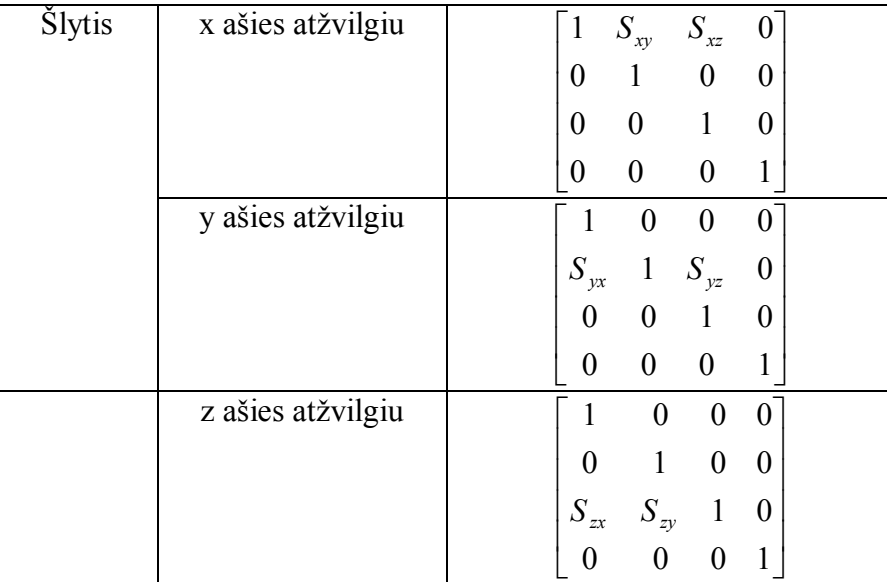

# **Aksonometrinių vaizdų transformacijos matematiniai apraöai**

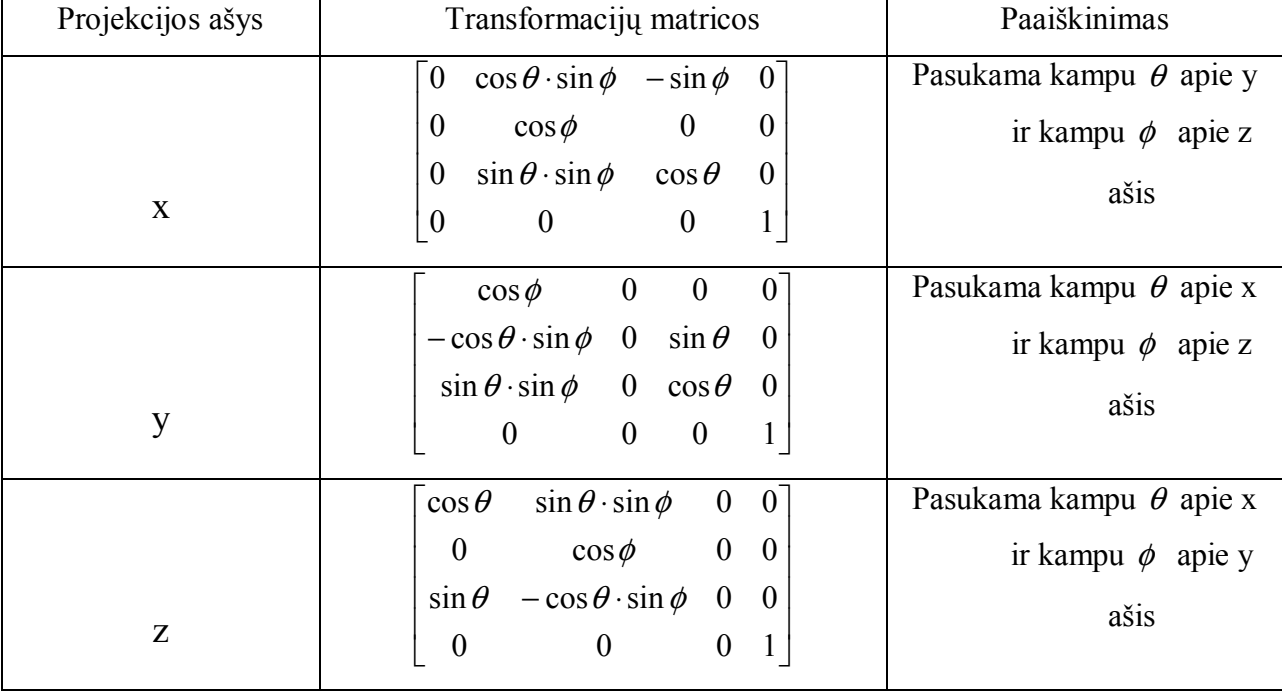

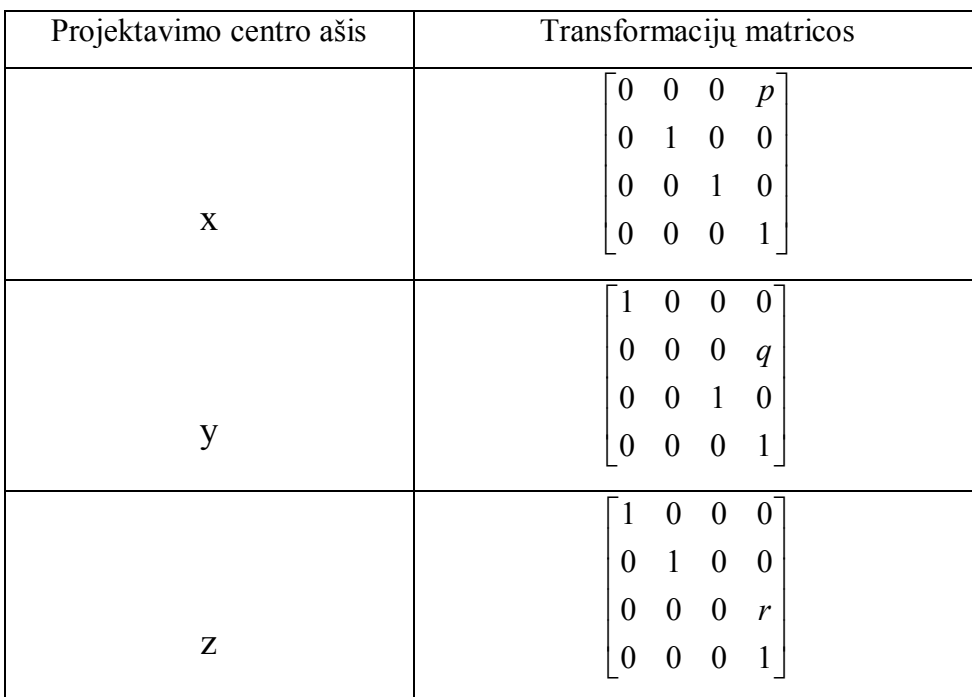

# **Perspektyvinių vieno taöko transformacijos matematiniai apraöai**

# **5 lentelė**

# **Perspektyvinių dviejų taökų projekcijų matematiniai apraöai**

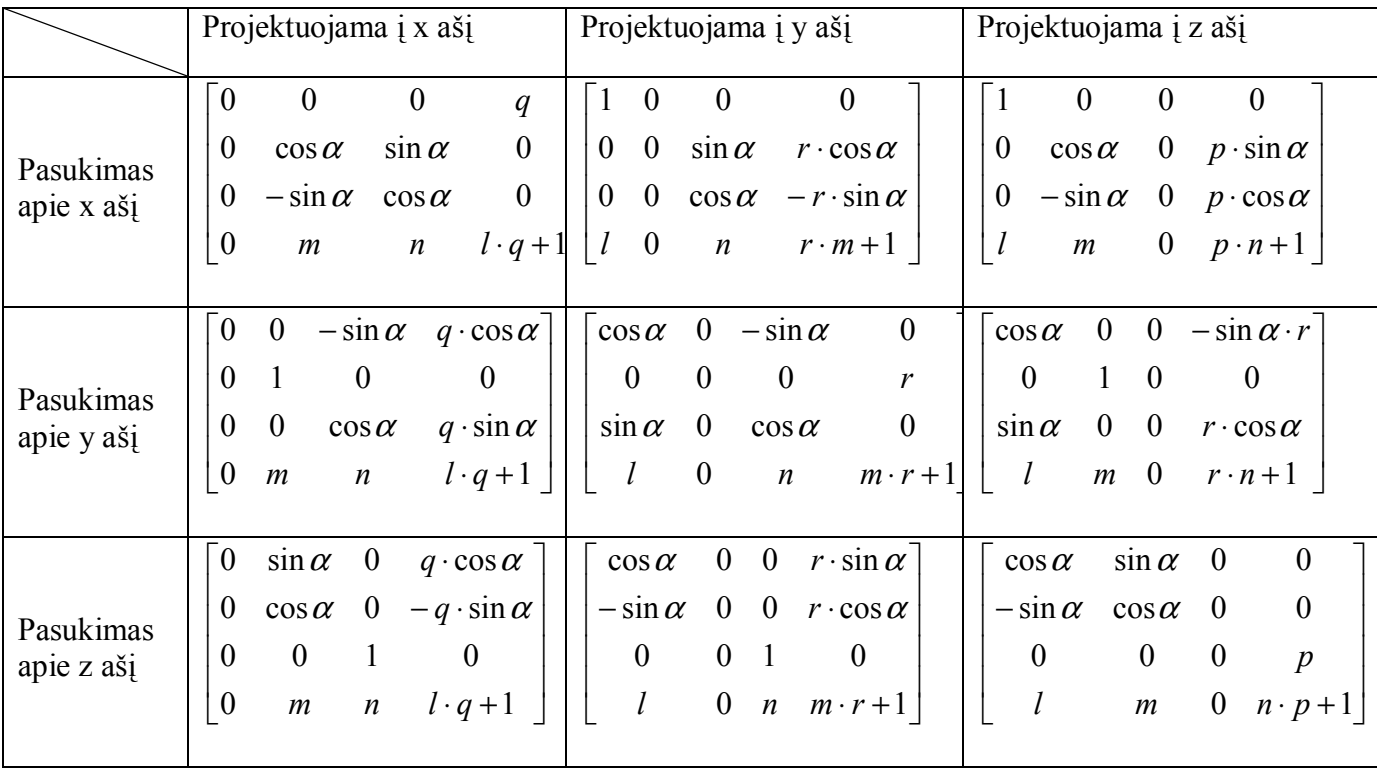

#### **Sta čiakampi ų projekcij ų matematiniai apraöai**

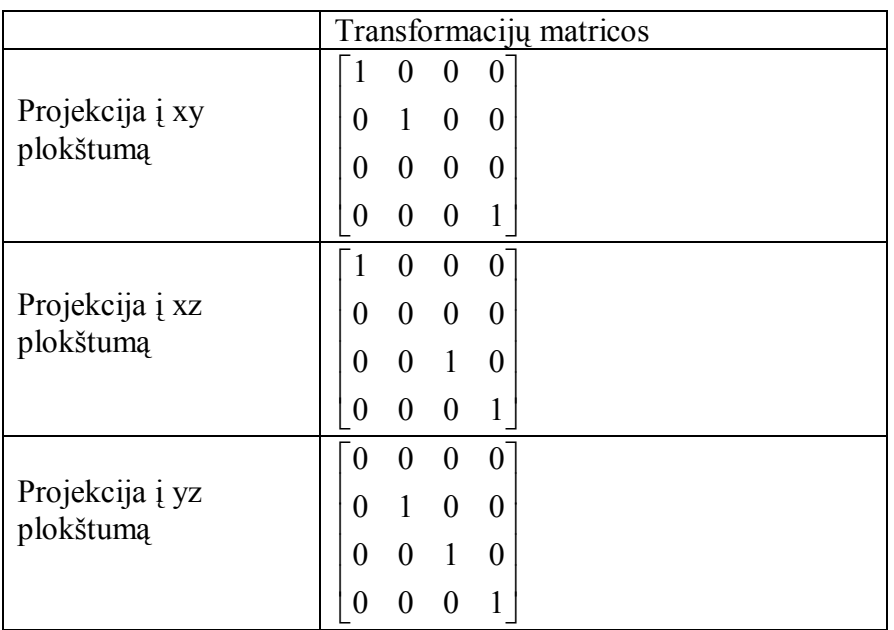

#### **7 lentel ė**

#### **Įûambi ų j ų projekcij ų matematiniai apraöai**

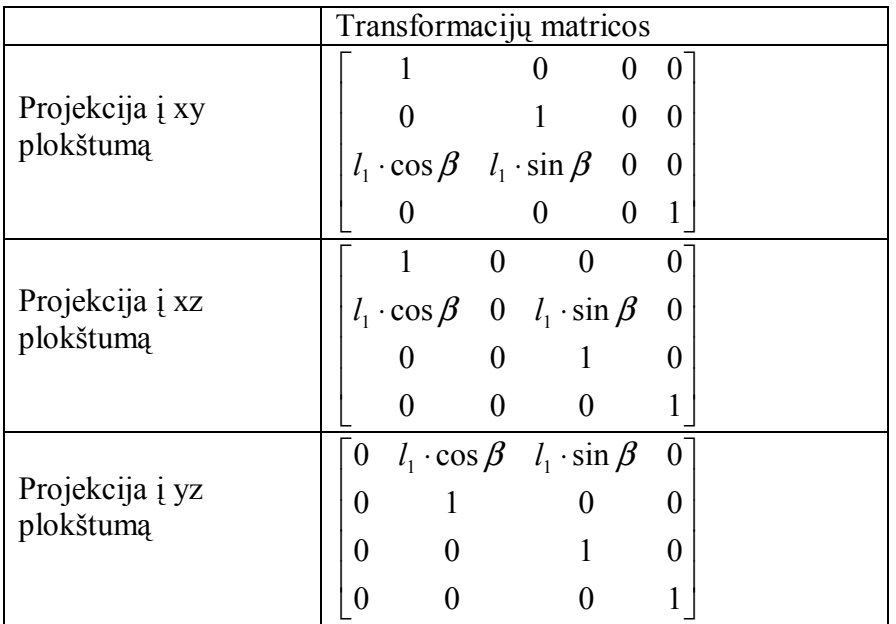
## **Transformacija tarp langų**

Lango transformavimas iö pasaulio koordinačių į normalizuotą:

$$
\begin{bmatrix}\nM_x & 0 & 0 \\
0 & M_y & 0 \\
(-M_x \cdot x_{\text{wmin}} + x_{\text{vmin}}) & (-M_y \cdot y_{\text{wmin}} + y_{\text{vmin}}) & 1\n\end{bmatrix}
$$

$$
\text{Čia: } M_x = \left(\frac{x_{v\text{max}} - x_{v\text{min}}}{x_{w\text{max}} - x_{w\text{min}}}\right), \quad M_y = \left(\frac{y_{v\text{max}} - y_{v\text{min}}}{y_{w\text{max}} - y_{w\text{min}}}\right)
$$

x<sub>v</sub>, y<sub>v</sub> – transformuotos lango koordinatės x ir y, kur x<sub>vmin</sub> ir y<sub>vmin</sub> – lango minimalios reikšmės x ir y koordinačių ašyse, xvmax ir yvmax – lango maksimalios reikšmės x ir y koordinačių ašyse.

## **2 PRIEDAS. Programos testavimo medûiaga**

Testavimui pasirenkamas atsitiktinis Savamokslio dvimačių objektų Kompozicinės transformacijos užduoties variantas.

Testavimo etapai:

- ♦ Apskaičiuojamas matricų daugybos rezultatas ir taökų koordinatės po transformacijos, naudojant transformacijų matematinius apraöus;
- $\blacklozenge$  Atliekama užduotis naudojantis sukurta programa;
- ♦ Palyginami skaičiavimų rezultatai.

Sąlyga: naudojant visas transformacijų rūöis atlikti transformaciją, pateiktą 1 paveiksle, kai raudona figūra – pradinė figūros būsena, mėlyna – galinė figūros būsena, į kurią reikia transformuoti.

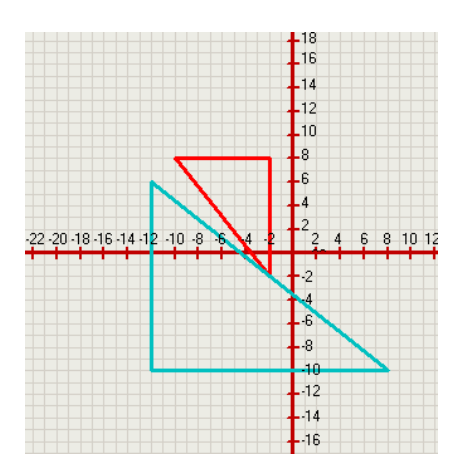

**1 pav. Testuojamos programos uûdavinio sąlyga** 

Atliekamos transformacijos: 1 - perkėlimo, 2 - atspindžio, 3 - pasukimo, 4 - mastelio, 5 - perkėlimo. Transformacijų matematiniai apraöai pateikiami 8 lentelėje:

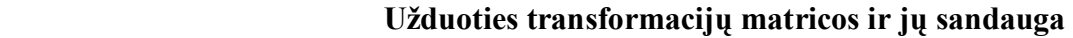

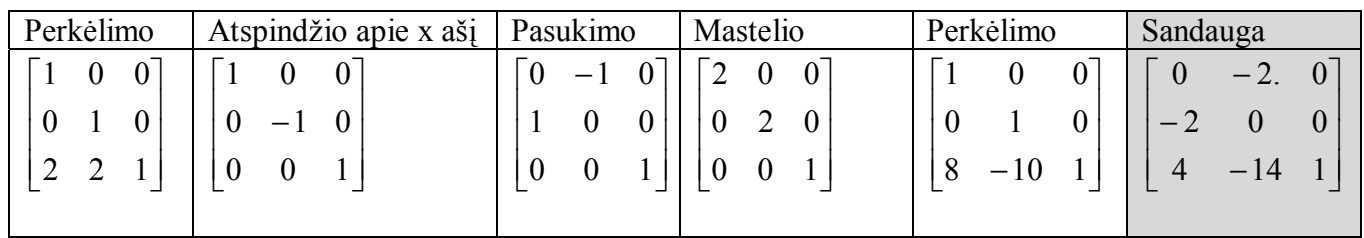

Pradinės ir transformuotos figūros taökų koordinatės pateikiamos **2 lentelėje**

#### **2 lentelė**

#### **Pradinės ir transformuotos figūros taökų koordinatės**

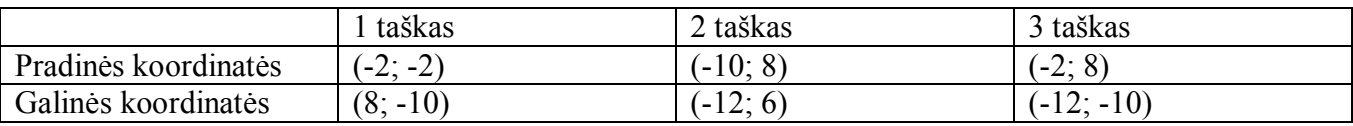

Atliktos uûduoties ir patikrintų taökų rezultatai pateikiami **2 paveiksle**:

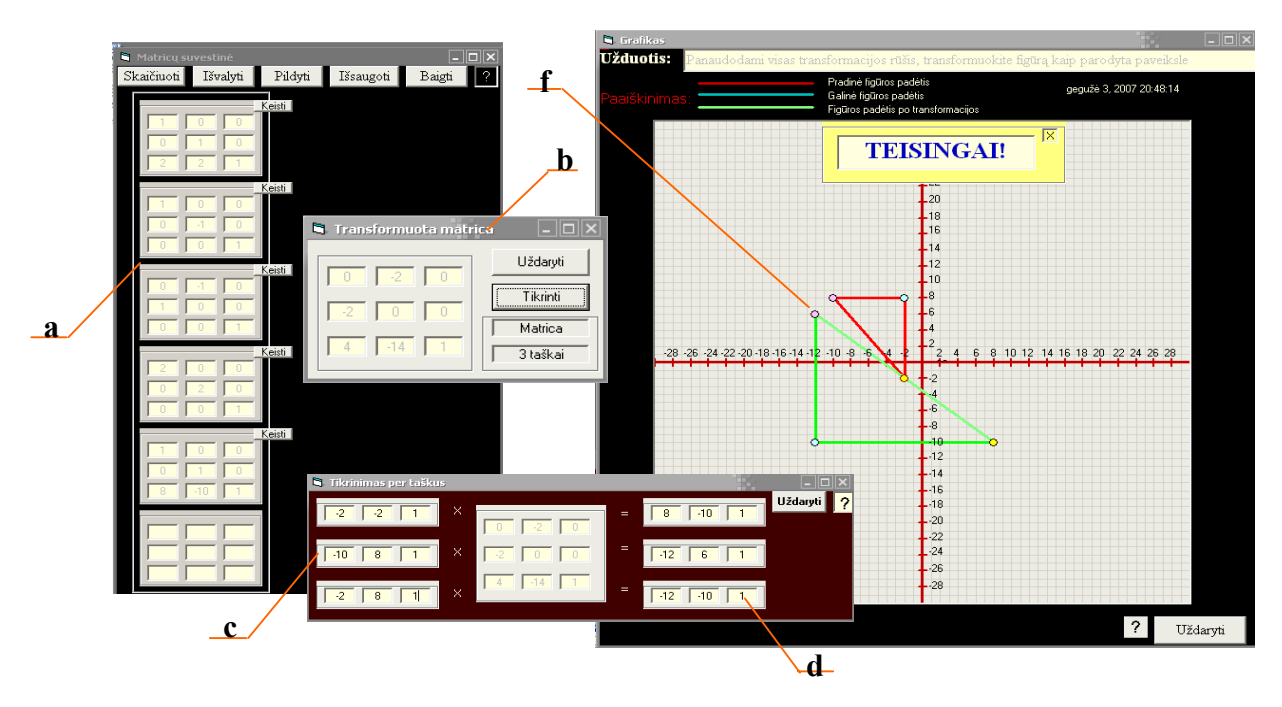

## **2 pav. Atliktos uûduoties programos fragmentas**

Čia a  $-$  užpildytos transformacijų matricos, b  $-$  matricų sandaugos rezultatas, c  $-$  pradinės figūros taškų koordinačių reikšmės, d - transformuotos figūros taškų koordinačių reikšmės, kurios atvaizuotos grafiökai (f).

75

## **3 PRIEDAS. Vartotojo dokumentacija**

## **3.1. Sistemos funkcinis apraöymas**

## **Sistema atlieka öias funkcijas:**

## *Pateikia priemones mokytis transformacijų valdymo:*

- $\bullet$  Grafinius užduočių pavyzdžius, iš kurių galima išsirinkti norimą užduotį;
- ♦ Matricų suvestinių formą, kurioje įtraukiamos matricos, reikalingos transformacijai atlikti;
- $\bullet$  Pildymo matricą, skirtą užpildyti ir perduoti duomenis į matricų suvestinių langą. Ši forma turi pagalbos meniu, iö kurio pasirinkus norimą transformaciją, uûpildomi standartiniai konkrečios transformacijos laukai;
- $\bullet$  Grafikos lauką, kuriame atvaizduojama užduoties sąlyga pradinė ir galinė figūros padėtys. äioje formoje atspausdinta ir uûduoties sąlyga bei paaiökinimai, ką grafike kokia spalva reiškia. Taip pat šioje formoje yra laikmatis, kuris daugiau skirtas kontrolinei užduočiai spręsti. Iösprendus uûduotį ir tikrinantis sprendimą pagal tris taökus, grafike atvaizduojami nurodyti pradinės ir transformuotos figūrų taökai.
- ♦ Pasitikrinimo galimybę, tikrinantis transformacijų matricą ir taökų koordinačių sistemoje padėties kitimą, kuris atvaizduojamas grafiökai.

## *Pateikia priemones atlikti kontrolinę uûduotį:*

- Pildymo matricą;
- ♦ Grafikos lauką;
- ♦ Matricų suvestinių formą;
- Registracijos formą, kurioje saugomi duomenys apie užduotį atliekantį studentą ir laiką, kurį jis sugaišta šiai užduočiai;
- ♦ Tikrinimosi galimybę.

## *Pateikia priemones naujai uûduočiai kūrti ir iösaugoti:*

- Grafinius figūrų pavyzdžius, kurie bus naujos užduoties pagrindas;
- ♦ Apskaičiuotas pradinės ir galinės figūros padėties reikömes;
- ♦ Pasitikrinimo galimybę ir figūros taökų grafinį atvaizdavimą;
- Išsaugojimo galimybę, nurodant objekto tipą, transformacijos rūšį ir užduoties pavadinimą.

## *Pateikia priemones uûduočių duomenų bazei valdyti:*

- $\bullet$  Itraukti ir peržiūrėti irašus apie atlikusius užduotis studentus;
- Peržiūrėti atliktas užduotis;
- Įvertinti atliktas užduotis;
- Peržiūrėti visas užduotis, esančias duomenų bazėje;
- ♦ Vykdyti paieöką;
- $\triangleleft$  Trinti užduotis;

*Pateikiamas programos apraöymas su naudojimosi intrukcija ir galimų problemų, susijusių su programos naudojimu, sprendimu.* 

## **3.2. Sistemos vadovas. Detalus programos funkcijų apraöymas**

#### **Programą sudaro öie moduliai:**

- 1. Savamokslis;
- 2. Kontrolinis;
- 3. Nauja užduotis;
- 4. Užduočių DB;
- 5. Programos aprašymas (Apie...)

#### **Savamokslis**

Darbas su Savamoksliu susideda iö tokų etapų:

- 1. Objekto tipo ir transformacijos rūöies pasirinkimas;
- 2. Užduoties pasirinkimas;
- 3. Matricų pildymas;
- 4. Skaičiavimas;
- 5. Tikrinimas.

#### **1. Objekto tipo ir transformacijos rūöies pasirinkimas**

Atsidarius programą, savamokslis pasirenkamas iö pagrindinio meniu lango iöskleidus meniu punktą "Meniu". Išskleistame meniu reikia pasirinkti objekto tipą, su kuriuo dirbsime – dvimatis ar trimatis ir transformacijos rūöį. Savamokslio pasirinkimas pavaizduotas **1 paveiksle**, kai pasirenkamas darbas su dvimačiais vaizdais kompozicinei transformacijai atlikti. Modulio veiksmų algoritmas pateikiamas **5 priede.** 

| 2D ir 3D vaizdų transformacija  |                               |                                                                           | $ \Box$ $\times$ |
|---------------------------------|-------------------------------|---------------------------------------------------------------------------|------------------|
| Meniu Kurti naują               | Atidaryti<br>Apie             | Baigti                                                                    |                  |
| Savamokslis<br>Kontrolinis<br>٠ | 2D vaizdai<br>3D vaizdai<br>٠ | Perkelimas<br>Pasukimas<br>Mastelis<br>Atspindys<br>Šlytis<br>Kompozicija |                  |

**1pav. Savamokslio kompozicijos pasirinkimas** 

#### **2. Uûduoties pasirinkimas**

Atidaroma grafinių užduočių pavyzdžių forma, kurioje pelės pagalba išsirenkama konkreti užduotis (2pav.).

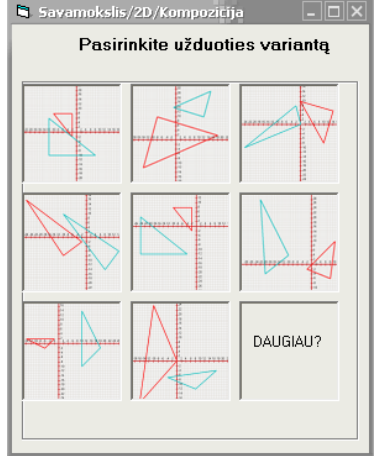

**2pav. Uûduoties pasirinkimo langas** 

Jei norime rinktis iš daugiau užduočių, spaudžiame paveikslėlį su užrašu "Daugiau? " ir atsidariusiame dialogo lange išsirenkame norimą užduotį.

#### **3. Matricų pildymas**

Pasirinkus užduotį, paruošiamos priemonės darbui – matricų suvestinių forma, pildymo matricos forma ir grafinis langas, kuriame atspausdinama užduoties sąlyga (3 pav. a), pateikiamas užduoties grafinis vaizdas. Raudonos spalvos figūra žymi pradinę užduoties sąlygą (3 pav. b), mėlynos spalvos figūra – transformacijos rezultatas, kurį reikia gauti (3 pav. c).

Sprendžiamas uždavinys pildant ir įtraukiant vieną po kitos matricas, reikalingas transformacijai atlikti. Galima pasinaudoti pagalba (3 pav. d), kai reikiamai transformacijai atlikti, programa užpildo standartinius matricos laukus

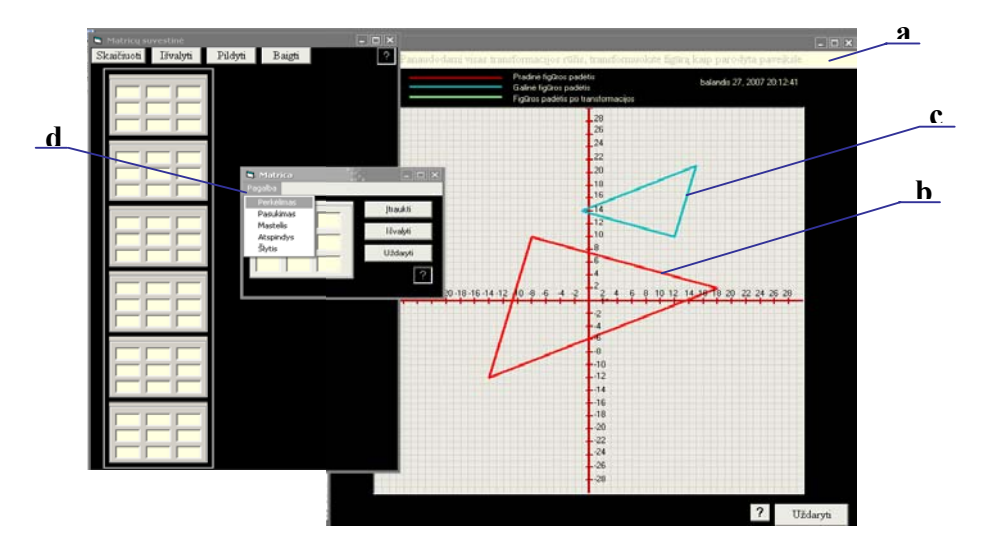

**3 pav.** *Savamokslio* **darbo priemonės** 

#### **4. Skaičiavimas**

Užpildžius ir įtraukus matricas, spaudžiamas mygtukas "Skaičiuoti" (4 pav. a). Šį mygtuką galima spausti nebūtinai baigus įtraukti visas matricas. Įtraukus matricą ir paspaudus "Skaičiuoti", atidaromas langas, kuriame yra matricos daugybos rezultatas, t.y. transformacijos matrica (4 pav. b). Grafike atsiranda ûalios spalvos figūra (4 pav. c), kuri rodo transformuotos figūros padėtį koordinačių sistemoje. Grafiko viröuje atspausdinamas praneöimas, ar transformacija atlikta teisingai (6 pav. d). Todėl, jei skaičiavimas buvo įvykdytas nebaigus pildyti visų matricų, atspausdinamas atsakymas: "NETEISINGAI!".

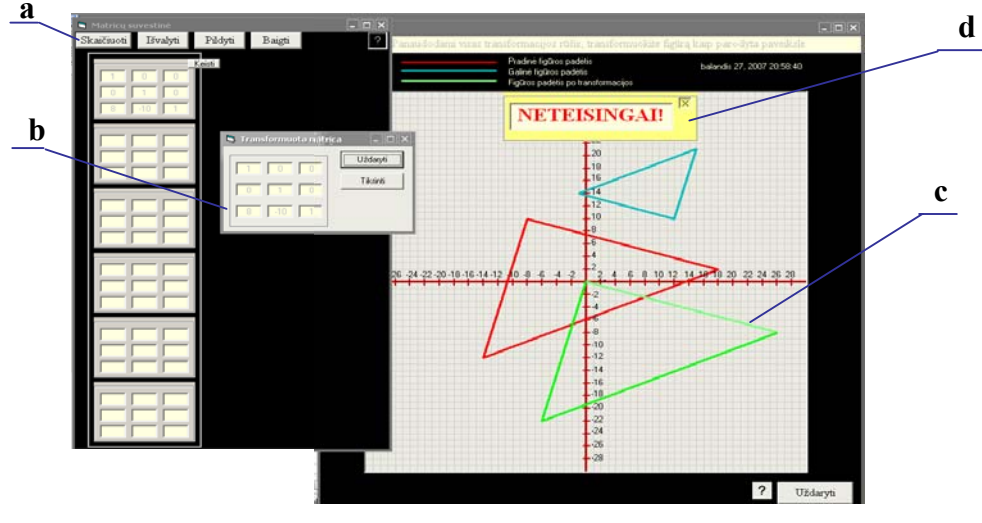

**4 pav. Skaičiavimų veiksmas** 

Jei norime redaguoti įtrauktą į matricų suvestinių formą matricą, spaudžiame mygtuką "Keisti" (5pav. a) prie matricos, kurią norime redaguoti. Matricos laukai tampa redaguojami. Pakeitus laukų turinį reikia spausti mygtuką "TAIP" (5pav. b), patvirtinantį pakeitimą. Jei atsidarius langui darant pakeitimus,

nebenorime nieko keisti, spaudžiame "NE" (5pav. c), atšaukiant pakeitimus. Programa grąžina matricos laukų reikšmes, kurios buvo itraukiant užpildytą matricą.

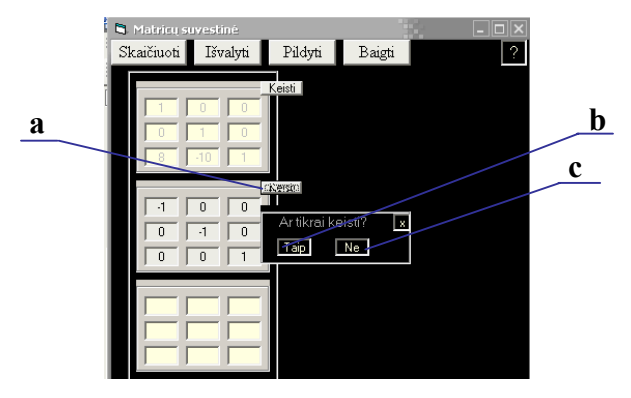

**5 pav. Matricų redagavimo priemonės** 

Pilnai ir teisingai užpildžius matricas ir įvykdžius transformaciją (paspaudus mygtuką "Skaičiuoti"), transformuojama figūra (žalia spalva) pilnai uždengia galinę užduoties sąlygą (mėlyna spalva) ir atspausdinamas pranešimas: "Teisingai". Sprendimo vaizdas pateikiamas 6 paveiksle .

#### **5. Tikrinimas**

Baigus transformuoti vaizda, galima pasitikrinti, ar teisingai atlikome užduoti. Tikrinimo variantus galima pasirinkti spragtelėjus pele atsakymo lange mygtuką "Tikrinti" (6 pav. a). Galimas tikrinimas pagal matricas arba tikrinimas pagal taökus.

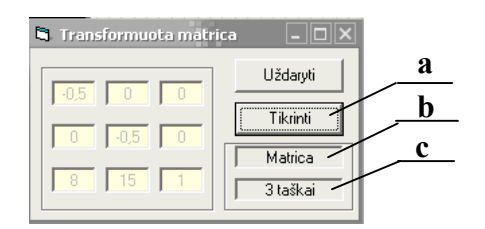

**6 pav. Tikrinimo funkcijos pasirinkimas** 

Pasirinkus tikrinimą pagal matricą (6 pav. b), atidaroma forma, kurios centre atspausdintas pranešimas (7 pav.), ar transformacija atlikta teisingai. Pranešimo langą uždarius (paspaudus "x" simbolį deöiniajame viröutiniame kampe), matome formą (8 pav.) su dviem matricom: programos öablonas (8 pav. a) ir transformacijų matrica (8 pav. b). Jei transformacija atlikta teisingai, öių matricų atitinkami laukai bus lygūs.

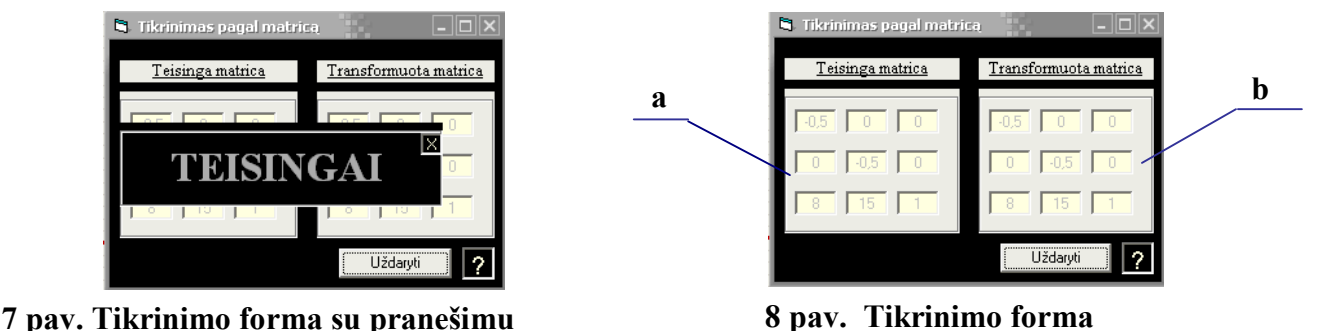

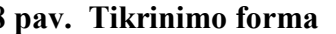

Pasirinkus tikrinimą pagal taökus (6 pav. c ), atidaroma forma(9 pav. (1) ir (2) ), kurios kairioje pusėje užpildomi laukai (9 pav. (2) a), nusakantys taško koordinates. Pirmas laukas – x koordinatė, antras ñ y, trečias ñ vienetas. Galima pildyti vieno, dviejų arba trijų taökų koordinates. Uûpildûius laukus, programa pagal transformacijų matricą (9 pav. (2) b) apskaičiuoja öių taökų padėtį po transformacijos (9 pav. (2) c). Pradinės ir transformuotos taökų padėtys atvaizduojamos grafike (10 pav.). Vieno taöko pradinė ir galinė padėtis iöskiriama ta pačia spalva.

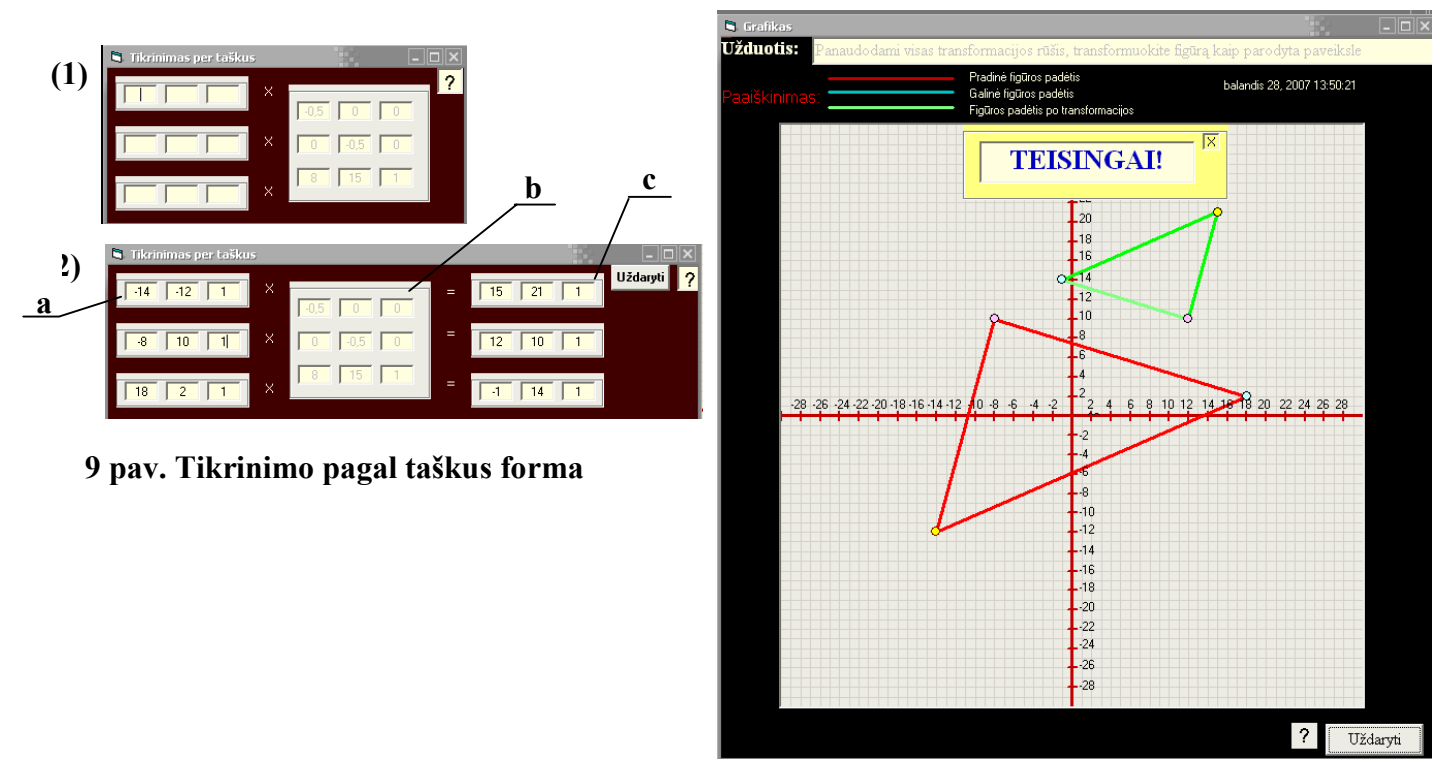

**10 pav. Taökų atvaizdavimas grafike** 

# **Kontrolinis**

Kontrolinis darbas susideda iö tokų etapų:

- 1. Objekto tipo ir transformacijos rūöies pasirinkimas;
- 2. Varianto numerio įvedimas;
- 3. Registracija;
- 4. Matricų pildymas;
- 5. Skaičiavimas;
- 6. Iösaugojimas;
- 7. Perûiūra ir tikrinimas (nebūtinas).

Modulio veiksmų algoritmas pateikiamas **5 priede.** 

#### **1. Objekto tipo ir transformacijos rūöies pasirinkimas**

Kontrolinį darbą galima pasirinkti per pagrindinį langą, išskleidus meniu punktą "Meniu" (11 pav.

a).

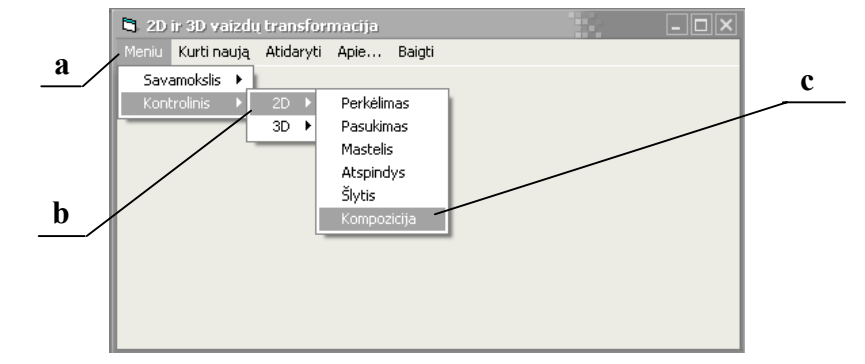

**11 pav. Kontrolinio darbo pasirinkimas** 

#### **2. Varianto numerio pasirinkimas**

Pasirinkus objekto tipą (11 pav. b) dvimatį/trimatį ir transformacijos rūšį(11 pav. c), atverčiama forma, kurioje reikia įvesti užuoties numerį ir paspausti mygtuką "Atidaryti" (12 pav.).

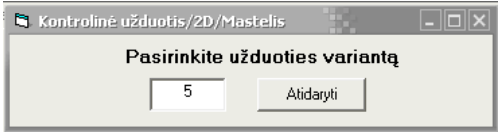

**12 pav. Uûduoties numerio įvedimo forma** 

#### **3. Registracija**

Pasirinkus kontrolinės užduoties variantą, pildoma registracijos forma. Kol visi jos laukai neužpildyti, sistema neleidžia pradėti darbo, t.y. nėra mygtuko "Pradėti darbą" (13 pav. a). Užpildžius visus laukus (svarbu užpildyti teisingai, nes vėliau duomenys nebus redaguojami), atsiranda mygtukas "Pradėti darbą" (13 pav. b).

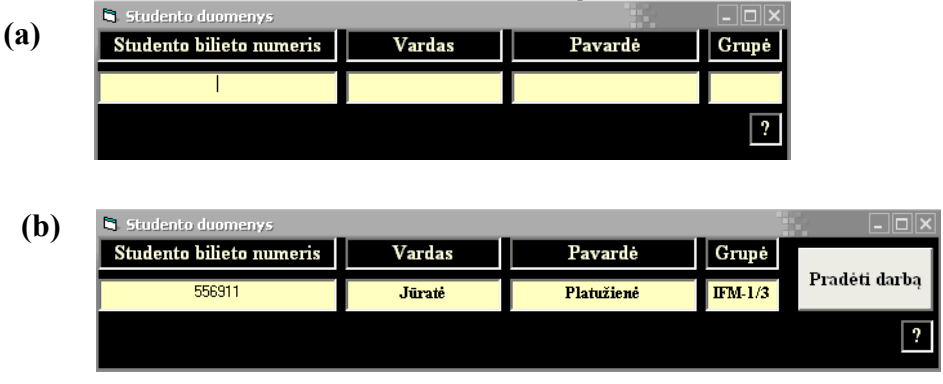

**13 pav. Registracijos forma** 

#### **4. Matricų pildymas**

Paruošiamos priemonės darbui – matricų suvestinių forma, pildymo matricos forma ir grafinis langas, kuriame atspausdinama užduoties salyga (14 pav. a), pateikiamas užduoties grafinis vaizdas. Raudonos spalvos figūra žymi pradinę užduoties sąlygą (14 pav. b), mėlynos spalvos figūra – transformacijos rezultatas, kurį reikia gauti (14 pav. c).

Sprendžiamas uždavinys pildant ir įtraukiant vieną po kitos matricas, reikalingas transformacijai atlikti. Galima pasinaudoti pagalba (14 pav d), kai reikiamai transformacijai atlikti, programa užpildo standartinius matricos laukus. Nuo kontrolinio darbo sprendimo pradžios skaičiuojamas laikas (14 pav. e), kurį studentas užtruks užduočiai atlikti ir išsaugoti.

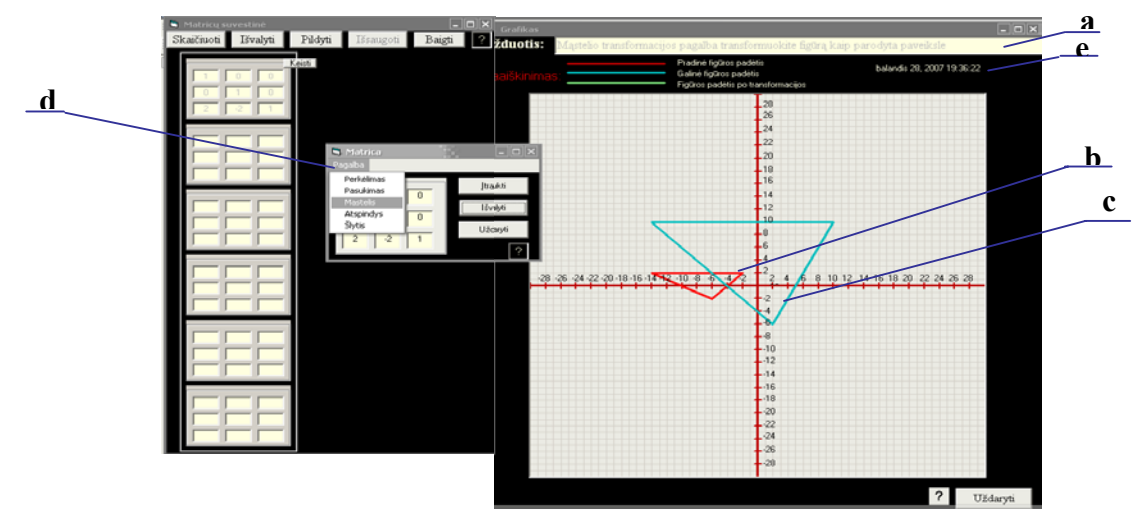

**14 pav. Priemonės transformacijai atlikti** 

Jei norime redaguoti įtrauktą į matricų suvestinių formą matricą, spaudžiame mygtuką "Keisti" (15 pav. a) prie matricos, kurią norime redaguoti. Matricos laukai tampa redaguojami. Pakeitus laukų turinį reikia spausti mygtuką "TAIP" (15 pav. b), patvirtinantį pakeitimą. Jei atsidarius langui darant pakeitimus, nebenorime nieko keisti, spaudžiame "NE" (15 pav. c), atšaukiant pakeitimus. Programa grąžina matricos laukų reikšmes, kurios buvo įtraukiant užpildytą matricą.

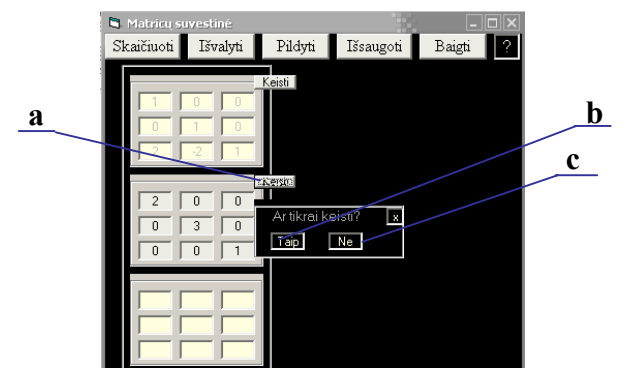

**15 pav. Matricų redagavimas** 

#### **5. Saičiavimas**

Užpildžius ir įtraukus matricas, spaudžiamas mygtukas "Skaičiuoti" (16 pav. a). Šį mygtuką galima spausti nebūtinai baigus itraukti visas matricas. Itraukus matrica ir paspaudus "Skaičiuoti", atidaromas langas, kuriame yra matricos daugybos rezultatas, t.y. transformacijos matrica (16 pav. b). Grafike atsiranda ûalios spalvos figūra (16 pav. c), kuri rodo transformuotos figūros padėtį koordinačių sistemoje. Grafiko viröuje atspausdinamas praneöimas, ar transformacija atlikta teisingai (16 pav. d). Todėl, jei skaičiavimas buvo įvykdytas nebaigus pildyti visų matricų, atspausdinamas atsakymas: "NETEISINGAI!".

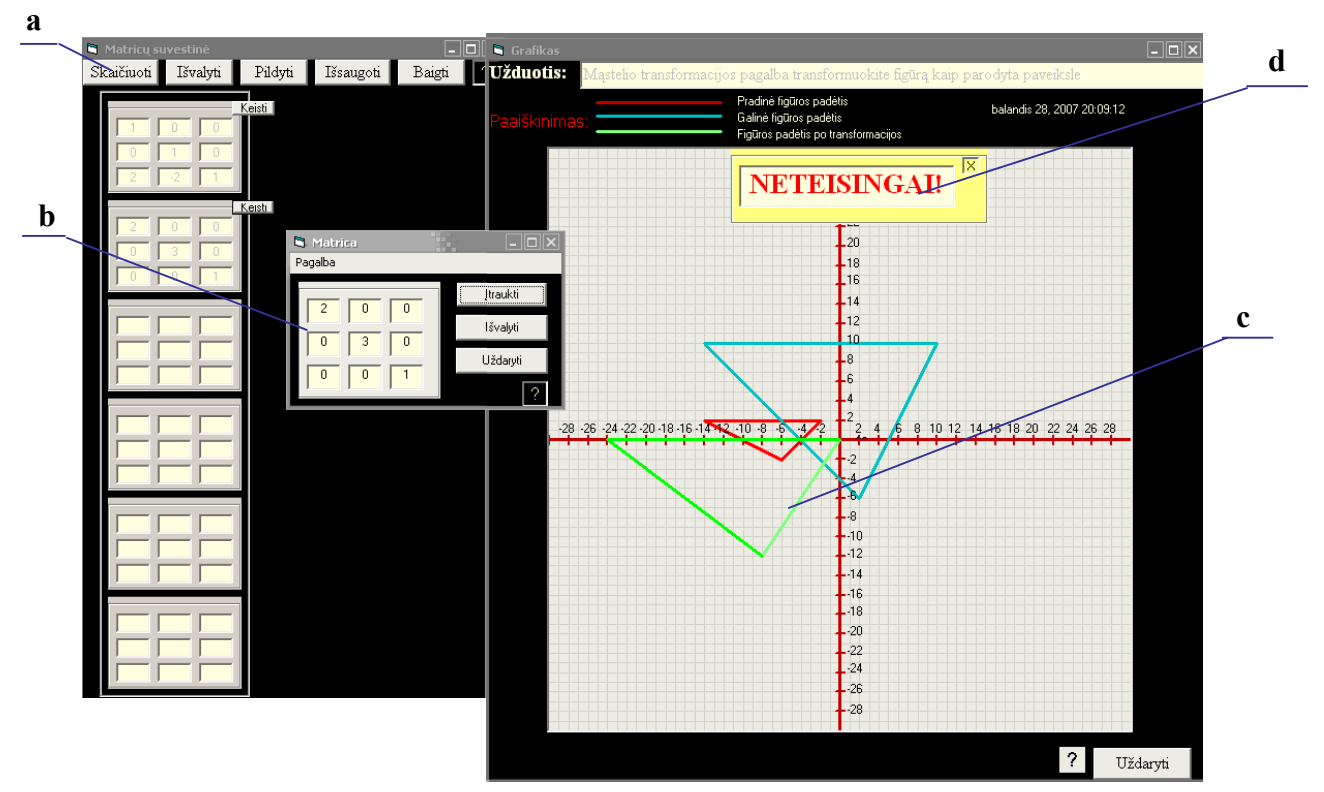

**16 pav. Priemonės transformacijai atlikti** 

Pilnai ir teisingai užpildžius matricas ir įvykdžius transformaciją (paspaudus mygtuką "Skaičiuoti"), transformuojama figūra (žalia spalva) pilnai uždengia galinę užduoties sąlygą (mėlyna spalva) ir atspausdinamas pranešimas: "Teisingai". Sprendimo vaizdas pateikiamas 17 paveiksle.

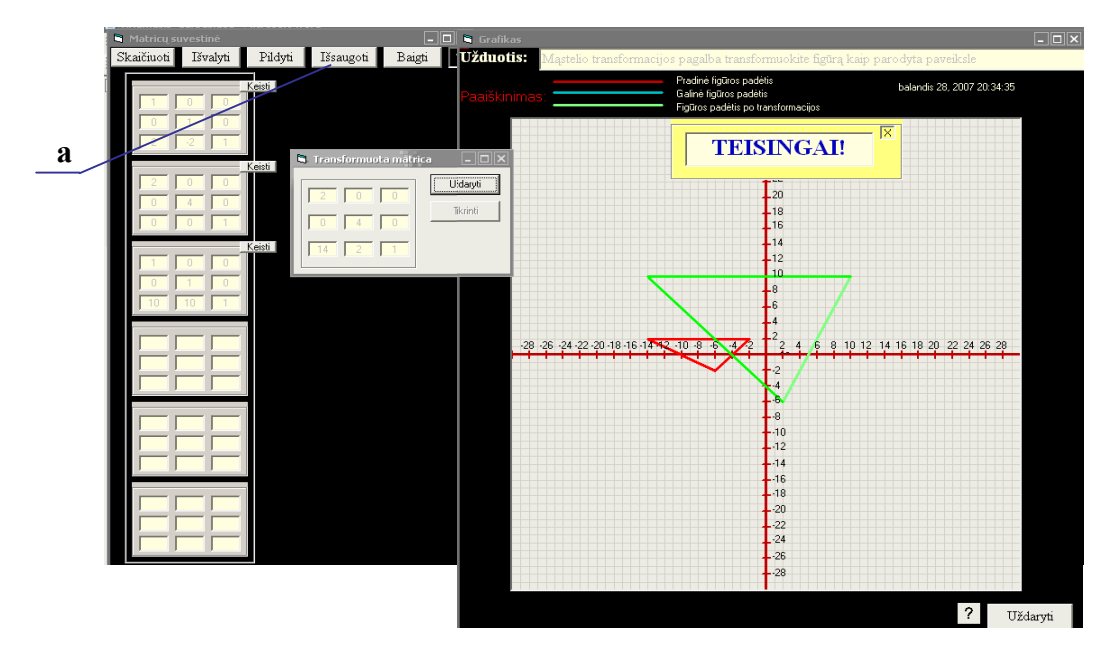

**17 pav. Pilnas uûdavinio sprendimas** 

#### **6. Iösaugojimas**

Prieš išsaugant darbą tikslinga dar kartą paspausti mygtuką "Skaičiuoti" tam, kad tikrai būtų įvykdyta visų įtrauktų matricų daugyba. Paspaudus mygtuką "Išsaugoti" (17 pav. a), atidaroma lentelė, kurioje įtraukti duomenys apie studentą, užduoties variantas, sprendimo pradžios ir pabaigos laikas. Pradžios laikas fiksuojamas nuo registracijos metu paspausto mygtuko "Pradėti darbą"(13 pav.), darbo pabaigos laikas fiksuojamas tuo metu, kai paspaudžiamas mygtukas "Išsaugoti" (17 pav. a). Išsaugojimo forma pateikiama 18 paveiksle.

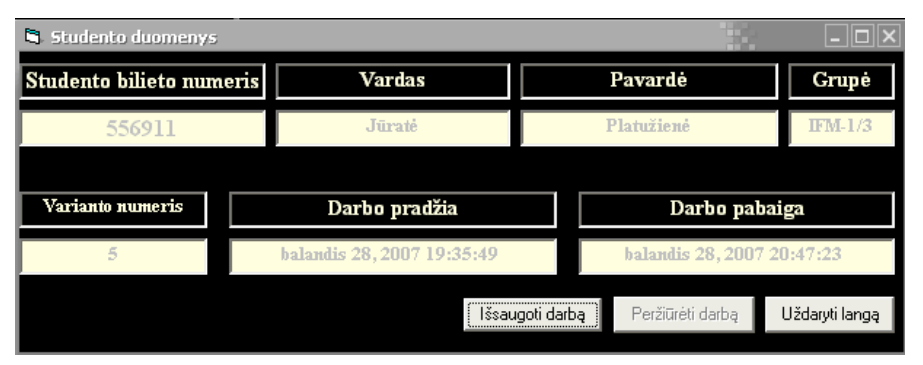

**18 pav. Iösaugojimo forma** 

Uždavinys bus išsaugotas tik tada, kai išsaugojimo formoje paspaudžiamas mygtukas "Išsaugoti darbą". Jei bandoma uždaryti langą neišsaugojus darbo (spaudžiamas mygtukas "Uždaryti langą" (19 pav. a)), programa atspausdina praneöimą (19 pav.b), įspėjantį apie neiösaugotą darbą ir siūlo jį iösaugoti.

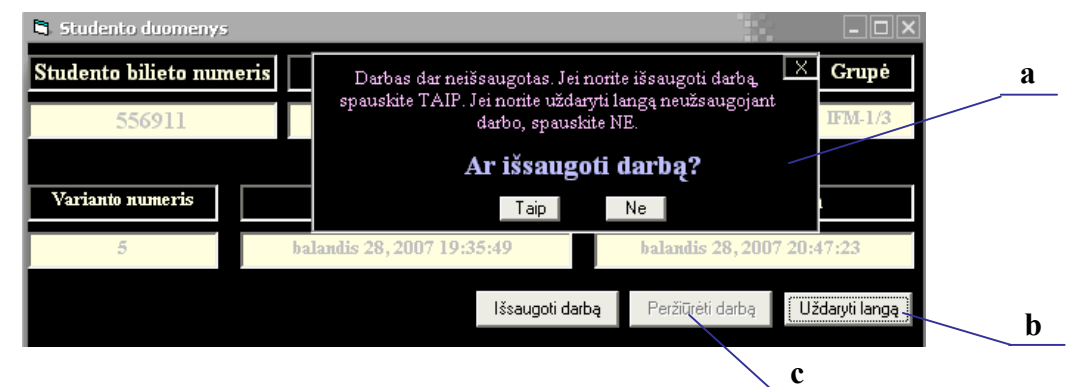

**19 pav. Praneöimas apie neiösaugotą darbą**

#### **7. Perûiūra ir tikrinimas**

Peržiūrėjimo ir tikrinimo funkcija nėra būtina atliekant kontrolinę užduotį Tikrinimo funkcija galima tik tuomet, kai darbas yra išsaugotas, t.y. kai išsaugojimo formoje paspaustas mygtukas "Išsaugoti darbą". Tik tada mygtukas "Peržiūrėti darbą"(19pav. c) tampa aktyvus.

Paspaudus mygtuką "Peržiūrėti darbą" atverčiama forma (20 pav.), kurioje atspausdinamos visos pildytos matricos. Programa "atpažysta" standartinius matricų laukus ir atspausdina jų pavadinimus (20 pav. a). Neatpažinus matricos, spausdinama: "Neatpažinta matrica". Norint pasitikrinti, ar gerai atlikta transformacija, spaudžiamas mygtukas "Tikrinti" (20 pav. b.). Išskleidžiamas pasirinkimo meniu – tikrinti pagal matricas, ar tikrinti pagal taökus (21 pav. a ir b)

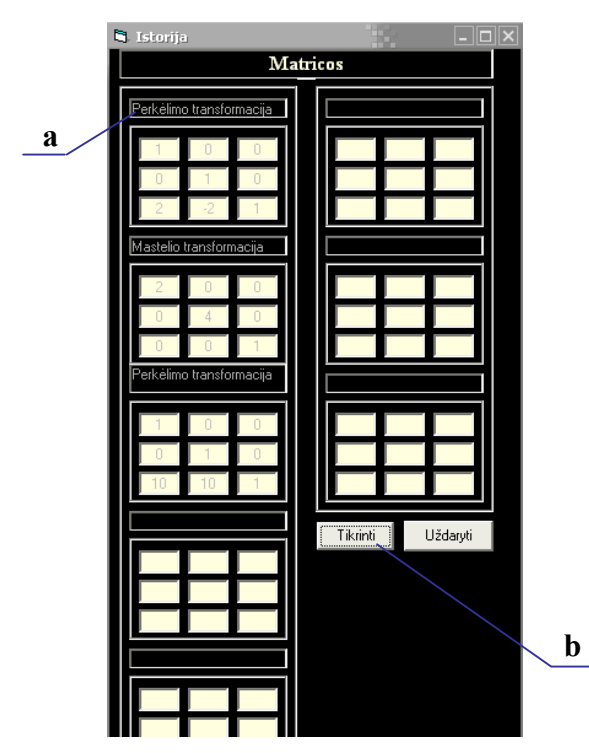

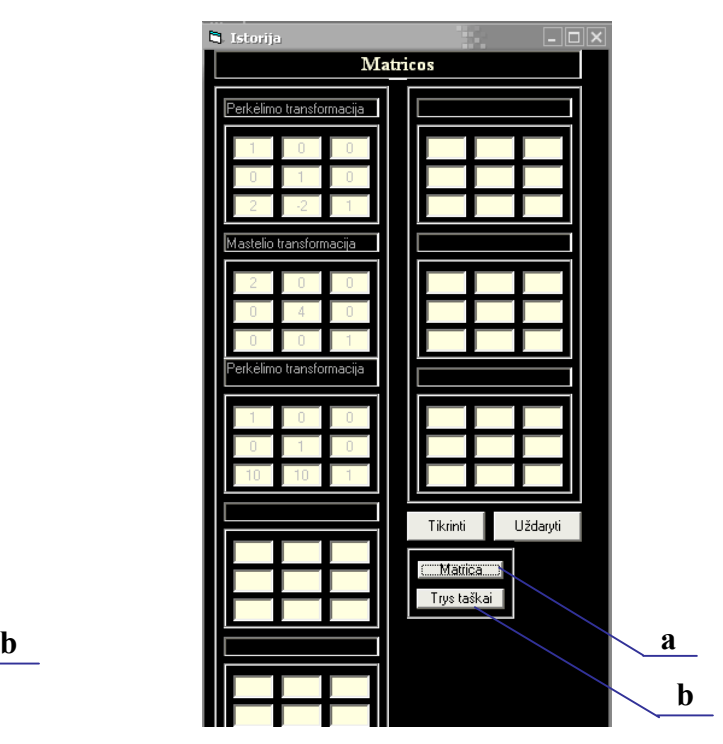

**20 pav. Kontrolinio darbo perûiūros langas 21 pav. Tikrinimo funkcijos pasirinkimas** 

Pasirinkus tikrinimą pagal matricą (21 pav. a), atidaroma forma, kurios centre atspausdintas praneöimas  $(22 \text{ pav. } a)$ , ar transformacija atlikta teisingai. Pranešimo langą uždarius (paspaudus "x" simbolį deöiniajame viröutiniame kampe), matome formą (22 pav.) su dviem matricom: programos öablonas (22 pav. a ) ir transformacijų matrica (22 pav. b). Jei transformacija atlikta teisingai, öių matricų atitinkami laukai bus lygūs.

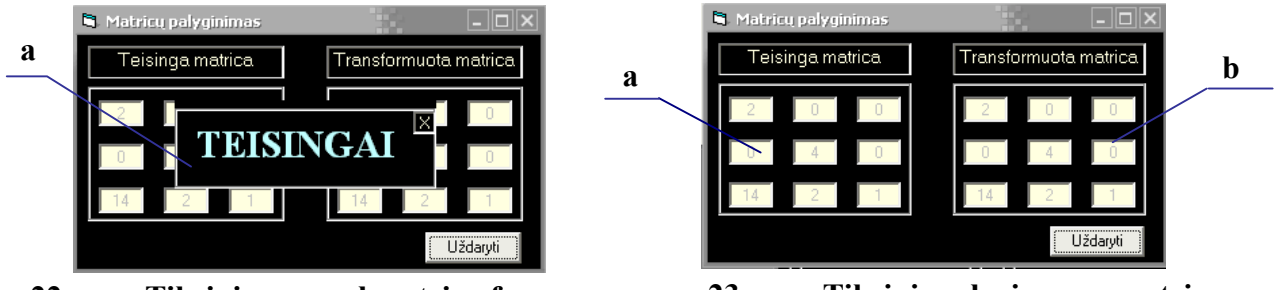

**22 pav. Tikrinimo pagal matricą forma** 

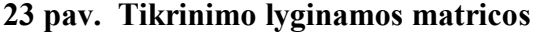

Pasirinkus tikrinimą pagal taökus (21 pav. b), atidaroma forma(24 pav. (1) ir (2) ), kurios kairioje pusėje užpildomi laukai (24 pav. (2) a), nusakantys taško koordinates. Pirmas laukas – x koordinatė, antras – y, trečias – vienetas. Galima pildyti vieno, dviejų arba trijų taškų koordinates. Užpildžius laukus, programa pagal transformacijų matricą 24 pav. (2) b) apskaičiuoja öių taökų padėtį po transformacijos (24 pav. (2) c). Pradinės ir transformuotos taökų padėtys atvaizduojamos grafike (25 pav.). Vieno taöko pradinė ir galinė padėtis iöskiriama ta pačia spalva.

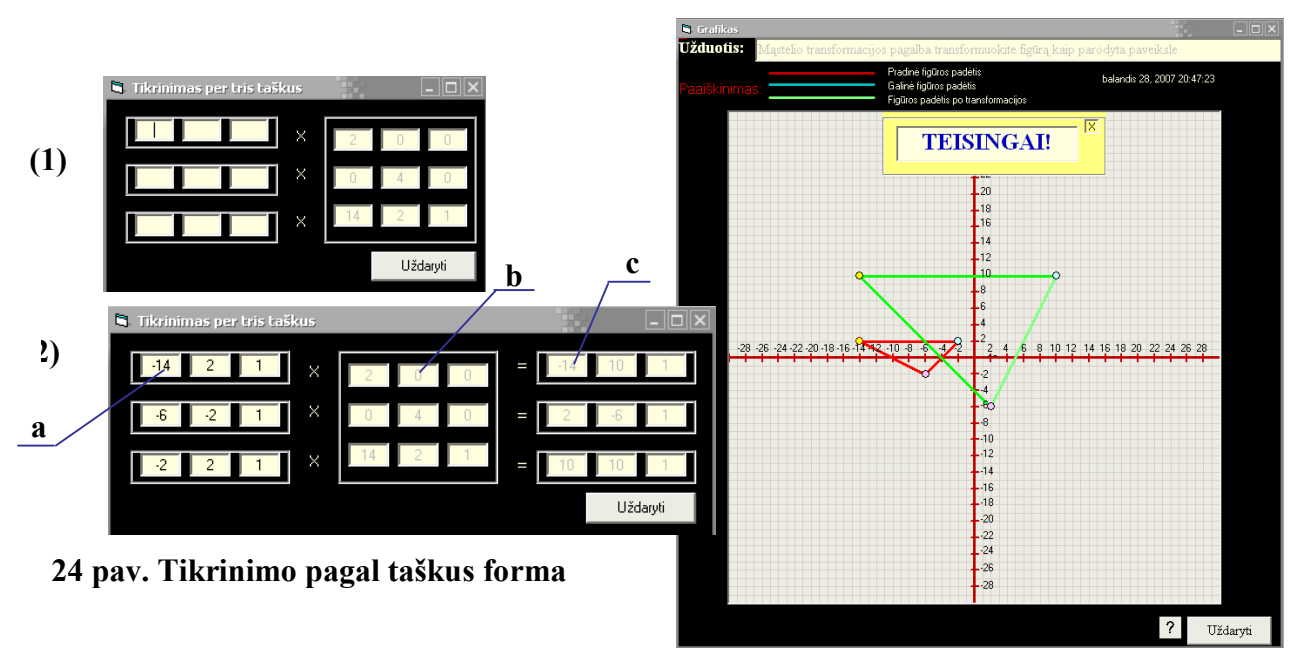

**25 pav. Tikrinamų taökų atvaizdavimas grafike** 

Norint baigti peržiūrą ir tikrinimą, uždaromi visi langai.

## **Nauja uûduotis**

äia programos funkcija gali naudotis tik auköčiausią prioritetą turintys vartotojai dėstytojai ir mokytojai.

Modulio veiksmų algoritmas pateikiamas **5 priede.** 

*Naujos uûduoties kūrimas susideda iö tokių etapų:*

- 1. Prisijungimas;
- 2. Figūros pasirinkimas;
- 3. Pradinės sąlygos nustatymas:
	- 3.1. Matricų pildymas;
	- 3.2. Skaičiavimas;
	- 3.3. Iösaugojimas.
- 4. Galinės padėties nustatymas:
	- 4.1. Matricų pildymas;
	- 4.2. Skaičiavimas;
	- 4.3. Iösaugojimas.
- 5. Tikrinimas;
- 6. Iösaugojimas.

## **1. Prisijungimas**

Tam, kad pasirinkti sistemos funkciją kūrti užuotis, pirmiausia pagrindiniame meniu pasirenkame punktą "Kurti naują", o jį išskleidus – objekto tipą, su kuriuo dirbsime (26 pav. a). Atidaromi dialogo langai (2.65 pav.), kuriuose reikia įvesti vartotojo vardą ir slaptažodį.

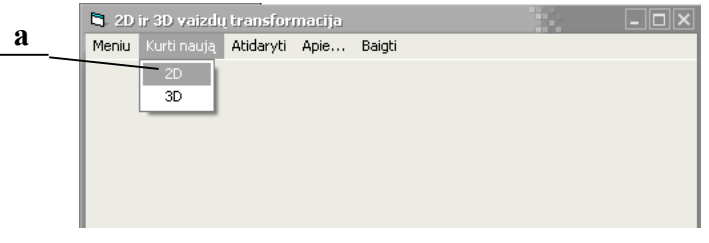

#### **26 pav. Dvimačių vaizdų naujos uûduoties kūrimo pasirinkimas**

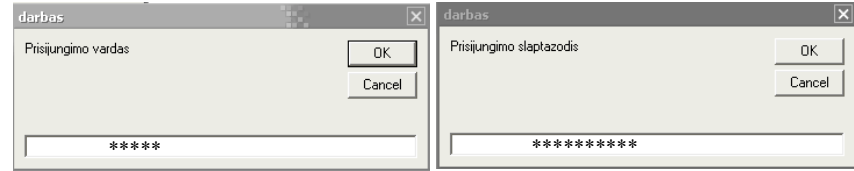

**27 pav. Prisijungimo formos** 

Jei prisijungimo duomenys suvesti neteisingai, sistema atspausdina praneöimą, kad negalima naudotis öia funkcija (28 pav. a). Jei duomenys suvesti teisingai, sistema tai patvirtina (28 pav. b).

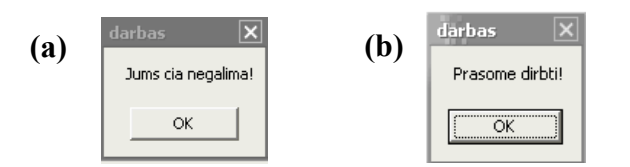

**28 pav. Praneöimai, jungiantis prie sistemos** 

#### **2. Figūros pasirinkimas**

Prisijungus prie sistemos, atverčiami grafiniai figūrų pavyzdžiai (29 pav.) naujau užduočiai kūrti. Jos bus yra naujos užduoties sąlygos pagrindas.

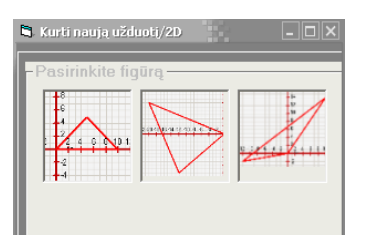

**29 pav. Grafiniai figūrų pavyzdûiai naujai uûduočiai kurti** 

#### **3. Pradinės sąlygos nustatymas**

Išsirinkus norimą figūrą, atidaromas naujos užduoties kūrimo langas, kuriame vienintelė aktyvi priemonė – pradinės būsenos nustatymas (30 pav. a). Tiek galinės būsenos (30 pav. b), tiek taškų vaizdavimo priemonės (30 pav. c) neaktyvios.

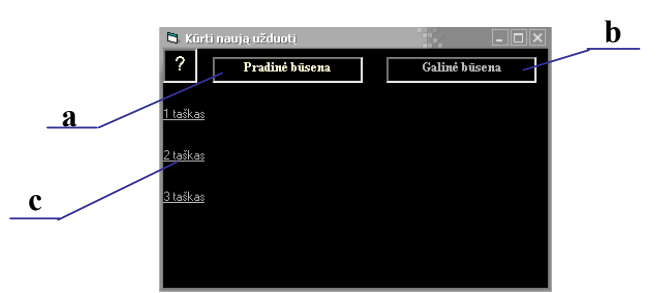

**30 pav. Pradinis vaizdas atsidarius naujos uûduoties kūrimo langą**

Du kartus spustelėjus ant lango "Pradinė padėtis", atidaromos priemonės pradinei sąlygai nustatyti – matricų suvestinių, pildymo ir grafiko formos (31 pav.). Grafikos formoje (31 pav. a) užrašoma užduoties sąlyga.

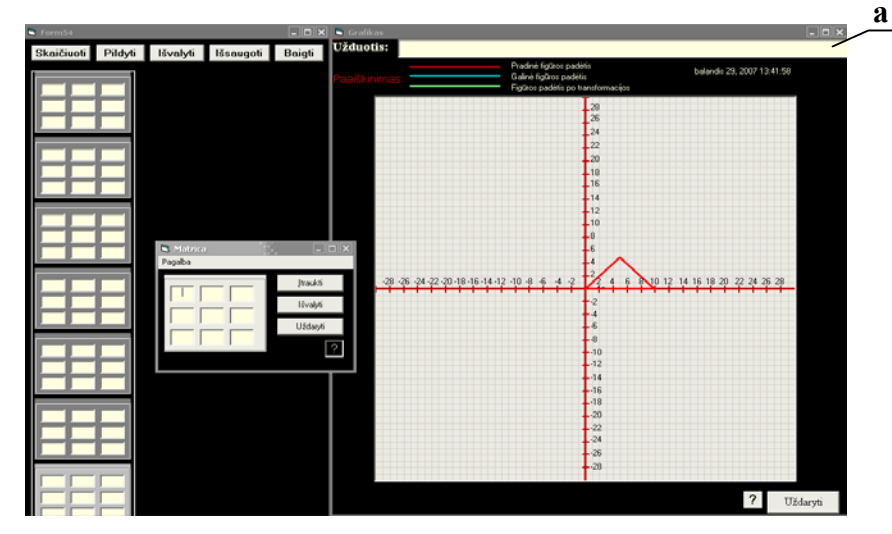

**31 pav. Priemonės pradinei naujos uûduoties sąlygai nustatyti** 

#### **3.1. Matricų pildymas**

Standartiškai pradinė figūros padėtis yra koordinačių sistemos pradžioje. Jei norime, kad pradinė figūros padėtis būtų ne koordinačių pradžioje, vykdoma jos transformacija. Pildoma matricų suvestinė, pildant ir įtraukiant vieną po kitos matricas, reikalingas transformacijai atlikti. Galima pasinaudoti pagalba (32 pav. a ), kai reikiamai transformacijai atlikti, programa užpildo standartinius matricos laukus.

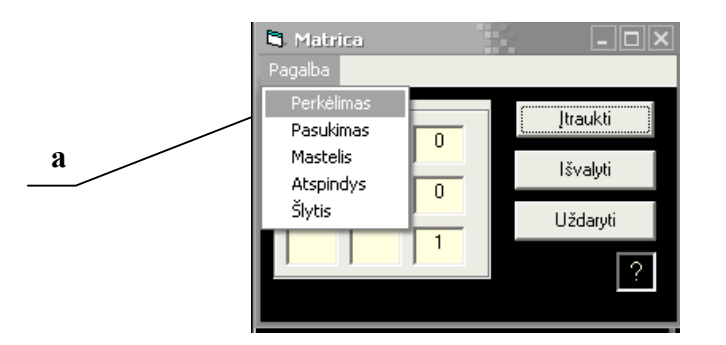

**32 pav. Matricų pildymo forma. Pagalbos pasirinkimas** 

Įtrauktų matricų redagavimas vyksta matricų suvestinių formoje tiesiogiai keičiant matricos lauko reikömę.

#### **3.2. Saičiavimas**

Įtraukus matricas, reikalingas transformacijai, spaudžiamas mygtukas "Skaičiuoti" (33 pav. b). Ekrane atsiranda transformacijos rezultato forma matricos pavidalu (33 pav. a), o grafike stebimas pradinės sąlygos pasikeitimas. Skaičiavimus galima vykdyti nebūtinai įtraukus visas matricas. T.y., atlikus skaičiavimus, galima toliau traukti matricas. Svarbiausia, prieö iösaugojant sąlygą paspausti mygtuką "Skaičiuoti".

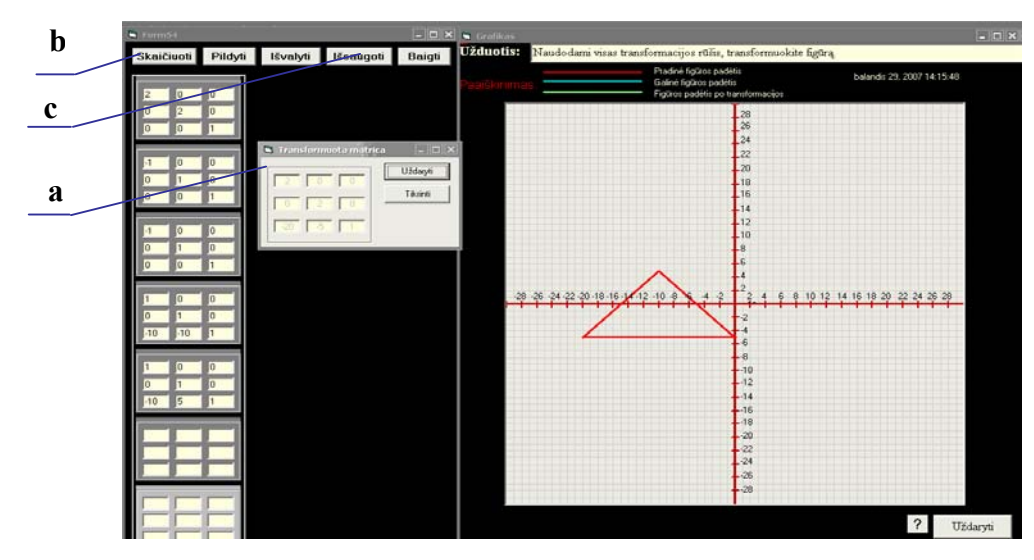

**33 pav. Pradinės sąlygos nustatymas** 

#### **3.3. Iösaugojimas**

Užpildžius ir apskaičiavus transformaciją, spaudžiamas mygtukas "Išsaugoti" (33 pav. c). Atverčiama užduoties kūrimo forma, kurioje atspausdinamos pradinės figūros padėties trijų taškų koordinatės (34 pav. a). Matome, kad langas "Galinė padėtis" (34 pav. b) tapo aktyvus. Tai reiškia, jau galima nustatyti galinę užduoties sąlygą.

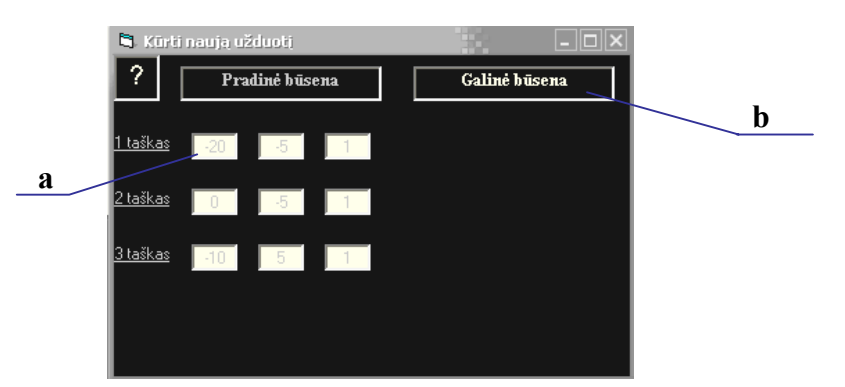

**34 pav. Naujos uûduoties kūrimo langas po pradinės sąlygos nustatymo** 

#### **4. Galinės padėties nustatymas**

Galinės padėties nustatymui iökviečiamos skaičiavimų priemonės, du kartus bakstelėjus pele ant lango "Galinė būsena" (34 pav. b). Atidaromos tokios pat priemonės kaip ir pradinei būsenai nustatyti. Grafike matoma figūros pradinė būsena. Pagal transformavimo taisykles, visi veiksmai su transformacijomis turi prasidėti nuo koordinačių sistemos pradžios. Galinė padėtis nustatoma jau tai figūrai, kur ji yra iösaugojus jos pradinę reikömę. Todėl jei pradinė figūros padėtis nebuvo koordinačių sistemos pradžioje, pirmas žingsnis – transformuoti ją į koordinačių pradžią (35 pav. a). Tai yra,

užpildome perkėlimo matricą taip, kad figūros vieno kampo koordinatės būtų taške  $(1, 1)$  ir spaudžiame "Skaičiuoti". Grafike atsiranda mėlynos spalvos figūra (35 pav. b), kuri ir yra transformuojama. Išsaugojus transformacijas ji bus galinė užduoties sąlyga.

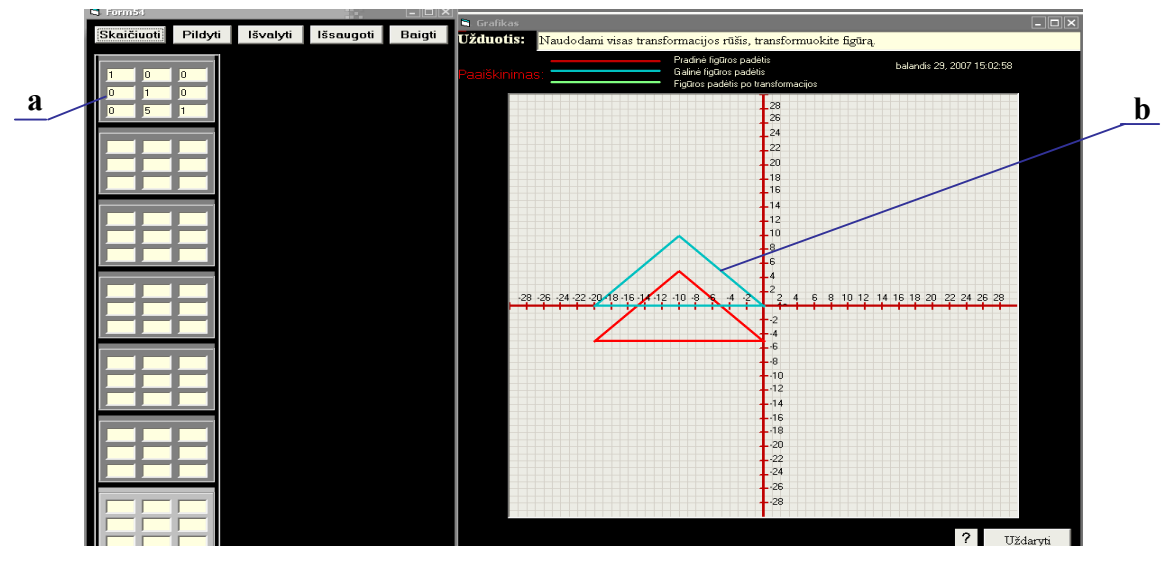

**35 pav. Galinės padėties figūros transformavimas į koordinačių pradûią**

Dabar jau galima keisti figūros padėtį ir formą pagal transformacijos taisykles. Matricų pildymas, skaičiavimas ir iösaugojimas vyksta tokia pat tvarka kaip ir pradinės padėties nustatymui. 36 paveiksle pateikiamas galinės padėties nustatymo pavyzdys. Nustačius figūros galinę padėtį, spaudžiamas mygtukas "Išsaugoti". Naujos užduoties kūrimo lange atspausdinamos figūros galinės padėties koordinatės (37 pav.

a).

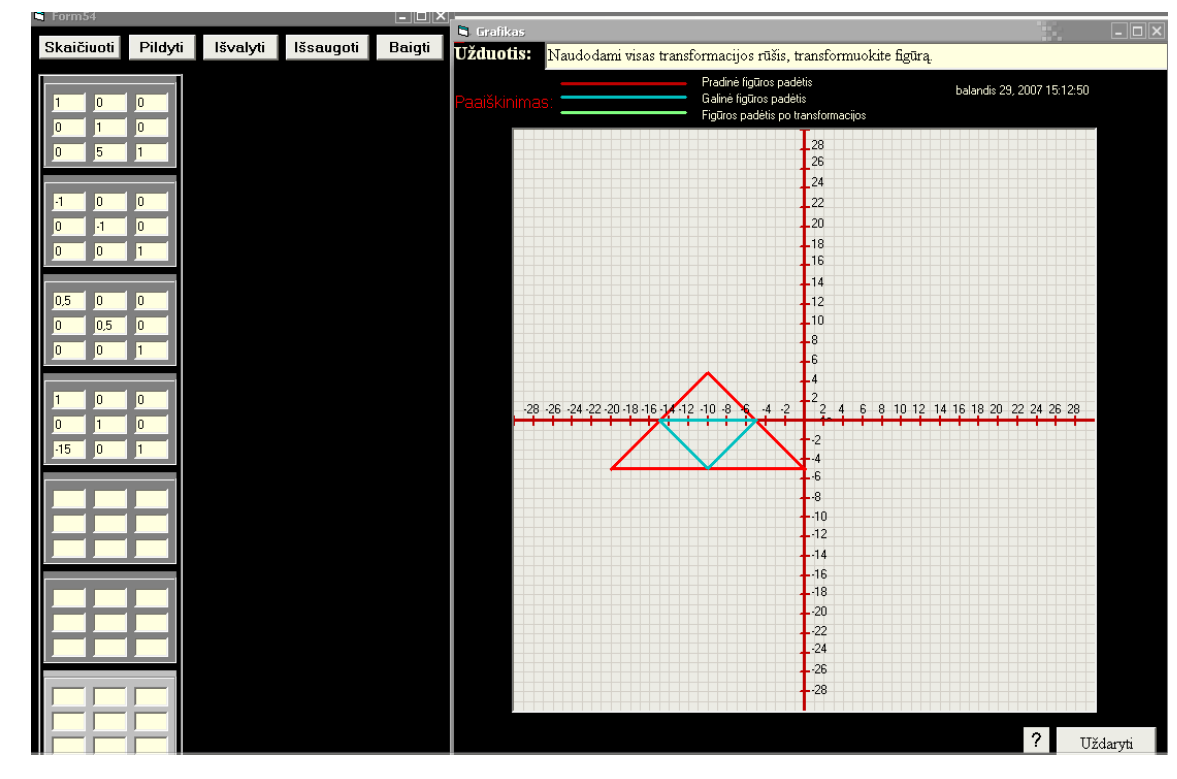

**36 pav. Naujos uûduoties galinės padėties nustatymo pavyzdys** 

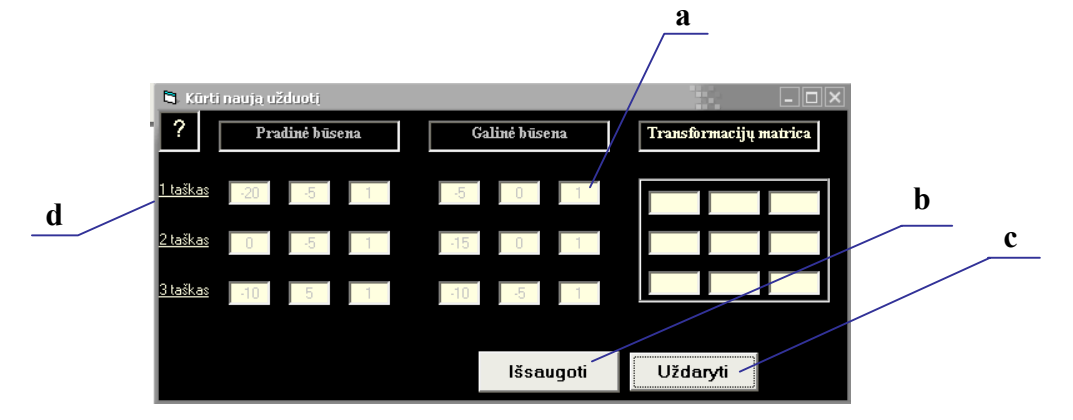

**37 pav. Naujos uûduoties kūrimo forma, nustačius galinę uûduoties sąlygą**

Kaip matome iš 37 paveikslo, nustačius ir išsaugojus galinę figūros padėtį, naujos užduoties kūrimo lange atsiranda papildomi mygtukai – "Išsaugoti" (37 pav. b), skirtas visos užduoties išsaugojimui duomenų bazėje, ir "Uždaryti" (37 pav. c), skirtas lango uždarymui. Kairėje pusėje esantys "1 taškas", "2 taškas" ir "3 taškas" (37 pav. d) tapo aktyvūs.

#### **5. Tikrinimas**

Galima pasitikrinti kaip pasikeitė figūros taškų padėtis, įvykdžius transformaciją. Pele bakstelėjus ant užrašų "1 taškas", "2 taškas" ir "3 taškas" (38 pav. a), grafike atvaizduojamos pradinių ir galinių taškų padėtys (38 pav. b).

Norint pamatyti užduoties transformacijos rezultatą – matricą, kurią reikės gauti, išsprendus užduotį, reikia du kartus bakstelėti ant lango "Transformacijų matrica" (38 pav. c). Po užrašu atspausdinamas matricų daugybos rezultatas.

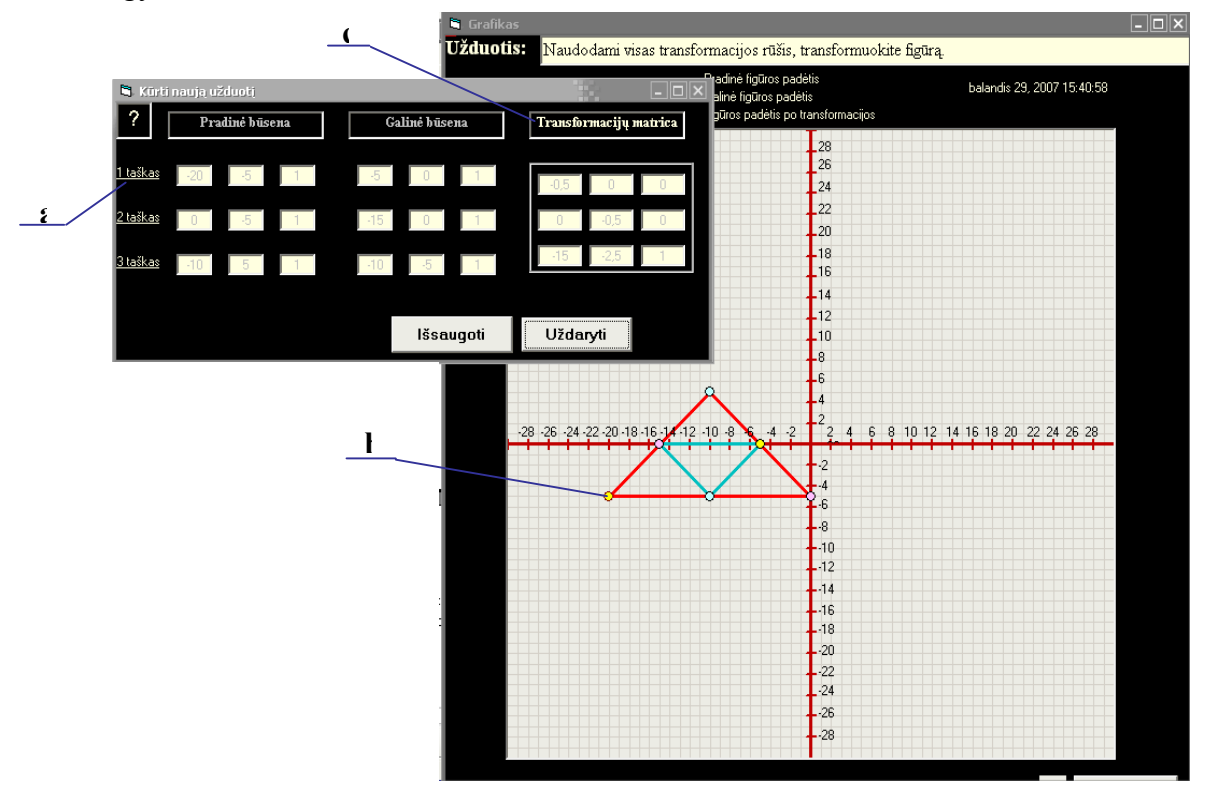

**38 pav. Naujos uûduoties tikrinimas pagal taökus ir matricą**

#### **6. Iösaugojimas**

Norint išsaugoti sukurtą užduoti, naujos užduoties kūrimo lange spaudžiamas mygtukas "Išsaugoti" (37 pav. b). Atidaromas dialogo langas, kur nurodžius kelią pagal objekto tipą ir transformacijos rūši, išsaugoma užduotis.

#### **Uûduočių duomenų bazė**

*Galimos öios funkcijos dirbant su duomenų baze:*

- 1. Prisijungimas (būtina);
- 2. Darbo su duomenų baze pasirinkimas (būtina);
- 3. Kontrolinio darbo įraöo įtraukimas;
- 4. Kontrolinio darbo įraöo paieöka;
- 5. Kontrolinio darbo įraöo panaikinimas;
- 6. Kontrolinio darbo užduoties atvertimas;
- 7. Užduočių DB įrašo apie užduotį įtraukimas;
- 8. Užduočių DB įrašo paieška;
- 9. Užduočių DB įrašo panaikinimas;
- 10. Užduočių DB užduoties peržiūra.

Darbui su duomenų bazėmis reikalingas prisijungimas. äia funkcija gali naudotis tik tie vartotojai, kurie turi administratoriaus teises. Modulio veiksmų algoritmas pateikiamas **5 priede.** 

#### **1. Prisijungimas**

Pagrindiniame programos lange pasirinkus meniu punktą "Atidaryti" (39 pav. a), dialogo languose (40 pav. ) uûpildomi prisijungimo duomenys. **<sup>a</sup>**

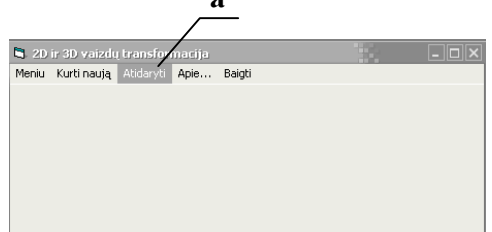

**39 pav. darbo su duomenų bazėmis pasirinkimas** 

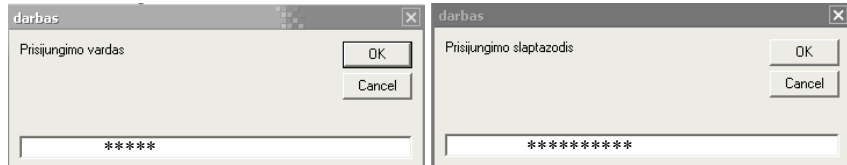

**40 pav. Dialogo langai slaptaûodiui ir vartotojo vardui įvesti** 

Jei prisijungimo duomenys suvesti neteisingai, sistema atspausdina praneöimą, kad negalima naudotis öia funkcija (41 pav. a). Jei duomenys suvesti teisingai, sistema tai patvirtina (41 pav. b).

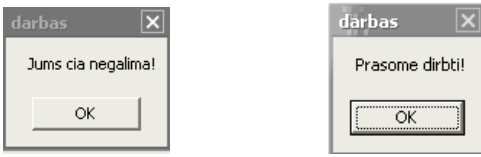

**41 pav. Praneöimai, jungiantis prie sistemos, norint sukurti naują uûduotį**

#### **2. Darbo su duomenų baze pasirinkimas**

Prisijungus prie sistemos, atverčiamas langas (42 pav. ), kuriame reikia pasirinkti, kokią duomenų bazę peržiūrinėsime.

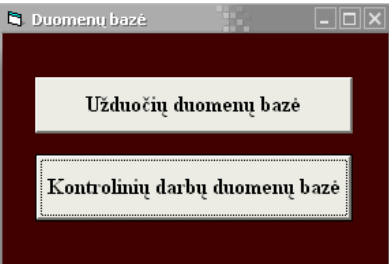

**42 pav. Darbo su duomenų baze pasirinkimas**

#### **Kontrolinio darbo duomenų bazė**

Pasirinkus darbą su kontrolinių darbų duomenų baze, atverčiamas langas, kuriame yra duomenų bazės įraöai (43 pav.).

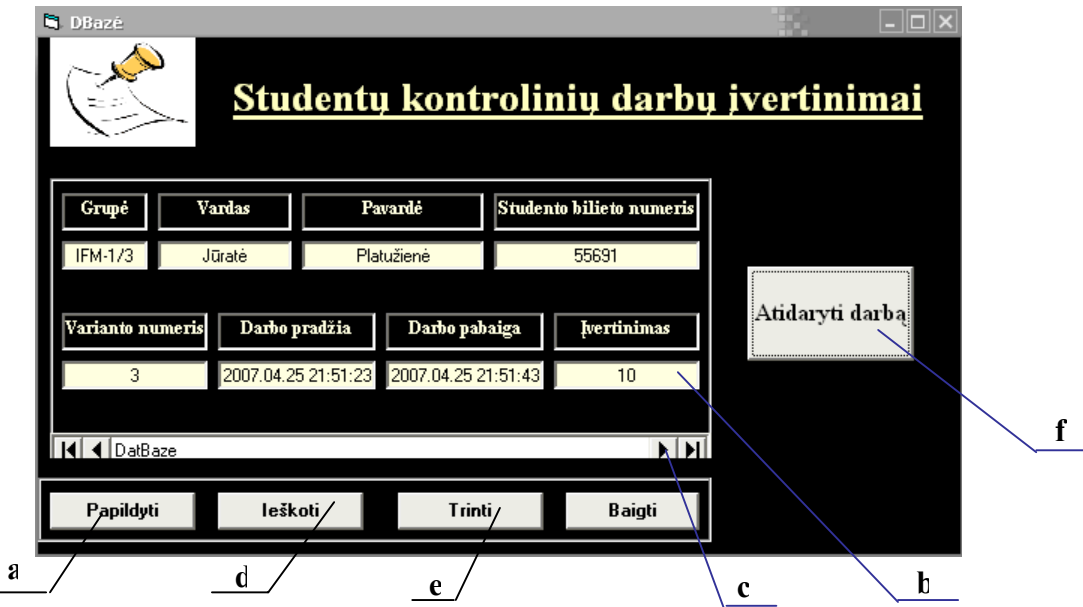

**43 pav. Kontrolinių darbų duomenų bazės pagrindinis langas** 

#### **3. Įraöo įtraukimas**

Įraöas įtraukiamas į duomenų bazę tuo metu, kai atlikus kontrolinį darbą, jis yra iösaugomas. Įraöą itraukti galima ir per duomenų bazę, užpildžius visus laukus ir spaudžiant "Papildyti" (43 pav. a). Tokiu atveju, atsiras naujas įrašas, bet nebus atliktos užduoties failo duomenų bazėje. "Papildyti" funkcija yra naudojama, norint įvertinti atliktą kontrolinę užduotį. Peržiūrėjus užduotį, įvertinimo lauke (43 pav. b) įraöomas balas ir spaudûiama rodyklė į deöinę arba kairę pusę (43 pav. c).

#### **4. Įraöo paieöka**

Paieöka naudojama norint rasti kontrolinių darbų duomenų bazėje iösaugotą įraöą. Paspaudus mygtuką "Ieškoti" (43 pav. d), atidaromas dialogo langas (44 pav.), kuriame reikia įrašyti atlikusiojo studento Pavardę.

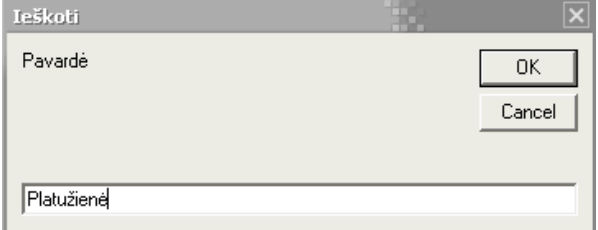

**44 pav. Paieökos dialogo langas**

#### **5. Įraöo panaikinimas**

Atvertus įrašą, kurį norime panaikinti, spaužiame mygtuką "Trinti" (43pav. e).

#### **6. Atidaryti darbą**

Atvertus norimą įrašą, spaudžiame mygtuką "Atidaryti darbą" (43pav. f). Atverčiama kontrolinio darbo istorija su matricų suvestinių ir grafikos formomis.

#### **Uûduočių duomenų bazė**

Pasirinkus darbą su užduočių duomenų baze, atidaromas langas, kuriame yra duomenų bazės įrašai 45 pav.).

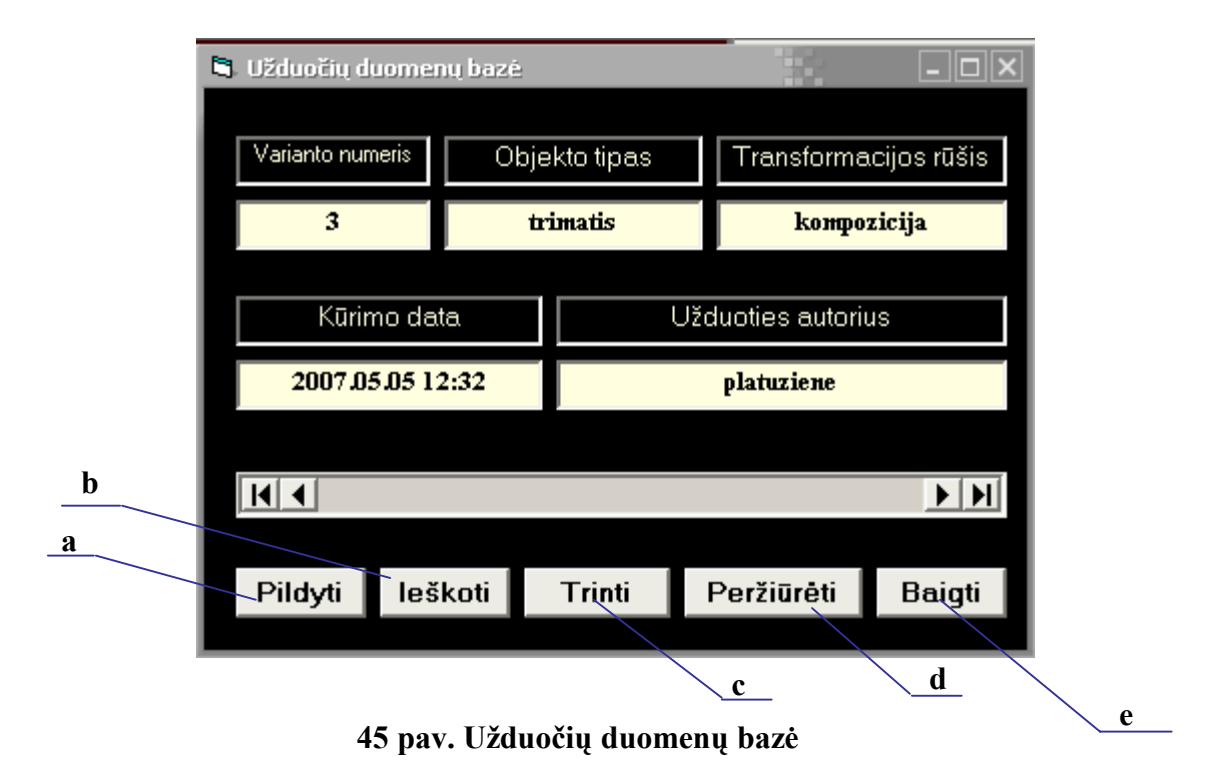

#### **7. Įraöo įtraukimas**

Paspaudus mygtuką "Papildyti"(45 pav. a), atsiranda langas su pranešimu: "Pildykite laukus ir spauskite rodyklę į kairę" (46 pav.).

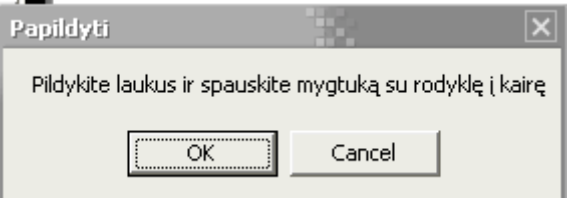

**46 pav. Praneöimas, paspaudus ÑPildytiì mygtuką**

Užpildžius laukus per duomenų bazę, ją papildo dar vienas įrašas, tačiau užduoties failas bus tuščias.

#### **8. Įraöo paieöka**

Paspaudus mygtuką "Ieškoti" (45 pav. b), atsidaro dialogo langas(47 pav.), kuriame įrašius užduoties varianto numerį, atverčiamas reikiamas įrašas. Jei tokio įrašo nėra, atspausdinamas pranešimas: "Tokio įrašo nerasta".

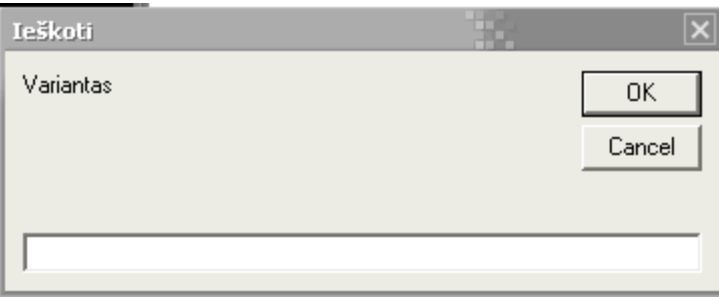

47 pav. Įraöo paieökos dialogo langas

#### **9. Įraöo panaikinimas**

Paspaudus mygtuką "Trinti" (45 pav. c), programa "klausia" ar tikrai norime ištrinti įrašą. Paspaudus "Ok", nustatytas įrašas panaikinamas.

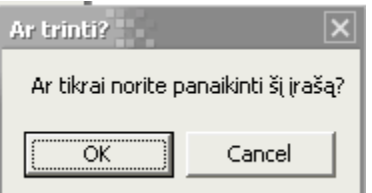

48 pav. Pranešimas paspaudus mygtuką "Trinti"

## **10. Uûduoties perûiūra**

Paspaudus mygtuką "Peržiūrėti" (45 pav. d), atidaroma nustatyto įrašo užduotis. Jei užduoties failas tuščias, atspausdinamas pranešimas: "Užduoties failas tuščias".

Mygtukas "Baigti" (45 pav. e) uždaro duomenų bazę, bet ne programą.

## Programos aprašymas (Apie...)

## *Galimos funkcijos:*

- ♦ Pasirinkti punktą perskaityti programos pristatymą;
- ♦ Pasirinkti punktus mokytis naudotis programa. Galimi variantai: mokytis savarankiökai, atlikti kontrolinę užduotį, mokytis kurti naują užduotį.

Programos pristatymo ir apraöymo punkto pasirinkimas pateikiamas 49 a ir b paveiksluose.

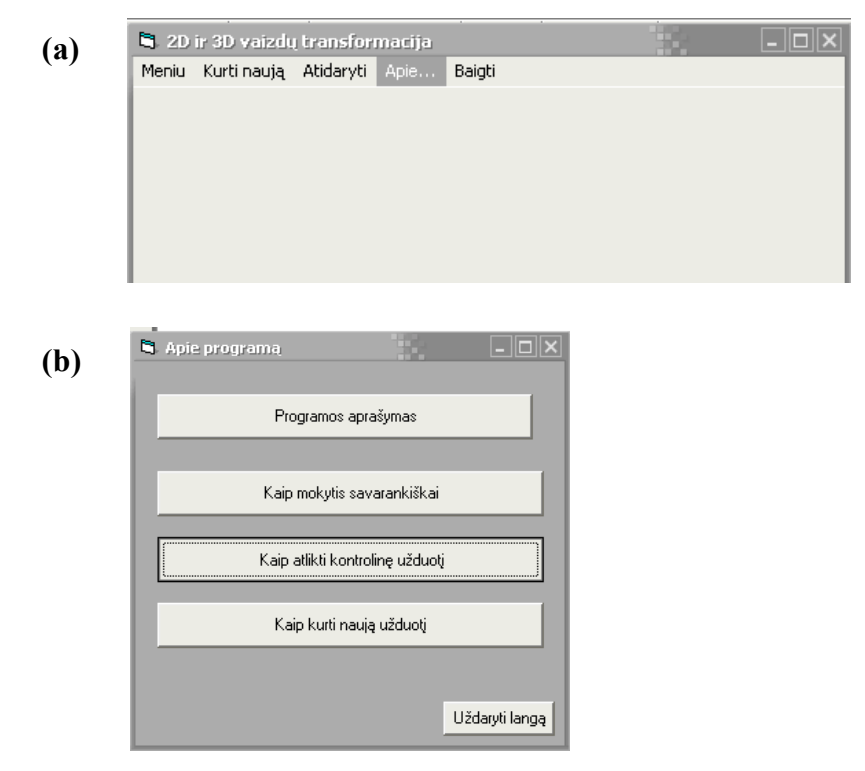

**49 pav. a - Programos apraöymo punkto pasirinkimas; b ñ punkto ÑKaip atlikti kontrolinę uûduotįì pasirinkimas.** 

Pasirinkus konkretų punktą (pvz., "Kaip atlikti kontrolinę užduotį"), atverčiamas instrukcijų langas. Paspaudus konkretų punktą, išskleidžiamas išsamus to punkto aprašymas. 50 paveiksle pateikiamas pavyzdys, pasirinkus punktą "Registracija".

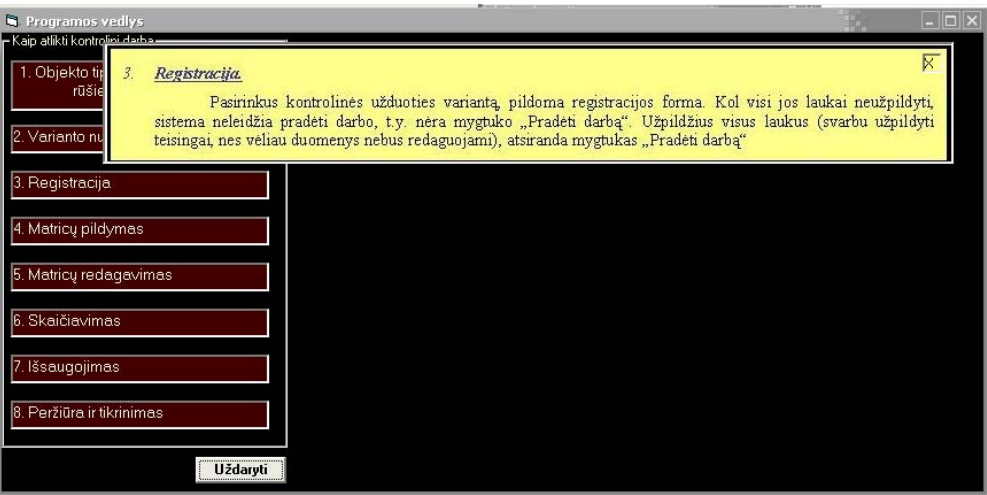

50 pav. Punkto "Registracija" aprašymo išskleidimas

## **3.3. Sistemos instaliavimo vadovas**

Įdiegiamo failo rinkinį sudarantys failai pateikiami **51 paveiksle.** 

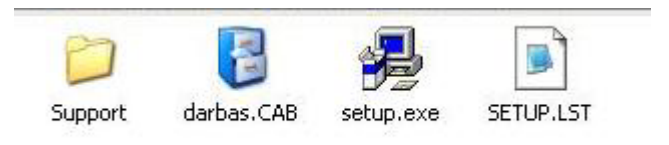

#### **51 pav. Diegiamo failo rinkinys**

#### **Diegimo instrukcija:**

- 1. Du kartus spustelėjus pele ant ikonos setup.exe pradedama programos įdiegimo procedūra.
- 2. Prieö pradedant diegimo procesą rekomenduojama uûdaryti kitas veikiančias programas (**52 pav.**)

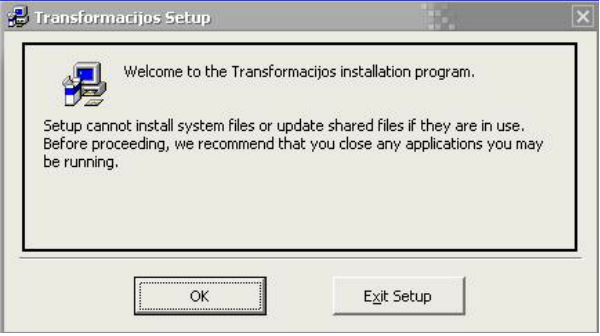

**52 pav. Diegimo proceso praneöimas** 

3. Pasirinkus mygtuką "OK", atverčiamas langas, kuriame galima pakeisti programų grupę, kuriai priklausys programa (**53 pav.**) ir diegimo vietą (**54 pav. )**

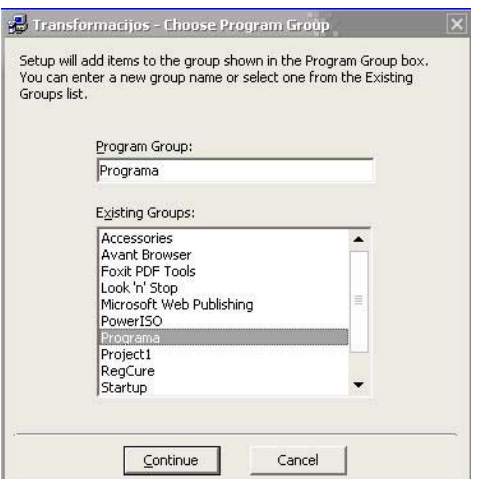

**53 pav. Programos diegimo grupės keitimas** 

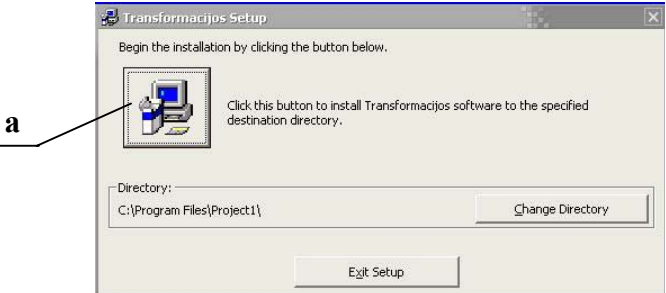

**54 pav. Programos diegimo vietos keitimas**

- 4. Pakeitus (jei reikia) diegimo vietą, spaudûiama ikona (**53 pav. a**), kuri pradeda vykdyti diegimo procesą.
- 5. Diegimas baigtas, kai ekrane atsiranda praneöimas apie sėkmingai įdiegtą programą (**55 pav.**).

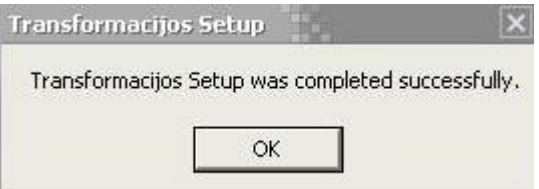

**55 pav. Praneöimas apie baigtą diegimo procesą**

6. Programa paleidžiama per įrankių juostą "Start", išskleidus ir pasirinkus norimą programą (56 **pav.**).

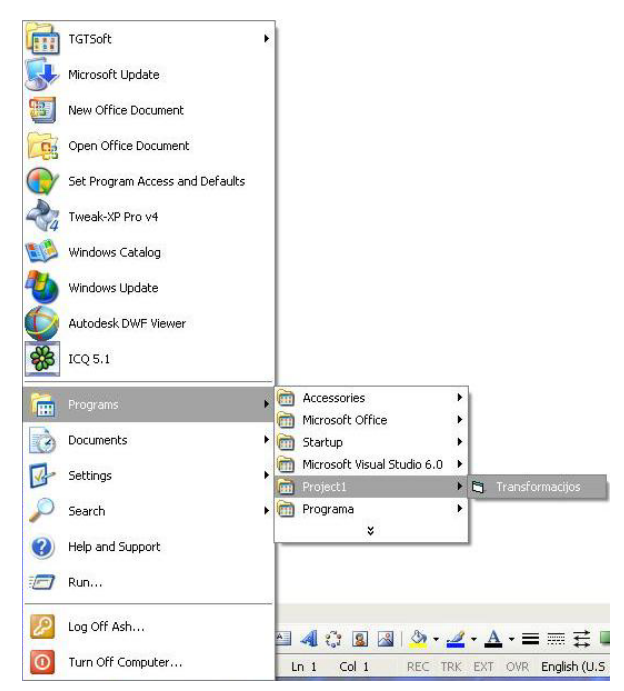

56 pav. Programos per "Start" meniu pasirinkimas

## **3.4. Sistemos administratoriaus vadovas**

Galimi praneöimai diegiant sistemą ir administratoriaus veiksmų pasirinkimas pateikiamas **1 lentelėje.** 

## **1 lentelė**

## **Sistemos praneöimai ir administratoriaus veiksmai**

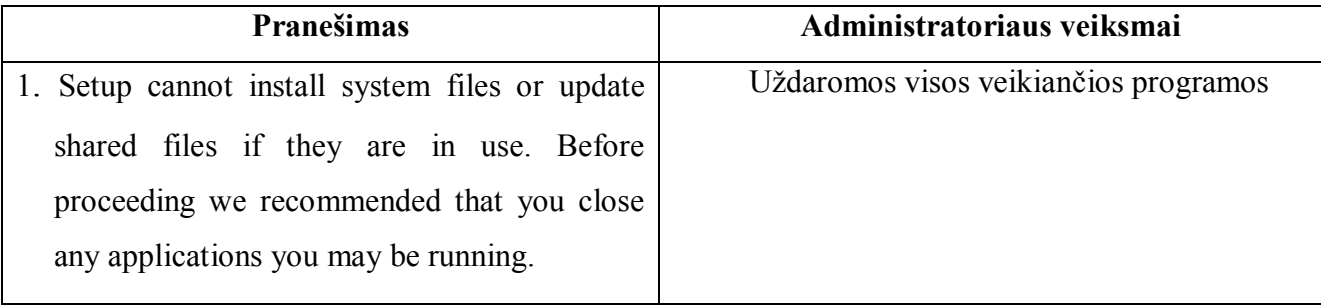

## **4. PRIEDAS. Sistemą sudarančių paketų klasių ir metodų detalizavimas**

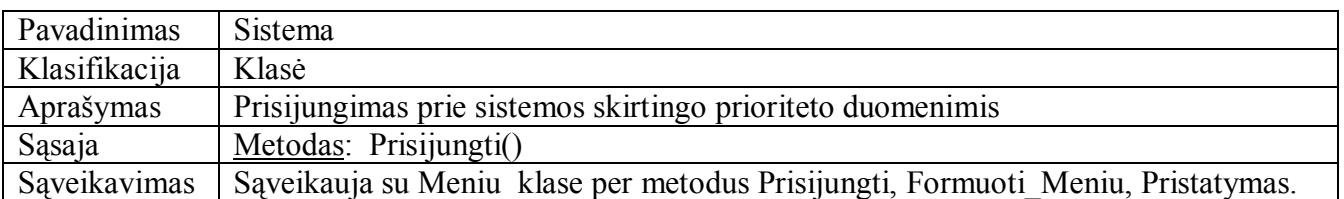

## **Pagrindinis paketo klasės Sistema apraöymas**

#### **2 lentelė**

## **Sistema klasės metodo Prisijungti apraöymas**

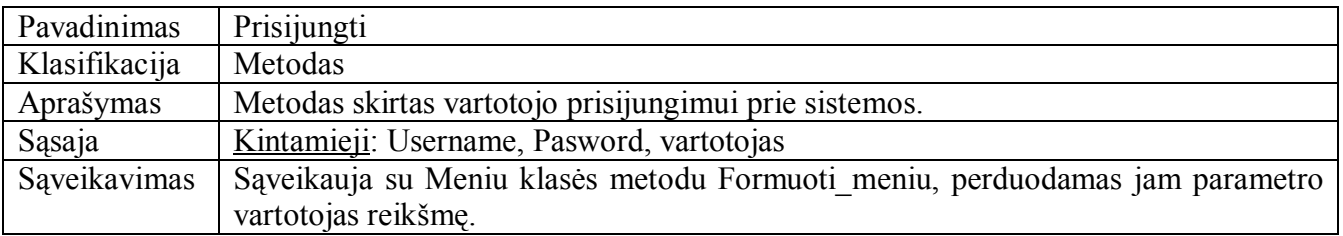

#### **3 lentelė**

**Pagrindinis paketo klasės Meniu apraöymas** 

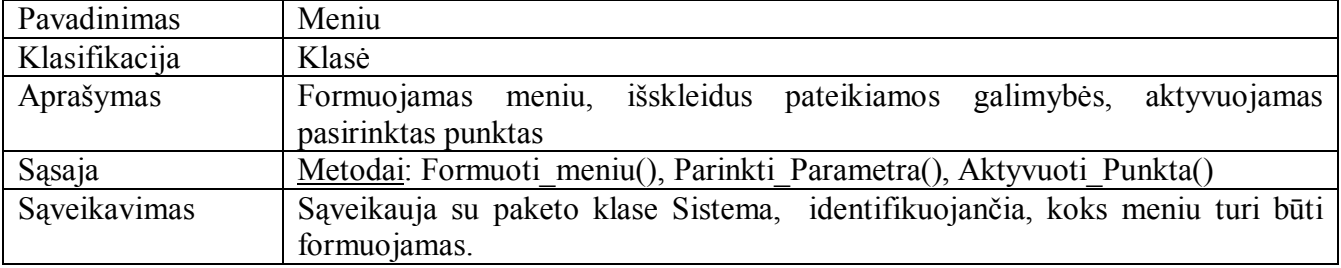

#### **4 lentelė**

## **Meniu klasės metodo Formuoti\_meniu apraöymas**

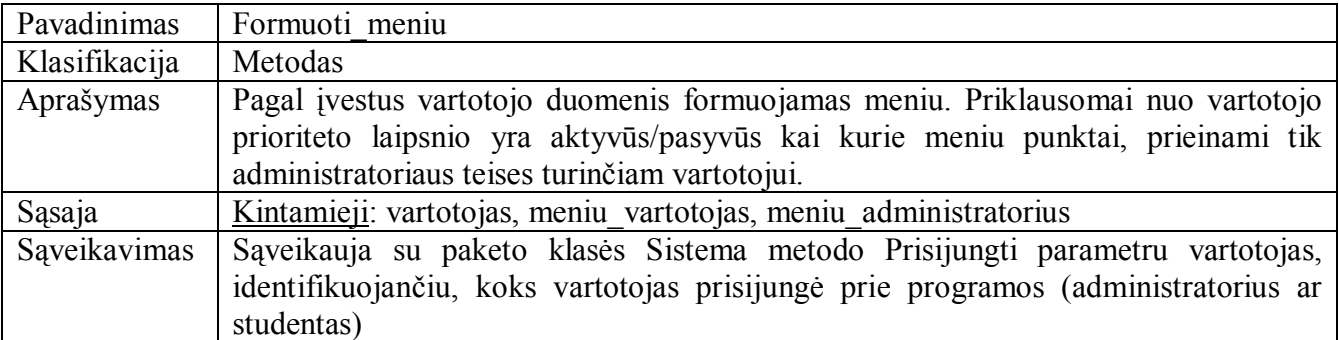

**1 lentelė**

## **Meniu klasės metodo Parinkti\_Parametrą apraöymas**

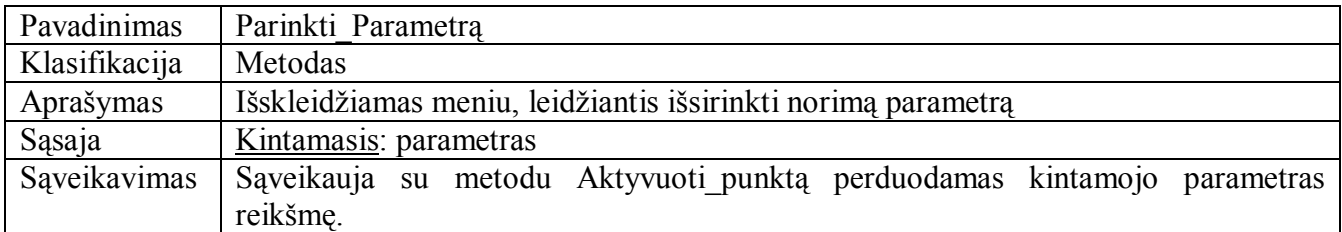

## **6 lentelė**

## **Meniu klasės metodo Atyvuoti\_Puntą apraöymas**

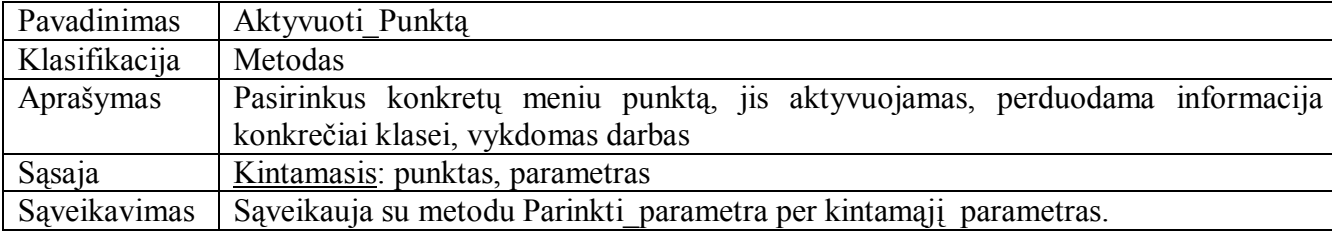

## **7 lentelė**

#### **Pagrindinis paketo klasės Intro apraöymas**

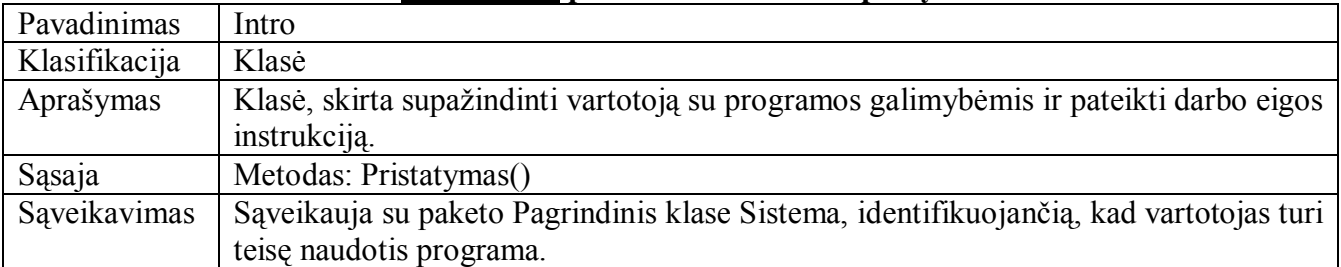

#### **8 lentelė**

## **Intro klasės metodo Pristatymas apraöymas**

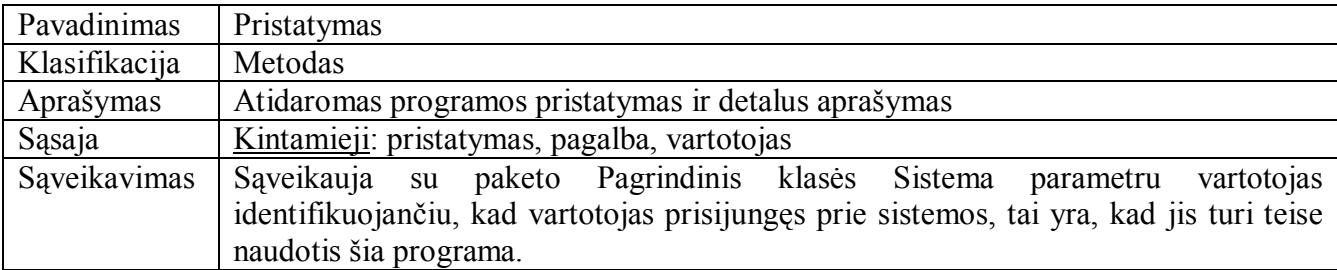

105

## **Skaičiavimai paketo Matricų\_suvestinė\_2D klasės apraöymas**

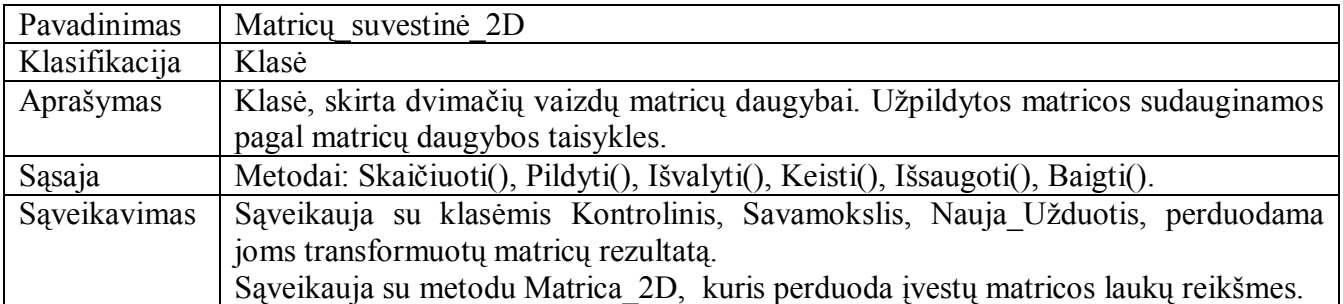

**10 lentelė**

**Matricų\_suvestinė\_2D klasės metodo Skaičiuoti apraöymas** 

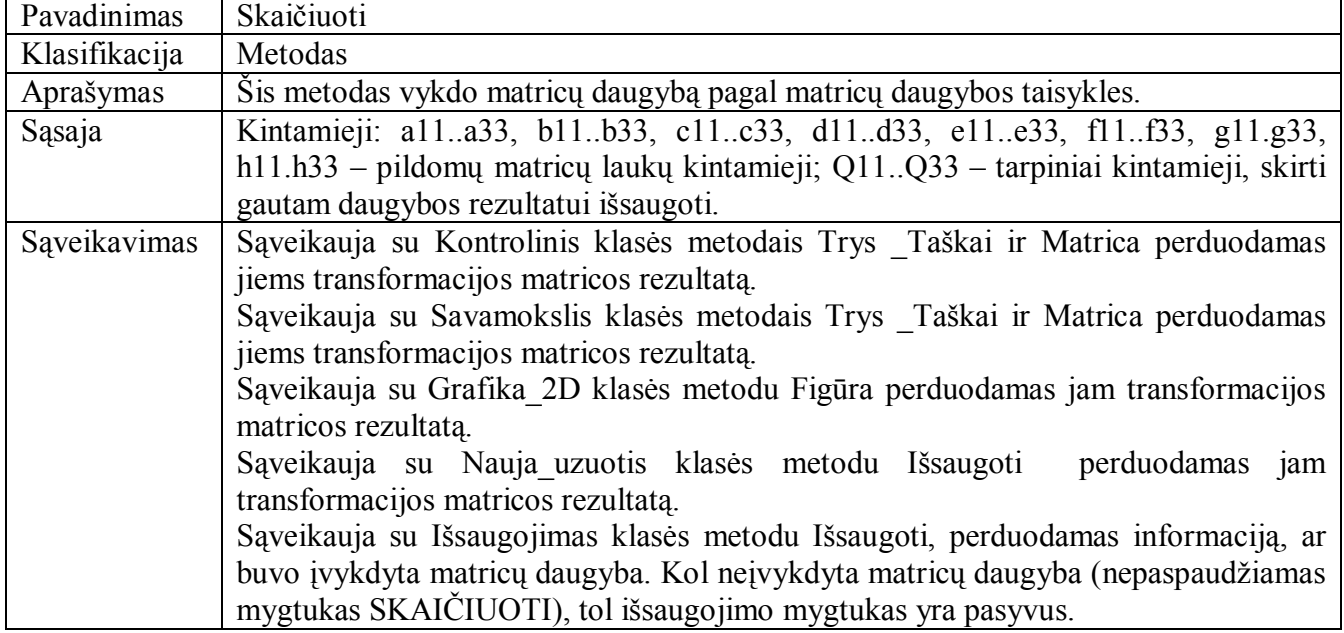

**11 lentelė**

#### **Matricų\_suvestinė\_2D klasės metodo Pildyti apraöymas**

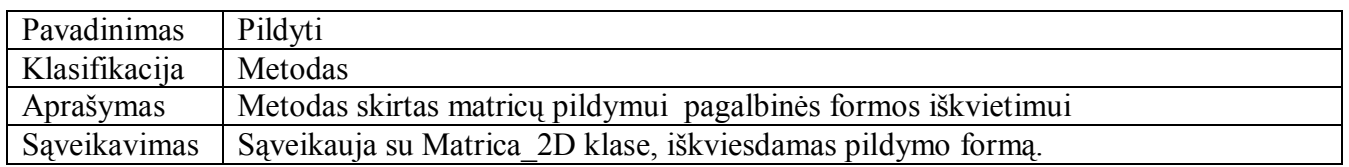

**12 lentelė**

## **Matricų\_suvestinė\_2D klasės metodo Iövalyti apraöymas**

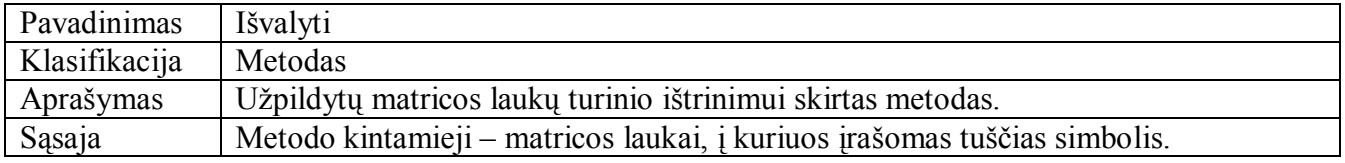

## **Matricų\_suvestinė\_2D klasės metodo Keisti apraöymas**

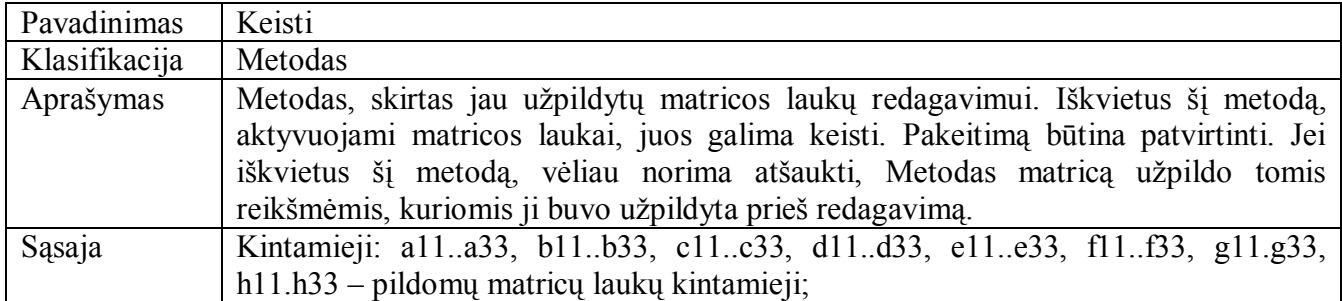

## **14 lentelė**

## **Matricų\_suvestinė\_2D klasės metodo Iösaugoti apraöymas**

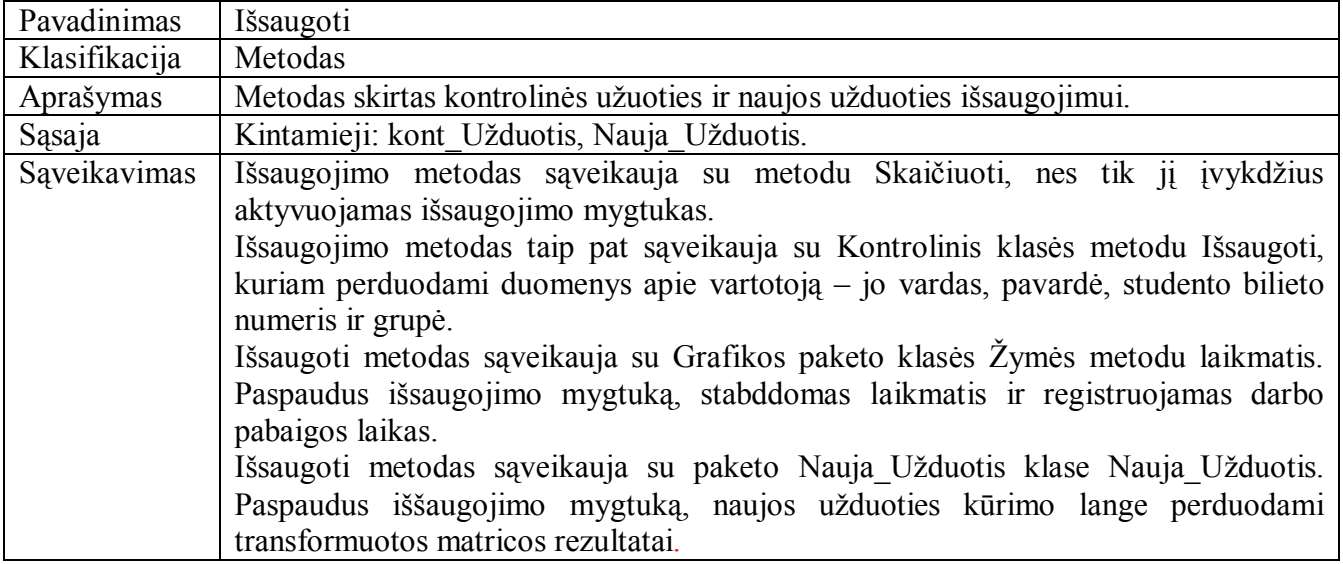

## **15 lentelė**

## **Matricų\_suvestinė\_2D klasės metodo Baigti apraöymas**

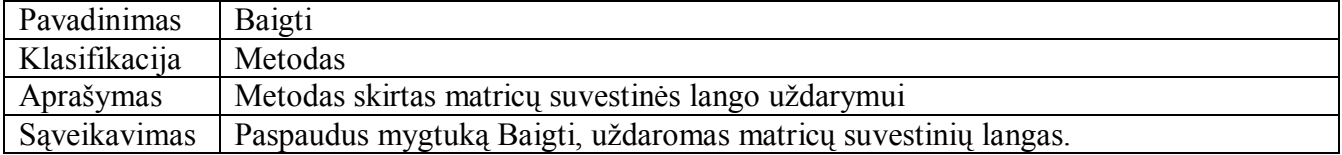

## **Skaičiavimai paketo Matricų\_suvestinė\_3D klasės apraöymas**

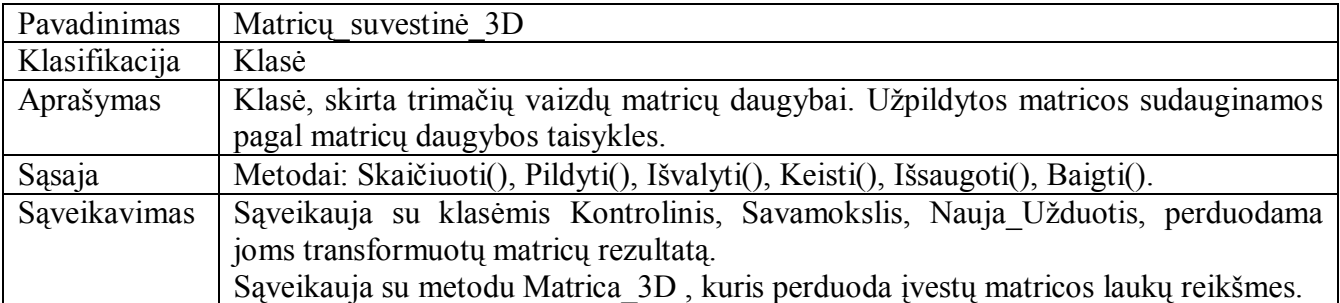

**17 lentelė**

**Matricų\_suvestinė\_3D klasės metodo Skaičiuoti apraöymas** 

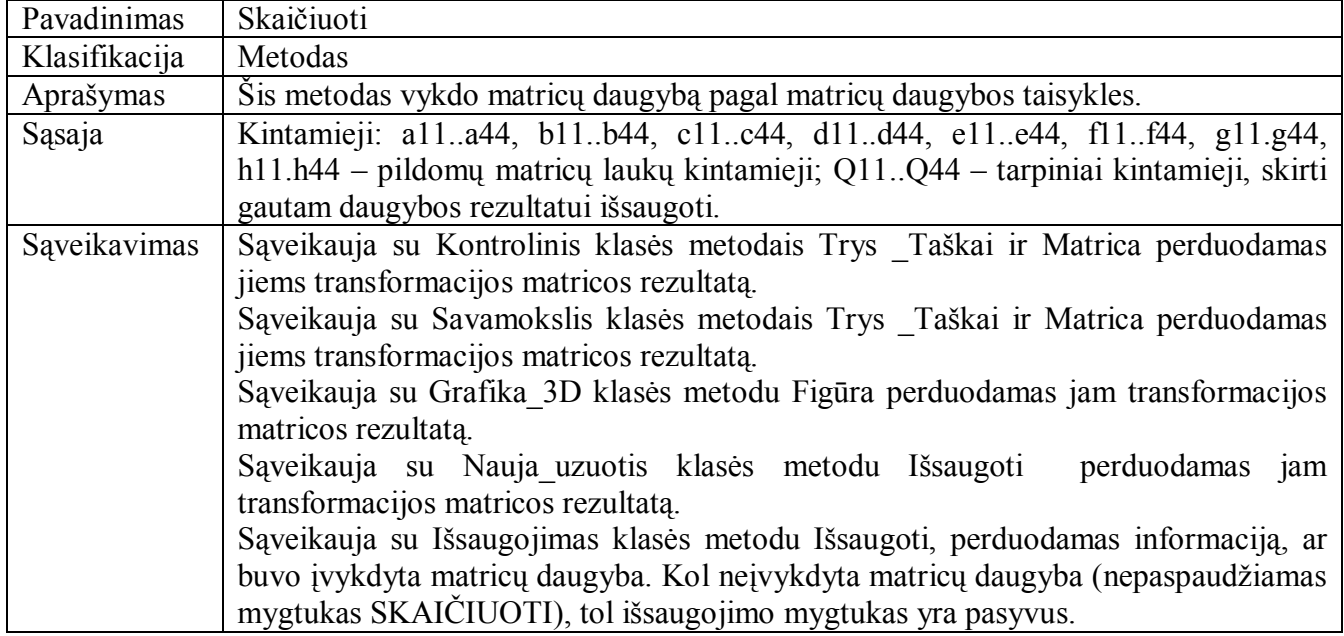

**18 lentelė**

## **Matricų\_suvestinė\_3D klasės metodo Pildyti apraöymas**

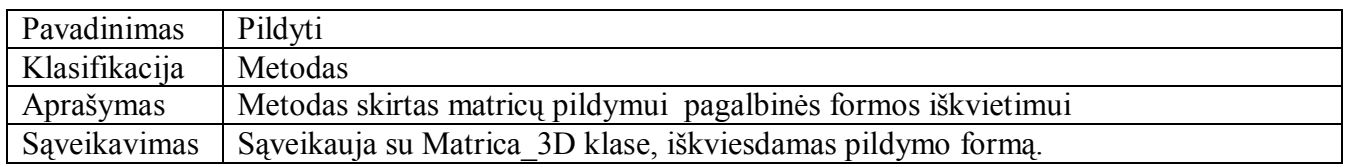

**19 lentelė**

## **Matricų\_suvestinė\_3D klasės metodo Iöva;yti apraöymas**

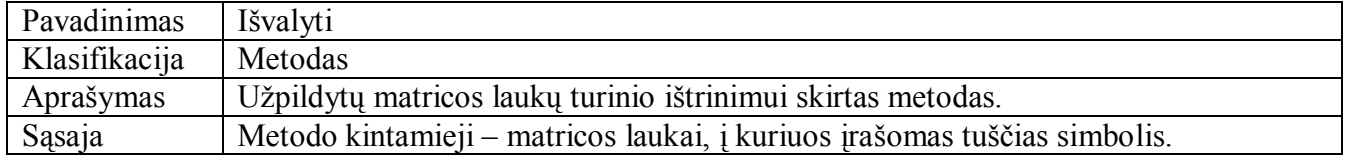

## **Matricų\_suvestinė\_3D klasės metodo Keisti apraöymas**

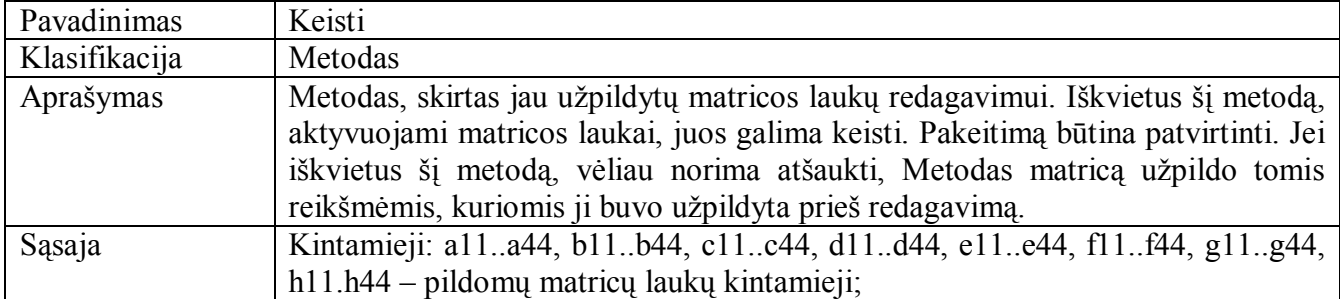

## **21 lentelė**

**Matricų\_suvestinė\_3D klasės metodo Iösaugoti apraöymas** 

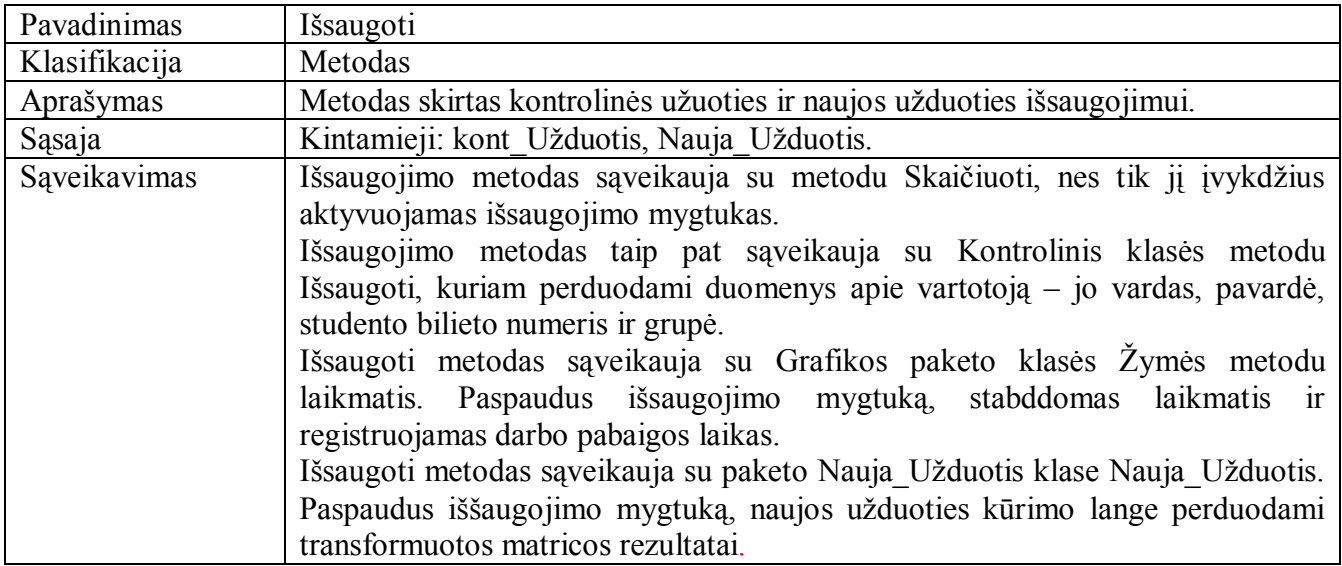

## **22 lentelė**

#### **Matricų\_suvestinė\_3D klasės metodo Baigti apraöymas**

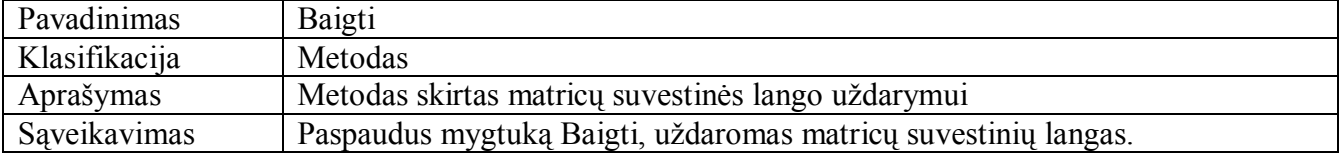
## **Skaičiavimai paketo Matrica\_2D klasės apraöymas**

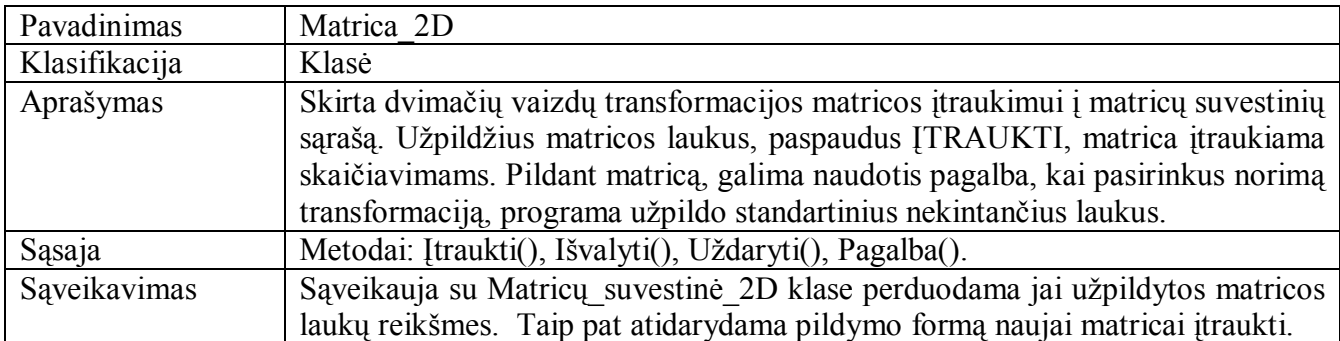

## **24 lentelė**

**Matrica\_2D klasės metodo Įtraukti apraöymas** 

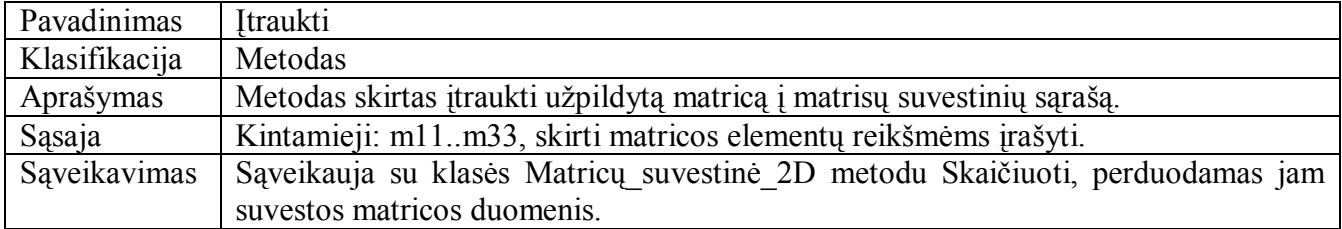

## **25 lentelė**

**Matrica\_2D klasės metodo Iövalyti apraöymas** 

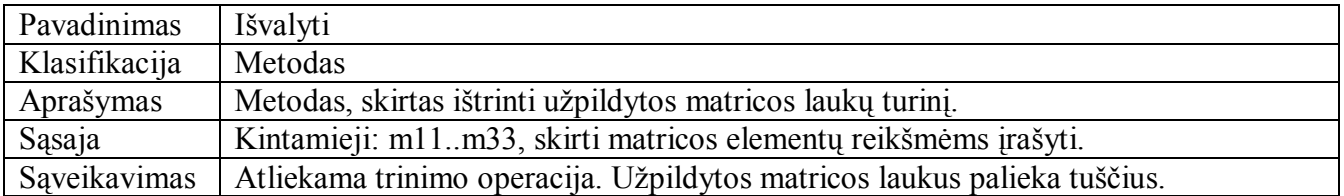

## **26 lentelė**

**Matrica\_2D klasės metodo Uûdaryti apraöymas** 

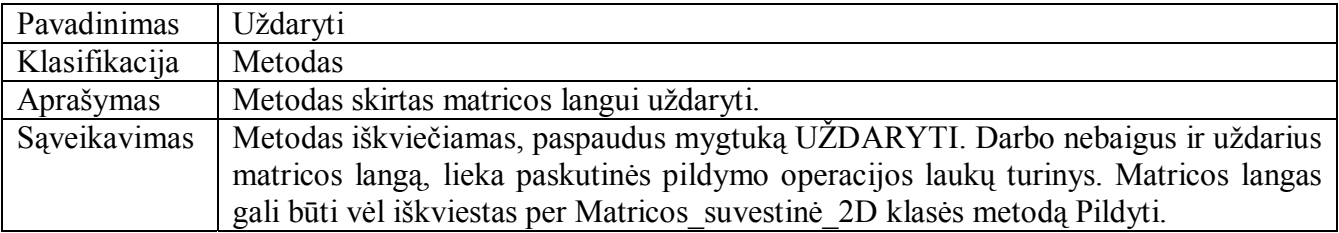

## **27 lentelė**

**Matrica\_2D klasės metodo Pagalba apraöymas** 

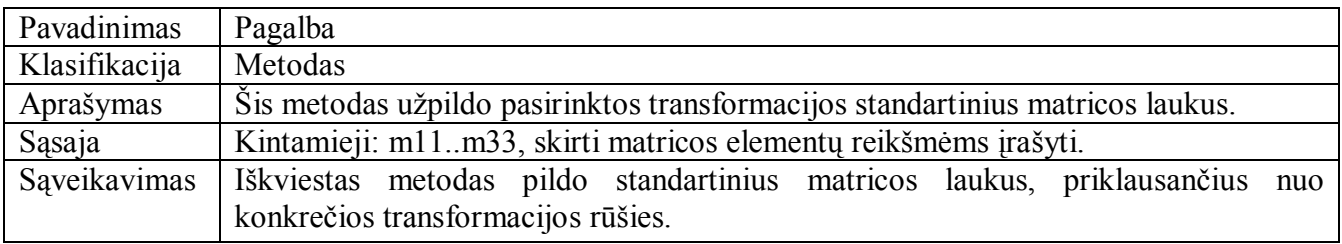

### **Skaičiavimai paketo Matrica\_3D klasės apraöymas**

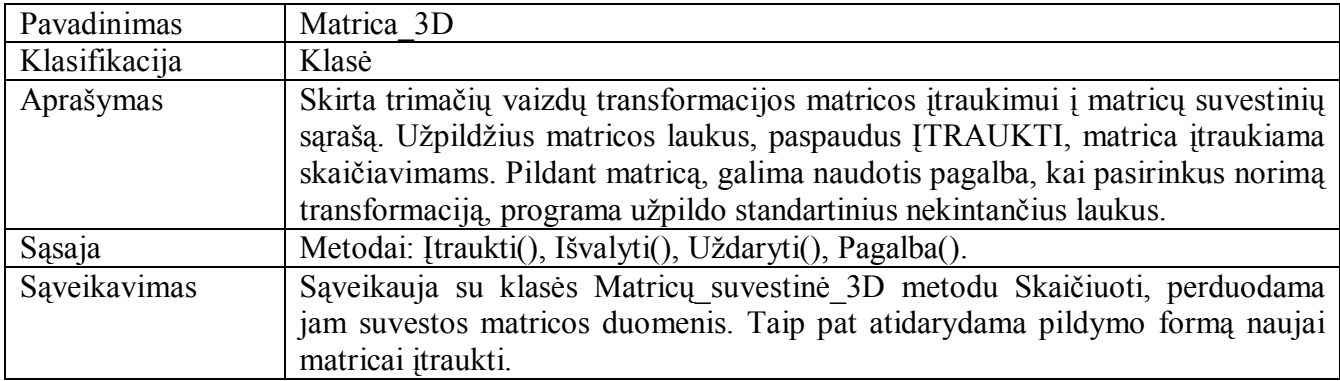

## **29 lentelė**

## **Matrica\_3D klasės metodo Įtraukti apraöymas**

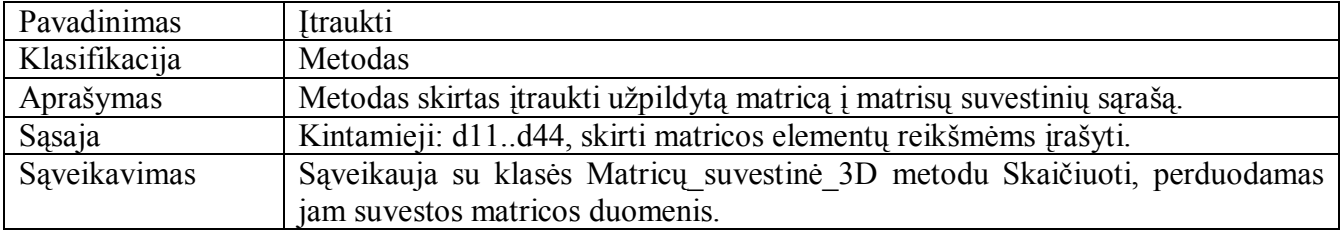

### **30 lentelė**

## **Matrica\_3D klasės metodo Iövalyti apraöymas**

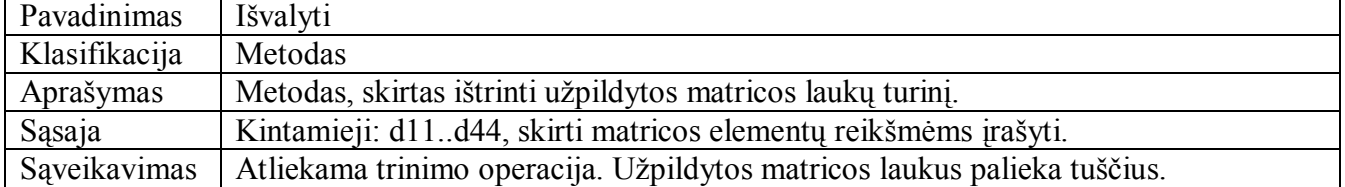

### **31 lentelė**

## **Matrica\_3D klasės metodo Uûaryti apraöymas**

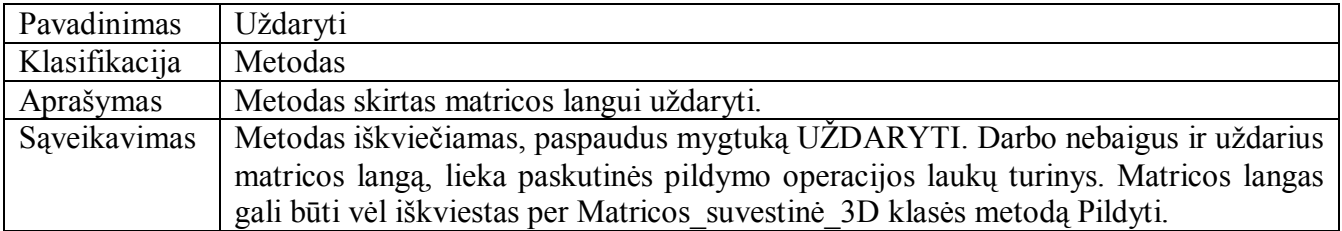

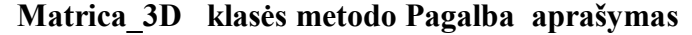

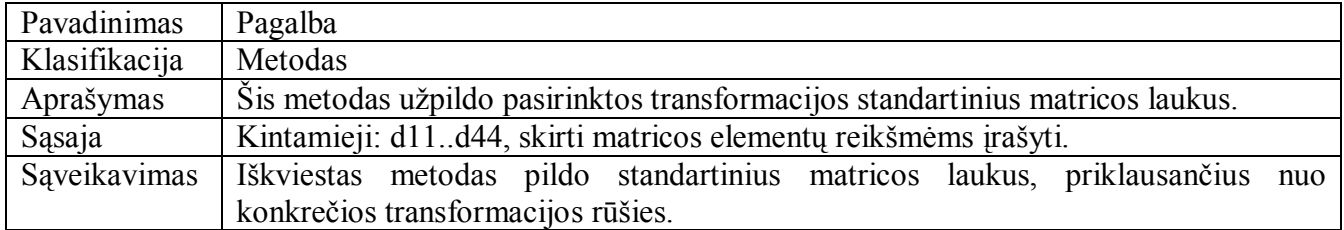

## **33 lentelė**

**Grafika paketo Grafika\_2D klasės apraöymas** 

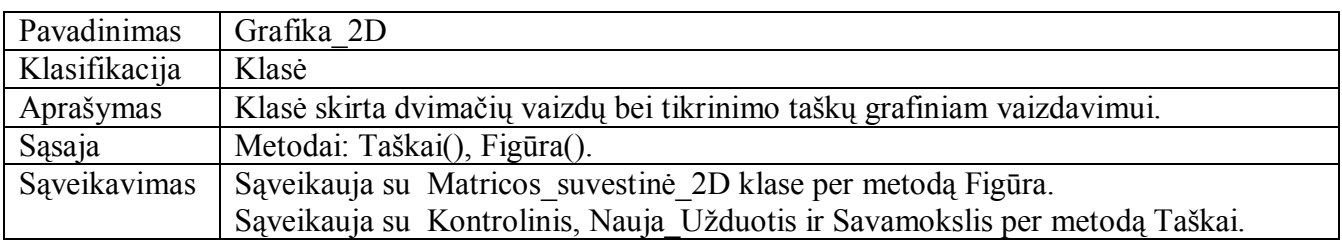

## **34 lentelė**

**Grafika\_2D klasės metodo Taökai apraöymas** 

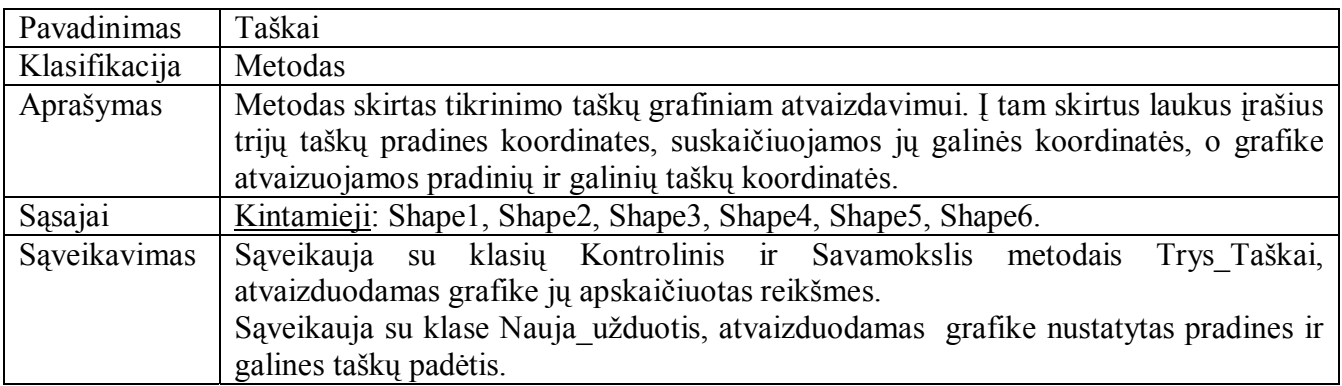

## **35 lentelė**

## **Grafika\_2D klasės metodo Figūra apraöymas**

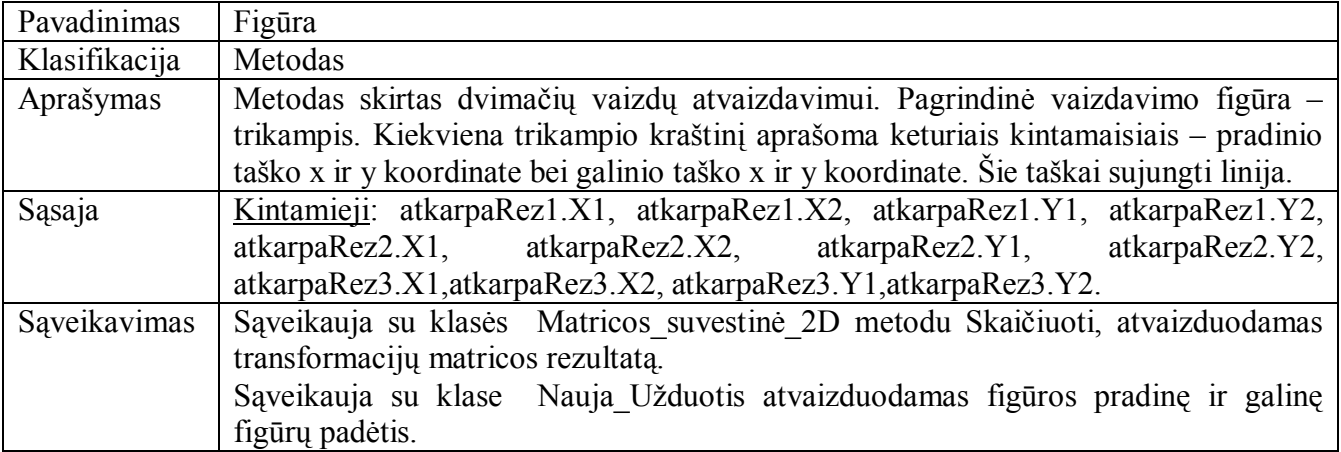

### **Grafika paketo Grafika\_3D klasės apraöymas**

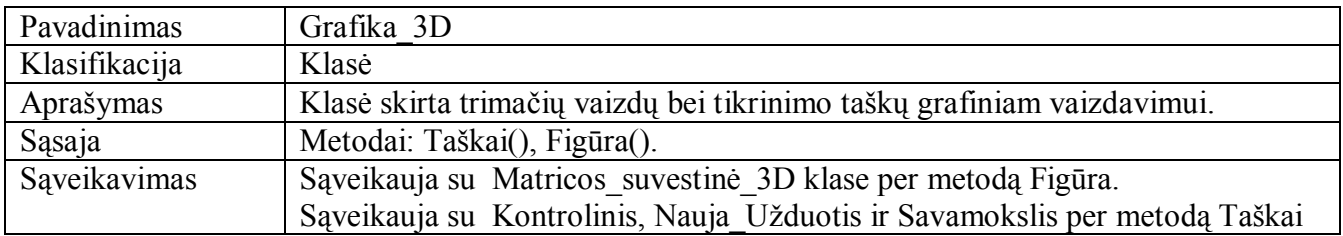

### **37 lentelė**

## Pavadinimas Taškai Klasifikacija | Metodas Aprašymas | Metodas skirtas tikrinimo taškų grafiniam atvaizdavimui. Į tam skirtus laukus įrašius trijų taökų pradines koordinates, suskaičiuojamos jų galinės koordinatės, o grafike atvaizuojamos pradinių ir galinių taökų koordinatės. Sąsaja Kintamieji: Shape1, Shape2, Shape3, Shape4, Shape5, Shape6. Sąveikavimas Sąveikauja su Kontrolinis klasės metodu Tikrinti gaudamas iš jo figūros pradinių ir galinių taökų koordinates ir jas atvaizduoja grafiökai. Sąveikauja su Savamokslis klasės metodu Tikrinti gaudamas iö jo figūros pradinių ir galinių taökų koordinates ir jas atvaizduoja grafiökai. Sąveikauja su Nauja Užduotis klase gaudamas iš jo figūros pradinių ir galinių taškų koordinates ir jas atvaizduoja grafiökai.

### **Grafika\_3D klasės metodo Taökai apraöymas**

#### **38 lentelė**

#### **Grafika\_3D klasės metodo Figūra apraöymas**

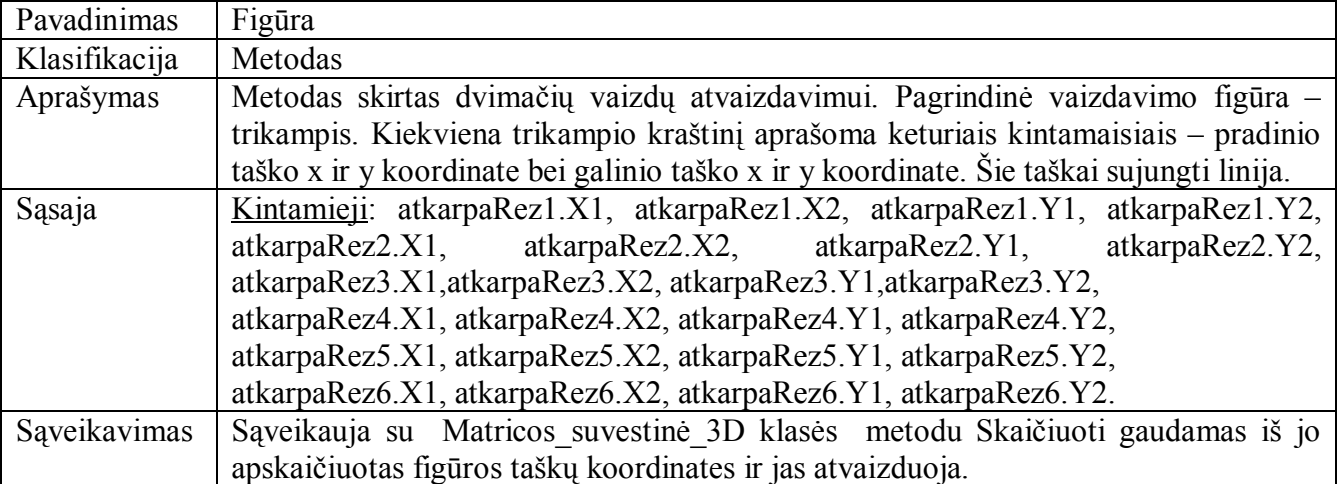

# **Grafika paketo éymės klasės apraöymas**

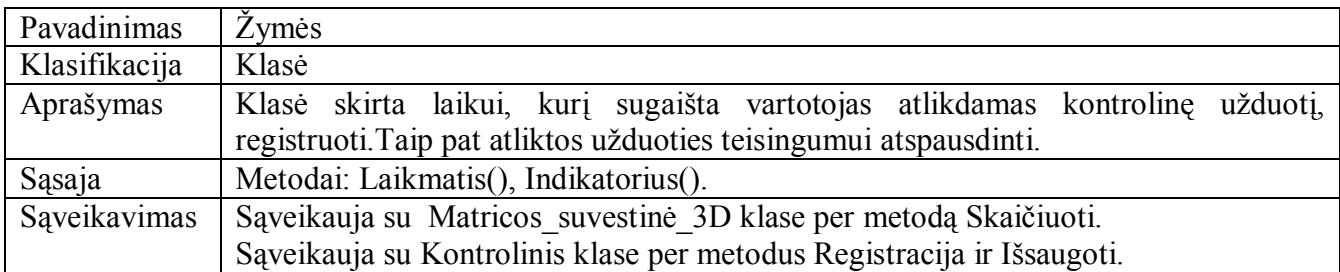

### **40 lentelė**

## **éymės klasės metodo Laikmatis apraöymas**

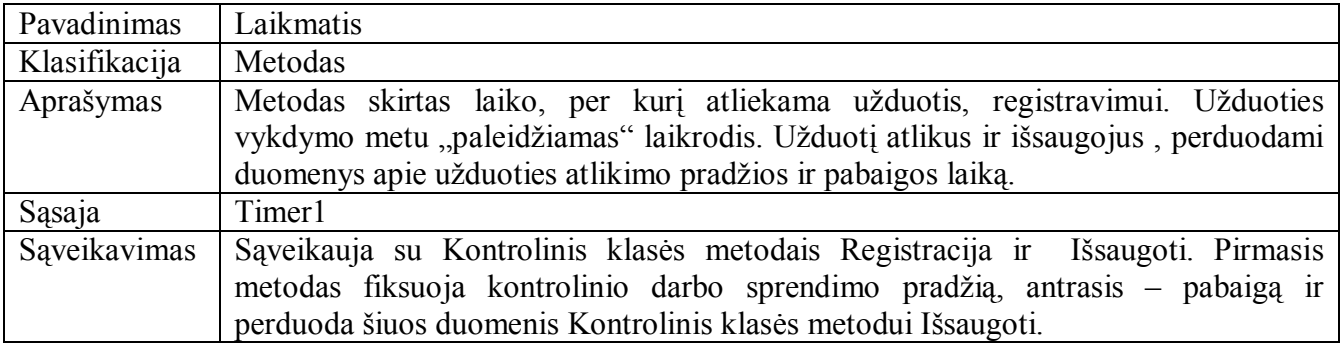

### **41 lentelė**

## **éymės klasės metodo Indikatorius apraöymas**

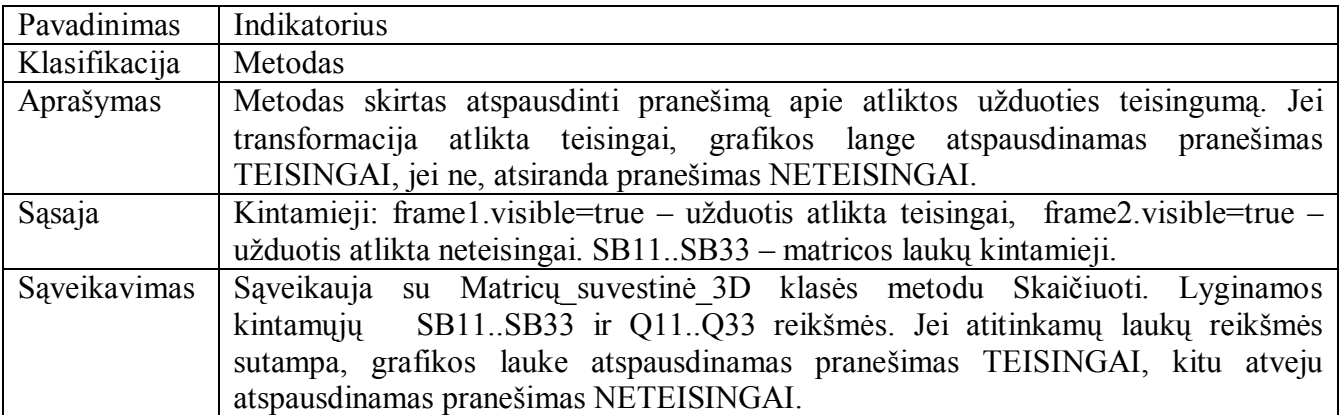

**42 lentelė**

**Kontrolinis paketo Variantas klasės apraöymas**  Pavadinimas Variantas Klasifikacija Klasė

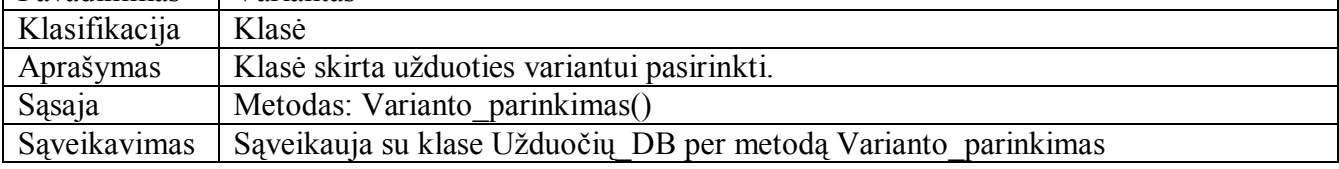

### **Variantas klasės metodo Varianto\_parinkimas apraöymas**

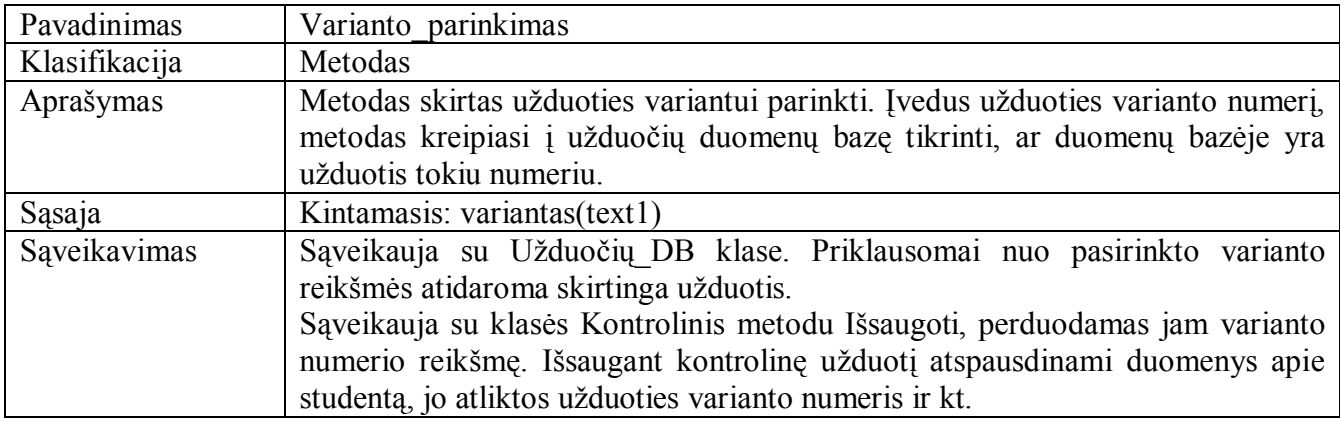

## **44 lentelė**

## **Kontrolinis paketo Registracija klasės apraöymas**

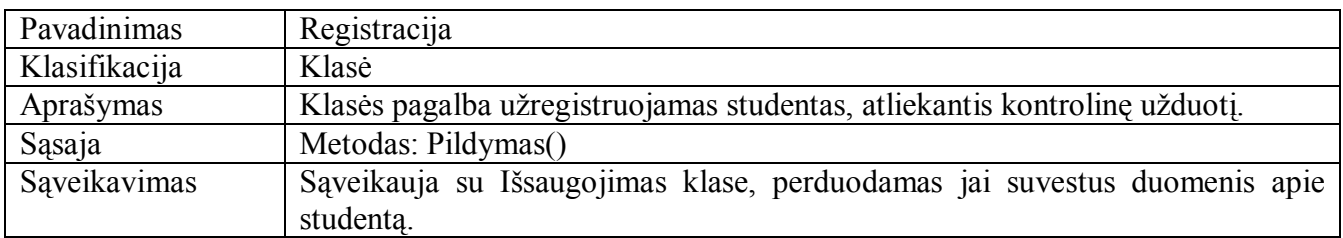

### **45 lentelė**

## **Registracija klasės metodo Pildymas apraöymas**

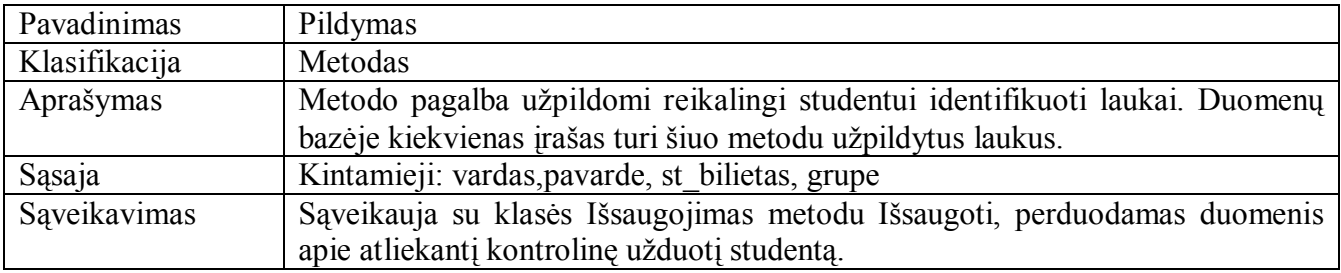

### **46 lentelė**

## **Kontrolinis paketo Tikrinimas klasės apraöymas**

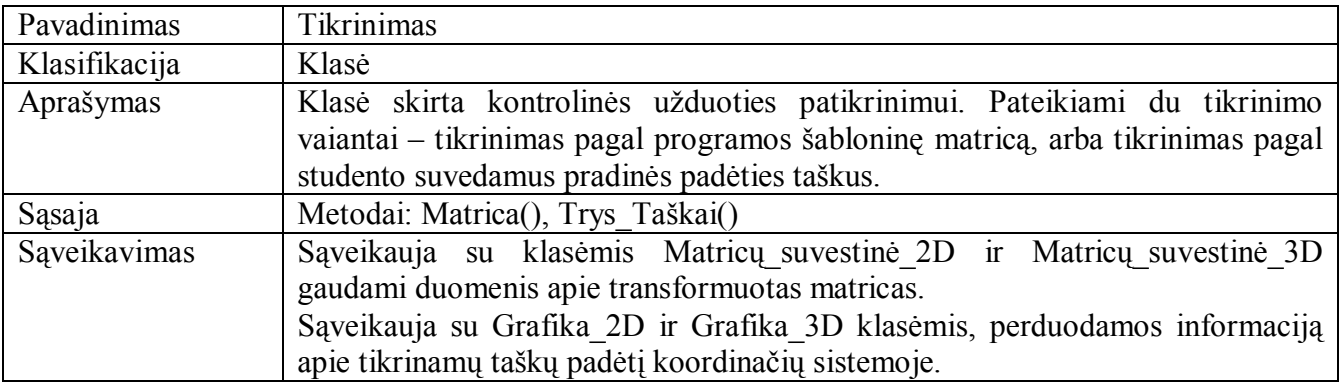

## **Tikrinimas klasės metodo Matrica apraöymas**

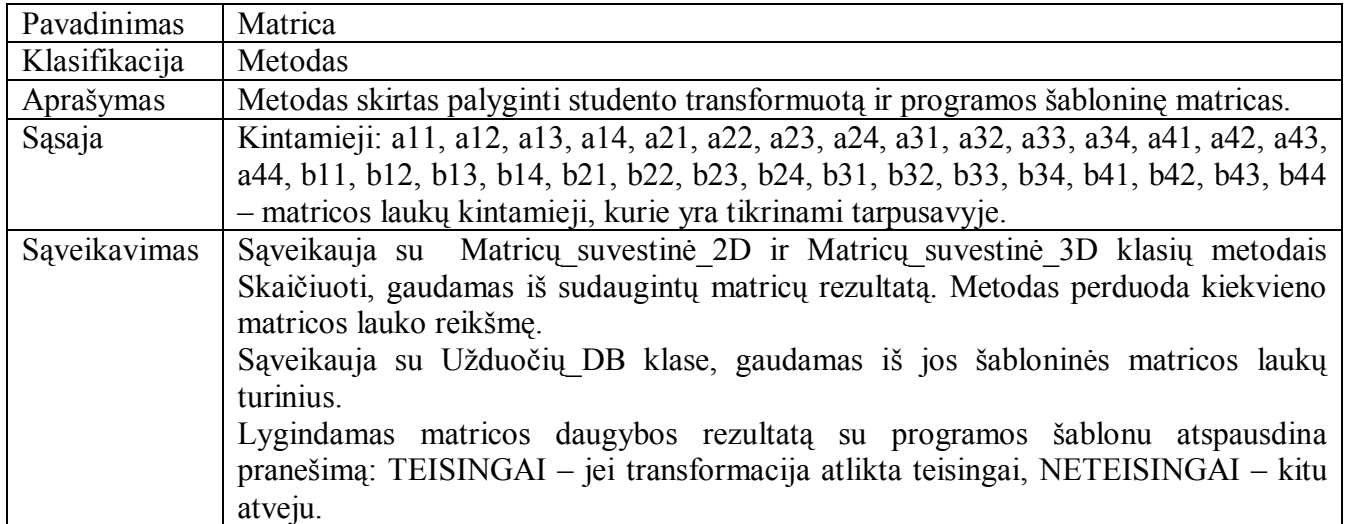

## **48 lentelė**

## **Tikrinimas klasės metodo Trys\_taökai apraöymas**

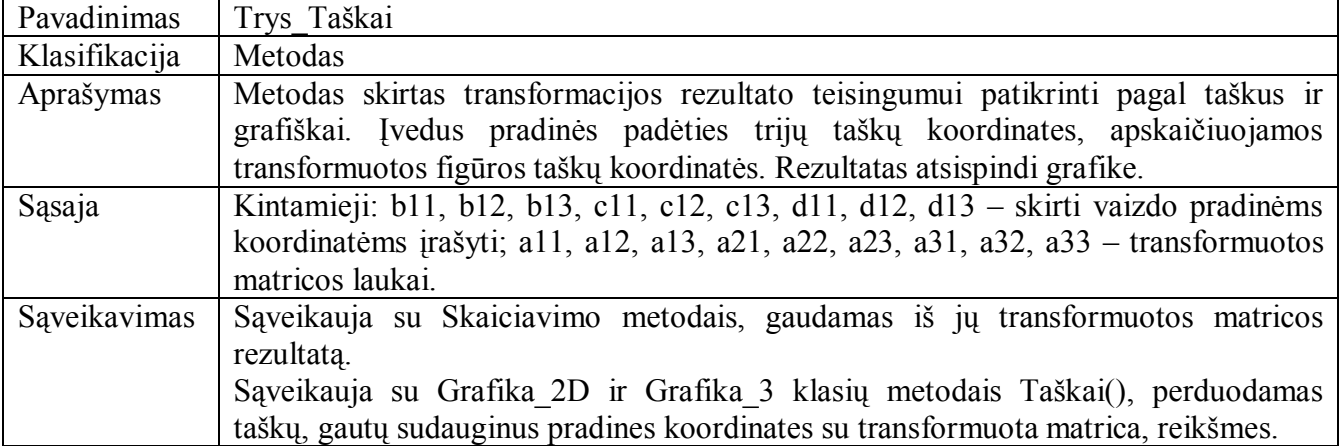

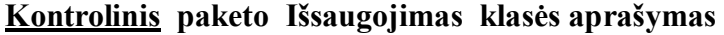

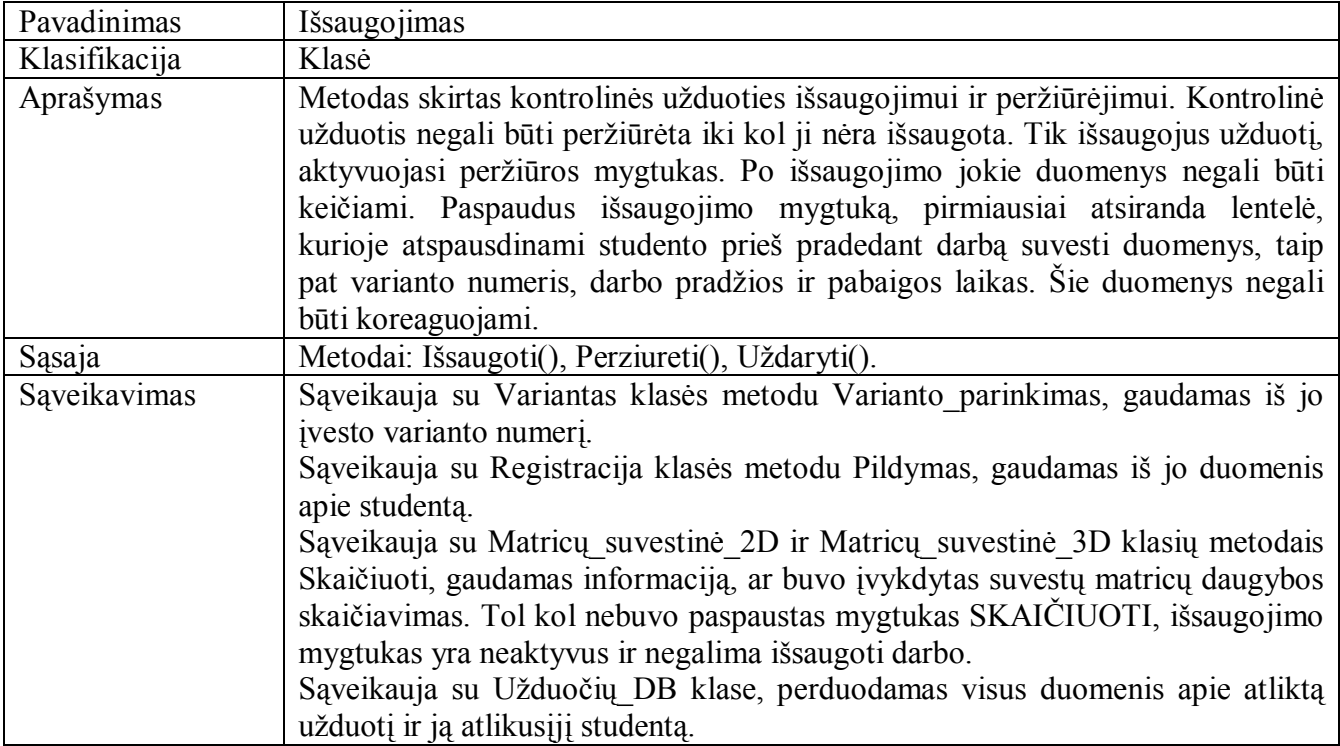

**50 lentelė**

## **Iösaugojimas klasės metodo Iösaugoti apraöymas**

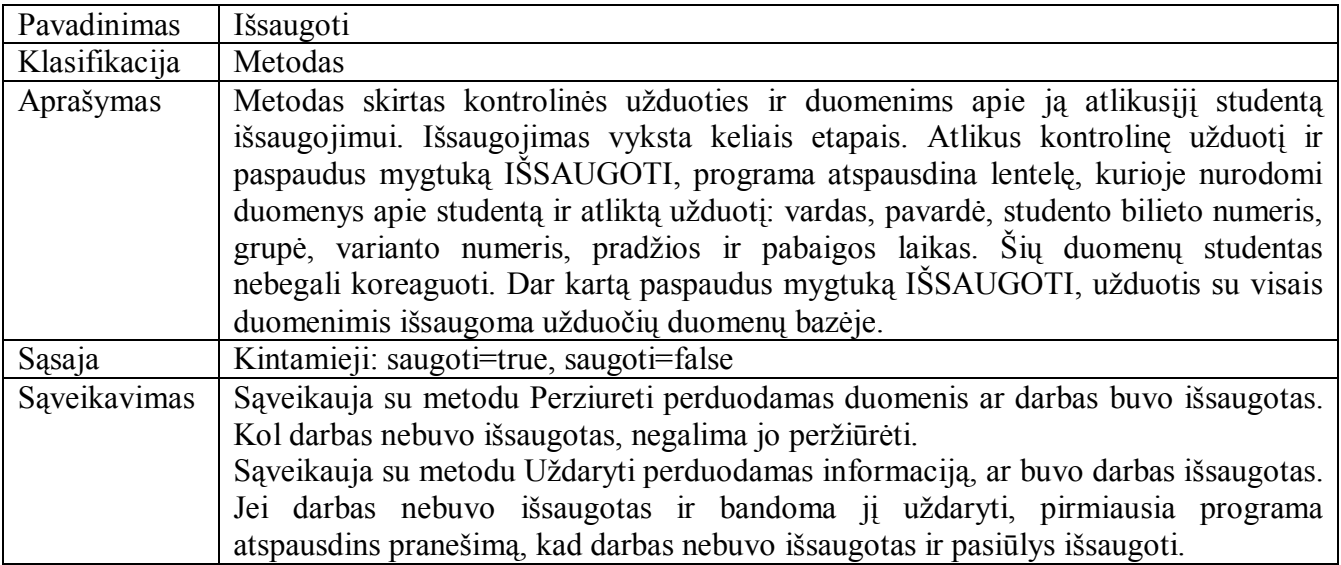

## **Iösaugojimas klasės metodo Perûiūrėti apraöymas**

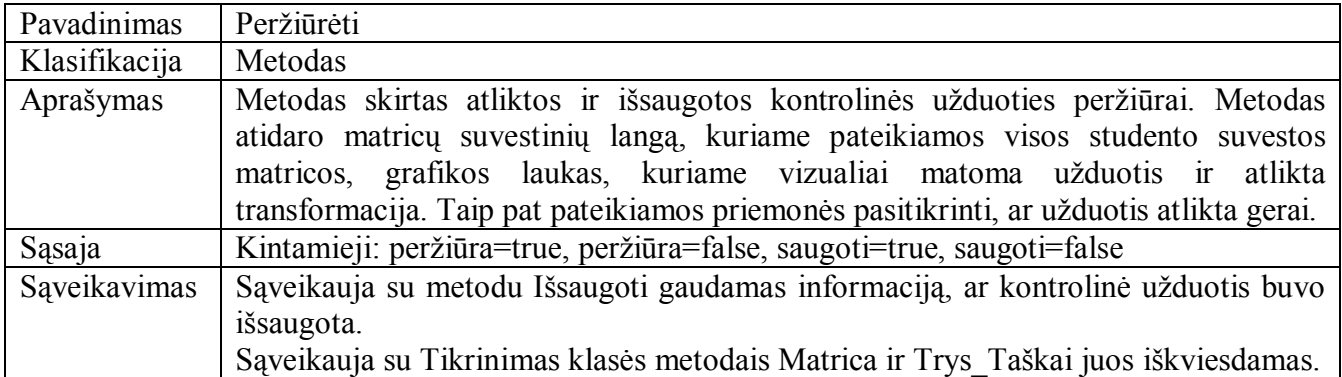

## **52 lentelė**

## **Iösaugojimas klasės metodo Uûdaryti apraöymas**

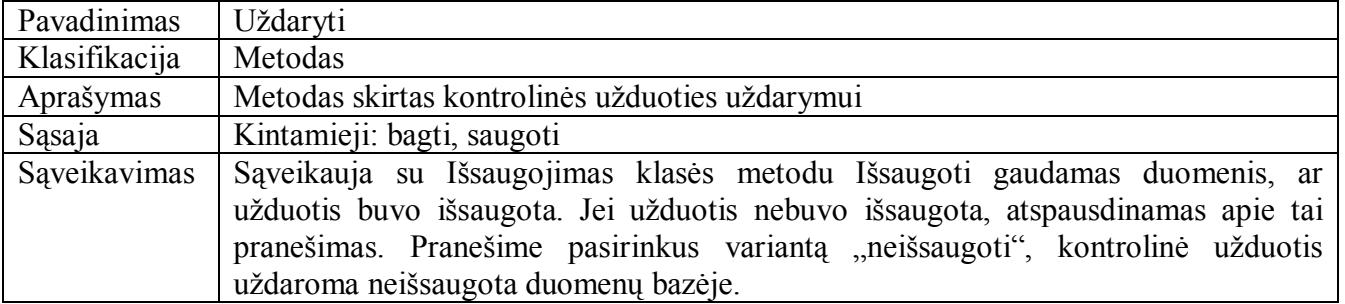

### **53 lentelė**

## **Savamokslis paketo Uûduotis klasės apraöymas**

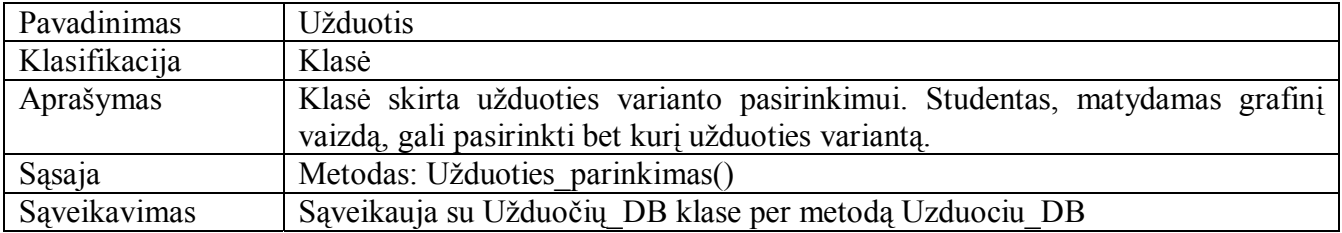

### **54 lentelė**

### **Uûduotis klasės Uûduoties\_parinkimas metodo apraöymas**

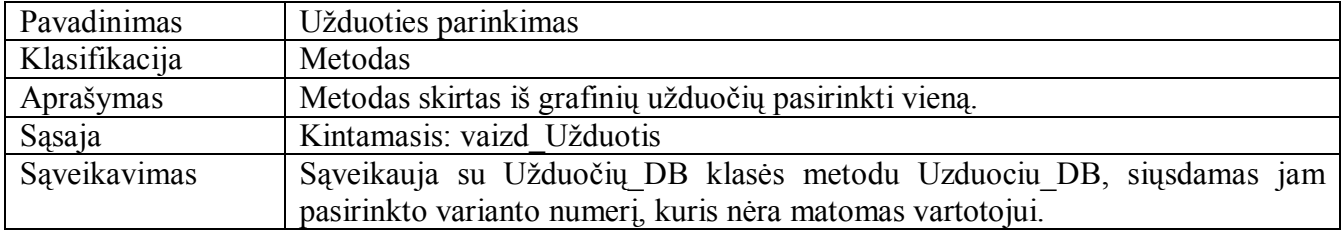

## **Savamokslis paketo Tikrinimas klasės apraöymas**

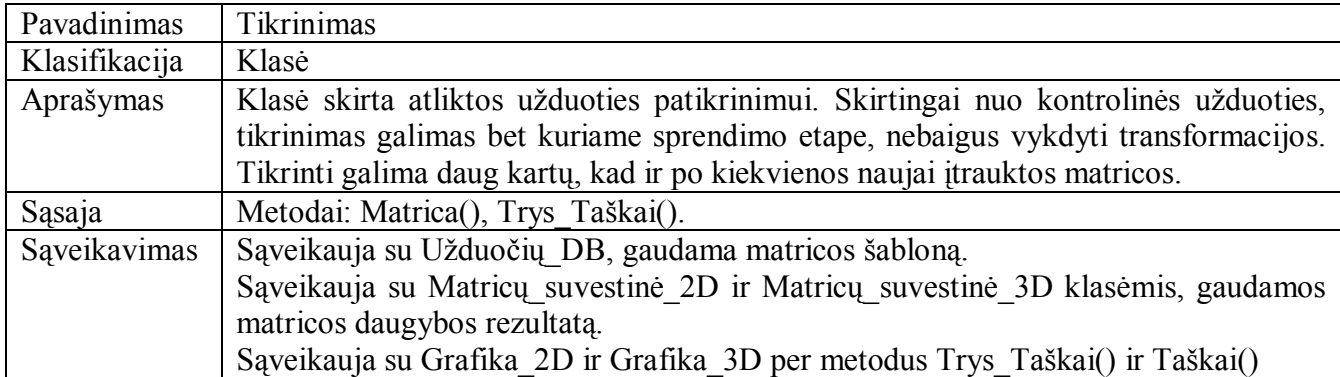

## **56 lentelė**

## **Tikrinimas klasės Matrica metodo apraöymas**

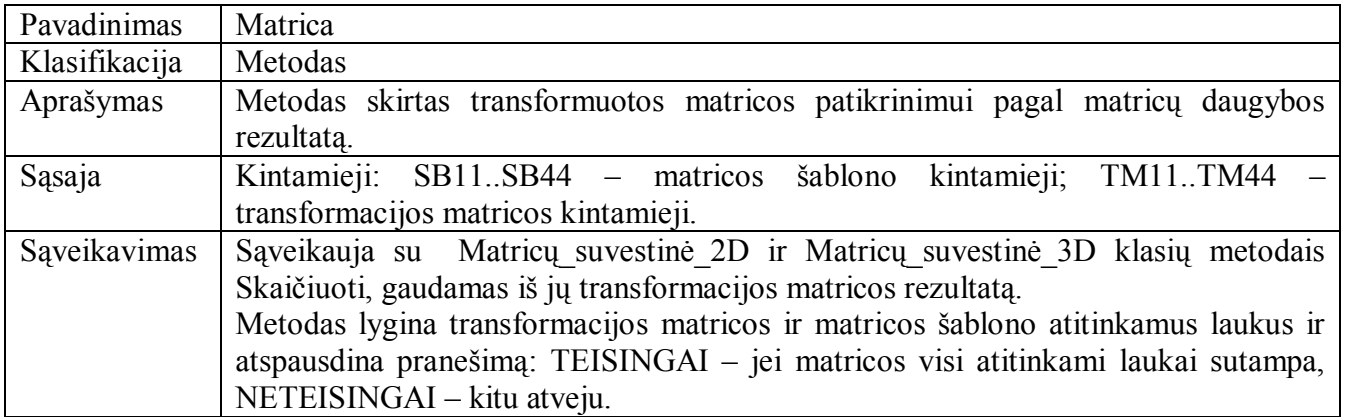

## **57 lentelė**

**Tikrinimas klasės Trys\_taökai metodo apraöymas** 

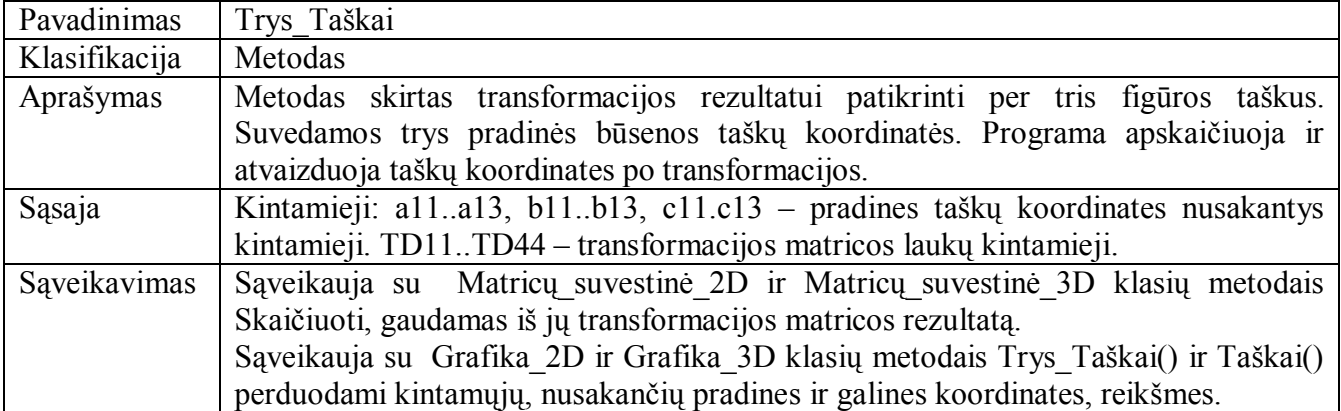

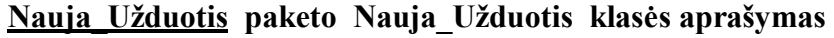

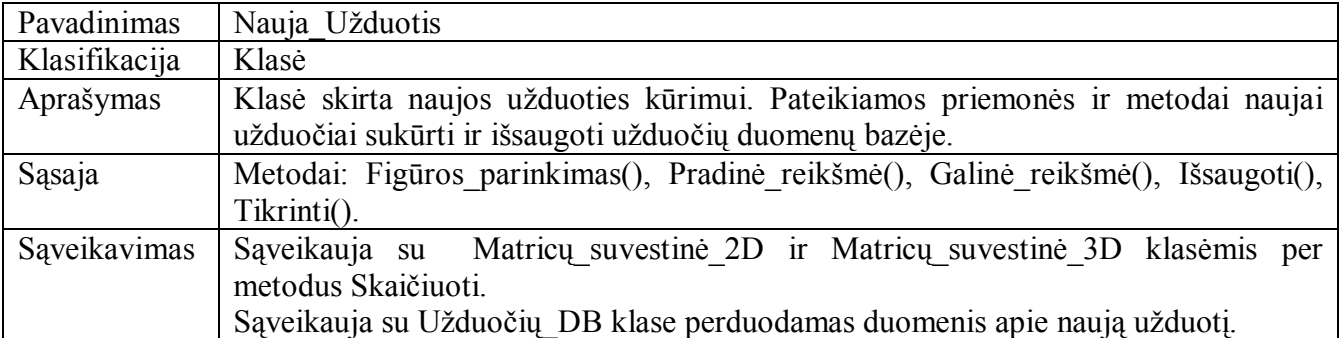

### **59 lentelė**

## **Nauja\_Uûduotis klasės Figūros\_parinkimas metodo apraöymas**

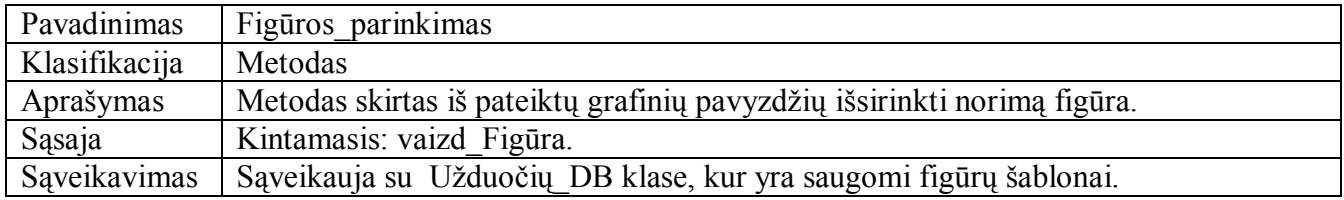

## **60 lentelė**

## **Nauja\_Uûduotis klasės Pradinė\_reikömė metodo apraöymas**

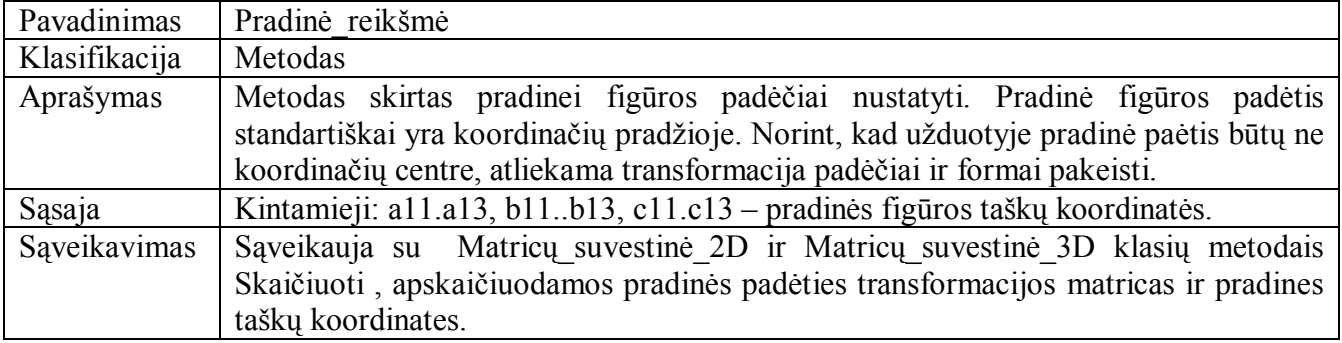

### **61 lentelė**

## **Nauja\_Uûduotis klasės Galinė\_reikömė metodo apraöymas**

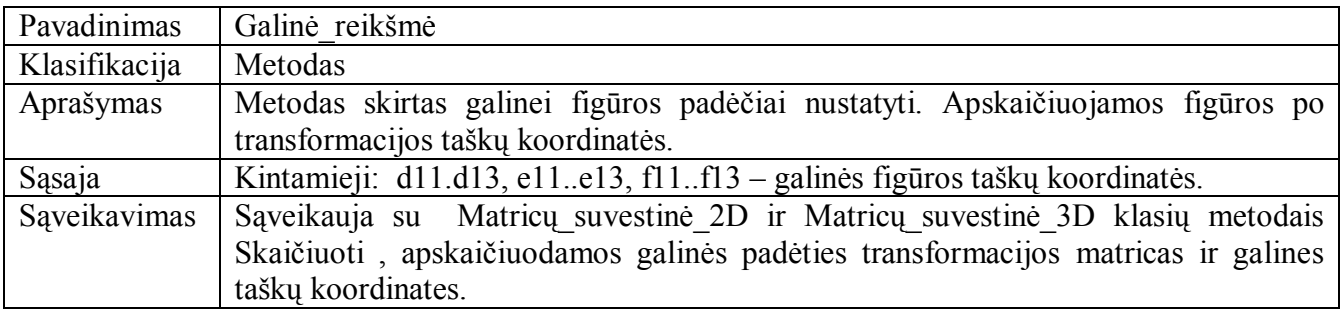

**Nauja\_Uûduotis klasės Iösaugoti metodo apraöymas** 

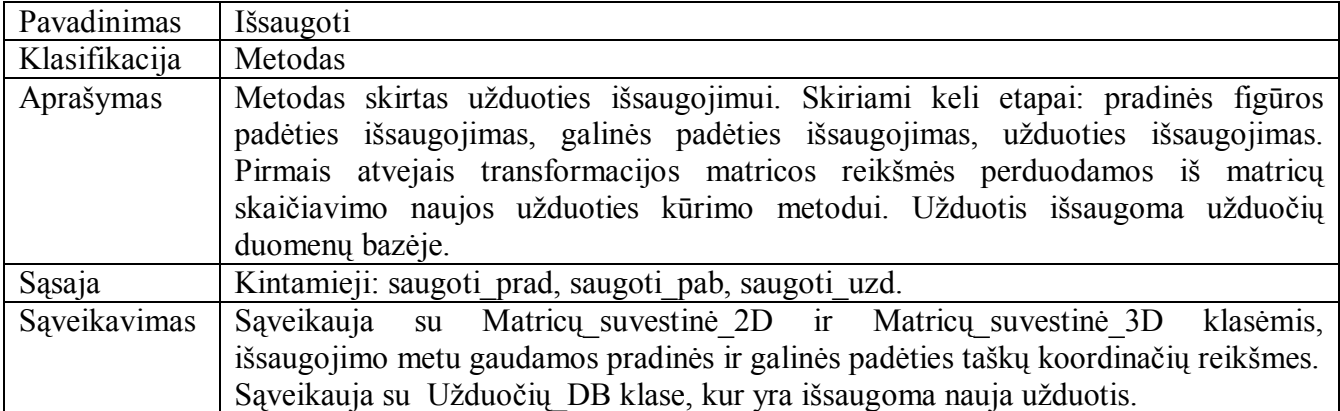

### **63 lentelė**

## **Nauja\_Uûduotis klasės Tikrinimas metodo apraöymas**

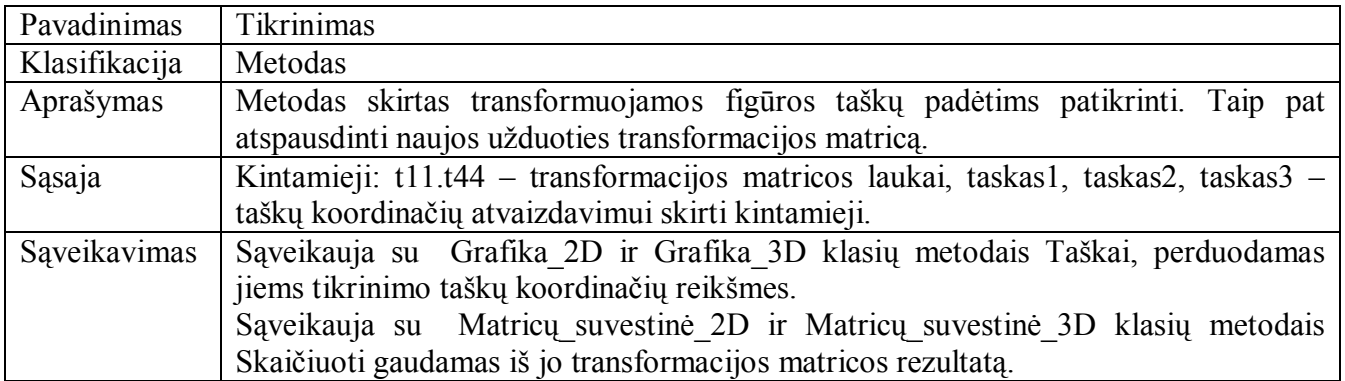

## **64 lentelė**

**Uûduočių\_DB paketo Uûduočių\_DB klasės apraöymas** 

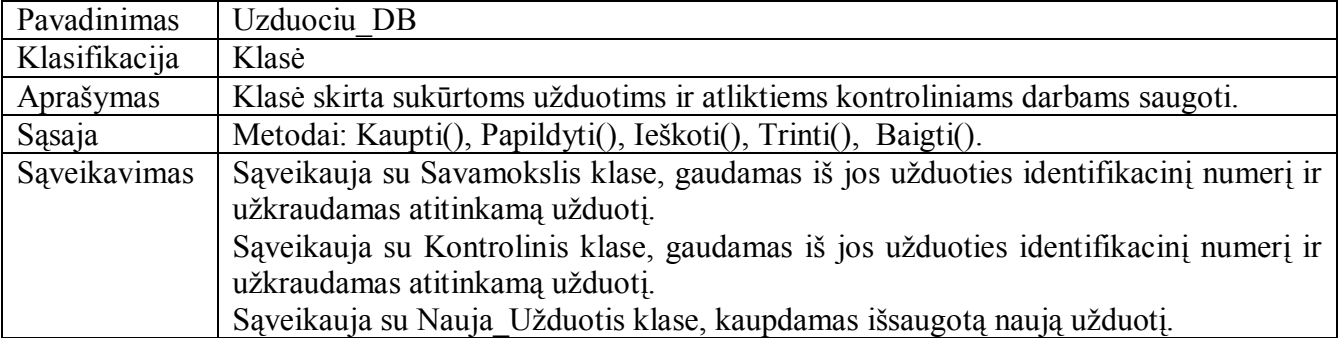

### **Uûduočių\_DB klasės Kaupti metodo apraöymas**

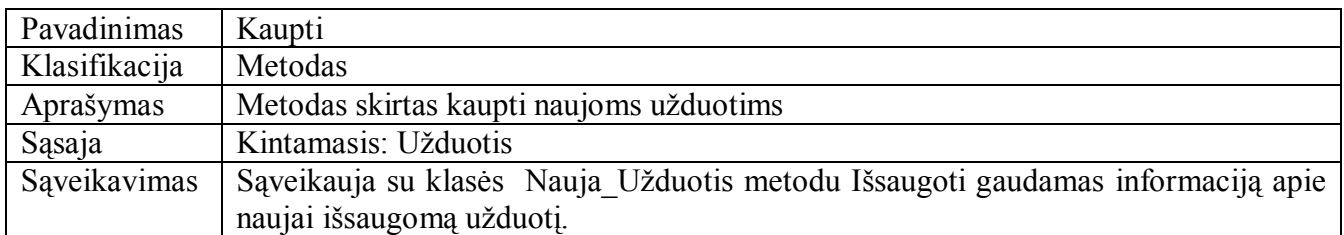

## **66 lentelė**

### **Uûduočių\_DB klasės Papildyti metodo apraöymas**

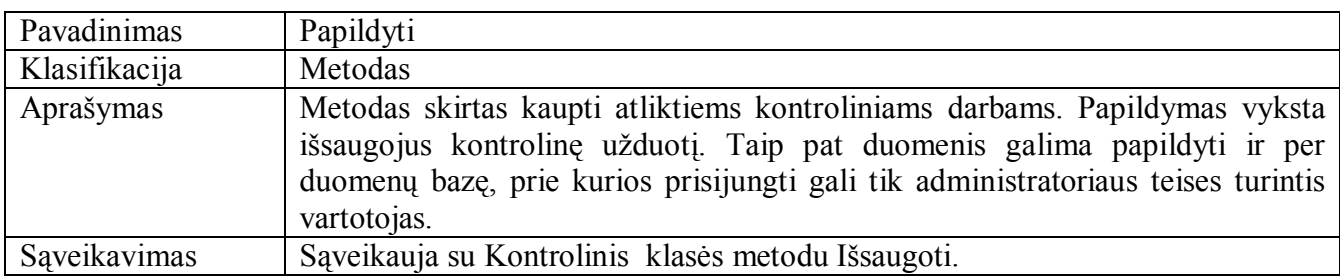

### **67 lentelė**

### **Uûduočių\_DB klasės Ieökoti metodo apraöymas**

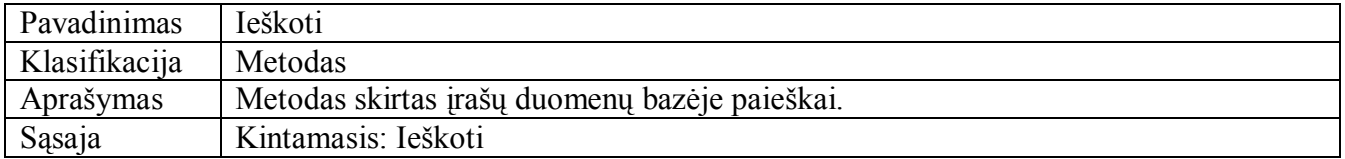

### **68 lentelė**

## **Uûduočių\_DB klasės Trinti metodo apraöymas**

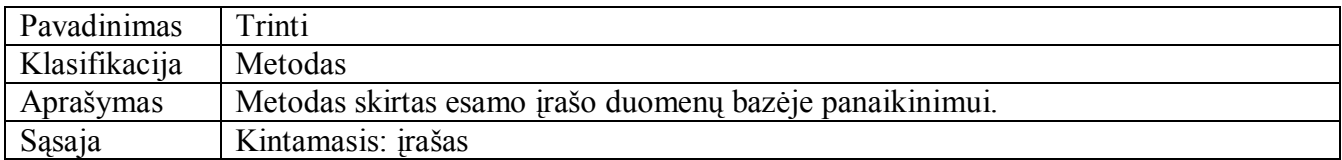

#### **69 lentelė**

**Uûduočių\_DB klasės Baigti metodo apraöymas** 

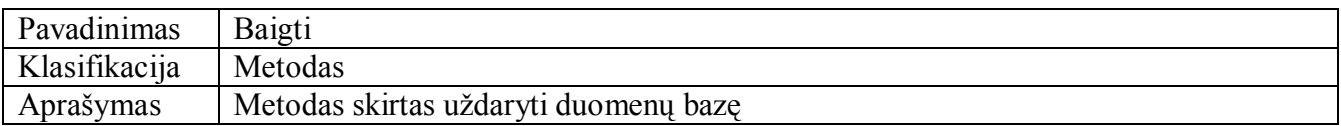

# **5 PRIEDAS. Sistemos funkcinių reikalavimų detalizavimas**

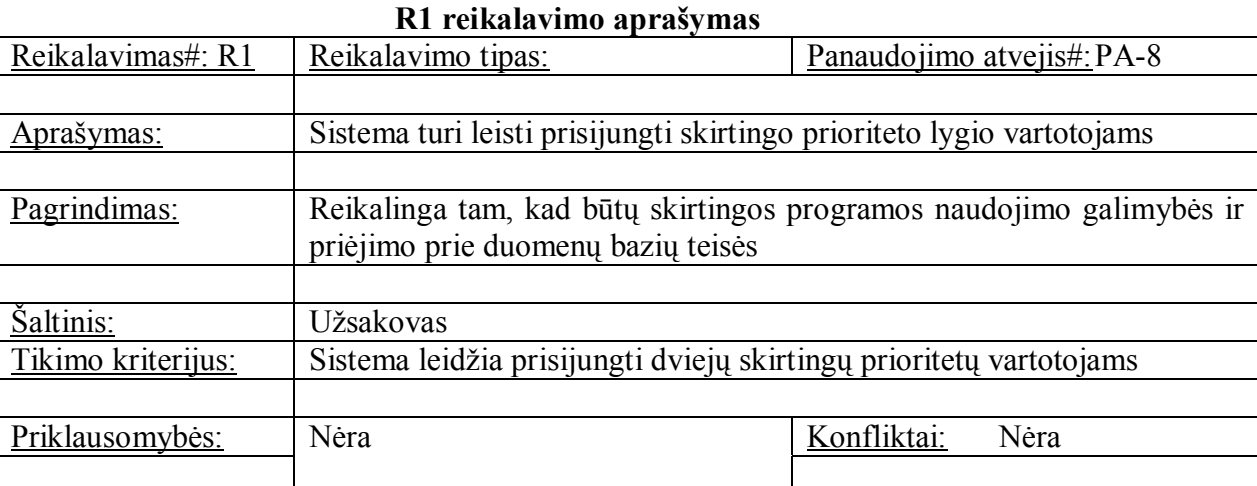

## **2 lentelė**

**1 lentelė**

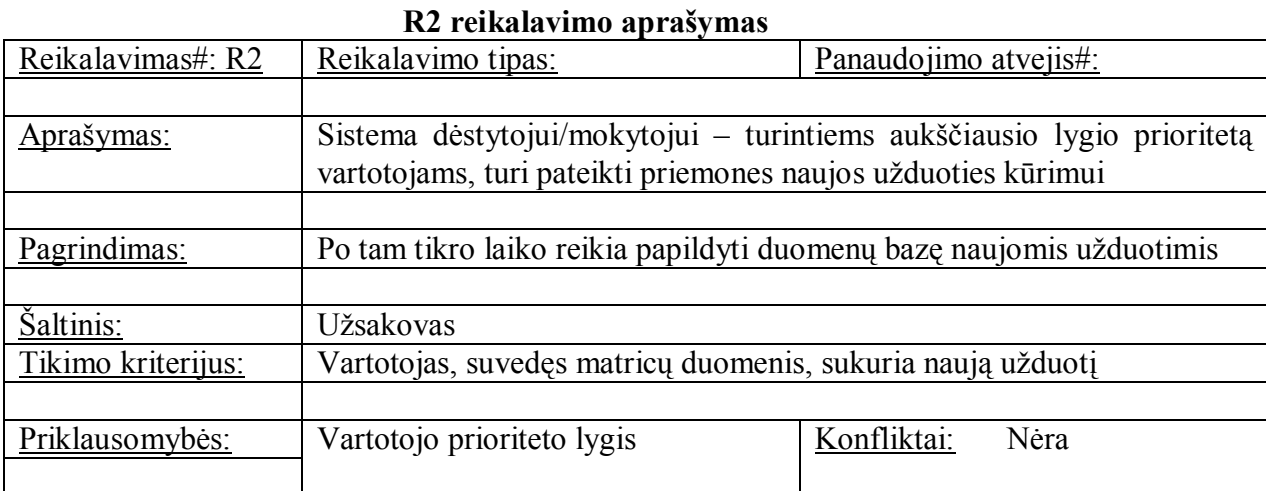

## **3 lentelė**

### **R3 reikalavimo apraöymas**

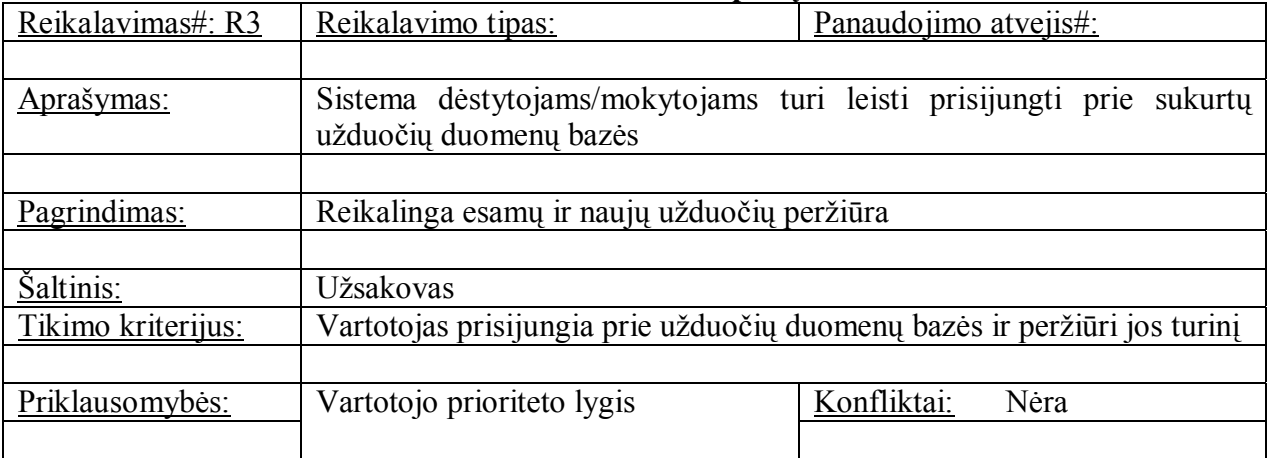

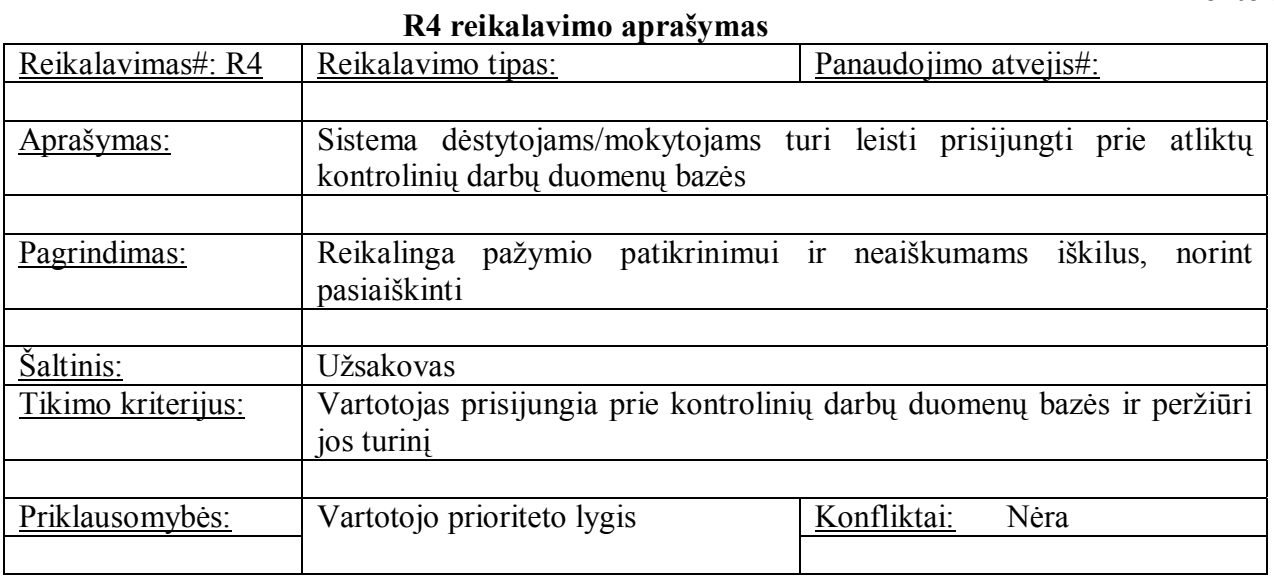

## **5 lentelė**

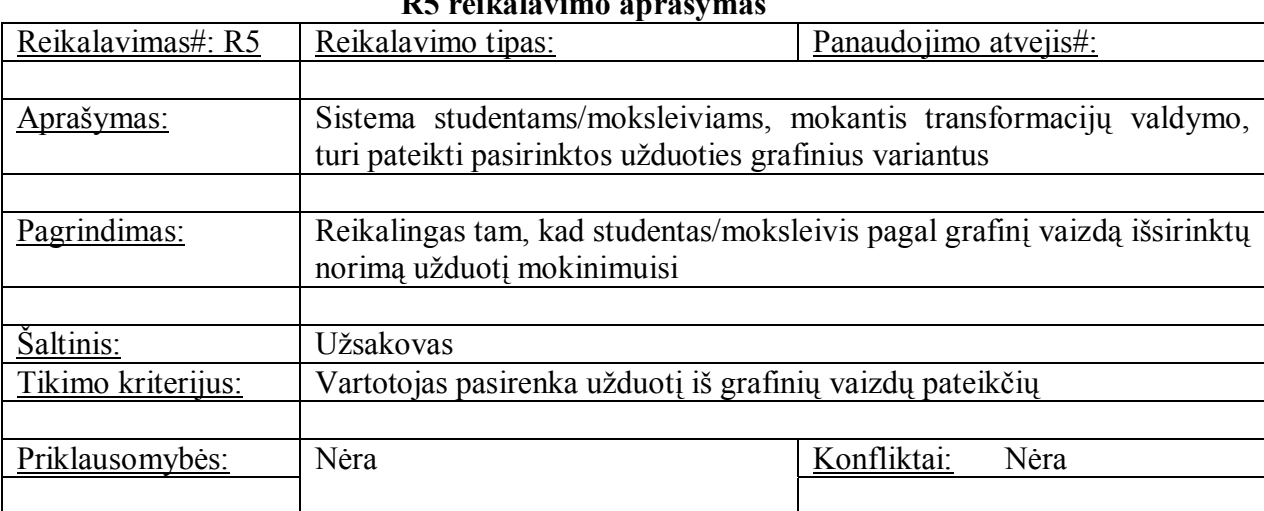

## **6 lentelė**

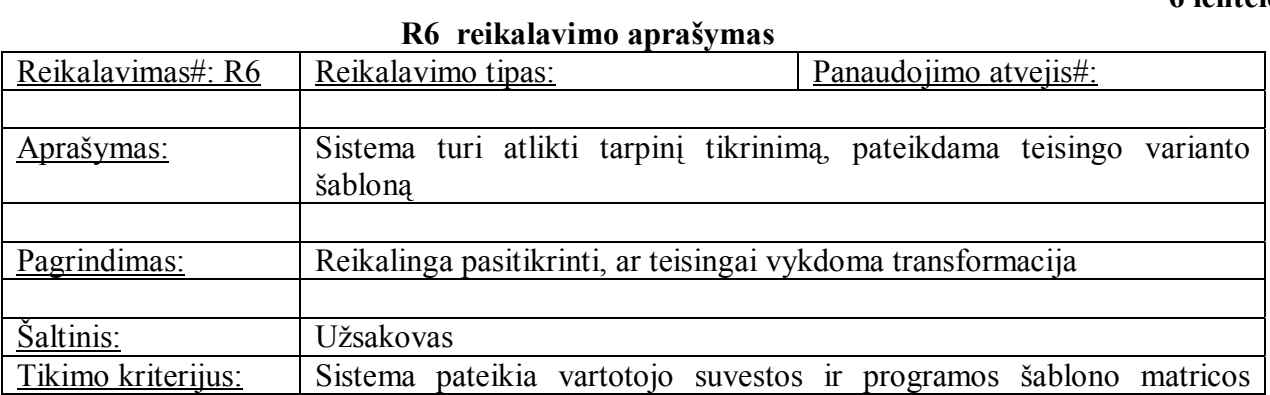

## **R5 reikalavimo apraöymas**

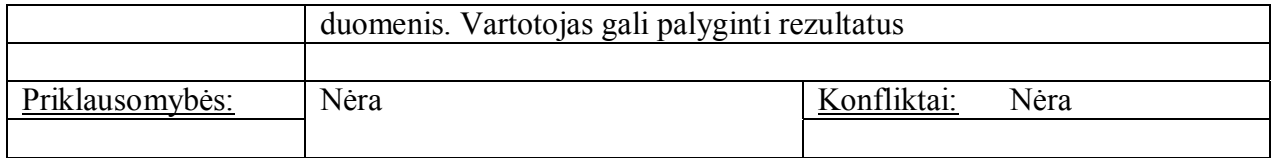

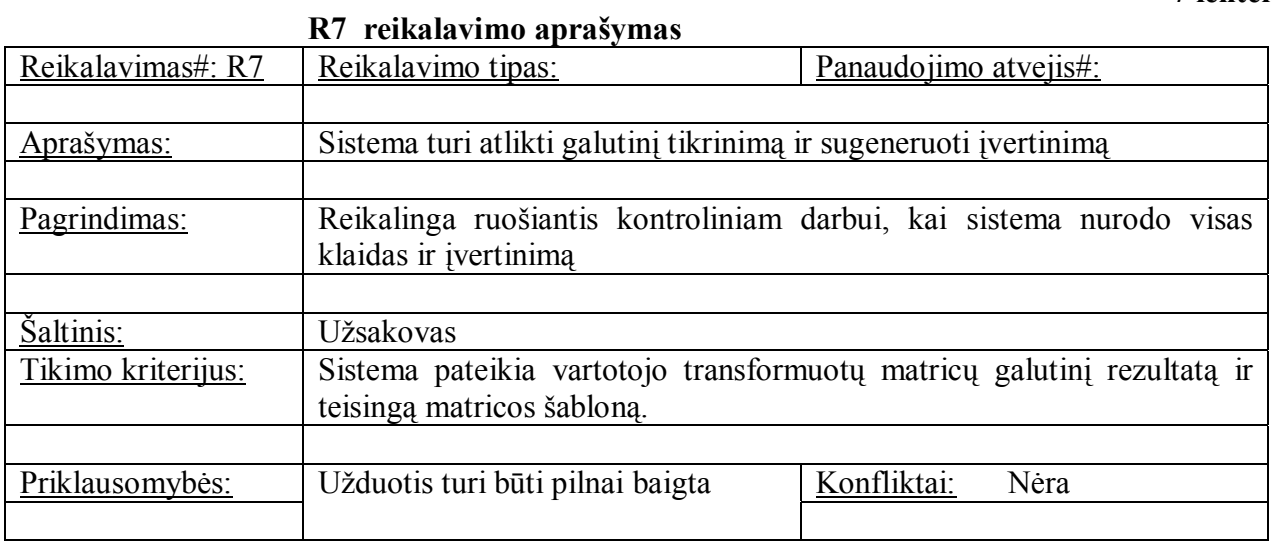

## **8 lentelė**

### **R8 reikalavimo apraöymas**

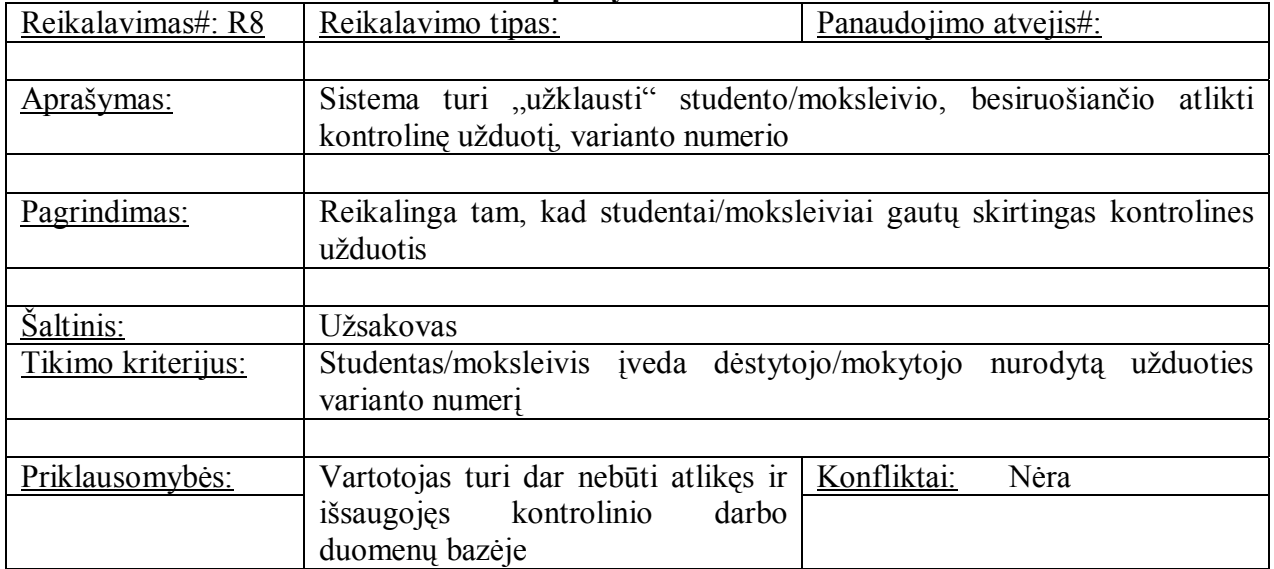

## **9 lentelė**

## **R9 reikalavimo apraöymas**

L

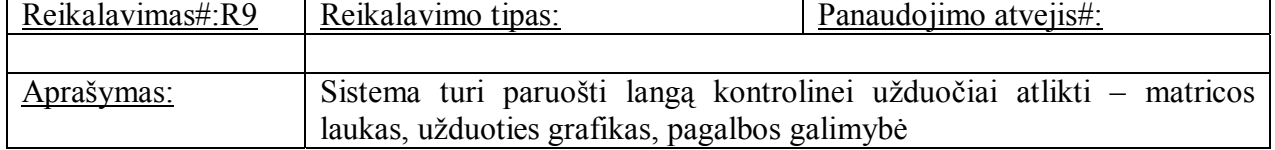

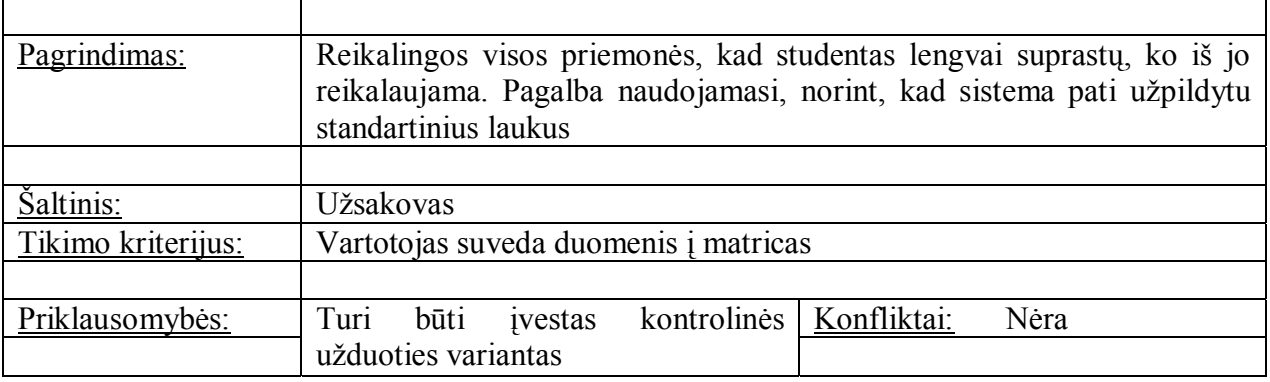

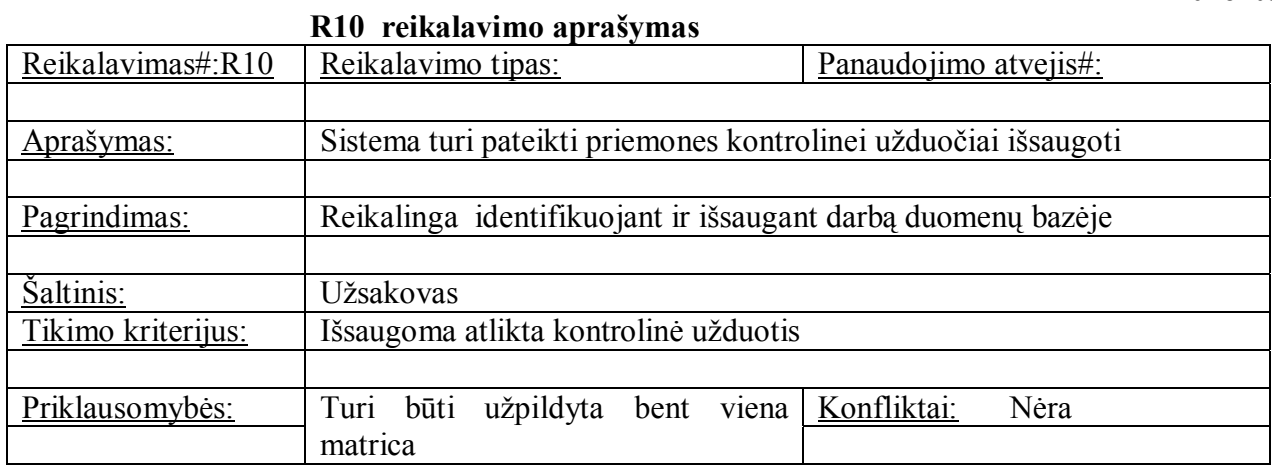

## **11 lentelė**

## **R11 reikalavimo apraöymas**

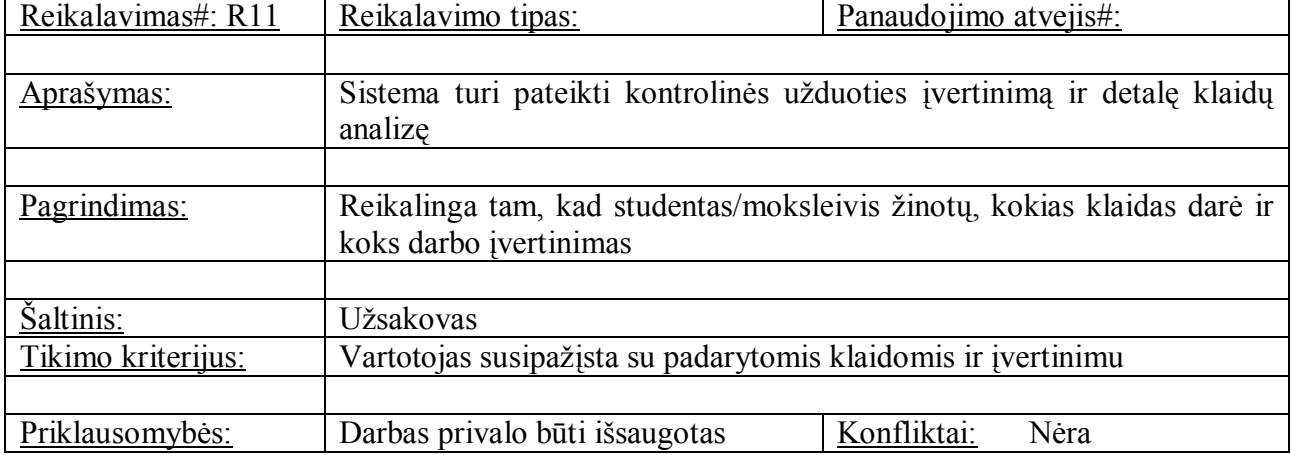

## **6 PRIEDAS. Darbo su sistemos modeliais veiksmų algoritmai**

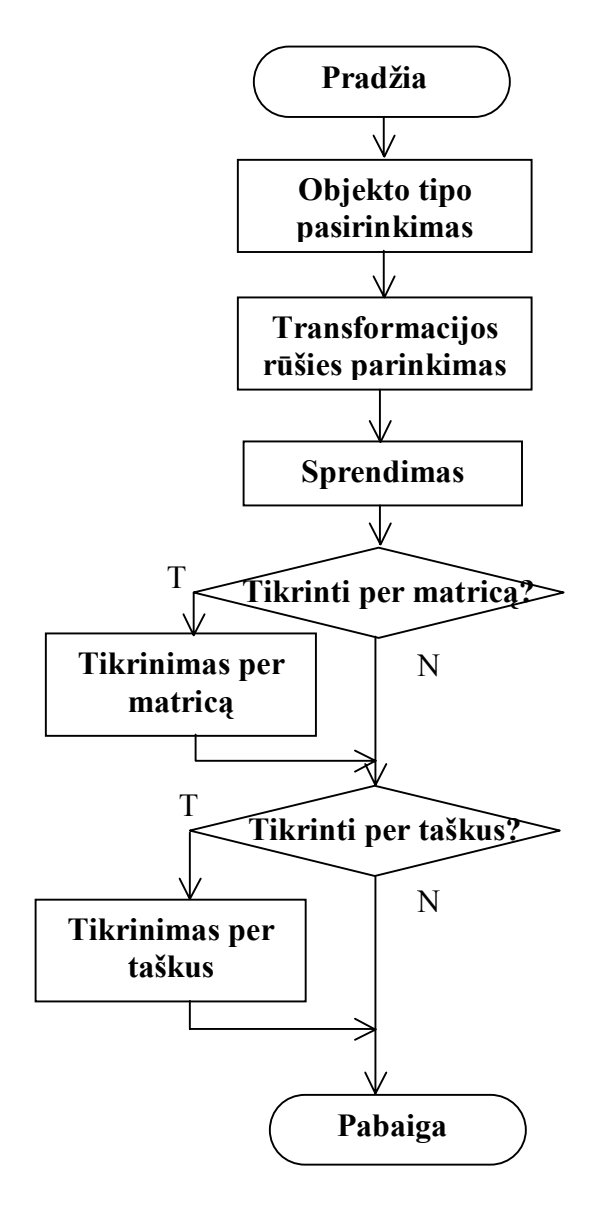

**1 pav.** *Savamokslio* **veiksmų algoritmas** 

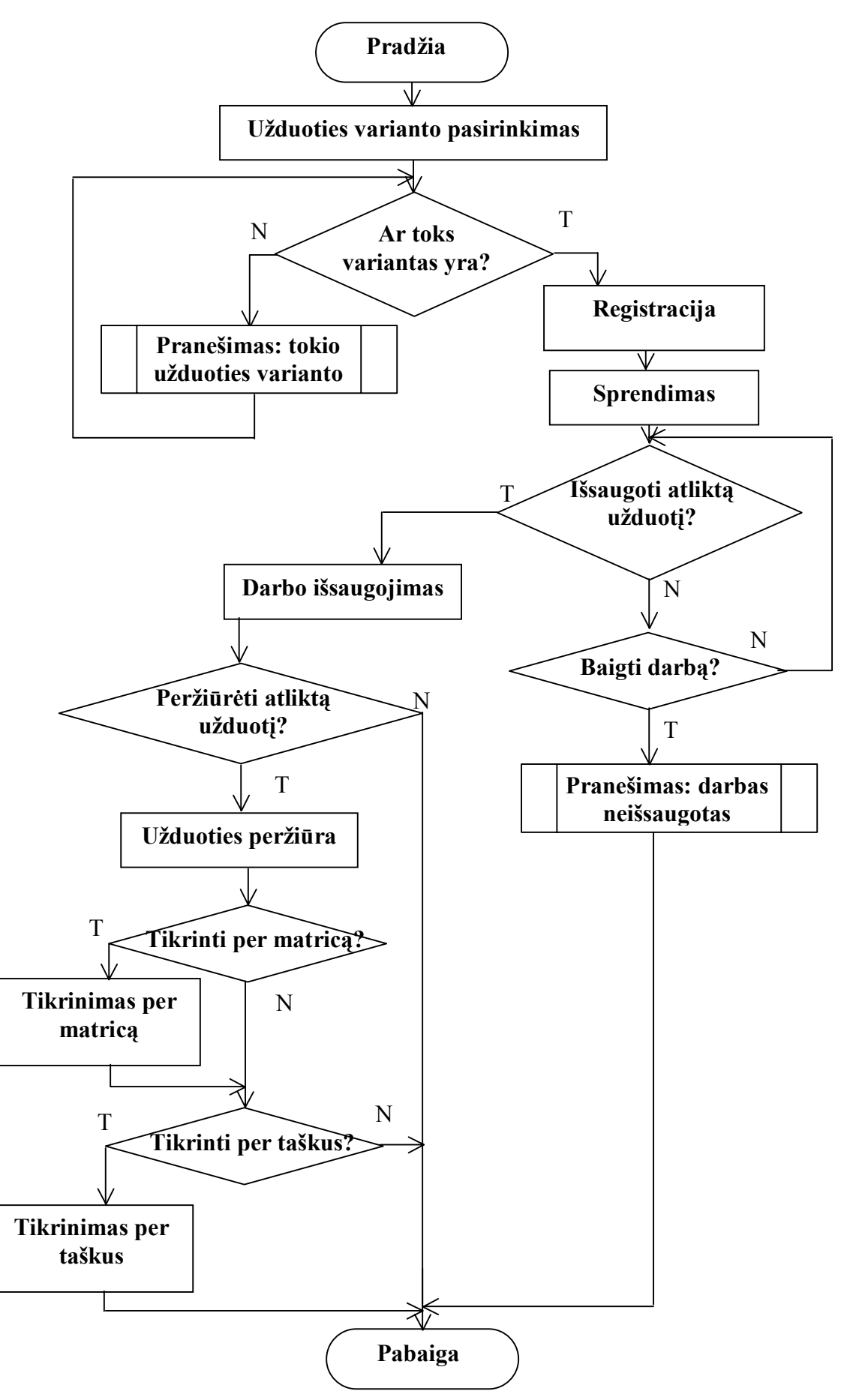

**2 pav.** *Kontrolinis* **modulio veiksmų algoritmas** 

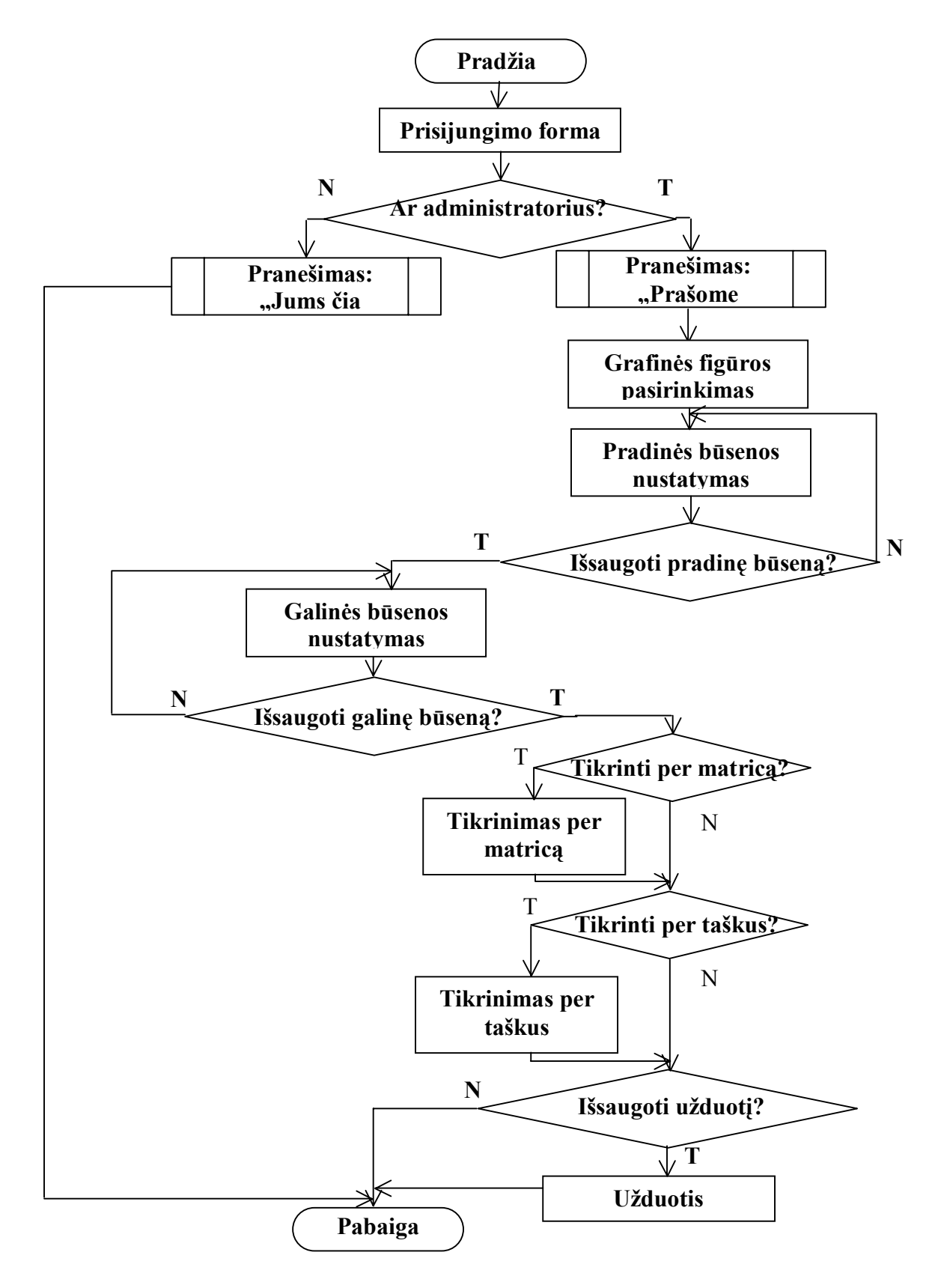

**3 pav. Naujos Uûduoties modulio veiksmų algoritmas** 

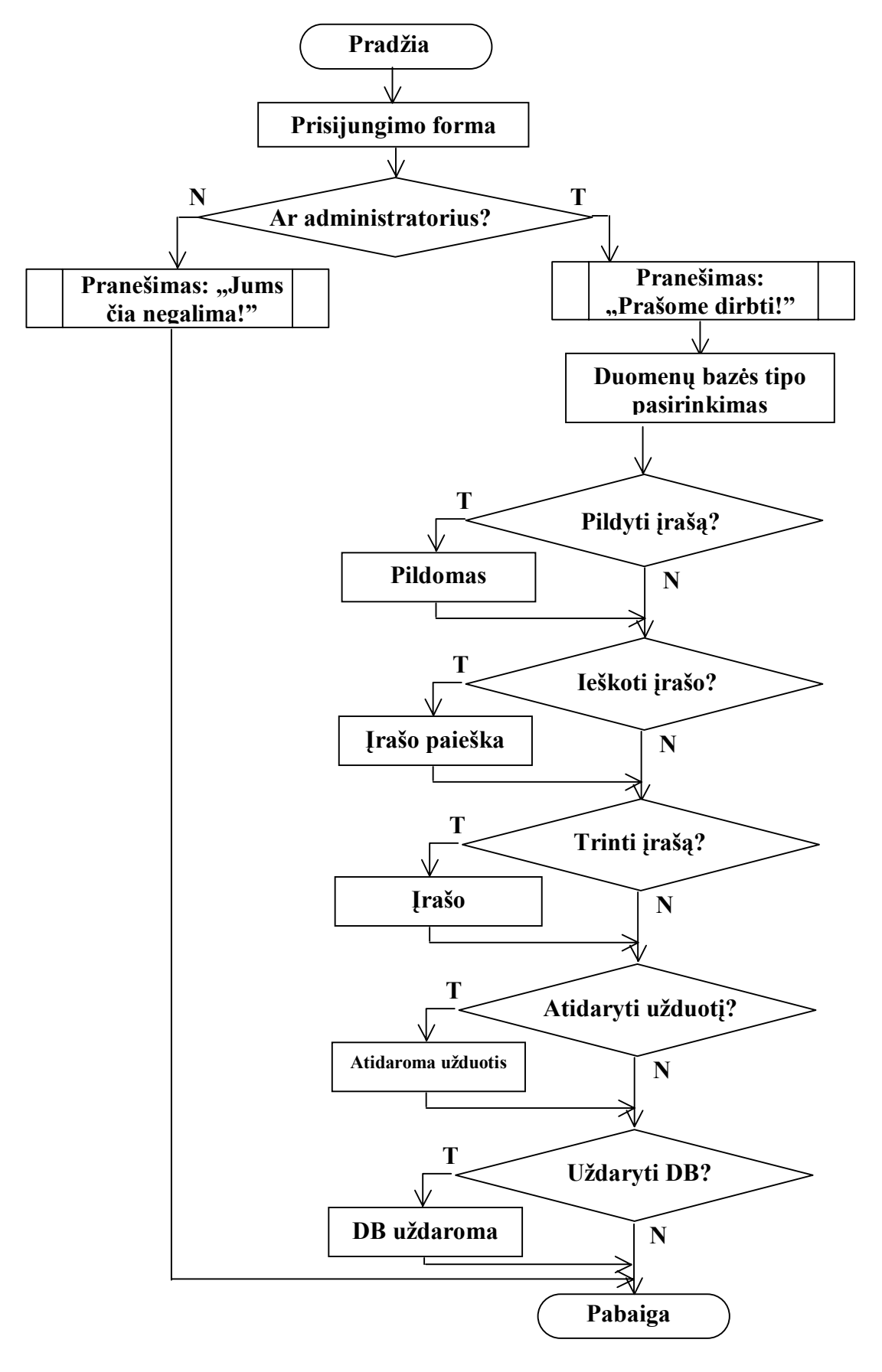

**4 pav. Duomenų bazės modulio veiksmų algoritmas** 

## **7 PRIEDAS. Laboratorinio darbo apraöymas**

## LABORATORINIO DARBO APRAäYMAS

#### **Geometrinės transformacijos**

### **1.1. Teorinė dalis ir geometrinių transformacijų pavyzdûiai**

**1.2. Kontrolinė uûduotis** 

## **GEOMETRINĖS TRANSFORMACIJOS**

### 1.1. Teorinė dalis

### Dvimačiai objektai

Perkėlimo transformacijos iš padėties "Yra" į "Reikia" homogeninėse koordinatėse matrica:

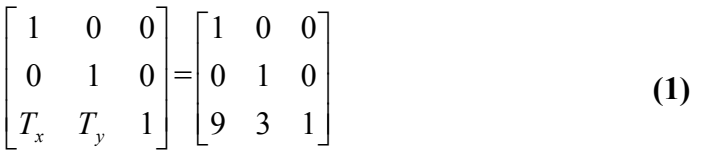

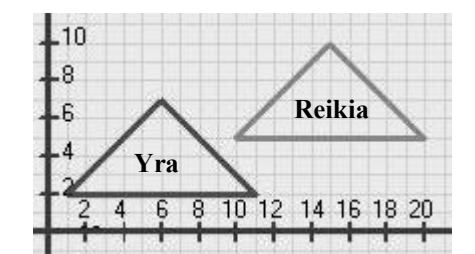

Pasukimo transformacijos iš padėties "Yra" į "Reikia" homogeninėse koordinatėse matrica:

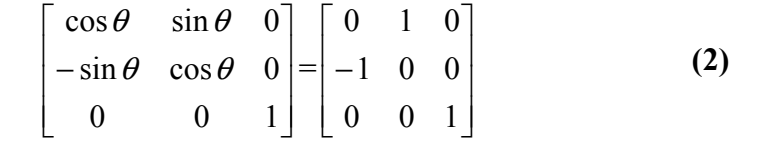

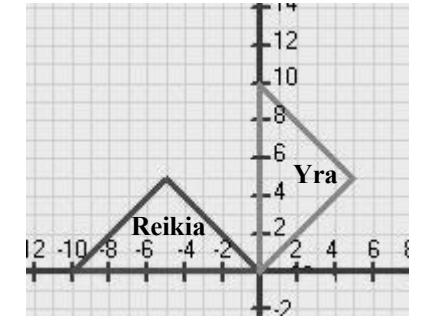

Čia, pasukimo kampas  $\theta = 90$ 

Mastelio transformacijos iš padėties "Yra" į "Reikia"

homogeninėse koordinatėse matrica:

$$
\begin{bmatrix} S_x & 0 & 0 \ 0 & S_y & 0 \ 0 & 0 & 1 \end{bmatrix} = \begin{bmatrix} 1 & 0 & 0 \ 0 & 2 & 0 \ 0 & 0 & 1 \end{bmatrix}
$$

Atspindžio apie x ašį transformacijos iš padėties "Yra" į

homogeninėse koordinatėse matrica:

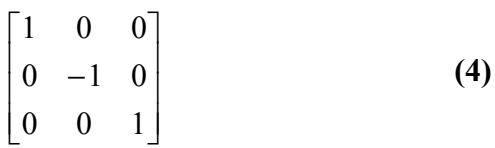

**(3)**

10

8

**(6)**

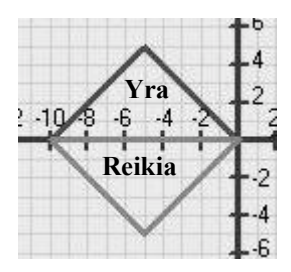

 $0 12$  **P**<br> $\begin{array}{rrrr} 2 & 4 & 6 \end{array}$ 

8

 $012$ 

 $10$ 

Atspindžio apie y ašį transformacijos iš padėties "Yra" į "Reikia"

homogeninėse koordinatėse matrica:

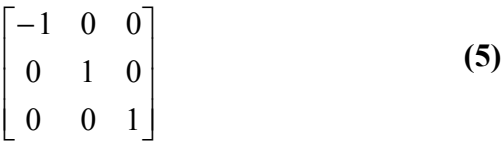

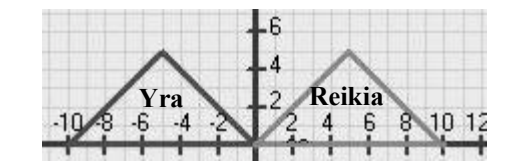

Šlyties x ašies atžvilgiu transformacijos iš padėties "Yra" į "Reikia"

homogeninėse koordinatėse matrica:

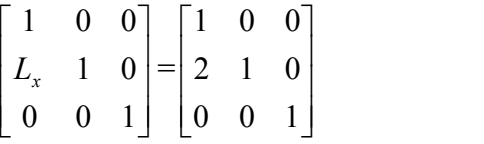

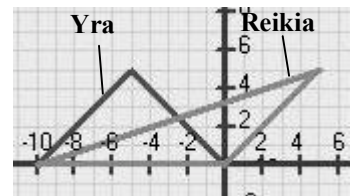

Šlyties y ašies atžvilgiu transformacijos iš padėties "Yra" į "Reikia" homogeninėse koordinatėse matrica:

$$
\begin{bmatrix} 1 & L_y & 0 \\ 0 & 1 & 0 \\ 0 & 0 & 1 \end{bmatrix} = \begin{bmatrix} 1 & 2 & 0 \\ 0 & 1 & 0 \\ 0 & 0 & 1 \end{bmatrix}
$$
 (7)

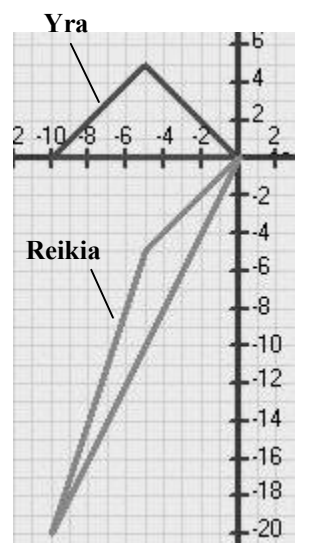

#### Trimačiai objektai

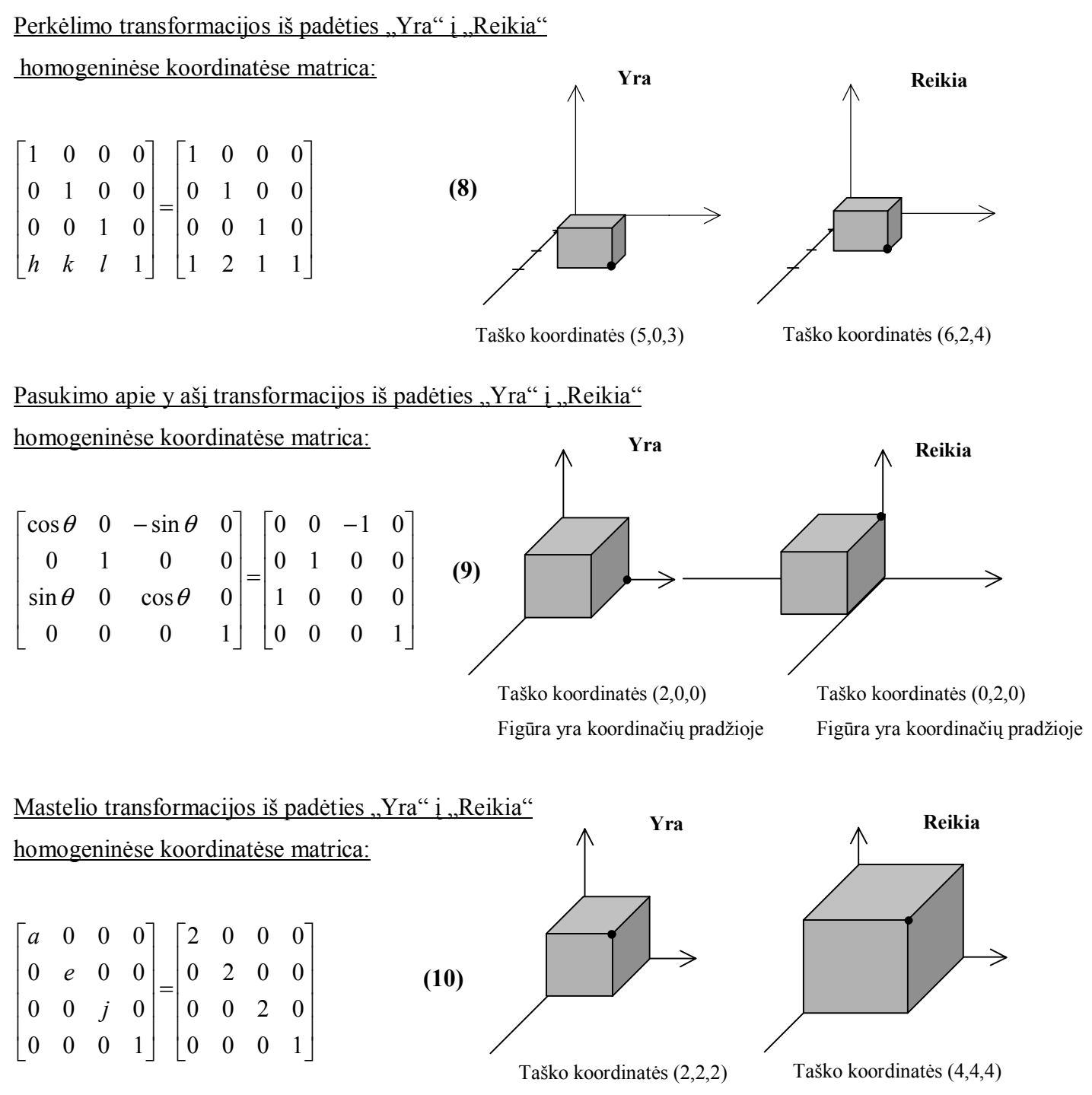

Figūra yra koordinačių pradžioje Figūra yra koordinačių pradžioje

Atspindžio apie yz plokštumą transformacijos iš padėties "Yra" į "Reikia"

homogeninėse koordinatėse matrica:

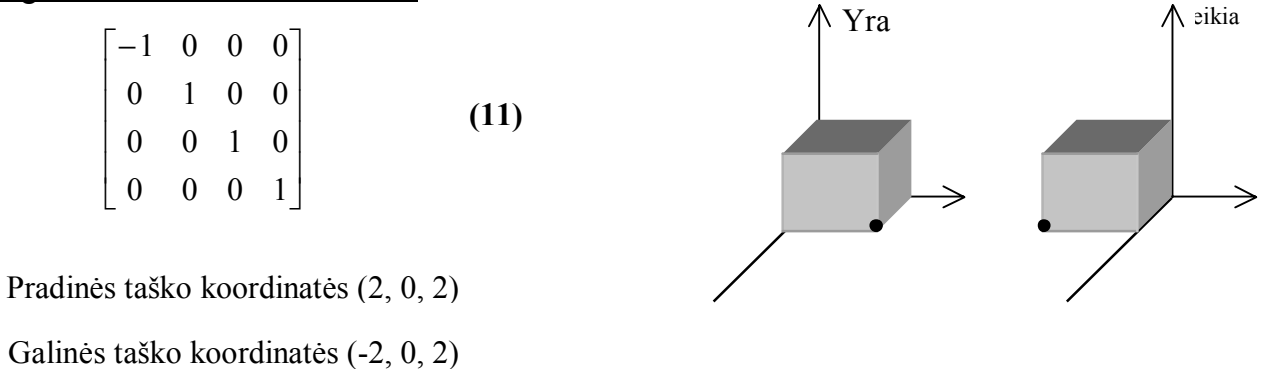

Dvimačių figūrų transformacijų kompozicija iš padėties "Yra" į "Reikia" homogeninėse koordinatėse iöreiökiama pavienių transformacijų matricų sandaugos matrica:

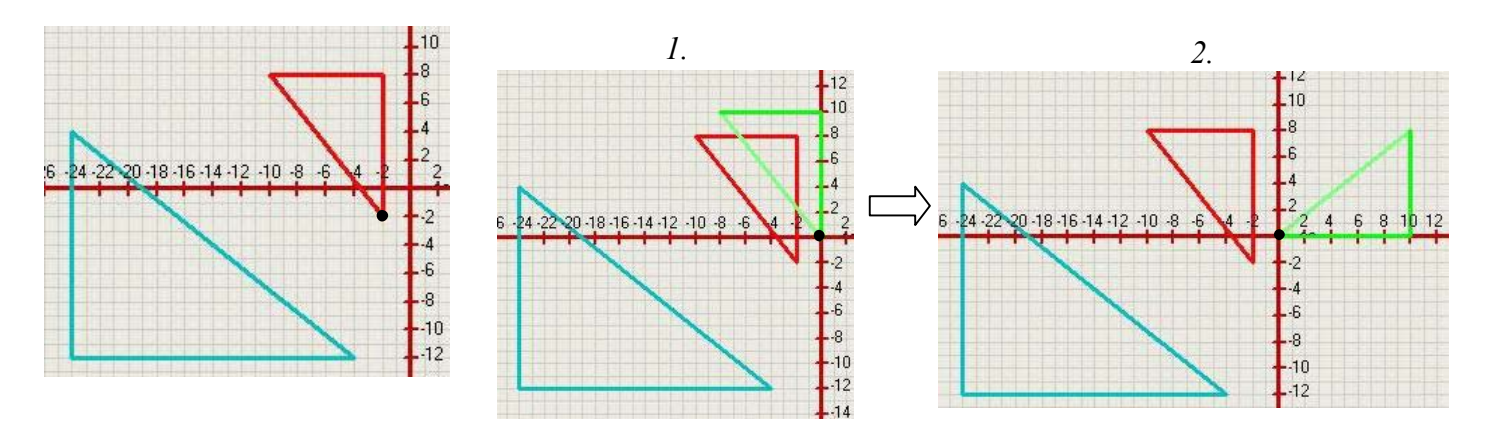

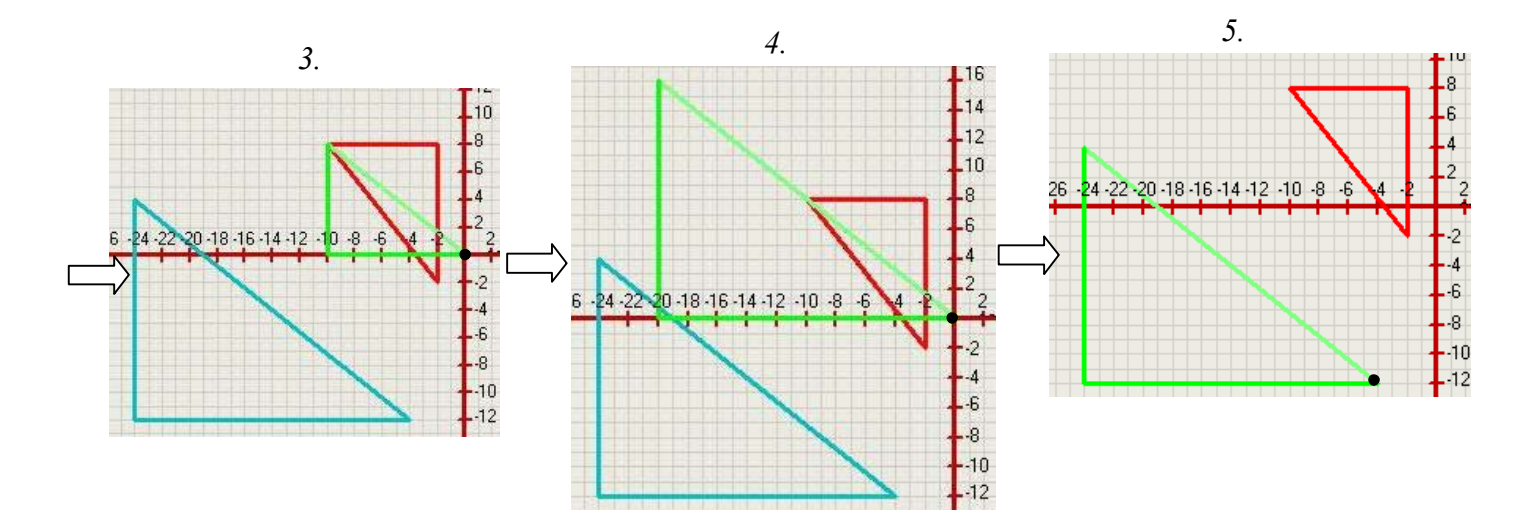

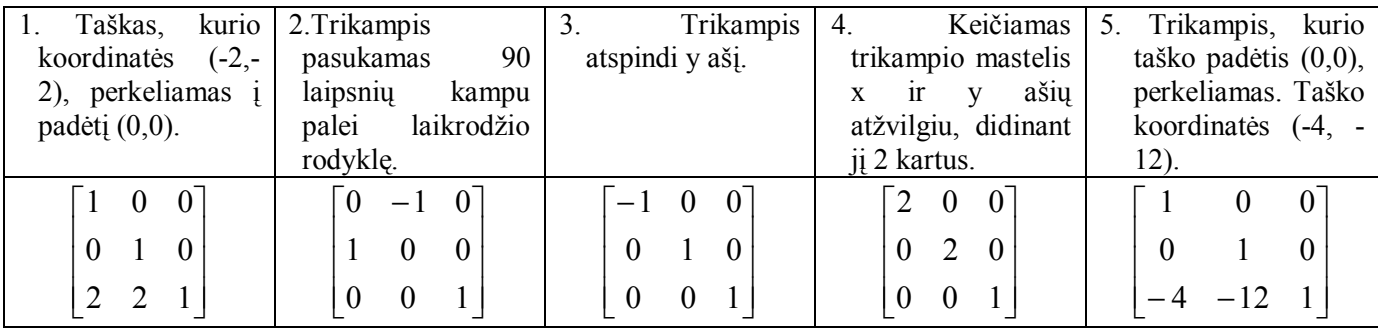

Matricų sandaugos rezultatas:

 $\overline{\phantom{a}}$  $\overline{\phantom{a}}$  $\overline{\phantom{a}}$  $\begin{bmatrix} -8 & -16 & 1 \end{bmatrix}$  $0 \quad -2 \quad 0$  $\overline{a}$  $\overline{a}$ L  $\overline{ }$ −8 − −  $8 - 16 1$ 2 1 0

Tikrinimas pagal taöką, kurio koordinatės (-2,-2):

$$
\begin{pmatrix} -2 & -2 & 1 \end{pmatrix} \cdot \begin{pmatrix} 0 & -2 & 0 \\ -2 & 1 & 0 \\ -8 & -16 & 1 \end{pmatrix} = \begin{pmatrix} -4 & -12 & 1 \end{pmatrix}
$$

#### **1.2. Kontrolinė uûduotis**

#### Užduoties sąlyga:

Panaudojant visas įmanomas transformacijas, perkelti figūrą iö pradinės į galinę padėtį.

### Užduoties scenarijus:

1. Pasirinkti darbą su kontroline užduotimi, objekto tipą ir transformacijos rūöį. Tarkim, kad pasirenkame dvimatį objektą ir kompozicinę transformaciją. Atsidariusiame dialogo lange programa reikalauja įvesti užduoties varianto numerį (**1 pav.**).

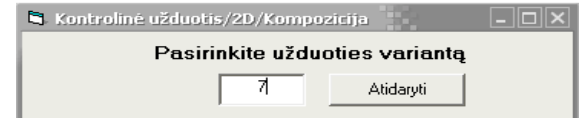

**a** 

**1 pav. Kontrolinio darbo uûduoties varianto pasirinkimas**

### 2. Pildyti registracijos formą (**2pav.**) ir pradėtį kontrolinį darbą (**2pav. a**).

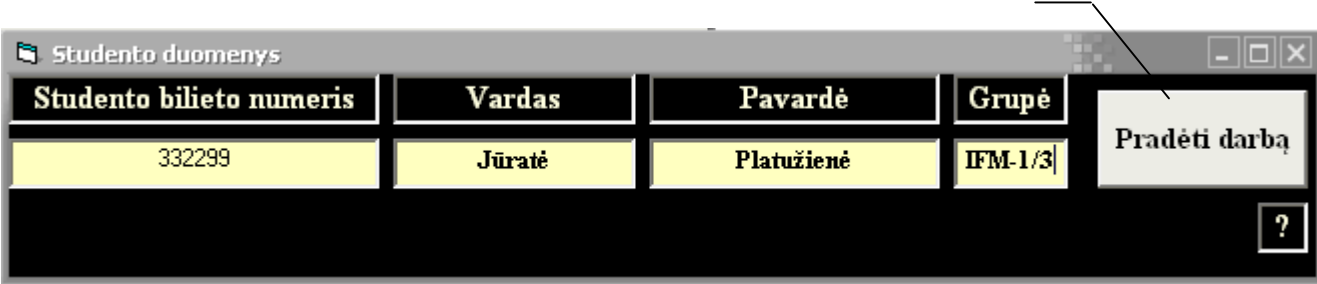

**2 pav. Registracijos langas**

3. Pildyti po vieną matricą ir įtraukti (**3 pav. a**) į *Matricų Suvestinių* langą (**4 pav.**). Norint pasirinkti pagalbą, išskleidžiamas pagalbos meniu (3 pav. b) ir pasirenkama transformaciją. Programa užpildo standartinius matricos laukus.

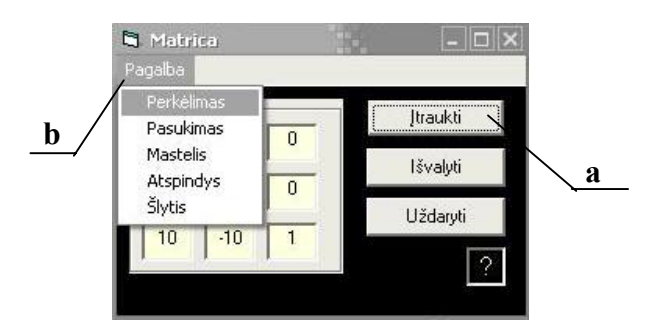

**3 pav. Pildymo matricos langas**

4. Užpildžius visas matricas, reikalingas transformacijai, *Matricų Suvestinių* lange spausti "Skaičiuoti"(**4 pav. a**). Atidaromas langas (5 pav.), kuriame yra matricų daugybos rezultatas - atliktos transformacijos rezultatas

5. Tikrinti transformaciją pagal taökus. *Transformacijos Matricos* lange spaudžiamas mygtukas "Tikrinti" ir pasirenkamas tikrinimas pagal taökus (**5 pav. a**).

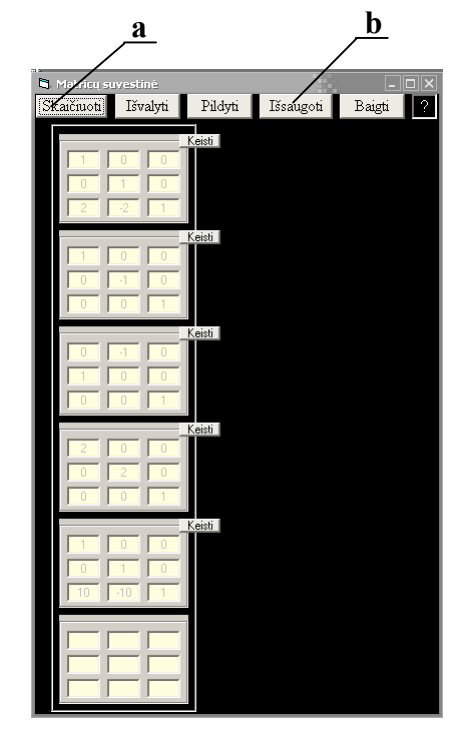

**4 pav. Matricų suvestinių langas** 

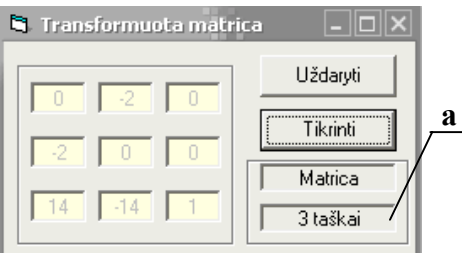

**5 pav. Transformacijų matrica**

6. Tikrinimo lange kairėje lango pusėje pildomi laukai, apraöantys pradinės figūros padėties taökų koordinates (**6 pav. a**). Deöinėje pusėje programa apskaičiuoja öių taökų koordinates po transformacijos (**6 pav. b**).

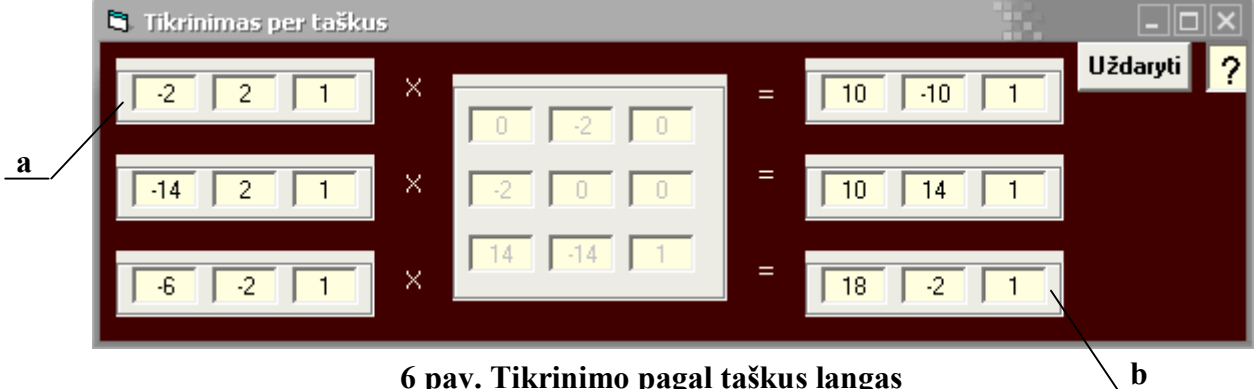

**6 pav. Tikrinimo pagal taökus langas** 

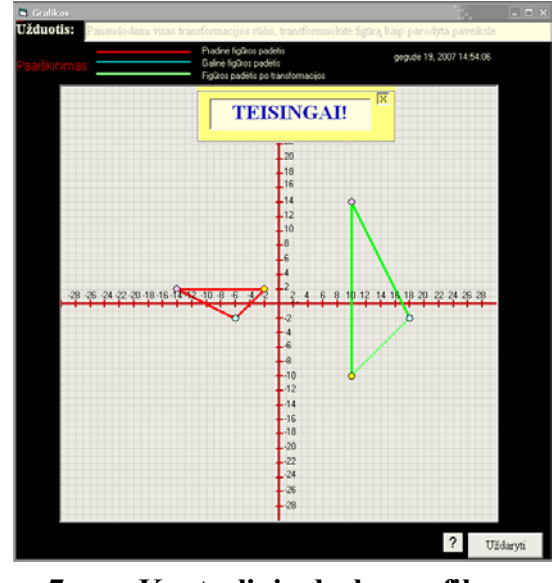

**7 pav. Kontrolinio darbo grafikas** 

8. Baigus skaičiavimus, norint iösaugoti darbą, *Matricų Suvestinių* lange spausti mygtuką "Išsaugoti" (4 pav. b). Atverčiamas neredaguojamas langas (8 pav.), kuriame atspausdinami duomenys apie studentą ir informacija apie spręstą užduotį.

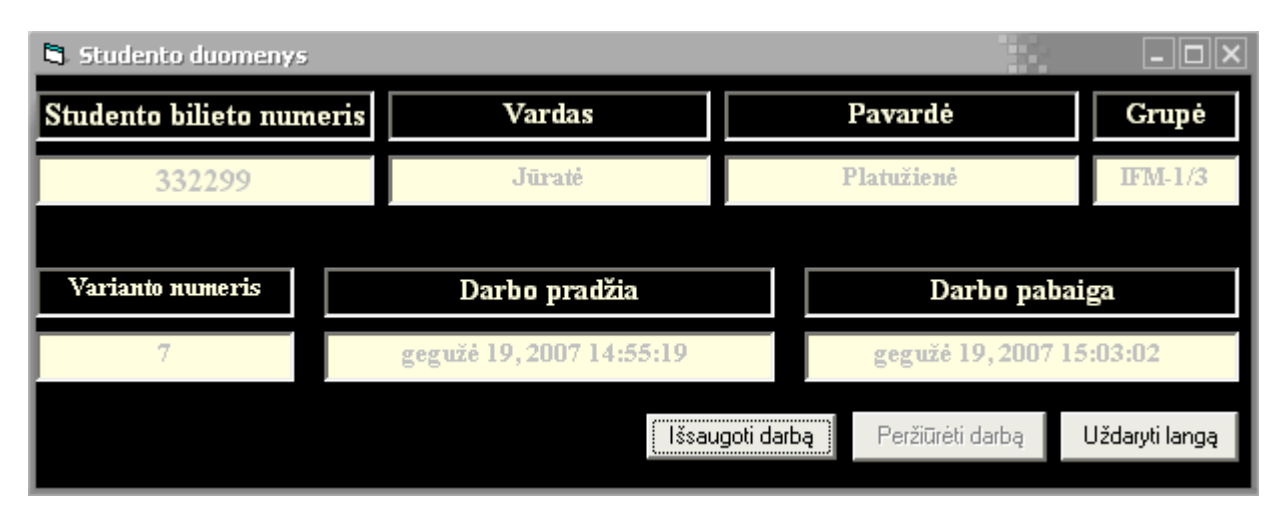

**8 pav. Studento ir atliktos uûduoties duomenys** 

9. Darbas iösaugomas.

7. Grafike (**7 pav.**) stebima atlikta

transformacija ir tikrinami taökai.

# **8 PRIEDAS. Grafinių primityvų geometrinių transformacijų demonstracinių ir mokomųjų realizacijų sudarymas ir tyrimas**

Straipsnis pristatytas 2007 05 16 vykusioje 12-oje tarpuniversitetinėje doktorantų ir magistrantų konferencijoje "Informacinė visuomenė ir universitetinės studijos". Straipsnis publikuotas elektroniniu pavidalu.

# **GRAFINIŲ PRIMITYVŲ GEOMETRINIŲ TRANSFORMACIJŲ DEMONSTRACINIŲ IR MOKOMŲJŲ REALIZACIJŲ SUDARYMAS IR TYRIMAS**

**Jūratė Platuûienė**

*Kauno technologijos universitetas, Multimedijos inûinerijos katedra, Studentų g. 50, Kaunas*   **Antanas Lenkevičius** 

*Kauno technologijos universitetas, Multimedijos inûinerijos katedra, Studentų g. 50, Kaunas* 

Dvimačių vaizdų transformacijai realizuoti naudojama Visual Basic-6 programa. Yra daugybė būdų, kaip galima realizuoti dvimačių primityvų braižymą, vėliau transformavimą. Vieniems jų reikia žinoti figūros lygtis, kitiems konkrečius taškus. Vykdant dvimačių vaizdų transformacijas, galima pasinaudoti standartiniais VB.6 siūlomais įrankiais – linijomis. Transformacija realizuojama vektorine grafika, kai koordinačių sistemoje keičiamos tik tam tikrų taökų koordinatės, o linijos jungiančios tuos taökus yra tiesiog perpieöiamos. äis metodas reikalauja mažiau skaičiavimų ir naudoja mažiau kompiuterio resursų. Tokiam braižymui reikalinga žinoti tik figūros(pvz., trikampio) kampų koordinates. "Braižydami" nurodome linijos pradžios ir pabaigos koordinates. Konkrečiai transformacijai aprašyti yra standartinės 3X3 matricos. Vykdant transformacijas, keičiama figūros padėtis koordinačių sistemoje, jos pasukimo kampas, atspindys, mastelis, ölytis. Arba naudojama šių transformacijų kompozicija. Mums nereikia suprogramuoti figūros atspindžio, pasisukimo. Reikia tik žinoti figūros kampų pradines koordinates ir transformacijos matricą. Sudauginus pradines koordinačių reikömes su transformuota matrica gaunamos naujos figūros koordinatės, jos sujungiamos linijomis.

#### **1 Įvadas**

Kompiuterinė grafika naudoja nemažai kompiuterio resursų ir atima daug laiko jos realizavimui programavimo kalba. Ne veltui galingi kompiuteriai testuojami kompiuteriniais ûaidimais su gera grafika.

Kas yra transformacija? Tai figūros padėties ir formos keitimas koordinačių sistemoje. Padėtį galima keisti perkėlimo, pasukimo, atpsindžio transformacijomis, formą – mastelio ir šlyties transformacijomis. Dažniausiai naudojamos šios transformacijų rūšys:

- Perkėlimo:
- Pasukimo;
- Mastelio;
- Atspindžio;
- älyties.

Beveik visos grafinės programos turi vaizdų transformacijos įrankius. Programose Adobe, Corel Draw transformavimo priemonės įdėtos į redagavimo meniu. Jos naudojamos vaizdų formos ar padėties keitimui. Transformavimą galima vykdyti pelės pagalba, ar įraöant reikömes tam skirtuose laukuose. Tačiau tai labai maža dalis funkcijų, kurias gali vykdyti šios galingos programos.

Straipsnio tikslas – analizuoti esamas demonstracines ir mokomąsias vaizdų transformavimo programas. Pristatyti savo sukurtą sistemą (*Dvimačių ir trimačių objektų vaizdų geometrinių transformacijų mokomoji sistema*), jos paskirtį – pritaikyti mokymosi procese, kontrolės ir užduočių kūrimo galimybes.

### **2 Demonstracinės ir mokomosios realizacijos**

### **2.1 Nacionalinės virtualaus manipuliavimo bibliotekos objektų transformavimo programa**

Programa skirta mokytis ir suprasti kaip keičiasi objekto padėtis vykdant tam tikrą transformaciją. Programos manipuliavimo objektai – trikampis, kvadratas, trapecija, kiti daugiakampiai. Programoje figūros grupuojamos. Yra galimybė keisti jų spalvas. Sukomponavus kelias figūras, vykdoma transformacija. Transformuojamos visos figūros. Transformuota figūra dar kartą gali būti transformuojama.

#### *Programos privalumai*:

- 1. Galima keisti figūros spalvą;
- 2. Galima naudotis koordinačių sistema, arba ją panaikinti;
- 3. Vykdant pasukimo transformaciją, fiksuojamas kampo dydis.

### *Programos trūkumai:*

- 1. Koordinačių sistema nėra apibrėžta. Perkelti galima tik pelės pagalba, o ne tiksliai, įvedant poslinkio reikömę.
- 2. Figūros visos transformuojamos pagal vieną transformacijos dydį, t.y., sukant vieną figūrą, tokiu pat kampu pasisuka visos kitos.
- 3. Per mažai galimybių.

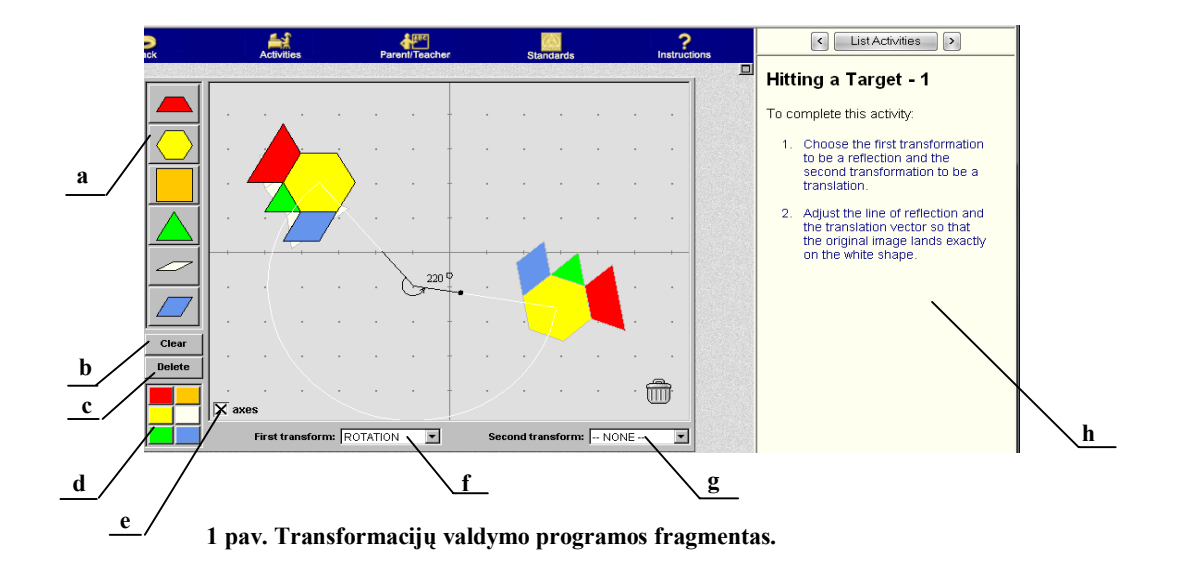

Čia **a** ñ figūros, kurias galima pasirinkti; **b** ñ priemonė iövalyti grafikos lauką; **c** ñ priemonė iötrinti figūrą; **d** – figūros spalvos pasirinkimas; **e** – graduoti koordinačių sistemą; **f** – pirmos figūros transformacija; **g** – antros (transformuotos) figūros transformacija; **h** – langas paaiškinimams.

## **2.2 Nacionalinės matematikos mokytojų organizacijos sukurta interaktyvioji geometrinių transformacijų programa.**

Programos objektai – primityvai (trikampis, kvadratas ir apskritimas). Programoje demonstruojama primityvų padėties pasikeitimas, atliekant perkėlimo, pasukimo ir atspindžio transformacijas. Taip pat yra galimybė keisti koordinačių sistemą – jos pradžią ir ašių pasukimo kampus. Galima naudoti abi šias galimybes vienu metu. Programos grafika paprasta. Čia svarbiausia perteikti vaizdžiai mokymo priemones.

*Programos privalumas* – paprasta, užima mažai vietos, todėl tinka demonstruoti interaktyviuoju rėžimu. Figūros transformuojamos naudojantis pelės pagalba.

*Programos trūkumas* – nefiksuojamos taškų koordinatės. Negalima tiksli transformacija, nes nėra koordinačių sistemos reikömių.

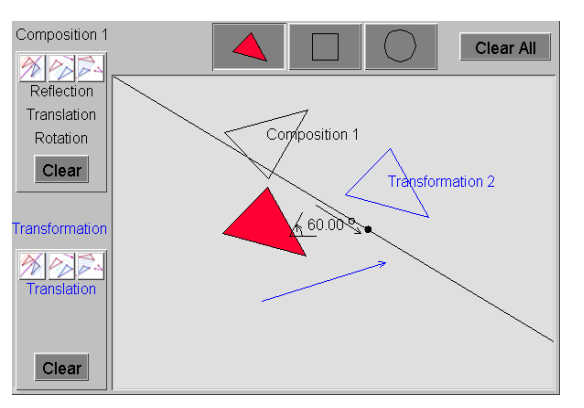

**2 pav. Geometrinių transformacijų programos fragmentas.** 

#### **2.3 AutoCad mokomasis paketas Transformacija.lsp**

Programa naudojama kartu su kompiuterinės grafikos programa AutoCad. Paketas skurtas mokymosi tikslais. AutoCad komandinė eilutė yra ir dialogo langas, kur spausdinami nurodymai paûinsgniui kaip vykdyti transformaciją.

*Programos privalumas* – paprasta, naudoja mažai kompiuterio resursų.

*Programos trūkumas* – nepatogi vartotojo sąsaja, sunkiai suprantama duomenų įvedimo tvarka.

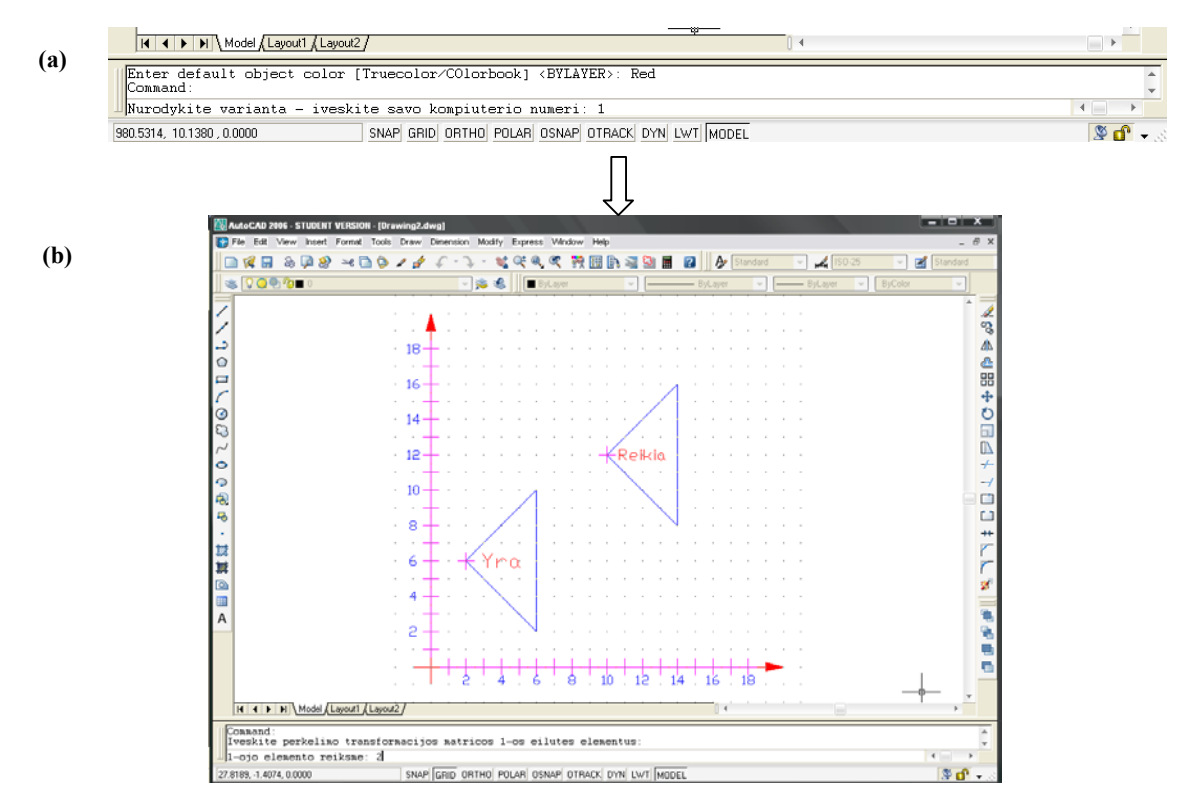

**3 pav. Transformacijų mokomoji programa.** 

Čia **a** – programos pradžia, kai komandinėje eilutėje užrašomas transformacijos rūšies pavadinimas, **b** – transformacijos vykdymas, kai įvedamas po vieną matricos elementas.

## **2.4 Nacionalinė mokslo skaitmeninės bibliotekos interaktyvioji geometrinių transformacijų programa.**

Programa, kuria galima naudotis per interneto naröyklę. Sistema turi mokymo galimybę, aktyvų mokymosi langą, pagalbos ir instruktavimo priemones. Programos valdymo objektai – kvadratas, lygiagretainis ir trikampis. Galimos transformacijos – perkėlimo, pasukimo ir atspindžio.

*Programos trūkumas* – labai mažas reikšmių diapazonas.

*Programos privalumai.* Transformuojant objektą atspausdinamos kampo taökų koordinačių reikšmės. Transformaciją galima atlikti ne tik koordinačių pradžioje. Tai reiškia, kad transformuojant figūrą, pvz., kvadratą ne koordinačių pradžioje, sukuriama pagalbinė koordinačių sistema, kurios pradžios taškas sutaps su figūros kampo tašku. Mažiausios padalos vertė 0,001. Grafike atvaizduojama figūros pradinė reikömė, paskutinė ir prieöpaskutinė vykdyta komanda. Programos veikimo pavyzdys pateikiamas **4 paveiksle:** 

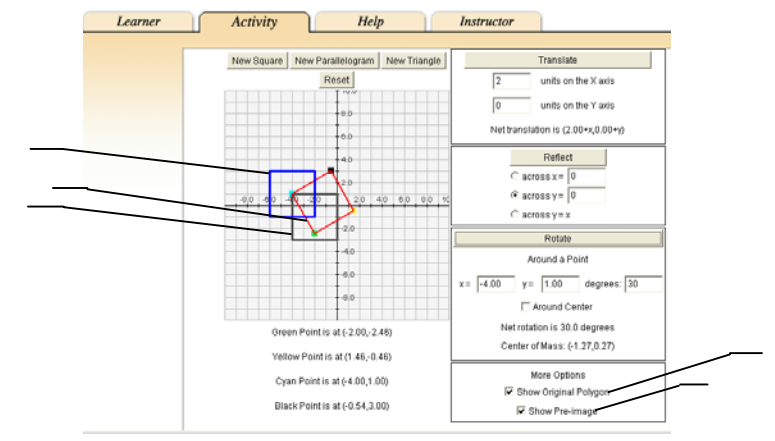

**4 pav. Transformacijų valdymo** 

Čia **a** – pradinė figūros būsena, kurią galima paslėpti tolimesniuose veiksmuose, jei pasirinktyse nuimsime pažymėjimą nuo originalaus daugiakampio (**d**); **b** – transformuojama figūra; **c** – figūros padėtis prieö transformaciją. äią figūrą galima paslėpti, pasirinkčių lange nuėmus paûymėjimą (**e**).

Kitas programos variantas leidžia patiems susikurti norimą daugiakampį, kur kampų skaičius gali būti nuo 3 iki 12. Susikūrus daugiakampį, galimos perkėlimo, pasukimo ir atspindžio transformacijos.

Veiksmų eiga:

- 1. nustatomas daugiakampio kampų skaičius;
- 2. redaguojama kiekvieno taöko padėtis koordinačių sistemoje (jei to reikia);
- 3. vykdomos transformacijos.

*Trūkumas*: neaiöki taökų numeracija koordinačių sistemoje.

*Privalumai*: galimybė susikurti daugiakampį ir jį redaguoti.

Programos fragmentas pateikiamas **5 paveiksle:** 

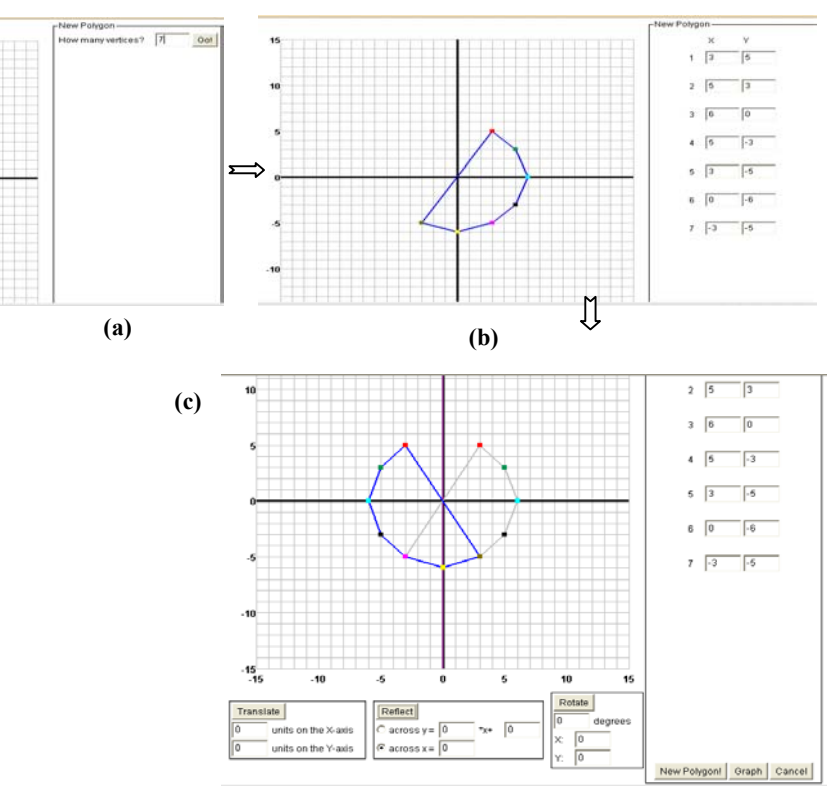

**5 pav. Transformacijos programos veikimo pavyzdys.** 

Čia **a** – daugiakampio kampų skaičiaus nustatymas, **b** – daugiakampio taškų koordinačių sistemoje redagavimo priemonės, c - daugiakampio transformavimas (mėlyna figūra - transformuota, pilka figūros padėtis prieö transformaciją).

#### **2.5 3DMatrix 1.6**

Pirmoji programos versija buvo sukurta 1999 metais ir nuolatos tobulinama. Kūrėjas – Digital Scores Pty Ltd. Programa skirta trimačiams vaizdams transformuoti.

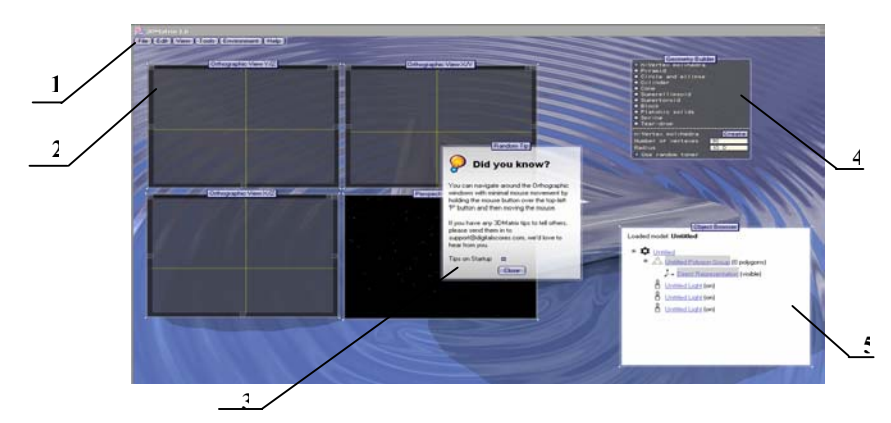

Programos pagrindinis vaizdas, pateikiamas **6 paveiksle:** 

**6 pav.** *3DMatrix 1.6* **programos pagrindinis langas.** 

Čia **1** ñ iöskleidûiamas programos meniu, **2 ñ** koordinačių sistemos plokötumos ir langas perspektyviniam figūros vaizui stebėti, **3 ñ** pagalbinis langas, kuriame apraöomas kiekvienas pasirinktas veiksmas, 4 – lentelė, kurioje galima pasirinkti figūrą, 5 – priemonės keisti figūros charakteristikas.

#### *Programos galimybės*

- $\triangleright$  Kurti naują modelį;
- ! Atidaryti jau sukurta modelį;
- > Išsaugoti modelį;
- ! Importuoti/eksportuoti failus iö kitų grafinių programų kaip AutoCad, Apple QuickTime 3D ir kt.
- ▶ Visos redagavimo priemonės;
- $\triangleright$  Pridėti naują figūrą;
- $\triangleright$  Grupuoti;
- $\triangleright$  Keisti figūros savybes, kaip pvz., spalvą, padėtį, šešėlius ir kt.;
- $\triangleright$  Vykdyti perkėlimo, pasukimo, mastelio transformacijas;
- $\triangleright$  Susikurti aplinkas. Pvz., vienoje aplinkoje vienokios spalvos ir nustatymai, kitoje kitokios, trečioje – nėra perspektyvinio vaizdo ir t.t.
- ! Yra galimybė atsiversti failą, kuriame yra tam tikros figūros programinis kodas.
- ! Trimatės figūros yra suskaidytos į trikampes plokötumas.Perspektyviniame lange uûėjus ant figūros tam tikro taöko, visose kitose plokötumose atvaizduojama to taöko plokötuma.

Modeliai sukurti XML failuose, kuriuos galima atidaryti per interneto naröyklę.

Programos veikimo pavyzdys, kai sukuriamas politetraedras ir pažymimas taškas jo paviršiaus plokötumoje, pavaizduotas **7 paveiksle.** 

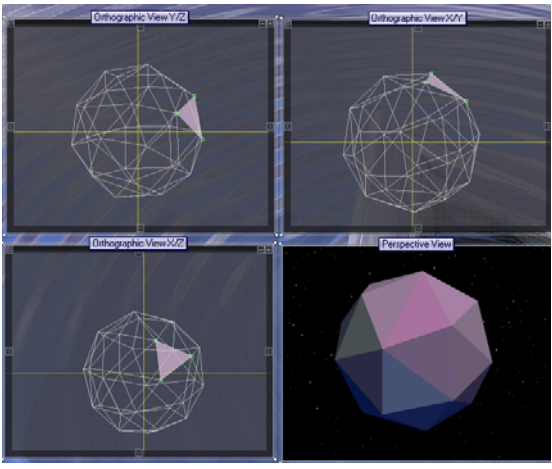

**7 pav. Programos veikimo pavyzdys.** 

### **2.6 Dvimačių ir trimačių objektų vaizdų geometrinių transformacijų mokomoji sistema**

#### *Sistemos funkcijos:*

- $\triangleright$  Priemonės mokytis transformacijų valdymo;
- $\triangleright$  Priemonės pasitikrinti atliktą darbą;
- $\triangleright$  Priemonės atlikti kontrolinę užduotį, išsaugoti ją duomenų bazėje;
- > Priemonės prisijungti prie duomenų bazės, peržiūrėti atliktą darbą ir jį įvertinti;
- $\triangleright$  Priemonės naujai užduočiai kurti ir išsaugoti.

Sistema skirta mokytis transformacijų valdymo, atlikti kontrolines užduotis ir kurti naujas užduotis bei išsaugoti jas duomenų bazėje. Sistemos vartotojai dviejų tipų – eiliniai vartotojai, kurie gali mokytis transformacijų, atlikti nurodytą kontrolinę užduotį ir perskaityti programos pristatymą. Naujos užduoties kūrimas ir duomenų bazės administravimas galimas tik administratoriaus teises turintiems vartotojams.

Sistemos transformacijų realizavimas paremtas matricų pildymu ir daugyba. Tiek savamokslio, tiek kontrolinio darbo skaičiavimo ir vaizdavimo priemonės realizuotos vienodais principais. Kontrolinis darbas nuo savamokslio skiriasi tik tuo, kad kontrolinė užduotis yra išsaugoma, prieš tai registruojant ją sprendusiojo studento duomenis.

#### **2.6.1 Programos veikimas**

Užduotys skirstomos pagal objekto tipa – dvimačiai/trimačiai ir transformacijos rūši. Pasirinkus konkrečią uûduotį programa pateikia priemones, reikalingas transformacijai atlikti (**8 pav.**). Matricos pildomos per pildymo formą. Užpildžius matricos laukus, ji įtraukiama į matricų suvestinių lauką. Galima pasinaudoti pagalba(**a**), kai pasirinkus konkrečią transformaciją, uûpildomi standartiniai matricos laukai. Įtraukus visas reikalingas matricas vykdomas skaičiavimas (**b**). Programa pateikia matricų daugybos rezultatą – transformacijos matricą. Grafiniame lauke matomas figūros padėties pasikeitimas.

Papildoma programos funkcija – tikrinimas. Galimas atliktos transformacijso tikrinimas pagal matricas ir tris taökus. Pirmu atveju sulyginamas programos öablonas su atliktos transformacijos matrica. Jei öių matricų atitinkami laukai lygūs, vadinasi transformacija atlikta teisingai. Lange atspausdinamas pranešimas, ar transformacija atlikta teisingai. Kitas tikrinimo būdas – pagal taškus, yra daug vaizdingesnis. Užpildomi laukai, skirti nurodyti pradinės figūros taškų koordinatėms. Sistema apskaičiuoja ir atvaizduoja grafike taökų koordinates po transformacijos(**9 pav. a ir b**). Norint įsitikinti, ar transformacija atlikta teisingai, neužtenka stebėti vaizdą grafike. Pvz., jei transformuojama figūra yra
lygiakraštis trikampis, atlikus atspindžio transformaciją, trikampio padėtis pasikeičia taip pat kaip atlikus perkėlimo transformaciją. Tik atlikus tikrinimą pagal taökus matomas skirtumas tarp öių atliktų transformacijų . Vykdant primityvų transformacijas, nebūtina užpildyti visas reikalingas matricas ir tik tada transformuoti. Galima užpildžius po vieną matricą skaičiuoti ir matant rezultatą grafike, pildyti kitą matricą.

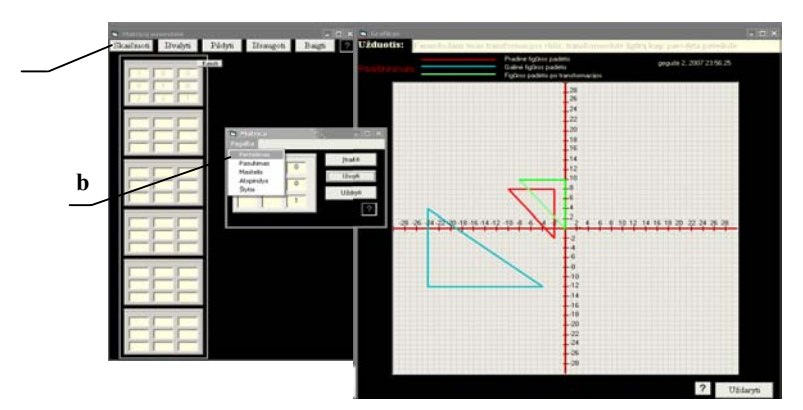

**8 pav. Dvimačių ir trimačių objektų vaizdų geometrinių transformacijų mokomoji sistema.** 

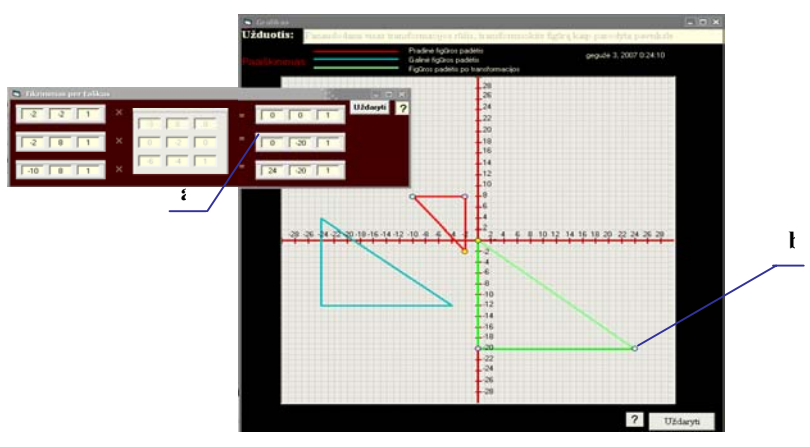

**9 pav. Tikrinimo pagal taökus priemonės.** 

## **2.6.2 Dvimačių primityvų geometrinių transformacijų realizacija**

Transformacijų realizacija paremta vektorine grafika. Braižymui naudojami taškai ir juos jungiančios linijos. Dvimačiams primityvams vaizduoti ir transformuoti, keičiamos tik taökų x ir y koordinatės. Todėl reikalinga žinoti taškų x ir y padėties kitimą koordinačių sistemoje.Braižant figūrą(pvz., trikampį), reikia žinoti jos kampų padėtis koordinačių sistemoje. Trikampio kraštinės yra linijos, kurios pradžios taškas yra pirmojo taško x1 ir y1 koordinatės, pabaiga antrojo taško x2 ir x2 koordinatės. Antros linijos pradžios taškas – yra pirmos linijos pabaigos taškas. Paskutinės linijos

pabaigos taškas – pirmos linijos pradžios taškas. Gaunamas uždaras daugiakampis. Vykdant transformacijas, kinta taškų koordinatės, o linijos yra perbraižomos. Transformacija vykdoma matricų daugybos pagrindu. Gautas transformacijos rezultatas – matrica. Norint transformuoti figūrą į kitą padėtį, reikia žinoti jos pradinės padėties taškų koordinates ir transformacijos matricą. Taškai koordinačių sistemoje kinta priklausomai nuo gauto rezultato, sudauginus paskutinės padėties taökų koordinates su transformacijos matrica, kur rezultatas – naujos padėties taškų koordinatės, kurios tokiu pat principu sujungiamos linijomis. Matricų daugybai realizuoti galima naudoti masyvą. Bet tai nebūtina, nes dvimačiams vaizdams transformuoti naudojamos matricos 3X3. O masyvą tikslingiau naudoti nežinant galimų matricos stulpelių ir eilučių skaičiaus. Transformacijos rezultatui gauti vykdoma matricų sandauga, kai dauginama pirma matrica su antra. Sandaugos rezultatas dauginamas su trečia matrica ir taip toliau. äioje sistemoje transformacijai atlikti galima naudoti nuo 1 iki 9 matricų. Naudojama pagalbinė matrica, į kurią iösaugomas matricų rezultatas. Jei matricų yra daugiau nei dvi, tai tarpinės matricos rezultatas dauginamas iö trečios matricos, rezultatas vėl iösaugojamas tarpinėje matricoje. Jei yra daugiau matricų, toliau dauginama iö tarpinės matricos, iösaugojant joje naują rezultatą. x ir y koordinatės kinta priklausomai nuo vykdomos transformacijos charakteringų laukų, kuriuos pildo vartotojas. Programos kode apraöoma matricų daugyba, kuri nepriklausomai nuo naudojamos transofrmacijos rūöies, sudauginus gauna transformacijos rezultatą – matricą

## **3 Iövados**

Dvimačių ir trimačių objektų vaizdų geometrinių transformacijų mokomoji sistema sukurta mokymosi tikslais, norint pateikti vartotojams patogią, lengvai naudojamą, informatyvią programą. Kiekviena sukurta sistema turi savo privalumų ir trūkumų. Programa turi būti analizuojama ir kuriama atsiûvelgiant į vartotojo reikalavimus. Reikalavimai gali būti programos naudojimo lengvumui, sąsajai, funkcionalumui, apsaugai ir kt. Kuriant öią sistemą buvo analizuojami visų öių programų privalumai ir trūkumai. **2.1** ir **2.2** programos tinkamos susipaûinti su geometrinių figūrų transformacijomis. Tačiau jos visai netinkamos tiksliai transformacijai bei studijuojant transformacijų matematinius apraöus. Pagrindinis šių programų privalumas – lengvai suprantamos, paprastai naudojamos, nereikalauja daug matematinių ûinių. **2.4** programa savo funkcijomis ir pateikimu artimiausia pristatomai sistemai. äios programos pagrindinis privalumas, į ką reiktų atkreipti dėmesį – paprastas naujo daugiakampio kūrimas ir transformavimas. **2.5** programa daugiau tinkanti trimačiams vaizdams vaizduoti, tačiau čia galima semtis idėjų programos iöbaigtumui, paprastai navigacijai. Programa yra perpildyta, tačiau visi įrankiai sudėti į meniu parinktis, juos galima lengvai išsikviesti, o nenaudojant uždaryti.

Pristatytos (**2.5**) sistemos galimybes galima plėsti didinant programos funkcijų sąraöą ir gerinant programos valdymą. Galima būtų realizuoti priemones, leidžiančias vykdyti transformacijas pelės pagalba (kaip **2.1** ir **2.2** programose), o programa reaguotų ir fiksuotų pakitusias figūros taökų koordinates (kaip 2.4 programoje). Daug idėjų įrankių sąrašo didinimui – trimačių vaizdų vaizdavimas, apšvietimas, nematomų linijų slėpimas, karkasinė figūra, plokötumos, kurioje nurodomas taökas , vaizdavimas visose trijose koordinačių plokštumose ir kt. Pagrindinis kuriamos sistemos privalumas – galimybė mokytis, o vėliau atlikti kontrolinę užduotį, taip pat papildyti duomenų bazę naujomis sukurtomis užduotimis. Atliekant transformacijas, būtina užpildyti visus matricos laukus. Todėl reikia turėti teorines transformacijų matricų žinias. Tačiau galima pagalba, kai programa užpildo standartinius pasirinktos transformacijos matricos laukus, supaprastina uždavinio sprendimą, palikdama tuščius tik kintančius x ir y koordinatėms apibrėžti laukus.